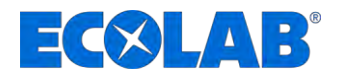

# **Betriebsanleitung** *Operating Instructions* **Manuel d'utilisation**

# **Ecoplus EXN-II**

**Steuerung** *Control unit* **Unité de contrôle**

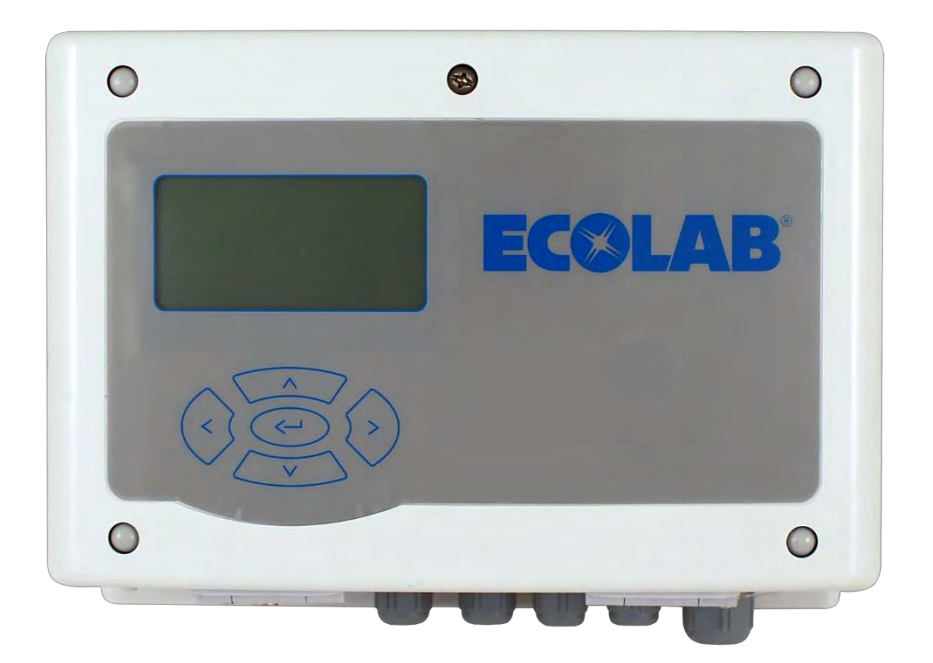

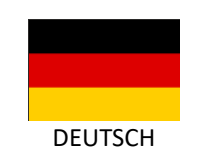

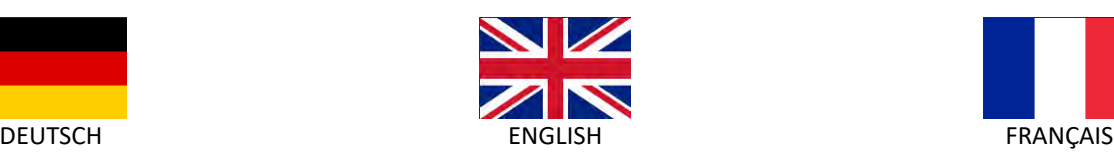

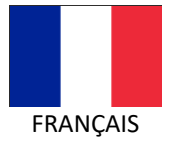

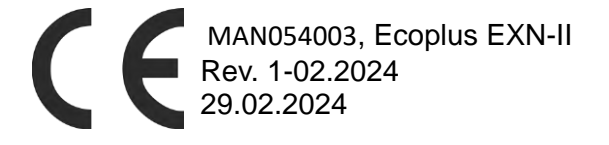

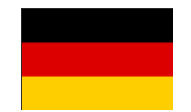

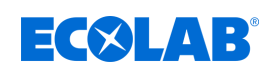

# <span id="page-1-0"></span>Inhaltsverzeichnis

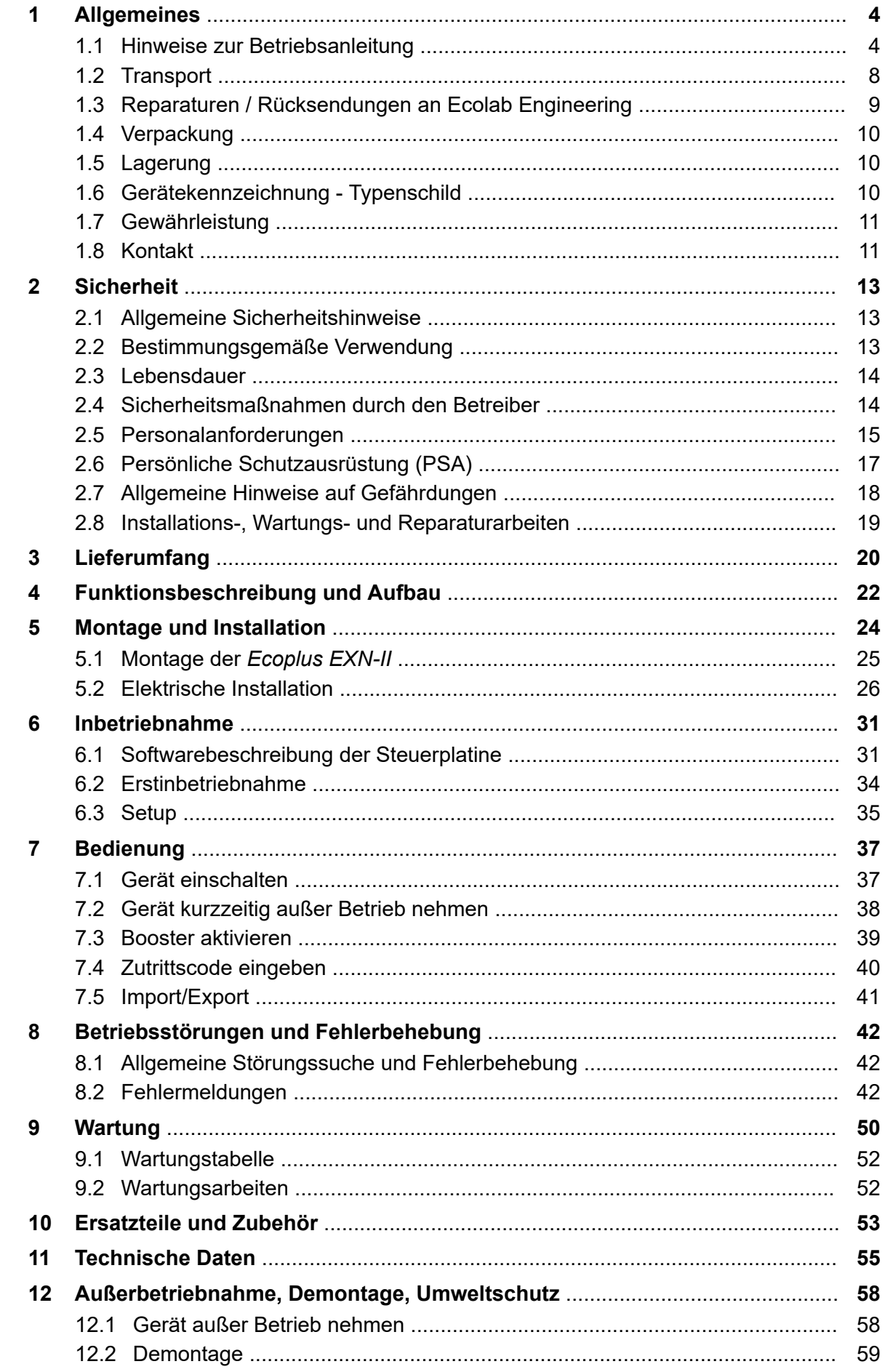

# **EC&LAB®**

# Inhaltsverzeichnis

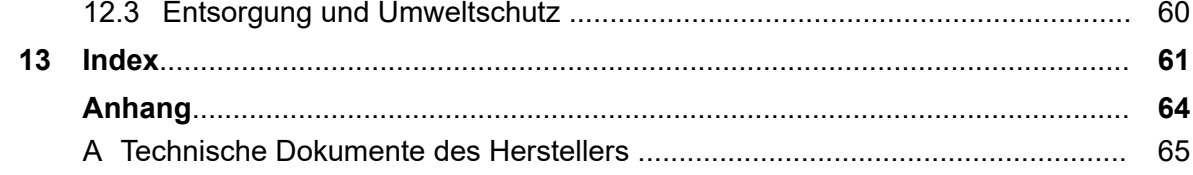

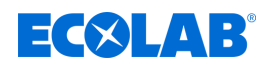

### <span id="page-3-0"></span>**1 Allgemeines**

#### **1.1 Hinweise zur Betriebsanleitung**

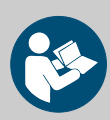

#### **VORSICHT!**

**Anleitungen beachten!**

**Vor Beginn aller Arbeiten und/oder dem Bedienen von Geräten oder Maschinen muss diese Anleitung unbedingt gelesen und verstanden werden. Beachten Sie zusätzlich immer alle zum Produkt gehörenden Anleitungen, die sich im Lieferumfang befinden!**

Alle Anleitungen stehen zusätzlich zum Download bereit, falls Sie das Original verlegt haben sollten. Außerdem haben Sie so die Möglichkeit immer an die aktuellste Version der Anleitungen zu kommen. Bei der deutschsprachigen Anleitung handelt es sich um die **Originalbetriebsanleitung**, die rechtlich relevant ist. **Alle anderen Sprachen sind Übersetzungen**.

#### **Folgendes ist besonders zu beachten:**

- Das Personal muss alle zum Produkt gehörenden Anleitungen vor Beginn aller Arbeiten sorgfältig durchgelesen und verstanden haben. Grundvoraussetzung für sicheres Arbeiten ist die Einhaltung aller angegebenen Sicherheitshinweise und Handlungsanweisungen.
- Abbildungen in dieser Anleitung dienen dem grundsätzlichen Verständnis und können von der tatsächlichen Ausführung abweichen.
- Alle Anleitungen müssen für das Bedien- und Wartungspersonal jederzeit zur Verfügung stehen. Daher bitte alle Anleitungen als Referenz für Bedienung und Service aufbewahren.
- Bei einem Weiterverkauf sind alle Anleitungen mitzuliefern.
- Vor der Installation, der Inbetriebnahme und vor allen Wartungsbzw. Reparaturarbeiten müssen die einschlägigen Kapitel der Betriebsanleitungen gelesen, verstanden und beachtet werden.

#### **Vollständige Betriebsanleitung zum Download**

Die jeweils aktuellste und komplette Betriebsanleitung wird online zur Verfügung gestellt.

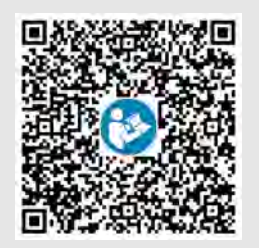

Zum Download der Anleitung mit einem PC, Tablet oder Smartphone nutzen Sie den nachfolgend aufgeführten Link oder scannen den abgebildeten QR-Code ein.

#### **Download der Betriebsanleitung:**

*[https://www.ecolab-engineering.de/fileadmin/download/bedienungsanleitungen/](https://www.ecolab-engineering.de/fileadmin/download/bedienungsanleitungen/institutional/Ware-Washing/MAN054003_Ecoplus_EXN-II.pdf) [institutional/Ware-Washing/MAN054003\\_Ecoplus\\_EXN-II.pdf](https://www.ecolab-engineering.de/fileadmin/download/bedienungsanleitungen/institutional/Ware-Washing/MAN054003_Ecoplus_EXN-II.pdf)*

#### **1.1.1 Aktuelle Anleitungen abrufen**

Sollte eine Betriebsanleitung oder ein Softwarehandbuch (im folgenden *"Anleitung"* genannt) durch den Hersteller geändert werden, wird dieses umgehend *"online"* gestellt. Somit kommt die Ecolab Engineering GmbH den Anforderungen des Produkthaftungsgesetzes im Punkt: *"Produktbeobachtungspflicht"* nach.

Alle Anleitungen werden im PDF-Format **D** zur Verfügung gestellt. Zum Öffnen und Anzeigen der Anleitungen empfehlen wir den PDF Viewer *"Acrobat"* der Fa. Adobe ( *<https://acrobat.adobe.com>* ) zu verwenden.

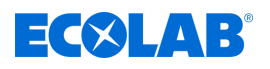

Um zu gewährleisten, dass Sie stets auf die aktuellsten Betriebsanleitungen zugreifen können, stellt Ecolab somit verschiedene Möglichkeiten zur Verfügung.

#### **Anleitungen über den Internetauftritt der Ecolab Engineering GmbH abrufen**

Über den Internetauftritt des Herstellers ( *<https://www.ecolab-engineering.de>* ) kann unter dem Menüpunkt *[Mediacenter]* / *[Bedienungsanleitungen]* die gewünschte Anleitung gesucht und ausgewählt werden.

#### **Anleitungen mit der** *"DocuAPP"* **für Windows** ® **abrufen**

Mit der "DocuApp" für Windows® (ab Version 10) können alle veröffentlichten Betriebsanleitungen, Kataloge, Zertifikate und CE-Konformitätserklärungen auf einem Windows ® PC heruntergeladen, gelesen und gedruckt werden.

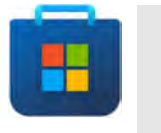

*Zur Installation öffnen Sie den "Microsoft Store" und geben im Suchfeld " DocuAPP " ein oder benutzen sie den Link: [https://](https://www.microsoft.com/store/productId/9N7SHKNHC8CK) [www.microsoft.com/store/productId/9N7SHKNHC8CK](https://www.microsoft.com/store/productId/9N7SHKNHC8CK) . Folgen Sie den Anweisungen zur Installation.*

#### **Betriebsanleitungen mit Smartphones / Tablets aufrufen**

Mit der Ecolab "DocuApp" is können alle veröffentlichten Betriebsanleitungen, Kataloge, Zertifikate und CE-Konformitätserklärungen von Ecolab Engineering mit Smartphones oder Tablets (Android **& IOS of** Systeme) abgerufen werden.

Die in der "DocuApp" **dargestellten Dokumente sind stets aktuell und neue Versionen** werden sofort angezeigt. Für weiterführende Infos zur "DocuApp" steht eine eigene Softwarebeschreibung (Art. Nr. 417102298) zur Verfügung.

#### **Anleitung** *"Ecolab DocuApp"* **zum Download**

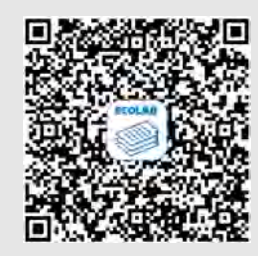

Für weiterführende Infos zur *"DocuApp"* steht eine eigene Softwarebeschreibung (Art. Nr. MAN047590) zur Verfügung. **Download:** *[https://www.ecolab-engineering.de/fileadmin/download/](https://www.ecolab-engineering.de/fileadmin/download/bedienungsanleitungen/dosiertechnik/Dosierpumpen/417102298_DocuAPP.pdf) [bedienungsanleitungen/dosiertechnik/Dosierpumpen/417102298\\_DocuAPP.pdf](https://www.ecolab-engineering.de/fileadmin/download/bedienungsanleitungen/dosiertechnik/Dosierpumpen/417102298_DocuAPP.pdf)*

Im folgenden ist die Installation der "Ecolab DocuApp" **is** für "Android" in und "IOS *(Apple)*" (≼ Systeme beschrieben.

#### **Installation der "Ecolab DocuApp" für Android**

Auf Android **basierten Smartphones befindet sich die** "Ecolab DocuApp" im "Google Play Store" >.

- **1.** Rufen sie den "Google Play Store" **In the Smart Smartphone / Tablet auf.**
- **2.** Geben Sie den Namen "**Ecolab DocuAPP**" im Suchfeld ein.
- **3.** Wählen Sie anhand des Suchbegriffes **Ecolab DocuAPP** in Verbindung mit diesem Symbol die *"Ecolab DocuApp*" aus.
- **4.** Betätigen Sie den Button *[installieren]*.
	- ð Die *"Ecolab DocuApp"* wird installiert.

Über einen PC, bzw. Webbrowser kann die *"Ecolab DocuApp"* über diesen Link aufgerufen werden: *<https://play.google.com/store/apps/details?id=ecolab.docuApp>*

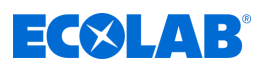

#### **Installation der** *"DocuApp"* **für IOS (Apple)**

Auf IOS **6** basierten Smartphones befindet sich die "Ecolab DocuApp" im "APP Store" **A**.

- **1.** Rufen sie den "APP Store" **A** mit Ihrem Smartphone /Tablet auf.
- **2.** Gehen Sie auf die Suchfunktion.
- **3.** Geben Sie den Namen "**Ecolab DocuAPP**" im Suchfeld ein.
- **4.** Wählen Sie anhand des Suchbegriffes **Ecolab DocuAPP** in Verbindung mit diesem Symbol die "*Ecolab DocuApp*" aus.
- **5.** Betätigen Sie den Button *[installieren]*. ð Die *"Ecolab DocuApp"* wird installiert.

#### **1.1.2 Artikelnummern / EBS-Artikelnummern**

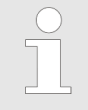

*Innerhalb dieser Betriebsanleitung können sowohl Artikelnummern, als auch EBS-Artikelnummern dargestellt sein. EBS-Artikelnummern sind Ecolab interne Artikelnummern und werden ausschließlich "konzernintern" verwendet.*

#### **1.1.3 Darstellungsweise in der Anleitung**

#### **Symbole, Hervorhebungen und Aufzählungen**

Sicherheitshinweise sind in dieser Anleitung durch Symbole gekennzeichnet und werden durch Signalworte eingeleitet, die das Ausmaß der Gefährdung zum Ausdruck bringen.

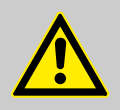

#### **GEFAHR!**

Weist auf eine unmittelbar drohende Gefahr hin, die zu schwersten Verletzungen bis zum Tod führen kann.

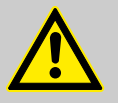

#### **WARNUNG!**

Weist auf eine möglicherweise drohende Gefahr, die zu schwersten Verletzungen bis zum Tod führen kann.

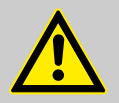

#### **VORSICHT!**

Weist auf eine möglicherweise gefährliche Situation hin, die zu geringfügigen oder leichten Verletzungen führen kann.

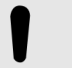

#### **HINWEIS!**

Weist auf eine möglicherweise gefährliche Situation hin, die zu Sachschäden führen kann.

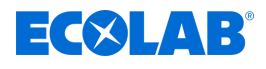

#### *Tipps und Empfehlungen*

*Dieses Symbol hebt nützliche Tipps und Empfehlungen sowie Informationen für einen effizienten und störungsfreien Betrieb hervor.*

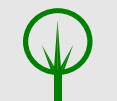

#### **UMWELT!**

Weist auf mögliche Gefahren für die Umwelt hin und kennzeichnet Maßnahmen des Umweltschutzes.

#### **Sicherheitshinweise in Handlungsanweisungen**

Sicherheitshinweise können sich auf bestimmte, einzelne Handlungsanweisungen beziehen. Solche Sicherheitshinweise werden in die Handlungsanweisung eingebettet, damit sie den Lesefluss beim Ausführen der Handlung nicht unterbrechen. Es werden die bereits oben beschriebenen Signalworte verwendet.

#### **Beispiel:**

**1.** Schraube lösen.

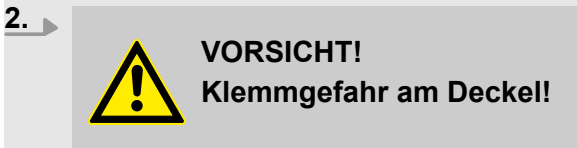

Deckel vorsichtig schließen.

**3.** Schraube festdrehen.

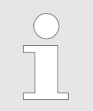

#### *Tipps und Empfehlungen*

*Dieses Symbol hebt nützliche Tipps und Empfehlungen sowie Informationen für einen effizienten und störungsfreien Betrieb hervor.*

#### **Weitere Kennzeichnungen**

Zur Hervorhebung werden in dieser Anleitung folgende Kennzeichnungen verwendet:

1., 2., 3. ... Schritt-für-Schritt-Handlungsanweisungen

- $\Rightarrow$  Ergebnisse von Handlungsschritten
- $\mathfrak{G}$ Verweise auf Abschnitte dieser Anleitung und auf mitgeltende Unterlagen
- ٠ Auflistungen ohne festgelegte Reihenfolge

*[Taster]* Bedienelemente (z.B. Taster, Schalter), Anzeigeelemente (z.B. Signalleuchten)

*"Anzeige"* Bildschirmelemente (z.B. Schaltflächen, Belegung von Funktionstasten)

#### **1.1.4 Urheberschutzhinweis**

Weitergabe oder Kopieren dieses Dokuments sowie die Verwendung und Weitergabe von Informationen über dessen Inhalt ist nur nach ausdrücklicher Genehmigung erlaubt. Alle Verletzungen ziehen Schadenersatzforderungen nach sich.

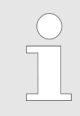

*Ecolab Engineering GmbH behält sich alle Rechte bei Gewährung eines Patentes oder der Eintragung eines Gebrauchsmusters vor.*

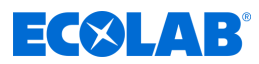

#### <span id="page-7-0"></span>**Urheberschutz**

Diese Anleitung ist urheberrechtlich geschützt.

Die Überlassung dieser Anleitung an Dritte, Vervielfältigungen in jeglicher Art und Form, auch auszugsweise, sowie die Verwertung und/oder Mitteilung des Inhaltes sind ohne schriftliche Genehmigung von Ecolab Engineering (im folgenden "Hersteller") außer für interne Zwecke nicht gestattet. Zuwiderhandlungen verpflichten zu Schadenersatz.

Der Hersteller behält sich das Recht vor, zusätzliche Ansprüche geltend zu machen.

#### **Das Urheberrecht liegt beim Hersteller: © Ecolab Engineering GmbH**

#### **1.2 Transport**

#### **HINWEIS!**

#### **Sachschäden durch unsachgemäßen Transport!**

Bei unsachgemäßem Transport können Transportstücke fallen oder umstürzen. Dadurch können Sachschäden entstehen. Beim Abladen bei Anlieferung sowie beim allgemeinen Transport vorsichtig vorgehen und die Symbole und Hinweise auf der Verpackung beachten.

#### **Transportinspektion:**

Lieferung auf Vollständigkeit und Transportschäden prüfen und jeden Mangel reklamieren. Schadensersatzansprüche können nur innerhalb der Reklamationsfristen geltend gemacht werden.

#### **Bei äußerlich erkennbarem Transportschaden:**

Lieferung nicht oder nur unter Vorbehalt entgegennehmen. Schadensumfang auf Transportunterlagen Lieferschein des Transporteurs vermerken und umgehend eine Reklamation einleiten.

Bewahren Sie die Verpackung (Originalverpackung und Originalverpackungsmaterial) auf für eine eventuelle Überprüfung durch den Spediteur auf Transportschäden oder für den Rückversand!

#### **Verpackung für den Rückversand:**

- *Falls beides nicht mehr vorhanden ist:* Fordern Sie eine Verpackungsfirma mit Fachpersonal an!
- Die Abmessungen der Verpackung und das Verpackungsgewicht entnehmen Sie bitte Kapitel Ä *[Kapitel 11 "Technische Daten"](#page-54-0) [auf Seite 55](#page-54-0)* .
- Bei auftretenden Fragen zur Verpackung und Transportsicherung bitte Rücksprache mit dem Ä *[Kapitel 1.8.1 "Hersteller" auf Seite 11](#page-10-0)* halten!

#### **Gefahr durch die Inbetriebnahme eines durch den Transport beschädigten Transportstückes:**

Wird beim Auspacken ein Transportschaden festgestellt, darf keine Installation oder Inbetriebnahme durchgeführt werden, da ansonsten unkontrollierbare Fehler auftreten können.

<span id="page-8-0"></span>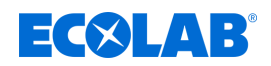

#### **1.3 Reparaturen / Rücksendungen an Ecolab Engineering**

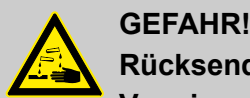

# **Rücksendebedingungen**

**Vor einer Rücksendung müssen alle Teile vollständig von Chemie befreit werden! Wir weisen darauf hin, dass nur saubere, gespülte und frei von Chemikalien befindliche Teile durch unseren Service angenommen werden können!**

Nur so kann die Verletzungsgefahr durch Reste chemischer Produkte für unser Personal ausgeschlossen werden. Die eingesendete Ware muss, soweit möglich, zusätzlich in einem geeigneten Beutel, der ein Auslaufen von Restfeuchtigkeit in die Umverpackung verhindert, gepackt werden. Legen Sie eine Kopie des Produktdatenblattes der verwendeten Chemie bei, damit sich unsere Servicemitarbeiter auf den Einsatz der notwendigen Schutzausrüstung (PSA) vorbereiten kann.

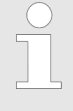

#### *Voranmeldung der Rücksendung*

*Die Rücksendung muss "online" beantragt werden: <https://www.ecolab-engineering.de/de/kontakt/ruecksendungen/> Füllen Sie alle Angaben aus und folgen Sie der weiteren Navigation.*

*Sie erhalten das ausgefüllte Rücksendeformular per E-Mail zugeschickt.*

#### **Verpacken und Absenden**

Für die Rücksendung möglichst den Originalkarton verwenden.

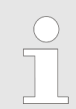

*Ecolab übernimmt keine Haftung für Transportschäden!*

- **1.** Rücksendeformular ausdrucken und unterschreiben.
- **2.** Zu versendende Produkte ohne Zubehörteile verpacken, es sei denn, diese könnten mit dem Fehler zusammenhängen.

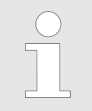

*Achten Sie darauf, dass auf allen eingesendeten Produkten das originale Seriennummernlabel befindet.*

#### **3.** Der Sendung folgende Dokumente beilegen:

- unterschriebenes Rücksendeformular
- Kopie der Bestellbestätigung oder des Lieferscheins
- bei Gewährleistungsanspruch: Rechnungskopie mit Kaufdatum
- $\blacksquare$  Sicherheitsdatenblatt bei gefährlichen Chemikalien

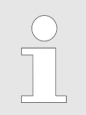

*Das Rücksendeformular muss unter Verwendung einer Lieferscheintasche von außen gut sichtbar angebracht werden.*

**4.** Rücksendeadresse mit Rücksendenummer auf das Versandlabel übertragen.

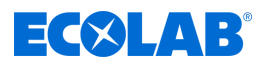

#### <span id="page-9-0"></span>**1.4 Verpackung**

Die einzelnen Packstücke sind entsprechend den zu erwartenden Transportbedingungen verpackt. Für die Verpackung wurden ausschließlich umweltfreundliche Materialien verwendet. Die Verpackung soll die einzelnen Bauteile bis zur Montage vor Transportschäden, Korrosion und anderen Beschädigungen schützen. Daher die Verpackung nicht zerstören und erst kurz vor der Montage entfernen.

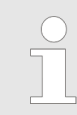

*Unter Umständen befinden sich auf den Packstücken Hinweise zum Umgang (z.B. oben, zerbrechlich, vor Nässe schützen etc.). Diese sind entsprechend einzuhalten.*

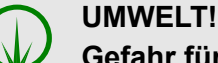

#### **Gefahr für die Umwelt durch falsche Entsorgung!**

Verpackungsmaterialien sind wertvolle Rohstoffe und können in vielen Fällen weiter genutzt oder sinnvoll aufbereitet und wiederverwertet werden.

**Durch falsche Entsorgung von Verpackungsmaterialien können Gefahren für die Umwelt entstehen:**

- Die örtlich geltenden Entsorgungsvorschriften beachten!
- Verpackungsmaterialien umweltgerecht entsorgen.
- Gegebenenfalls einen Fachbetrieb mit der Entsorgung beauftragen.

#### **1.5 Lagerung**

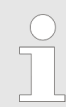

*Unter Umständen befinden sich auf den Packstücken Hinweise zur Lagerung, die über die hier genannten Anforderungen hinausgehen. Diese sind entsprechend einzuhalten.*

- $\blacksquare$  Nicht im Freien aufbewahren.
- $\blacksquare$  Trocken und staubfrei lagern.
- $\blacksquare$  Keinen aggressiven Medien aussetzen.
- Vor Sonneneinstrahlung schützen.
- Mechanische Erschütterungen vermeiden.
- Lagertemperatur:  $+5$  bis max. 40 °C.
- Relative Luftfeuchtigkeit: max. 80 %.
- Bei Lagerung von länger als 3 Monaten regelmäßig den allgemeinen Zustand aller Teile und der Verpackung kontrollieren. Falls erforderlich, die Konservierung auffrischen oder erneuern.

#### **1.6 Gerätekennzeichnung - Typenschild**

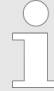

*Angaben zur Gerätekennzeichnung bzw. die Angaben auf dem Typenschild befinden sich in* Ä *[Kapitel 11 "Technische Daten" auf Seite 55 .](#page-54-0) Wichtig für alle Rückfragen ist die richtige Angabe der Benennung und des Typs. Nur so ist eine einwandfreie und schnelle Bearbeitung möglich.*

<span id="page-10-0"></span>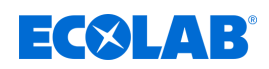

#### **1.7 Gewährleistung**

**Gewährleistung in Bezug auf Betriebssicherheit, Zuverlässigkeit und Leistung wird vom Hersteller nur unter folgenden Bedingungen übernommen:**

- n Montage, Anschluss, Einstellung, Wartung und Reparaturen werden von autorisiertem Fachpersonal unter Zuhilfenahme aller, auch online, zur Verfügung gestellten Betriebsanleitungen sowie aller mitgelieferten Dokumente durchgeführt.
- Unsere Produkte werden entsprechend den Ausführungen aller zugehörigen Betriebsanleitungen verwendet.
- Bei Wartungs- und Reparaturarbeiten werden nur Original-Ersatzteile verwendet.

*Unsere Produkte sind gemäß aktueller Normen/Richtlinien gebaut, geprüft und CE-zertifiziert. Sie haben das Werk in sicherheitstechnisch einwandfreiem Zustand verlassen. Um diesen Zustand zu erhalten und einen gefahrlosen Betrieb sicherzustellen, muss der Anwender alle Hinweise / Warnvermerke, Wartungsvorschriften, etc. beachten, die in allen zugehörigen Betriebsanleitungen enthalten und ggf. auf dem Produkt angebracht sind.*

*Im Übrigen gelten die allgemeinen Garantie- und Leistungsbedingungen des Herstellers.*

#### **1.8 Kontakt**

#### **1.8.1 Hersteller**

**Ecolab Engineering GmbH** Raiffeisenstraße 7 **D-83313 Siegsdorf** Telefon (+49) 86 62 / 61 234 Telefax (+49) 86 62 / 61 166 *engineering-mailbox@ecolab.com <http://www.ecolab-engineering.com>*

#### **1.8.2 Technischer Kundendienst**

**Ecolab Engineering GmbH** Raiffeisenstraße 7 **D-83313 Siegsdorf** Telefon (+49) 86 62 / 61 234

Telefax (+49) 86 62 / 61 166 *eursiefb-technicalservice@ecolab.com <http://www.ecolab-engineering.com>*

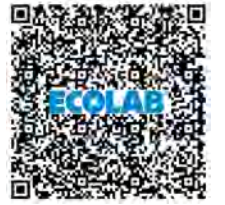

**Bevor sie den Hersteller kontaktieren empfehlen wir immer zuerst den Kontakt zu Ihrem** Ä *[Vertriebspartner](#page-64-0)* **herzustellen.**

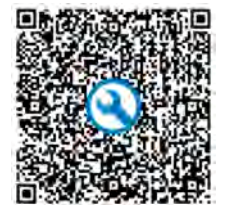

Halten Sie bei der Kontaktaufnahme den Typencode ihres Gerätes bereit. Diesen finden Sie auf dem Typenschild.

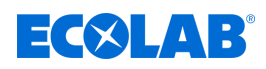

#### **1.8.3 Rücksendungen**

**Ecolab Engineering GmbH** *- REPARATUR / REPAIR -* Zapfendorfstraße 9 **D-83313 Siegsdorf** Tel.: (+49) 8662 61-0 Fax: (+49) 8662 61-258

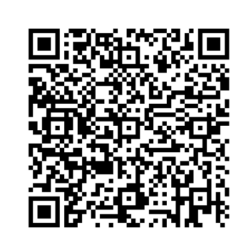

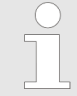

*Bevor Sie etwas an uns zurücksenden, beachten Sie unbedingt die Angaben unter* Ä *[Kapitel 1.3 "Reparaturen / Rücksendungen an Ecolab Engineering"](#page-8-0) [auf Seite 9 .](#page-8-0)*

<span id="page-12-0"></span>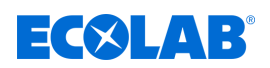

# **2 Sicherheit**

#### **2.1 Allgemeine Sicherheitshinweise**

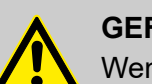

#### **GEFAHR!**

Wenn anzunehmen ist, dass ein gefahrloser Betrieb nicht mehr möglich ist, so ist das Gerät unverzüglich außer Betrieb zu setzen und gegen unabsichtlichen Betrieb zu sichern.

#### **Das ist der Fall:**

- wenn das Gerät sichtbare Beschädigungen aufweist,
- wenn das Gerät nicht mehr funktionsfähig erscheint,
- nach längerer Lagerung unter ungünstigen Umständen.

#### **Folgende Hinweise sind im Umgang beachten:**

- Vor allen Arbeiten an elektrischen Teilen die Stromzufuhr trennen und gegen wieder einschalten sichern.
- Sicherheitsbestimmungen und vorgeschriebene Schutzkleidung im Umgang mit Chemikalien sind zu beachten.
- Hinweise im Produktdatenblatt des verwendeten Dosiermediums sind einzuhalten.
- Das Gerät darf nur mit der in den Technischen Daten angegebenen Versorgungs- und Steuerspannung betrieben werden.

### **2.2 Bestimmungsgemäße Verwendung**

Die Steuerung Ecoplus EXN-II dient zur Ansteuerung von Dosierpumpen für Reiniger und Klarspüler in gewerblichen Ein- und Mehrtank Geschirrspülmaschinen.

Zur bestimmungsgemäßen Verwendung gehören folgende Punkte:

- Die Nutzung ist auf gewerbliche Anwendungen im industriellen Umfeld beschränkt; eine private Nutzung ist ausgeschlossen.
- Alle von Ecolab vorgeschriebenen Bedienungs- und Betriebsanweisungen sowie alle Wartungs- und Instandhaltungsbedingungen müssen eingehalten werden.
- Die Anlagensteuerung darf nur innerhalb der Betriebsbedingungen betrieben werden, die gemäß Kapitel Ä *[Technische Daten](#page-54-0)* zulässig sind.

Jede andere oder darüber hinausgehende Verwendung gilt als nicht bestimmungsgemäß. Für hieraus resultierende Sach- oder Personenschäden haftet Ecolab nicht.

#### **Vernünftigerweise vorhersehbare Fehlanwendungen**

Laut Gefährdungsanalyse können folgende Punkte zu einer Fehlanwendung führen:

- Anschließen der Steuerung an dafür nicht vorgesehene oder geeignete Maschinen.
- Besteigen der Steuerung oder Kabelkanäle.
- Verwendung der Anlagensteuerung oder Kabelkanäle als Ablageplatz für Gegenstände und Werkzeuge.
- Betrieb an falschen Spannungsversorgungen.
- Unzulässige Umgebungstemperaturen.
- Betrieb in Ex-Bereichen
- Verwendung ungeeigneter Dosiermedien.

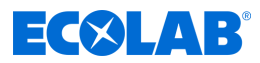

#### <span id="page-13-0"></span>**Unautorisierte Veränderungen und Ersatzteile**

Änderungen oder Modifikationen sind ohne vorherige und schriftliche Genehmigung der Ecolab Engineering GmbH nicht erlaubt und führen zum Verlust jeglicher Gewährleistungsansprüche.

Vom Hersteller genehmigte Original-Ersatzteile und Zubehör dienen der Erhöhung der Sicherheit. Auch Zubehörteile müssen von Ecolab freigegeben sein. Bei Verwendung anderer Bauteile erlischt die Gewährleistung.

#### *CE-Konformität*

*Bei nachträglichen Umbauten muss die CE-Konformität vor der Wiederinbetriebnahme neu bewertet und eine neues Zertifikat ausgestellt werden.*

#### **2.3 Lebensdauer**

Die Lebensdauer der Steuerung beträgt in Abhängigkeit von den ordnungsgemäß durchgeführten Wartungen (Sicht-, Funktionsprüfung, Austausch von Verschleißteilen, etc.) ca. 10 Jahre.

Anschließend ist eine Revision, ggf. auch eine anschließende Generalüberholung durch den Hersteller notwendig. Ä *[Kapitel 1.8.1 "Hersteller" auf Seite 11](#page-10-0)*

#### **2.4 Sicherheitsmaßnahmen durch den Betreiber**

#### **HINWEIS!**

Es wird darauf hingewiesen, dass der Betreiber sein Bedien-

und Wartungspersonal bezüglich der Einhaltung aller notwendigen Sicherheitsmaßnahmen zu schulen, einzuweisen und zu überwachen hat. **Die Häufigkeit von Inspektionen und Kontrollmaßnahmen muss eingehalten und dokumentiert werden!**

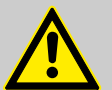

#### **WARNUNG!**

#### **Gefahr durch unsachgemäß montierte Systemkomponenten**

Unsachgemäß montierte Systemkomponenten können zu Personenschäden und Beschädigungen der Anlage führen.

- Prüfen Sie, ob die zur Verfügung gestellten Systemkomponenten (Rohrverbindungen, Flansche) sachgemäß montiert wurden.
- Wenn die Montage nicht vom Kundendienst/Service durchgeführt wurde, prüfen Sie, ob alle Systemkomponenten aus den korrekten Materialien bestehen und den Anforderungen entsprechen.

<span id="page-14-0"></span>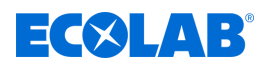

#### **Betreiberpflichten**

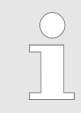

#### *Geltende Richtlinien*

*Im EWR (Europäischen Wirtschaftsraum) ist die nationale Umsetzung der Richtlinie (89/391/EWG), die dazugehörigen Richtlinien und davon besonders die Richtlinie (2009/104/EG) über die Mindestvorschriften für Sicherheit und Gesundheitsschutz bei Benutzung von Arbeitsmitteln durch Arbeitnehmer bei der Arbeit, in der gültigen Fassung, zu beachten und einzuhalten. Sollten Sie sich außerhalb des Geltungsbereichs des EWR befinden, gelten immer die bei Ihnen gültigen Regelungen. Vergewissern Sie sich unbedingt, ob nicht durch Sondervereinbarungen die Regelungen des EWR auch bei Ihnen Gültigkeit haben. Die Überprüfung der bei Ihnen zulässigen Bestimmungen obliegt dem Betreiber.*

#### **Der Betreiber muss die örtlichen gesetzlichen Bestimmungen für:**

- die Sicherheit des Personals (im Geltungsbereich der Bundesrepublik Deutschland im besonderen die BG- und Unfallverhütungsvorschriften, Arbeitsstätten-Richtlinien, z.B. Betriebsanweisungen, auch nach §20 GefStoffV, persönliche Schutzausrüstung (PSA), Vorsorgeuntersuchungen);
- die Sicherheit der Arbeitsmittel (Schutzausrüstung, Arbeitsanweisungen, Verfahrensrisiken und Wartung);
- die Produktbeschaffung (Sicherheitsdatenblätter, Gefahrstoffverzeichnis);
- die Produktentsorgung (Abfallgesetz);
- die Materialentsorgung (Außerbetriebnahme, Abfallgesetz);
- die Reinigung (Reinigungsmittel und Entsorgung) einhalten
- $\blacksquare$  sowie die aktuellen Umweltschutzauflagen beachten.

#### **Außerdem ist betreiberseitig:**

- die persönliche Schutzausrüstung (PSA) zur Verfügung zu stellen.
- die Maßnahmen in Betriebsanweisungen zu fixieren und das Personal zu unterweisen;
- bei Bedienplätzen (ab 1 Meter über Boden): sicherer Zugang zu schaffen;
- n die Beleuchtung der Arbeitsplätze ist betreiberseitig laut DIN EN 12464-1 (im Geltungsbereich der Bundesrepublik Deutschland) herzustellen. Beachten Sie die bei Ihnen gültigen Vorschriften!
- n sicherzustellen, dass bei der Montage und Inbetriebnahme, wenn diese vom Betreiber selbst durchgeführt werden, örtliche Vorschriften beachtet werden.

#### **2.5 Personalanforderungen**

#### **Qualifikationen**

#### **GEFAHR!**

**Verletzungsgefahr bei unzureichender Qualifikation des Personals!**

**Wenn unqualifiziertes Personal Arbeiten durchführt oder sich im Gefahrenbereich aufhält, entstehen Gefahren, die schwere Verletzungen und erhebliche Sachschäden verursachen können.**

Alle Tätigkeiten nur durch dafür qualifiziertes und entsprechend geschultes Personal durchführen lassen.

**Unqualifiziertes Personal von Gefahrenbereichen fernhalten.**

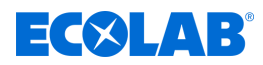

#### **HINWEIS!**

#### **Fehlbedienung durch unzuverlässiges Personal**

Sachschäden durch Fehlbedienung.

Als Personal sind nur Personen zugelassen, von denen zu erwarten ist, dass sie ihre Arbeit zuverlässig ausführen. Personen, deren Reaktionsfähigkeit beeinflusst ist, z. B. durch Drogen, Alkohol oder Medikamente, sind nicht zugelassen.

- Bei der Personalauswahl, die am Einsatzort geltenden alters- und berufsspezifischen Vorschriften beachten.
- Unbefugte Personen unbedingt von der Steuerung fernhalten.

#### **Verpflichtung des Personals**

#### **Das Personal muss:**

- die national geltenden Gesetze und Vorschriften sowie die betreiberseitig geltenden Vorschriften zur Arbeitssicherheit befolgen
- vor der erstmaligen Arbeitsaufnahme dieses Dokument lesen und befolgen
- durch Schutzeinrichtungen und Zutrittseinschränkungen gesicherte Bereiche nicht unberechtigt betreten
- bei Störungen, welche die Sicherheit von Personen oder Bauteilen gefährden können, die Anlage sofort abschalten und die Störung sofort der zuständigen Stelle bzw. Person melden
- die vom Betreiber vorgeschriebene persönliche Schutzausrüstung (PSA) tragen
- n beim Umgang mit Chemikalien die geltenden Sicherheitsvorschriften und das Sicherheitsdatenblatt des Herstellers beachten

#### **Bediener**

Der Bediener wurde in einer Unterweisung über die ihm übertragenen Aufgaben und möglichen Gefahren bei unsachgemäßem Verhalten unterrichtet. Aufgaben, die über die Bedienung im Normalbetrieb hinausgehen, darf er nur ausführen, wenn dies in dieser Anleitung angegeben ist oder der Betreiber ihn ausdrücklich damit betraut hat.

#### **Elektrofachkraft**

Die Elektrofachkraft ist aufgrund ihrer fachlichen Ausbildung, Kenntnisse und Erfahrungen sowie Kenntnis der einschlägigen Normen und Bestimmungen in der Lage, Arbeiten an elektrischen Anlagen auszuführen und mögliche Gefahren selbstständig zu erkennen und zu vermeiden. Er ist speziell ausgebildet und kennt die relevanten Normen und Bestimmungen.

#### **Fachkraft**

Eine Person mit geeignetem Training, geeigneter Ausbildung und Erfahrungen die ihn in die Lage versetzt Risiken zu erkennen und Gefährdungen zu vermeiden.

#### **Mechaniker**

Der Mechaniker ist für den speziellen Aufgabenbereich, in dem er tätig ist, ausgebildet und kennt die relevanten Normen und Bestimmungen. Er kann aufgrund seiner fachlichen Ausbildung und Erfahrung Arbeiten an pneumatischen / hydraulischen Anlagen ausführen und mögliche Gefahren selbstständig erkennen und vermeiden.

#### **Servicepersonal**

Bestimmte Arbeiten dürfen nur durch Servicepersonal des Herstellers oder durch vom Hersteller autorisiertes oder speziell darauf geschultes Servicepersonal durchgeführt werden. Bei Fragen kontaktieren Sie den Ä *[Hersteller](#page-10-0)* .

<span id="page-16-0"></span>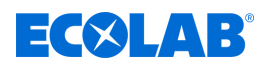

#### **Unterwiesene Person**

Eine Person, die durch eine Fachkraft über die ihr übertragenen Aufgaben und die möglichen Gefahren bei unsachgemäßem Verhalten unterrichtet und erforderlichenfalls angelernt sowie über die notwendigen Schutzeinrichtungen und Schutzmaßnahmen belehrt wurde.

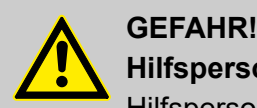

#### **Hilfspersonal ohne besondere Qualifikation**

Hilfspersonal ohne besondere Qualifikation, bzw. ohne gesonderte Ausbildung, welche die hier beschriebenen Anforderungen nicht erfüllen, kennen die Gefahren im Arbeitsbereich nicht.

#### **Daher besteht für Hilfspersonal die Gefahr von Verletzungen.**

Hilfspersonal ohne Fachkenntnisse müssen unbedingt mit dem Umgang der Persönlichen Schutzausrüstung (PSA) für die zu verrichtenden Tätigkeiten vertraut gemacht werden, bzw. sind entsprechend zu schulen und diese Maßnahmen zu überwachen. Diese Personen dürfen dann auch nur für vorher intensiv geschulte Tätigkeiten eingesetzt werden.

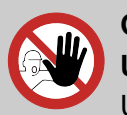

# **GEFAHR!**

#### **Unbefugte Personen**

Unbefugte Personen, welche die hier beschriebenen Anforderungen nicht erfüllen, kennen die Gefahren im Arbeitsbereich nicht.

Daher besteht für Unbefugte die Gefahr von Verletzungen.

#### **Umgang mit unbefugten Personen:**

- Arbeiten unterbrechen, solange sich Unbefugte im Gefahren- und Arbeitsbereich aufhalten.
- Im Zweifel dessen, ob eine Person unbefugt ist sich im Gefahren- und Arbeitsbereich aufzuhalten, die Person ansprechen und sie aus dem Arbeitsbereich verweisen.
- Generell: Unbefugte Personen fernhalten!

#### **2.6 Persönliche Schutzausrüstung (PSA)**

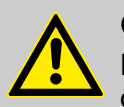

#### **GEFAHR!**

Persönliche Schutzausrüstung, im folgenden PSA genannt, dient dem Schutz des Personals. Die auf dem Produktdatenblatt (Sicherheitsdatenblatt) des Dosiermediums beschriebene PSA ist unbedingt zu verwenden.

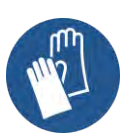

#### **Chemikalienbeständige Schutzhandschuhe**

Chemikalienbeständige Schutzhandschuhe dienen zum Schutz der Hände vor aggressiven Chemikalien.

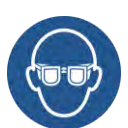

#### **Schutzbrille**

Die Schutzbrille dient zum Schutz der Augen vor umherfliegenden Teilen und Flüssigkeitsspritzern.

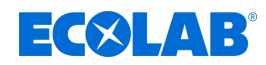

<span id="page-17-0"></span>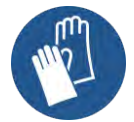

#### **Schutzhandschuhe**

Schutzhandschuhe dienen zum Schutz der Hände vor Reibung, Abschürfungen, Einstichen oder tieferen Verletzungen sowie vor Berührung mit heißen Oberflächen.

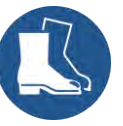

#### **Sicherheitsschuhe**

Sicherheitsschuhe schützen die Füße vor Quetschungen, herabfallenden Teilen, Ausgleiten auf rutschigem Untergrund und zum Schutz vor aggressiven Chemikalien.

# **2.7 Allgemeine Hinweise auf Gefährdungen**

#### **Gefahren durch elektrische Energie**

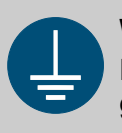

#### **WARNUNG!**

Der Schutzleiteranschluss ist an den Anschlussstellen durch dieses Symbol gekennzeichnet.

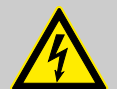

#### **GEFAHR!**

#### **Lebensgefahr durch elektrischen Strom!**

Gefahren durch elektrischen Strom sind mit nebenstehendem Symbol gekennzeichnet. Arbeiten an solchen Stellen dürfen ausschließlich durch ausgebildetes und autorisiertes Fachpersonal durchgeführt werden.

Bei Berührung mit spannungsführenden Teilen besteht unmittelbare Lebensgefahr durch Stromschlag. Beschädigung der Isolation oder einzelner Bauteile kann lebensgefährlich sein.

- Vor Beginn der Arbeiten, spannungsfreien Zustand herstellen und für die Dauer der Arbeiten sicherstellen.
- Bei Beschädigungen der Isolation Spannungsversorgung sofort abschalten und Reparatur veranlassen.
- Niemals Sicherungen überbrücken oder außer Betrieb setzen.
- Beim Auswechseln von Sicherungen die Stromstärkenangabe einhalten.
- Feuchtigkeit von spannungsführenden Teilen fernhalten da diese zum Kurzschluss führen kann.

#### **Unbefugter Zutritt**

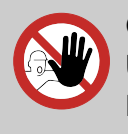

# **GEFAHR!**

#### **Unbefugter Zutritt**

Der Betreiber hat sicherzustellen, dass das Betreten des Bedienbereiches durch unbefugte Personen verhindert wird.

<span id="page-18-0"></span>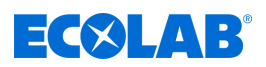

#### **Gefahr durch automatischen Anlauf**

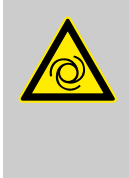

#### **GEFAHR!**

Bei der Kennzeichnung mit nebenstehendem Symbol besteht die Gefahr des automatischen Anlaufes. Bereits durch Herstellen der Stromversorgung kann ein automatischer Anlauf gestartet werden, ohne dass vorher noch ein Schalter/Taster betätigt werden muss.

### **2.8 Installations-, Wartungs- und Reparaturarbeiten**

#### **HINWEIS!**

#### **Sachschäden durch Verwendung von falschem Werkzeug!**

Durch Verwendung von falschem Werkzeug können Sachschäden entstehen. **Nur bestimmungsgemäßes Werkzeug verwenden.**

#### **GEFAHR!**

**Durch unfachmännisch durchgeführte Installations-, Wartungs- oder Reparaturarbeiten können Schäden und Verletzungen auftreten.**

Alle Installations-, Wartungs- und Reparaturarbeiten dürfen nur von autorisiertem und geschultem Fachpersonal nach den geltenden örtlichen Vorschriften ausgeführt werden. Sicherheitsbestimmungen und vorgeschriebene Schutzkleidung im Umgang mit Chemikalien sind zu beachten. Hinweise im Produktdatenblatt des verwendeten Dosiermediums sind einzuhalten. Vor Installations-, Wartungs- und Reparaturarbeiten die Zufuhr des Dosiermediums trennen und das System reinigen.

#### **HINWEIS!**

**Bei Wartungsarbeiten und Reparaturen dürfen nur Original-Ersatzteile verwendet werden.**

# <span id="page-19-0"></span>**Lieferumfang**

ECXLAB

# **3 Lieferumfang**

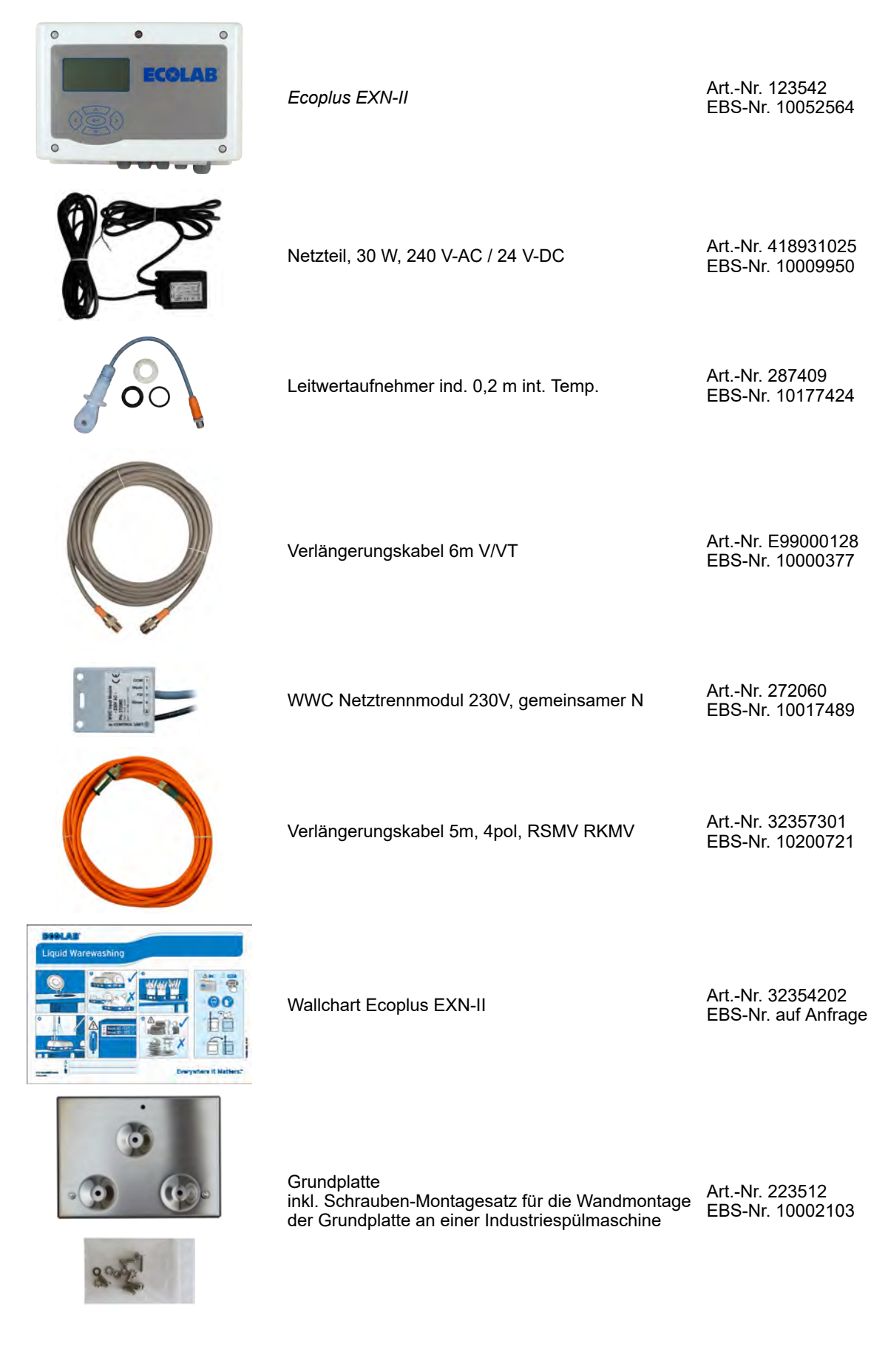

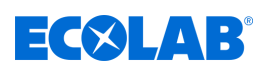

# **Lieferumfang**

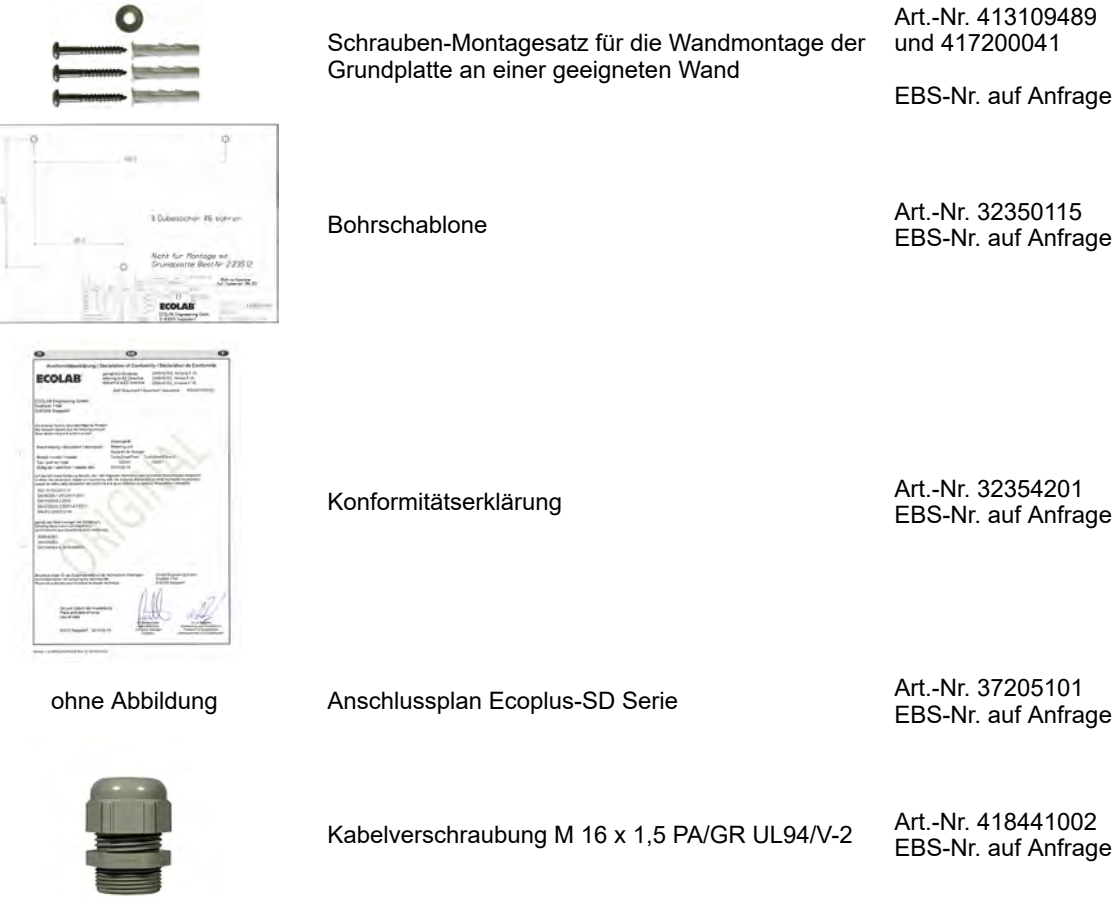

ohne Abbildung Beiblatt Art.-Nr. 37211004 EBS-Nr. auf Anfrage

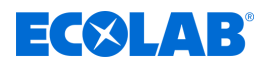

# <span id="page-21-0"></span>**4 Funktionsbeschreibung und Aufbau**

#### **Funktionsbeschreibung**

Die *Ecoplus EXN-II* dient als Steuergerät zur Dosierung von Reiniger und Klarspüler in industriellen Geschirrspülmaschinen.

#### **Aufbau** *Ecoplus EXN-II*

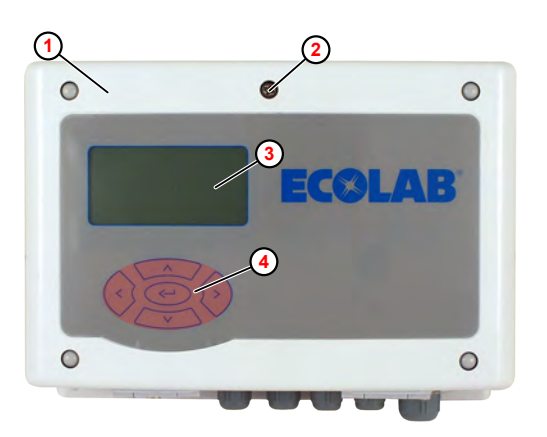

- **1** Ecoplus EXN-II
- **2** Schnellverschluss Frontklappe
- **3** Display
- **4** Tastenfeld

*Abb. 1: Frontansicht*

#### **Tastenfunktionen**

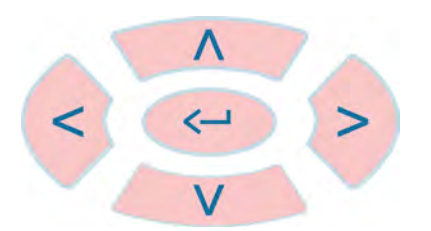

#### *Abb. 2: Tastenfeld*

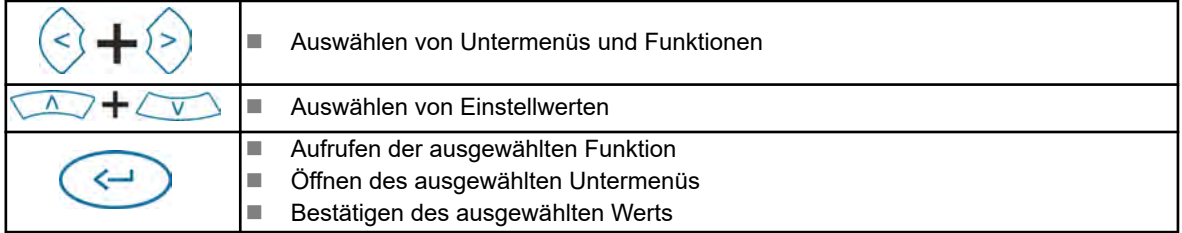

Bei angezeigtem *"Standard"*-Bildschirm haben die Bedientasten folgende Funktionen:

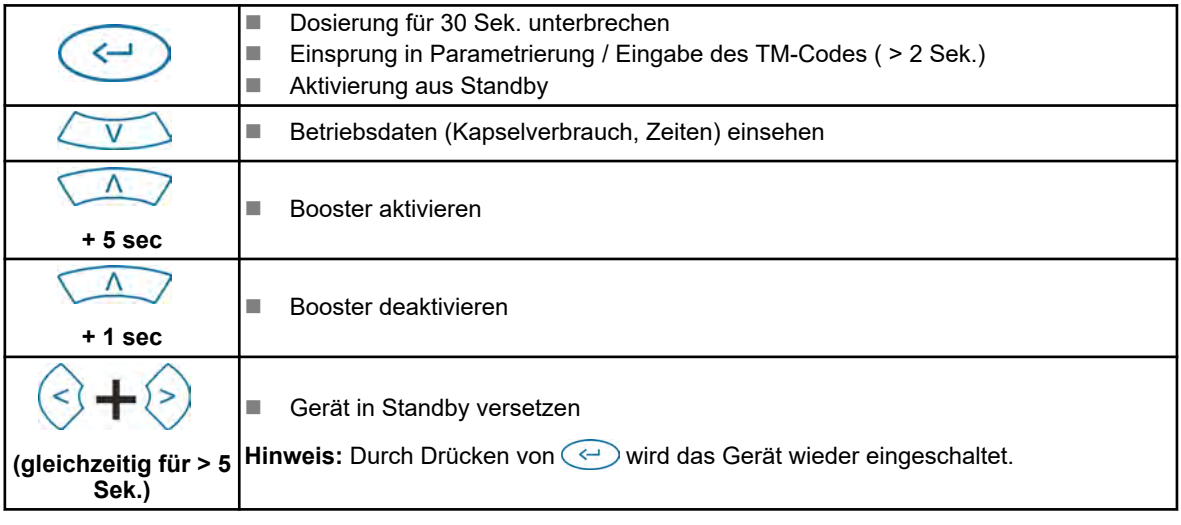

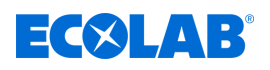

#### **Schnittstellen Übersicht -** *Ecoplus EXN-II*

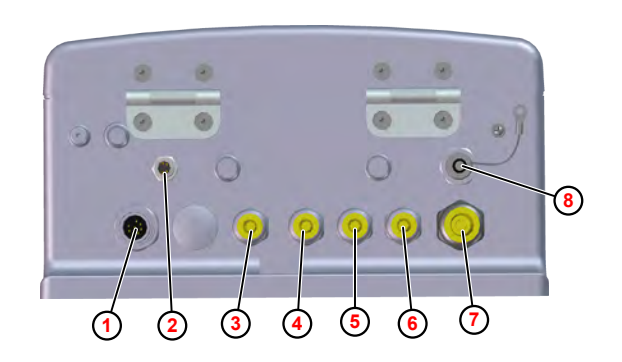

- **1** Anschluss Leitwertmesszellen
- **2** Anschluss Netztrennmodul für Eingang Freigabesignale (Art. Nr. 272060)
- **3** Kabelverschraubung Leermeldung Klarspüler
- **4** Kabelverschraubung Ansteuerung Klarspülerpumpe
- **5** Kabelverschraubung Leermeldung Reiniger
- **6** Kabelverschraubung Ansteuerung Reinigerpumpe
- **7** Kabelverschraubung Spannungsversorgung (24VDC)
- **8** Anschluss für USB-PC-Kabel (Art.Nr. 272065) (Optional)

*Abb. 3: Anschlüsse*

*Zur Nutzung der Import/Export-Funktion, muss die USB-Schnittstelle (Art.Nr. 10240845) an der Steuerung nachgerüstet sein.* Ä *["Zubehör" auf Seite 54](#page-53-0)*

*Der Anschluss für das USB-PC-Kabel* **<sup>8</sup>** *dient zum Anschluss eines USB-Sticks an der Steuerplatine.*

*Dieser kann für folgende Zwecke verwendet werden:*

- *Aufspielen neuer Firmware*
- *Abspeichern oder Aufspielen von Konfigurationsdaten*
- *Speichern von Berichten*

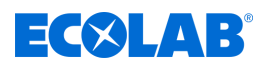

# <span id="page-23-0"></span>**5 Montage und Installation**

Schutzausrüstung: Schutzhandschuhe

- $\blacksquare$  Schutzbrille
- $\blacksquare$  Sicherheitsschuhe

### **GEFAHR!**

**Durch unfachmännisch durchgeführte Installations-, Wartungs- oder Reparaturarbeiten können Schäden und Verletzungen auftreten.**

- Alle Installations, Wartungs- und Reparaturarbeiten dürfen nur von autorisiertem und geschultem Fachpersonal nach den geltenden örtlichen Vorschriften ausgeführt werden.
- Sicherheitsbestimmungen und vorgeschriebene Schutzkleidung im Umgang mit Chemikalien sind zu beachten. Hinweise im Produktdatenblatt des verwendeten Dosiermediums sind einzuhalten.
- Vor Installations, Wartungs- und Reparaturarbeiten die Zufuhr des Dosiermediums trennen und das System reinigen.

#### **Persönliche Schutzausrüstung**

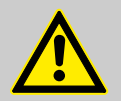

#### **GEFAHR!**

Persönliche Schutzausrüstung (PSA), dient dem Schutz des Personals. Das Personal, welches die Pumpe aufbaut und installiert muss die geeignete PSA benutzen, um sich vor Verletzungen zu schützen.

#### **Gefahren durch elektrische Energie**

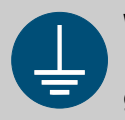

#### **WARNUNG!**

Der Schutzleiteranschluss ist an den Anschlussstellen durch dieses Symbol gekennzeichnet.

# **GEFAHR!**

#### **Lebensgefahr durch elektrischen Strom!**

Gefahren durch elektrischen Strom sind mit nebenstehendem Symbol gekennzeichnet. Arbeiten an solchen Stellen dürfen ausschließlich durch ausgebildetes und autorisiertes Fachpersonal durchgeführt werden.

Bei Berührung mit spannungsführenden Teilen besteht unmittelbare Lebensgefahr durch Stromschlag. Beschädigung der Isolation oder einzelner Bauteile kann lebensgefährlich sein.

- Vor Beginn der Arbeiten, spannungsfreien Zustand herstellen und für die Dauer der Arbeiten sicherstellen.
- Bei Beschädigungen der Isolation Spannungsversorgung sofort abschalten und Reparatur veranlassen.
- Niemals Sicherungen überbrücken oder außer Betrieb setzen.
- Beim Auswechseln von Sicherungen die Stromstärkenangabe einhalten.
- Feuchtigkeit von spannungsführenden Teilen fernhalten da diese zum Kurzschluss führen kann.

<span id="page-24-0"></span>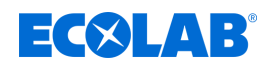

### **5.1 Montage der** *Ecoplus EXN-II*

- Personal: Mechaniker
	- $\blacksquare$  Fachkraft

#### **HINWEIS!**

- Die Steuerung an einer gut zugänglichen, frostgeschützten Stelle montieren. Ä *["Umgebungsbedingungen" auf Seite 56](#page-55-0)*
- **1.** Montageplatte wie folgt montieren:
	- Mit den beigelegten Schrauben und Dübeln an einer geeigneten Wand. **oder**
	- Mit dem beigelegten Gewindeschraubensatz an einer geeigneten Stelle an der Geschirrspülmaschine.

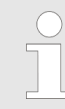

Ä *[Kapitel 3 "Lieferumfang" auf Seite 20](#page-19-0)*

**2.** *Ecoplus EXN-II* von oben in die Montageplatte einhängen.

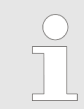

*Zum Abnehmen der Ecoplus EXN-II, diese nach oben aus der Montageplatte ziehen.*

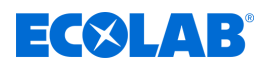

# <span id="page-25-0"></span>**5.2 Elektrische Installation**

#### **Verdrahtungsplan**

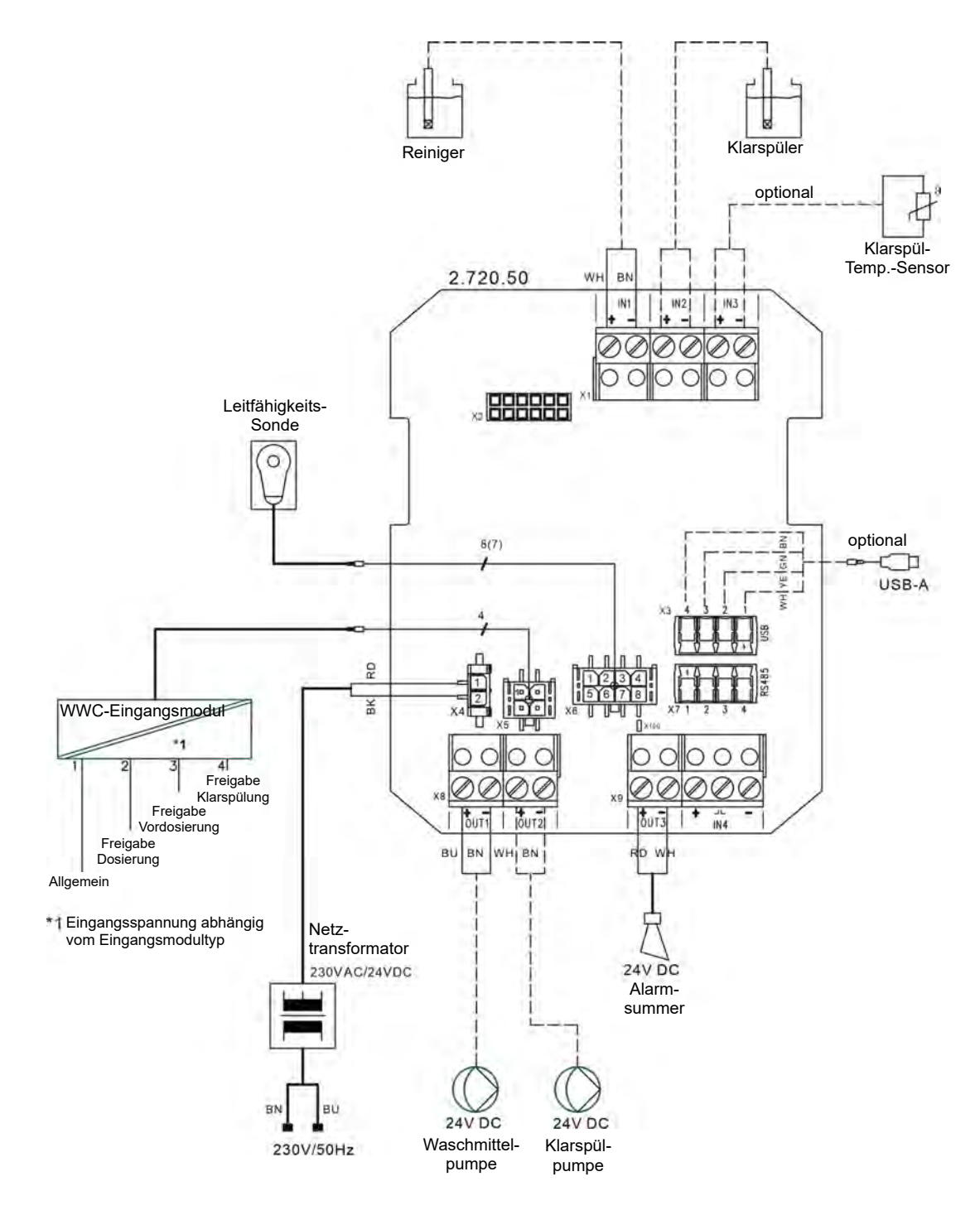

*Abb. 4: Verdrahtungsplan Ecoplus EXN-II*

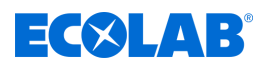

#### **Ecoplus EXN-II anschließen**

Personal: ■ Elektrofachkraft

Werkzeug: ESD-Armgelenkband

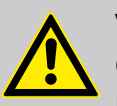

### **VORSICHT!**

**Gefahr von Schäden an elektrostatisch gefährdeten Bauteilen!**

Die Steuerplatine enthält elektrostatisch gefährdete Bauteile. Diese können durch unsachgemäße Behandlung zerstört werden:

- Elektronische Komponenten nur dann berühren, wenn es wegen daran vorzunehmenden Arbeiten unvermeidbar ist.
- Wenn Bauteile dennoch berührt werden müssen, den eigenen Körper unmittelbar vorher entladen.
- Während der Arbeiten ein ESD-Armgelenkband tragen und Potentialausgleich zum Bauteil herstellen.
- Bauteile nur auf leitfähigen Unterlagen ablegen.
- Bauteile nur in antistatischen Verpackungen aufbewahren oder versenden.

### **HINWEIS!**

#### **Gefahr von Fehlmessungen und Fehlermeldungen**

Das Messverfahren ist anfällig gegen elektromagnetische Felder und Einflüsse. Diese können zu Fehlmessungen und Fehlermeldungen führen:

- Das Gerät, die Messzelle, die Messzellenleitung und die Signalleitung nicht in der Nähe frequenzgesteuerten Motoren, Mobilfunkantennen oder WLAN-Antennen montieren.
- Messzellen- und Signalleitungen möglichst weit entfernt von Elektromotoren und Frequenzumrichtern verlegen.
- Messzellen- und Signalleitungen nicht zusammen mit energiereichen Kabeln in einem Kabelkanal verlegen.

#### **HINWEIS!**

#### **Gefahr von Funktionsstörungen und Fehlermeldungen**

Sind zwischen der Steuerung und der Dosiertechnik große Distanzen zu überbrücken, besteht die Gefahr von Fehlfunktionen und Fehlermeldungen aufgrund von Spannungsabfällen in den Signalleitungen:

- Bei großen Distanzen (< 50 m) mindestens Signalleitungen mit 1 mm², idealerweise 1,5 mm² oder dicker verwenden.
- Bei großen Distanzen einen Schaltschrank/SPS in der Nähe der Dosiertechnik einsetzen, um im Servicefall die Dosiertechnik vor Ort abschalten zu können.

#### Voraussetzungen:

- Die Ecoplus EXN-II ist korrekt montiert.
- Der mitgelieferte Versorgungstrafo ist so an die Stromversorgung der GSM angeschlossen, dass dieser beim Einschalten der GSM mit Spannung versorgt wird.

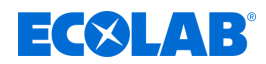

<span id="page-27-0"></span>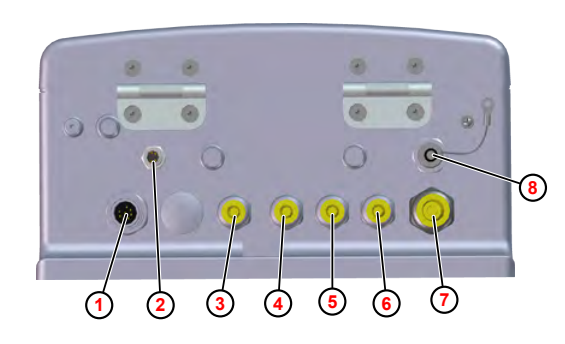

*Abb. 5: Anschlüsse an der Ecoplus EXN-II*

- **1** Anschluss Leitwertmesszellen
- **2** Anschluss Netztrennmodul für Eingang Freigabesignale (Art. Nr. 272060)
- **3** Kabelverschraubung Leermeldung Klarspüler
- **4** Kabelverschraubung Ansteuerung Klarspülerpumpe
- **5** Kabelverschraubung Leermeldung Reiniger
- **6** Kabelverschraubung Ansteuerung Reinigerpumpe
- **7** Kabelverschraubung Spannungsversorgung (24VDC)
- **8** Anschluss für USB-PC-Kabel (Art.Nr. 272065)
- **1.** Je nach Bedarf folgende Kabel an der Unterseite des Ecoplus EXN-II anschließen:
	- Leitwertmesszellen (Abb. 5, ①)
	- Netztrennmodul für Eingang Freigabesignale 2
- **2.** Den Schnellverschluss der Frontklappe ( [Abb. 1 ,](#page-21-0) **2** [\)](#page-21-0) lösen und Frontklappe öffnen.
- **3.** Anschluss- und Versorgungskabel durch die entsprechenden Kabelverschraubungen führen:
	- Leermeldung Klarspüler (Abb. 5, 3)
	- Ansteuerung Klarspüler 4
	- Leermeldung Reiniger **5**
	- Ansteuerung Reiniger **6**
	- Spannungsversorgung (24VDC) **⑧**

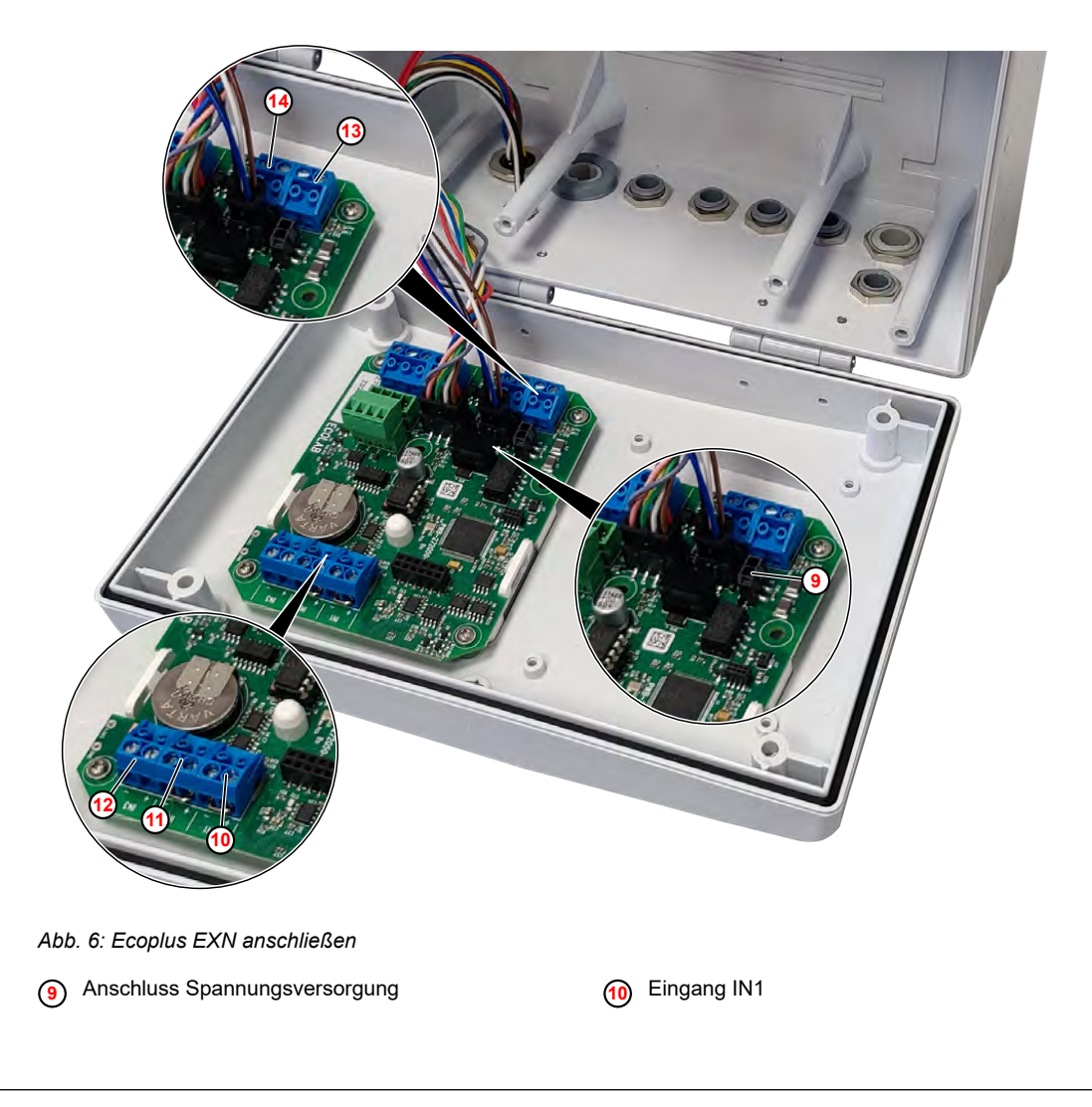

# **Montage und Installation**

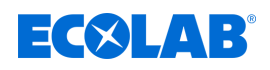

- **11** Eingang IN2
- **12** Eingang IN3

**13** Ausgang OUT 1

**14** Ausgang OUT2

- **4.** Kabel der Spannungsversorgung (24VDC) an der Steuerplatine ( [Abb. 6](#page-27-0) , **9** [\)](#page-27-0) anstecken.
- **5.** Kabel zur Leermeldung Reiniger am Eingang IN1 **[10](#page-27-0)** anklemmen.
- **6.** Kabel zur Ansteuerung der Reinigerpumpe am Ausgang OUT1 **13** anklemmen.
- **7.** Kabel zur Leermeldung Klarspüler am Eingang IN2 (1) anklemmen.
- **8.** Kabel zur Ansteuerung der Klarspülerpumpe am Ausgang OUT2 **14** anklemmen.

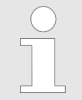

*Bei Bedarf kann ein optionaler Sensor für konduktive Leitfähigkeit (Zwei-Draht-Sonde) oder ein Spültemperatursensor am Eingang IN3* **<sup>12</sup>** *angeschlossen werden.*

#### **9.** Frontklappe schließen.

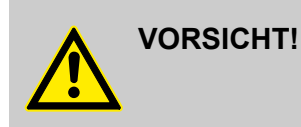

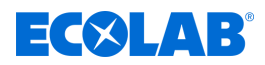

#### **Summerlautstärke (Alarm) einstellen:**

Zur akustischen Alarmsignalisierung verfügt die Steuerung über einen Alarm-Summer im Inneren des Geräts.

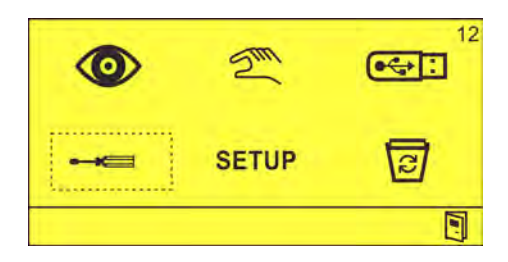

*Abb. 7: Bildschirm "Optionen" (12)*

**1.** Im Bildschirm "Optionen" (12), **australien** auswählen und mit  $\textcircled{c}$  bestätigen. ð Bildschirm *"Einstellungen"* (31) erscheint.

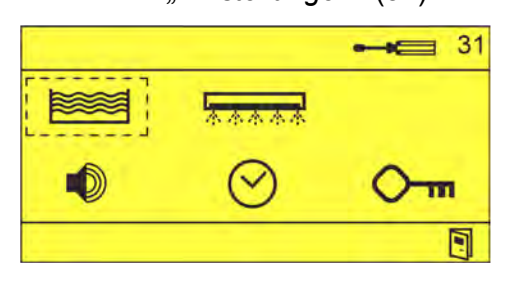

**2. D** auswählen und mit  $\odot$  bestätigen. ð Bildschirm *"Alarm-Einstellungen"* (81) erscheint.

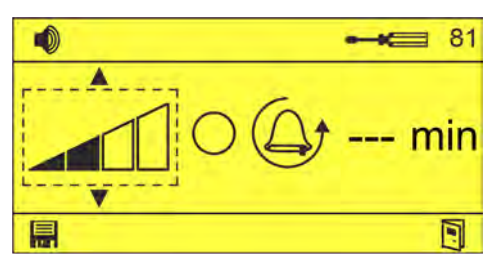

- **3.** Im Bildschirm "Alarm-Einstellungen" (31) die Alarm-Lautstärke einstellen via  $\sqrt{\Lambda}$ 
	- ð Alarm-Lautstärke ausgewählt.
- **4.** Alarm-Lautstärke prüfen  $\bigcirc$  via  $\circledcirc \circ \bigcirc$ .
	- $\Rightarrow$   $\oslash$  Alarmsummer ertönt in der eingestellten Lautstärke.

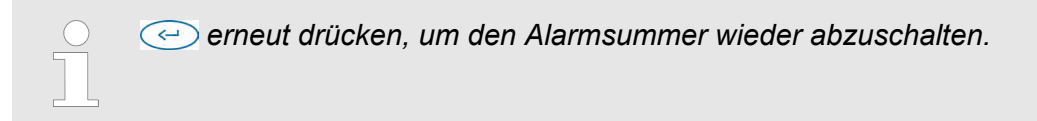

<span id="page-30-0"></span>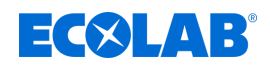

# **6 Inbetriebnahme**

Personal: **N** Bediener

 $\bigcirc$ 

■ Fachkraft

Schutzausrüstung: Schutzhandschuhe

- $\blacksquare$  Schutzbrille
- Sicherheitsschuhe

#### **6.1 Softwarebeschreibung der Steuerplatine**

*Die Inbetriebnahme, Setup, Einstellung und Bedienung der Steuerplatine sind in einer separaten Anleitung beschrieben. Zum Download der Anleitung mit einem PC, Tablet oder Smartphone nutzen Sie den nachfolgend aufgeführten Link oder scannen den abgebildeten QR-Code ein.*

#### **Vollständige Betriebsanleitung zum Download**

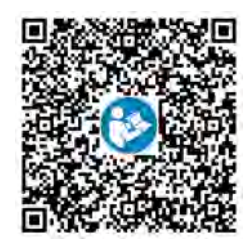

**Download der Betriebsanleitung** *WWC PCB* **(Artikel Nr. MAN049685):** *[https://www.ecolab-engineering.de/fileadmin/download/bedienungsanleitungen/](https://www.ecolab-engineering.de/fileadmin/download/bedienungsanleitungen/institutional/Ware-Washing/MAN049685_WWC-PCB.pdf) [institutional/Ware-Washing/MAN049685\\_WWC-PCB.pdf](https://www.ecolab-engineering.de/fileadmin/download/bedienungsanleitungen/institutional/Ware-Washing/MAN049685_WWC-PCB.pdf)*

# **Inbetriebnahme**

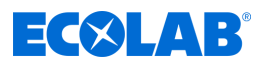

# **Piktogramme**

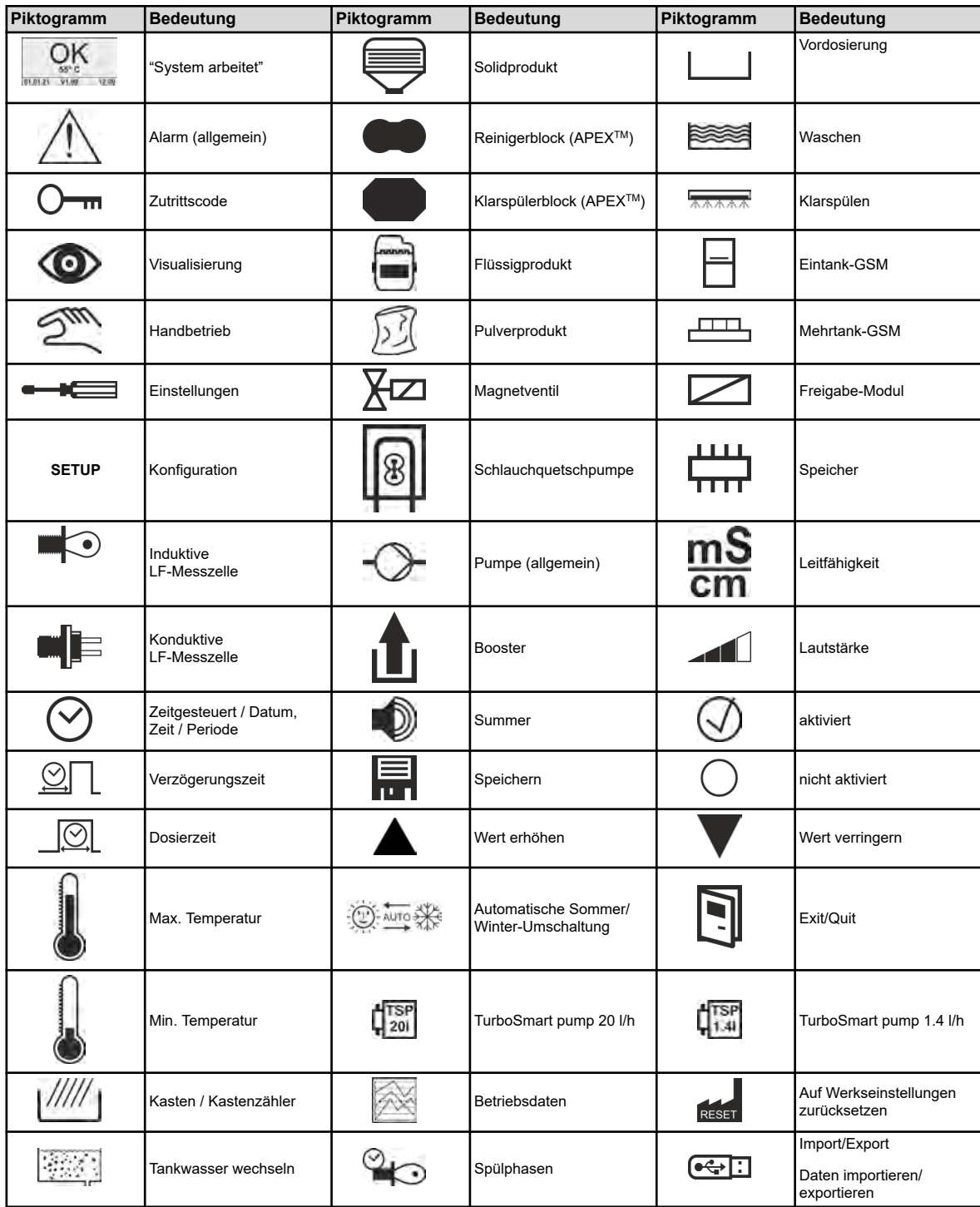

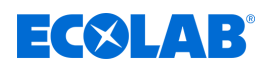

#### **Programmstruktur**

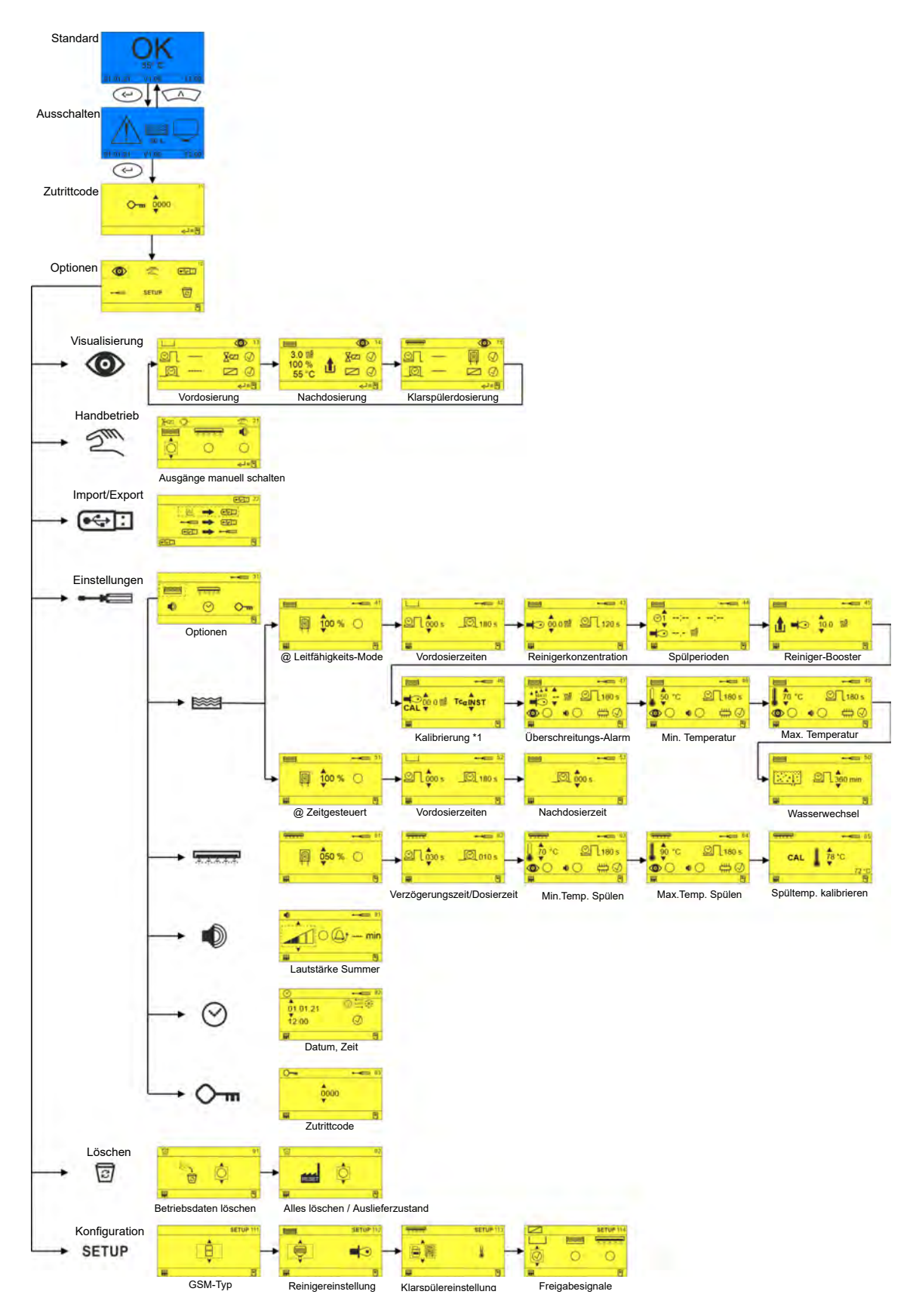

*Abb. 8: Programmstruktur*

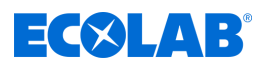

#### <span id="page-33-0"></span>**6.2 Erstinbetriebnahme**

In folgenden Fällen startet die Steuerplatine des Ecoplus EXN-II mit dem Alarmbildschirm *"No Setup"*:

- bei der ersten Inbetriebnahme der Ecoplus EXN-II
- nach dem Einbau einer neuen Steuerplatine
- nach dem Rücksetzen auf Werkstellungen
- nach dem Tausch der CMOS-Batterie

#### **Erstinbetriebnahme durchführen**

Voraussetzungen:

- Das Ecoplus EXN-II ist korrekt montiert und installiert. *↓ [Kapitel 5 "Montage und](#page-23-0) [Installation" auf Seite 24](#page-23-0)*
- **1.** Die Geschirrspülmaschine einschalten.

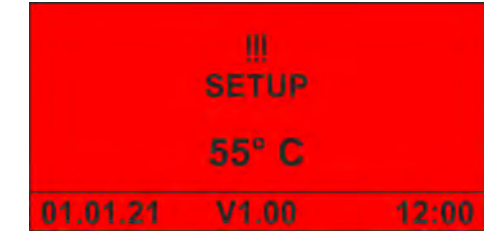

ð Bildschirm *"No Setup"* erscheint.

**2.**  $\odot$  drücken, um das Gerät in Betrieb zu nehmen.

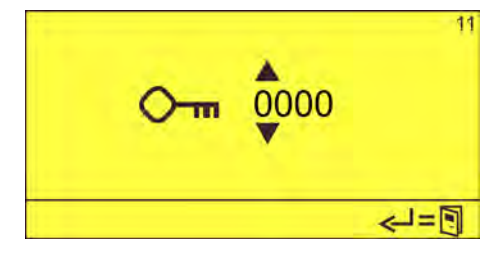

**3.** Zutrittscode mit  $\Box$  eingeben und mit  $\Box$  bestätigen.

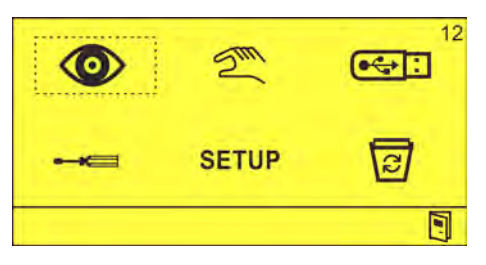

- ð Bildschirm *"Optionen"* (12) erscheint.
- **4.** Gerätesetup durchführen.  $%$  [Kapitel 6.3 "Setup" auf Seite 35](#page-34-0)
- **5.** Geräteeinstellungen vornehmen.

<span id="page-34-0"></span>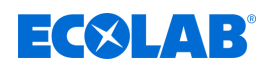

#### **6.3 Setup**

Im Menü *"Setup"* wird das mit der Steuerungsplatine WWC PCB betriebene Gerät konfiguriert.

Hier werden die Grundeinstellungen wie GSM-Typ, verwendete Reiniger- und Klarspülerprodukte (Solid, flüssig ...) sowie die Verwendung von Freigabesignalen durchaeführt.

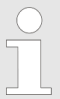

*Bei Installation eines kompletten Gerätes ist das System schon voreingestellt. Lediglich der GSM-Typ und die Freigabesignale müssen noch konfiguriert werden.*

Folgende Konfigurationen können vorgenommen werden:

- GSM-Typ  $\frac{1}{2}$  *"Geschirrmaschinentyp (GSM-Typ) SETUP 111" auf Seite 35*
- Reiniger-Setup  $\frac{1}{2}$  *Reiniger*  $\frac{1}{2}$  = SETUP 112" auf Seite 35
- Klarspüler-Setup  $\frac{1}{2}$  *Klarspüler* <del>AAAAA</del> SETUP 113" auf Seite 36
- Freigabesignale-Setup  $\frac{1}{2}$  *Freigabesignale* SETUP 114" auf Seite 36

#### **Geschirrmaschinentyp (GSM-Typ) - SETUP 111**

Im Bildschirm *"GSM-Typ-Setup"* (111) wird die Art der Geschirrspülmaschine festgelegt. Damit wird eingestellt, ob das Ecoplus EXN-II an einer Eintank- oder Mehrtank-Geschirrspülmaschine eingesetzt wird.

H - Eintank-Geschirrspülmaschine

- Mehrtank-Geschirrspülmaschine

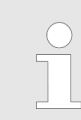

*Eine Änderung des GSM-Typs setzt die Klarspül-Verzögerungszeit zurück!*

#### **Reiniger**  $\approx$  **- SETUP 112**

Im Bildschirm *"Reiniger-Setup"* (112) werden der verwendete Reiniger und der Dosiermodus konfiguriert.

Für den Einsatz der Ecoplus EXN-II ist folgender Reiniger zu konfigurieren:

**■ ◆ - Flüssigprodukt über Pumpe** 

Abhängig von der eingesetzten Leitfähigkeitssonde können folgende Dosiermodi konfiguriert werden:

- $\blacksquare$  Leitfähigkeit mit induktiver Messzelle
- e Eutfähigkeit mit konduktiver Messzelle

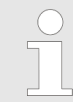

*Die Einstellung der Fördermenge erfolgt direkt an der eingesetzten Reinigerpumpe.*

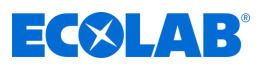

#### <span id="page-35-0"></span>**Klarspüler <b>KRANSE** - SETUP 113

Für den Einsatz der Ecoplus EXN-II ist folgender Klarspüler zu konfigurieren:

**a**  $\odot$  - Flüssigprodukt über Pumpe

(bei Einsatz von EcoPlus EXN)

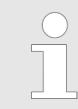

*Die Einstellung der Fördermenge erfolgt direkt an der eingesetzten Klarspülerpumpe.*

#### **Freigabesignale 7 - SETUP 114**

Im Bildschirm *"Freigabesignale-Setup"* (114) werden Freigabesignale konfiguriert, die von Modulen der Geschirrspülmaschine an die Steuerplatine gesendet werden.

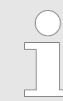

*Werden Freigabesignale konfiguriert, wartet die Ecoplus EXN-II mit der entsprechenden Dosierung, bis das betreffende Freigabesignal anliegt.*

Folgende Freigabesignale können konfiguriert werden:

- | Vordosierung
- <sup>■ •</sup> Waschen
- **AAAA** Klarspülung

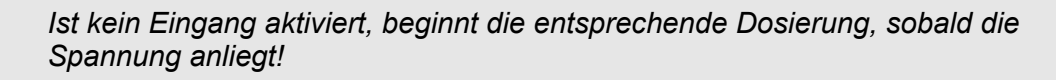
<span id="page-36-0"></span>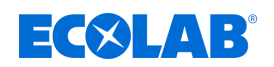

### **7 Bedienung**

- Personal: Bediener
	- $\blacksquare$  Fachkraft

Schutzausrüstung: Schutzhandschuhe

- $\blacksquare$  Schutzbrille
- $\blacksquare$  Sicherheitsschuhe

*Die Bedienung der Ecoplus EXN-II erfolgt über die eingebaute Steuerplatine WWC PCB. Diese ist in einer separaten Anleitung beschrieben. Zum Download der Anleitung mit einem PC, Tablet oder Smartphone nutzen Sie den nachfolgend aufgeführten Link oder scannen den abgebildeten QR-Code ein.*

#### **Vollständige Betriebsanleitung zum Download**

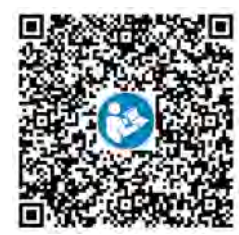

**Download der Betriebsanleitung** *WWC PCB* **(Artikel Nr. MAN049685):** *[https://www.ecolab-engineering.de/fileadmin/download/bedienungsanleitungen/](https://www.ecolab-engineering.de/fileadmin/download/bedienungsanleitungen/institutional/Ware-Washing/MAN049685_WWC-PCB.pdf) [institutional/Ware-Washing/MAN049685\\_WWC-PCB.pdf](https://www.ecolab-engineering.de/fileadmin/download/bedienungsanleitungen/institutional/Ware-Washing/MAN049685_WWC-PCB.pdf)*

#### **7.1 Gerät einschalten**

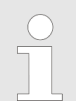

*Das Ecoplus EXN-II wird direkt von der Geschirrspülmaschine mit Strom versorgt und gemeinsam mit dieser eingeschaltet.*

- **1.** Die Geschirrspülmaschine einschalten.
	- $\Rightarrow$  Das Ecoplus EXN-II wird hochgefahren.
	- $\Rightarrow$  Der Grundbildschirm wird angezeigt.

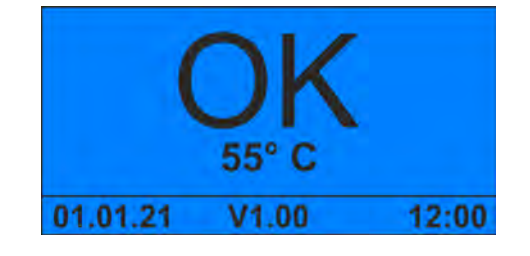

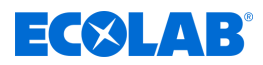

#### <span id="page-37-0"></span>**7.2 Gerät kurzzeitig außer Betrieb nehmen**

**Startpunkt:** Bildschirm *"Standard"*

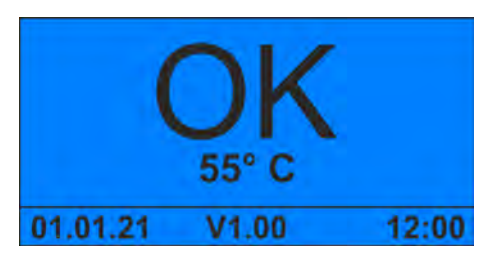

**1.**  $\otimes$  +  $\otimes$  5 Sekunden lang gleichzeitig drücken. ð Das Gerät stoppt und wird in den Standby-Modus versetzt.

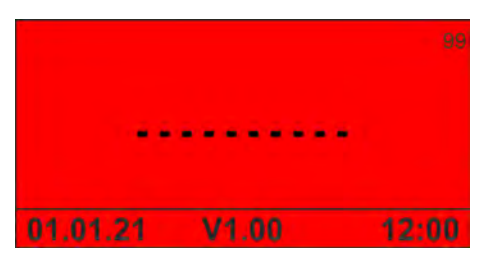

**2.** Bei Bedarf Wasserzufuhr unterbrechen.

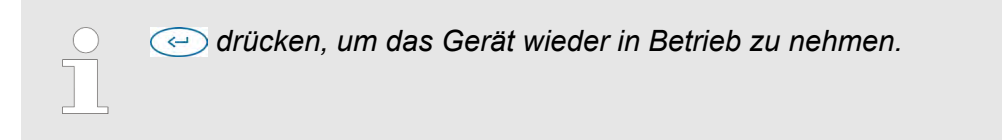

<span id="page-38-0"></span>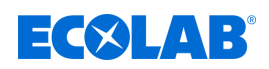

#### **7.3 Booster aktivieren**

Voraussetzung:

■ Das Gerät ist eingeschaltet und in Betrieb.

**Startpunkt:** Bildschirm *"Standard"*

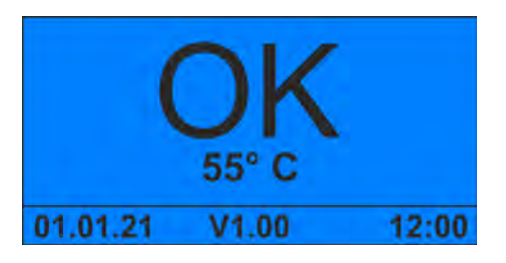

**1.** 5 Sekunden lang drücken.  $\Rightarrow$  Der Booster ist eine Stunde lang aktiv.

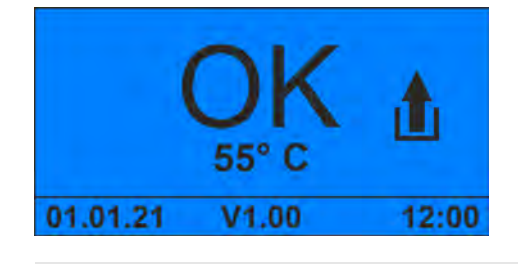

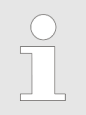

 *1 Sekunde lang drücken, um den Booster manuell zu deaktivieren.*

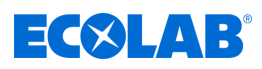

#### <span id="page-39-0"></span>**7.4 Zutrittscode eingeben**

**Startpunkt:** Bildschirm *"Standard"*

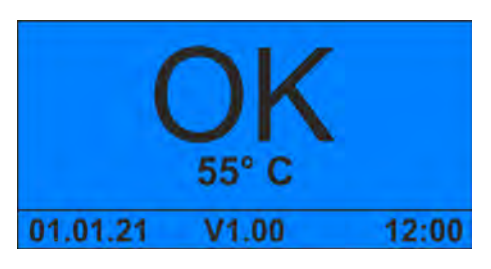

1. **@** gedrückt halten.

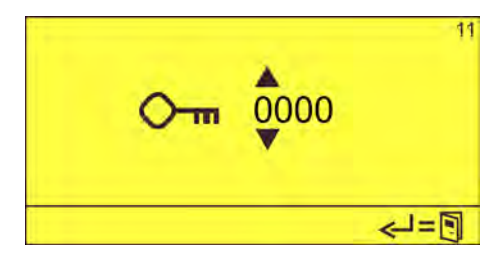

**2.** Zutrittscode mit **Alle eingeben und mit <b>E** bestätigen. ð Der Bildschirm *"Optionen"* (12) erscheint.

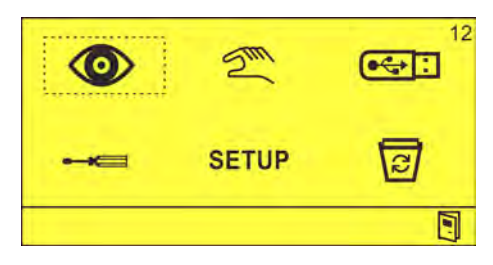

<span id="page-40-0"></span>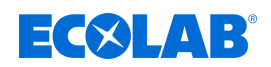

#### **7.5 Import/Export**

*Zur Nutzung der Import/Export-Funktion, muss die USB-Schnittstelle (Art.Nr. 10240845) an der Steuerung nachgerüstet sein.* Ä *["Zubehör" auf Seite 54](#page-53-0)*

Die Import/Export-Funktion erlaubt den Import und Export von Konfigurationsdaten. Darüber hinaus können Betriebsdaten zur Auswertung exportiert werden.

Die Dateien werden im Format CSV mit folgenden Namen gespeichert:

Betriebsdaten - ECO-DATA.CSV

Einstellungen - ECO-CONF.CSV

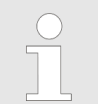

*Nach der Inbetriebnahme oder nach Änderungen an den Einstellungen, sollten die Einstellungen exportiert und der USB-Stick mit den Einstellungen, zusammen mit den Geräteunterlagen, aufbewahrt werden.*

**Startpunkt: Bildschirm "Optionen" (12)** 

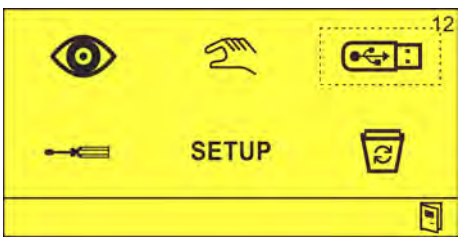

**1.** Einen USB-Stick in den USB-Anschuss einstecken.

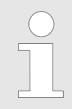

*Falls Einstellungen importiert werden sollen, muss auf dem USB-Stick eine gültige Einstellungsdatei mit Namen "ECO-CONF.CSV" vorhanden sein.*

**2. G**: auswählen und mit  $\odot$  bestätigen. Bildschirm "Import/Export" (22) erscheint.

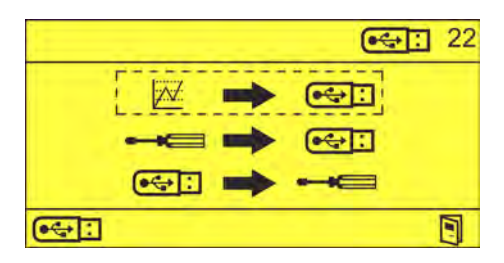

**3.** Gewünschte Funktion auswählen:

<sup><sup>2</sup> → • • Fetriebsdaten exportieren</sup> ° - Einstellungen exportieren  $\overline{\bullet}\rightarrow\bullet\quad$  - Einstellungen importieren  $\Rightarrow$  Die Daten werden importiert bzw. exportiert.

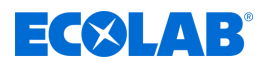

### <span id="page-41-0"></span>**8 Betriebsstörungen und Fehlerbehebung**

Personal: Bediener

- Fachkraft
- 
- $\blacksquare$  Servicepersonal
- **N** Unterwiesene Person

Schutzausrüstung: Schutzhandschuhe

- 
- $\blacksquare$  Schutzbrille
- $\blacksquare$  Sicherheitsschuhe

*Der akustische Alarm kann durch Drücken einer beliebigen Taste an der Frontseite des Geräts ausgeschaltet werden. Die Alarmanzeige im Display bleibt jedoch solange erhalten, bis der Fehler behoben ist.*

#### **8.1 Allgemeine Störungssuche und Fehlerbehebung**

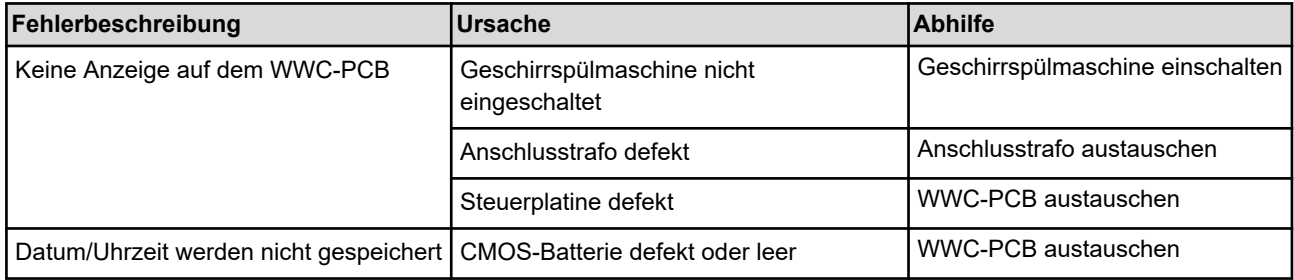

#### **8.2 Fehlermeldungen**

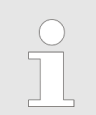

*Der akustische Alarm kann durch Drücken einer beliebigen Taste an der Frontseite des Geräts ausgeschaltet werden. Die Alarmanzeige im Display bleibt jedoch solange erhalten, bis der Fehler behoben ist.*

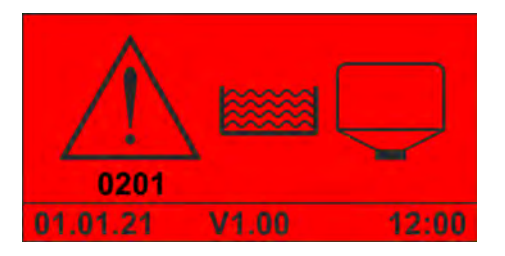

*Abb. 9: Fehlercode 201 (Solidprodukt)*

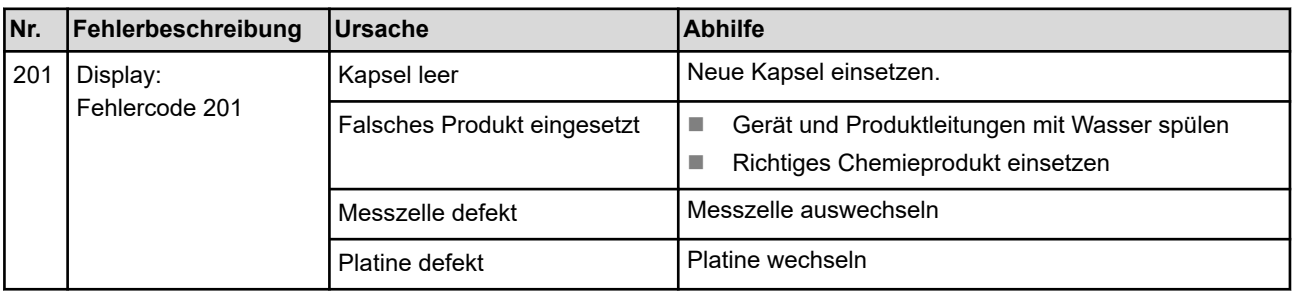

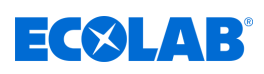

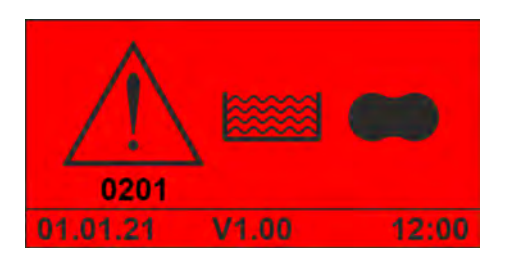

*Abb. 10: Fehlercode 201 (APEX-Reiniger)*

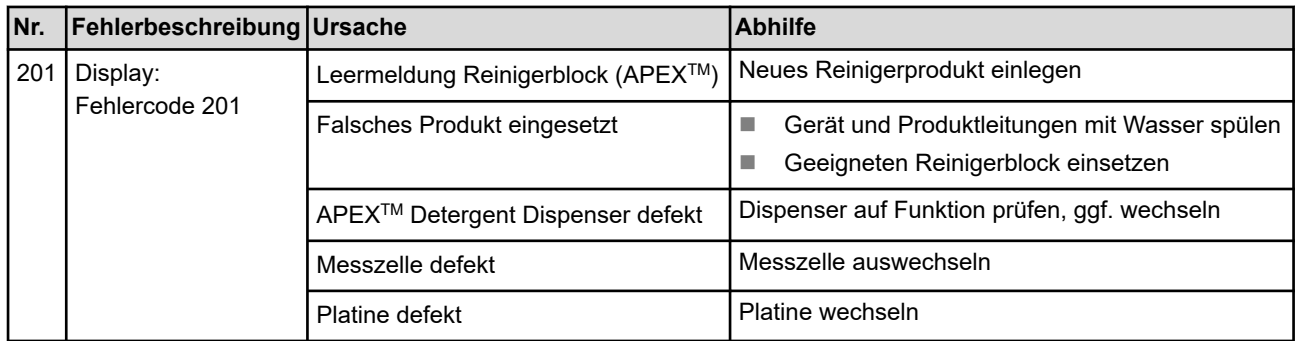

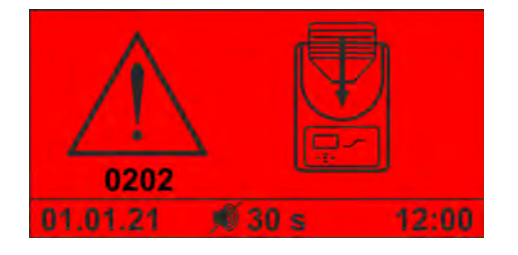

*Abb. 11: Fehlercode 202*

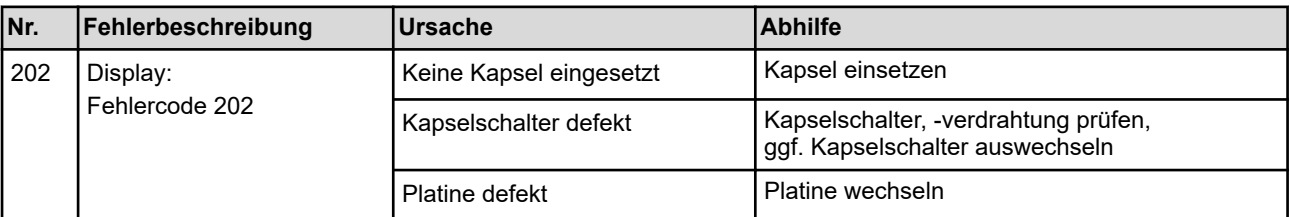

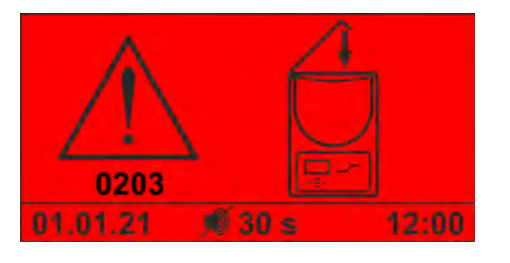

*Abb. 12: Fehlercode 203*

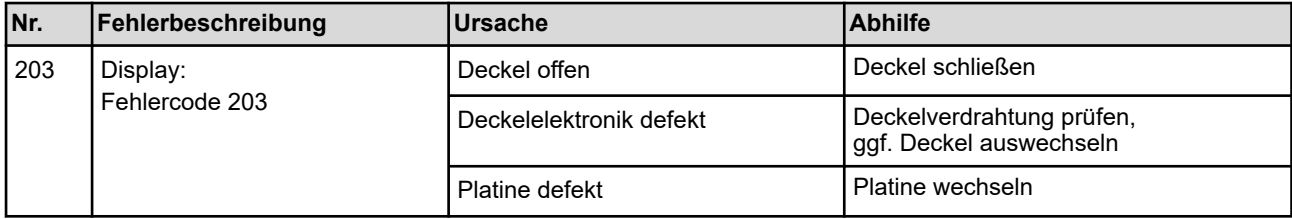

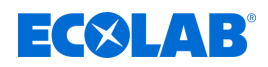

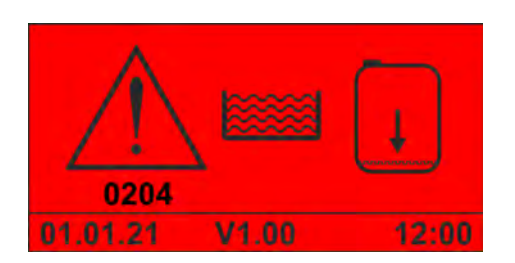

*Abb. 13: Fehlercode 204*

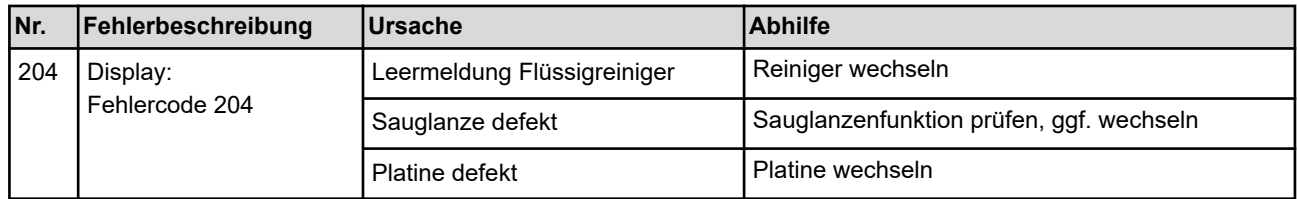

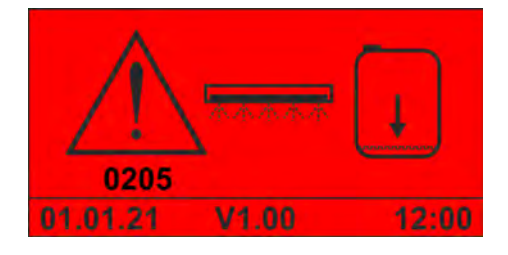

*Abb. 14: Fehlercode 205 (Flüssigklarspüler)*

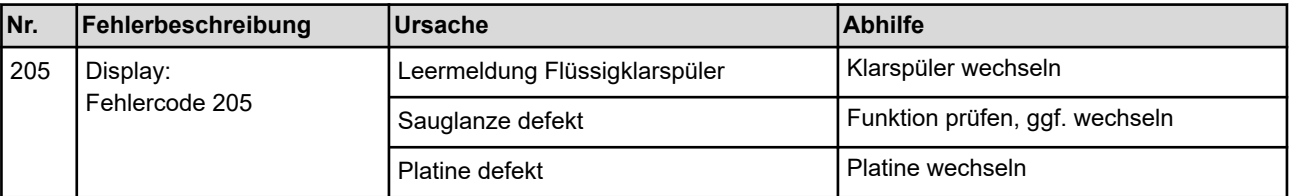

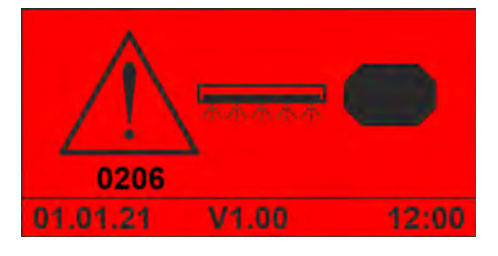

*Abb. 15: Fehlercode 206 (APEX-Klarspüler)*

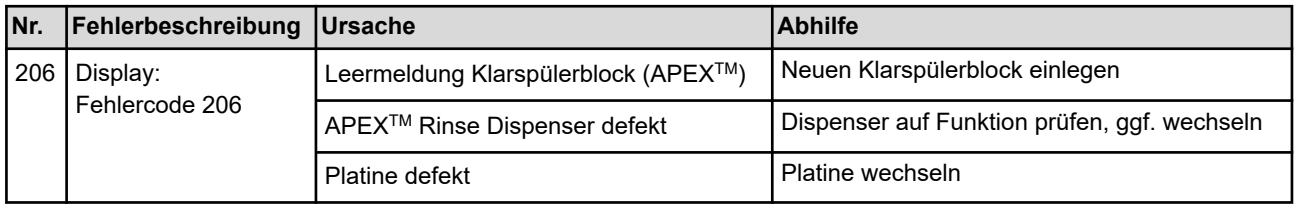

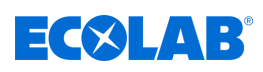

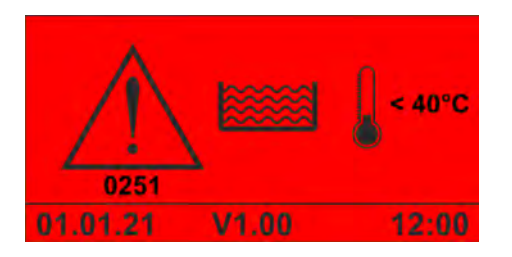

*Abb. 16: Fehlercode 251*

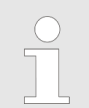

*Dieser Alarm wird angezeigt, sobald die Tanktemperatur unter den zulässigen Minimalwert gefallen und die Verzögerungszeit für den Alarm abgelaufen ist.*

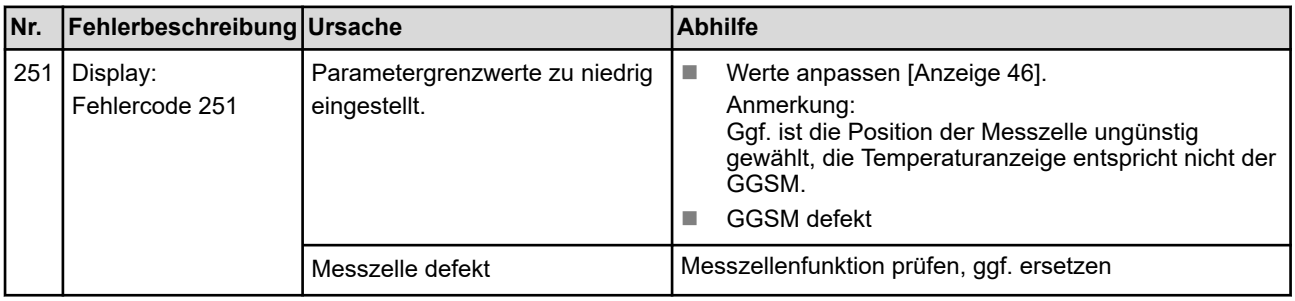

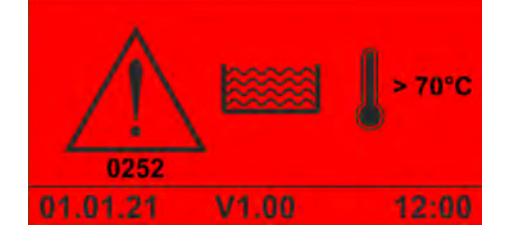

*Abb. 17: Fehlercode 252*

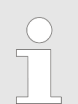

*Dieser Alarm wird angezeigt, sobald die Tanktemperatur über den zulässigen Maximalwert gestiegen und die Verzögerungszeit für den Alarm abgelaufen ist.*

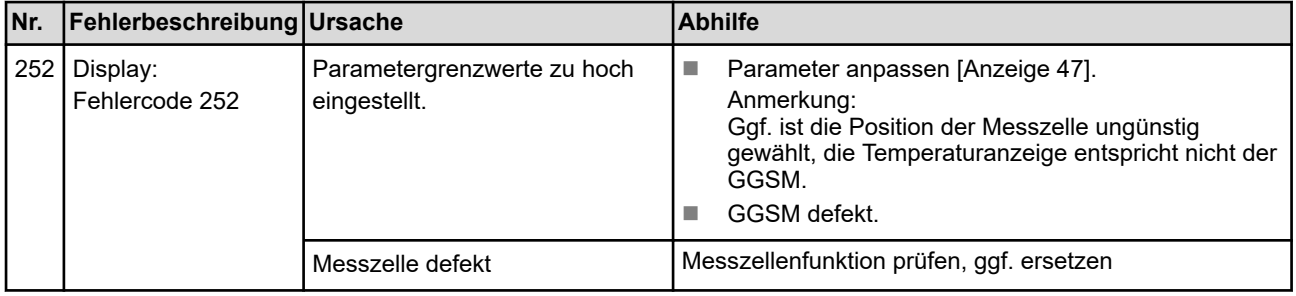

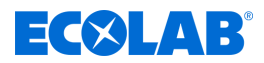

#### **Fehlercode 253**

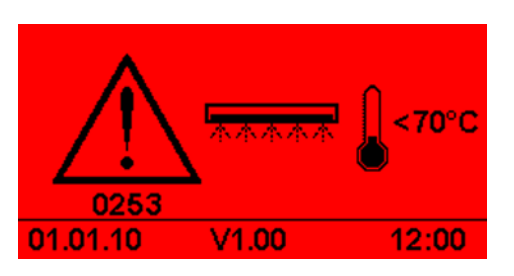

*Abb. 18: Fehlercode 253*

*Dieser Alarm wird angezeigt, sobald die Klarspülertemperatur unter den zulässigen Minimalwert gefallen und die Verzögerungszeit für den Alarm abgelaufen ist.*

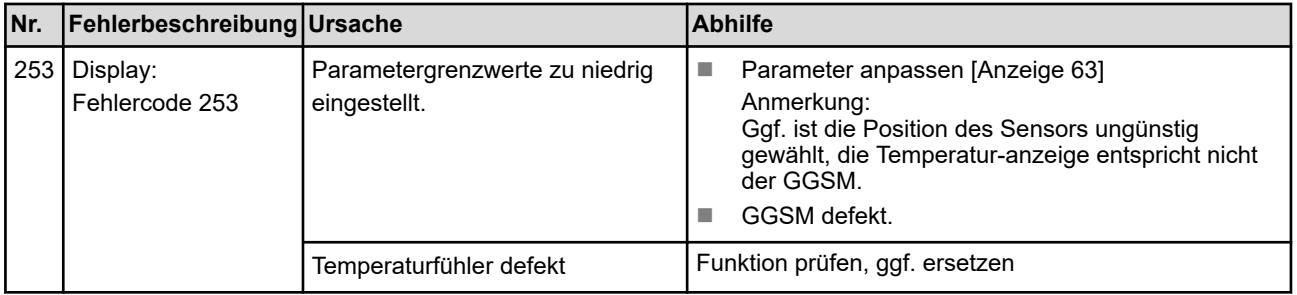

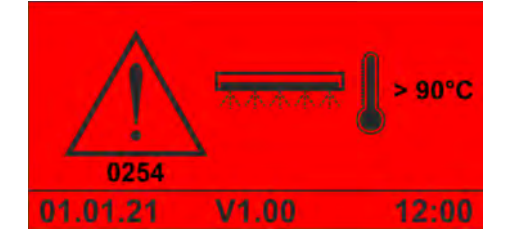

*Abb. 19: Fehlercode 254*

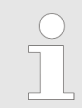

*Dieser Alarm wird angezeigt, sobald die Klarspülertemperatur über den zulässigen Maximalwert gestiegen und die Verzögerungszeit für den Alarm abgelaufen ist.*

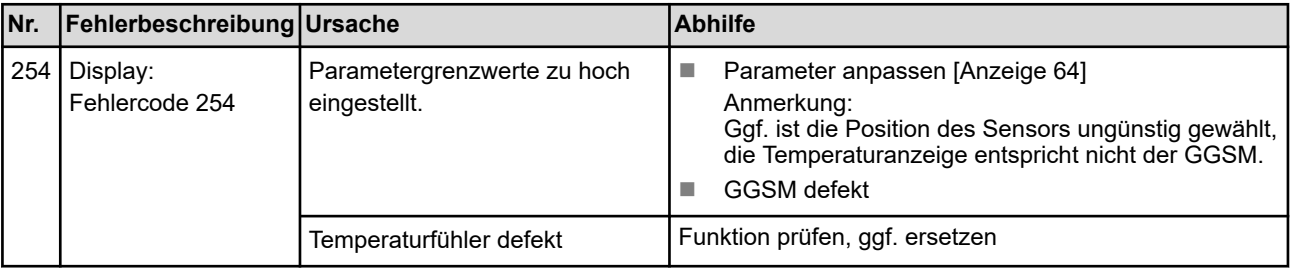

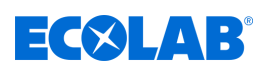

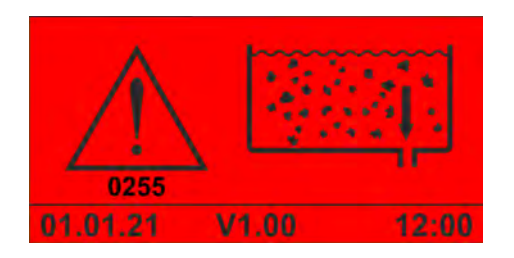

#### *Abb. 20: Fehlercode 255*

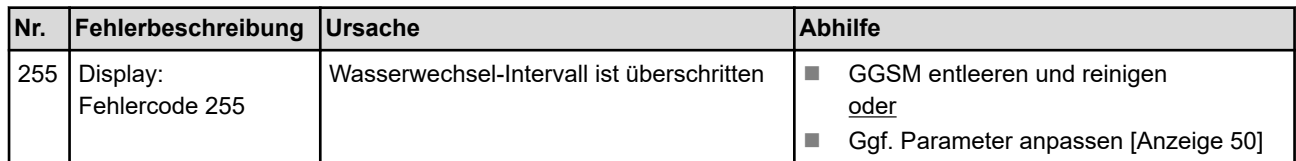

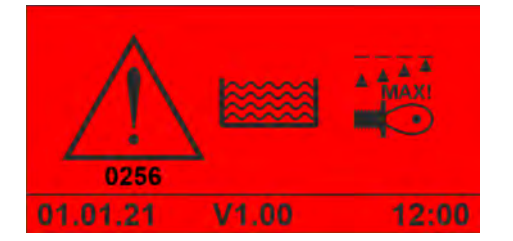

*Abb. 21: Fehlercode 256*

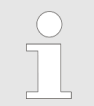

*Dieser Alarm wird angezeigt, sobald die Leitfähigkeit über den zulässigen Maximalwert gestiegen und die Verzögerungszeit für den Alarm abgelaufen ist.*

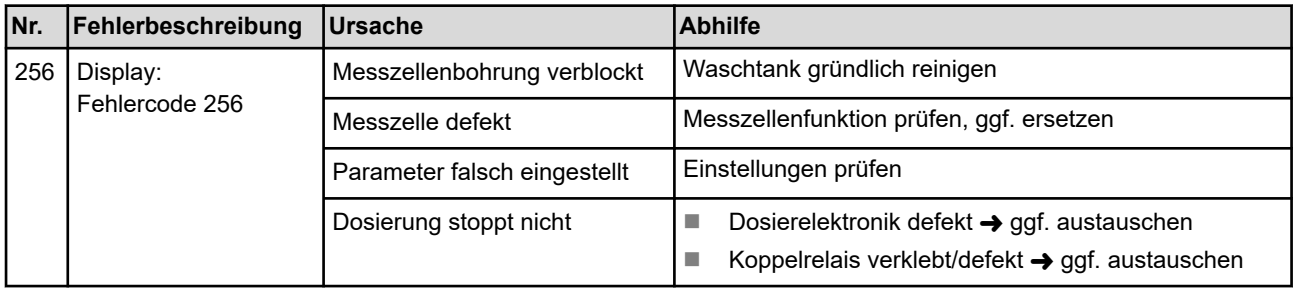

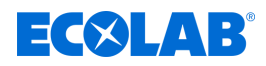

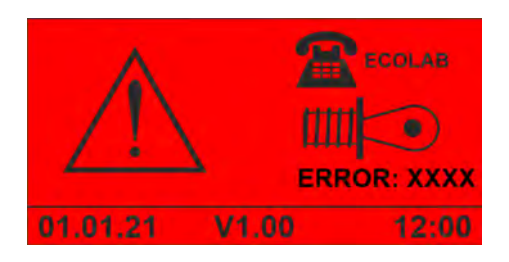

*Abb. 22: Darstellung "Messzellenfehler"*

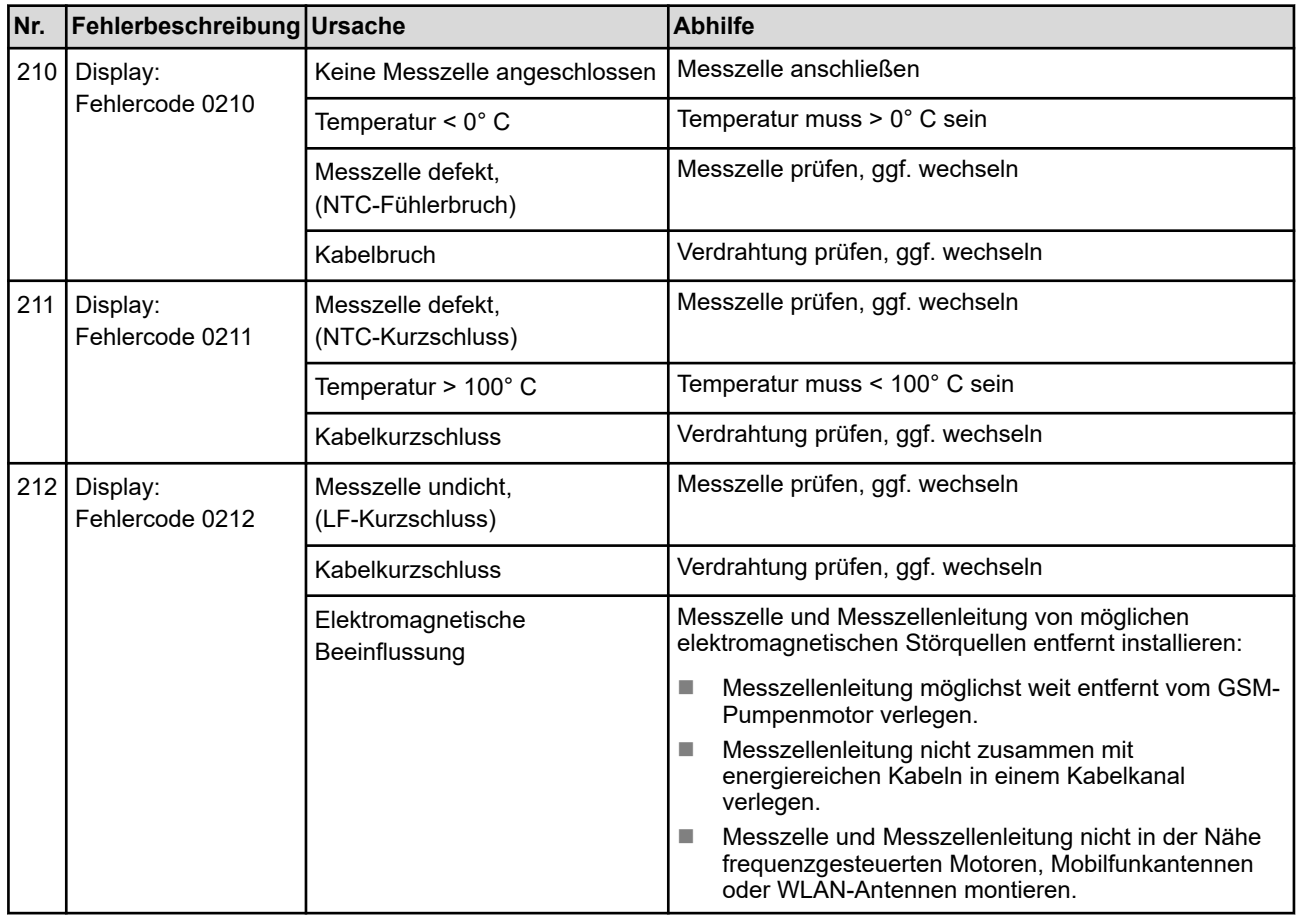

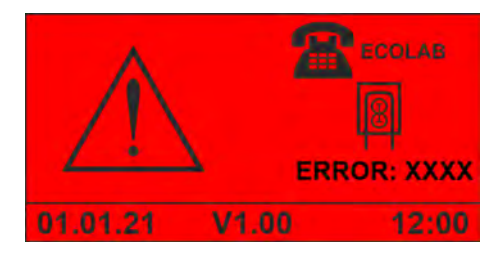

*Abb. 23: Darstellung "Reiniger-SQP-Fehler"*

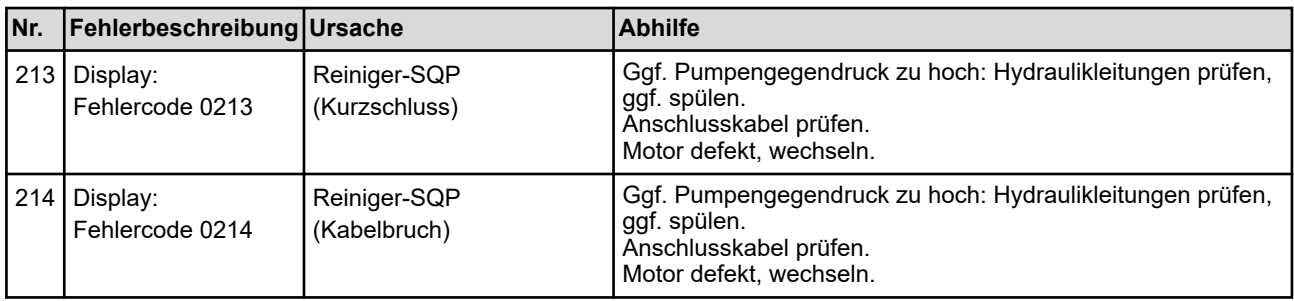

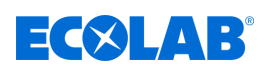

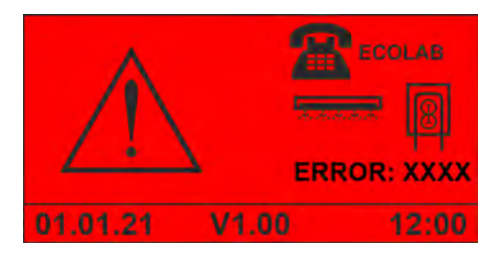

*Abb. 24: Darstellung "Klarspüler-SQP-Fehler"*

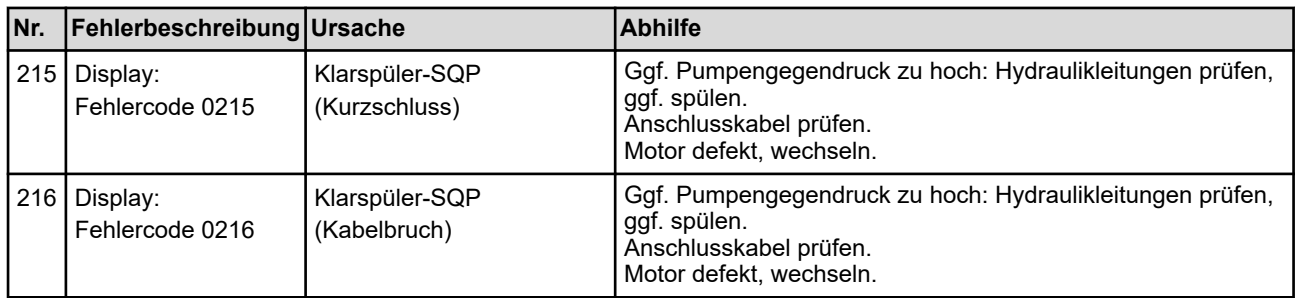

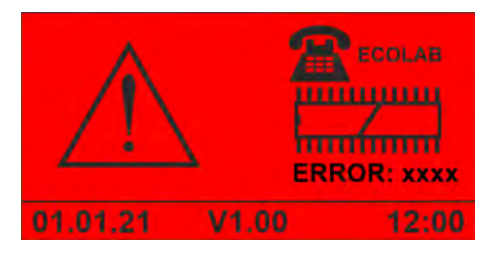

*Abb. 25: Fehlercode 1234*

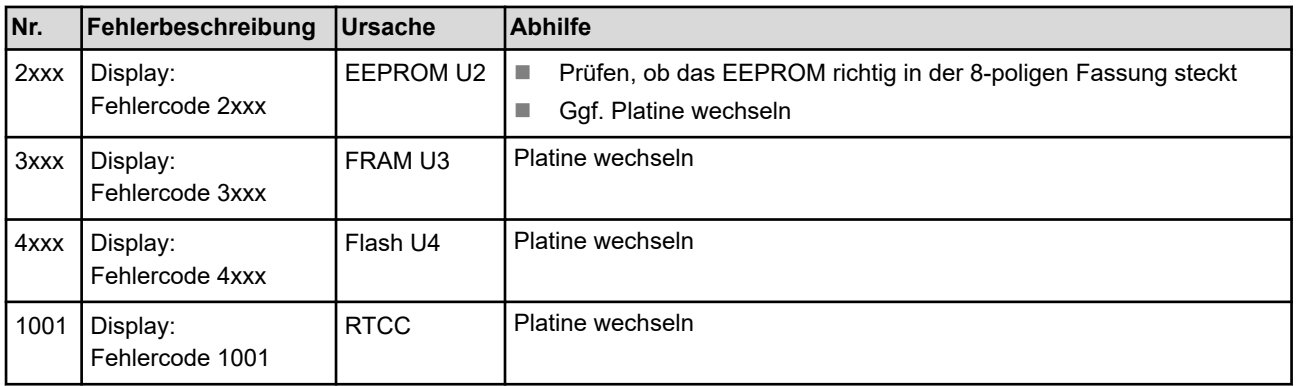

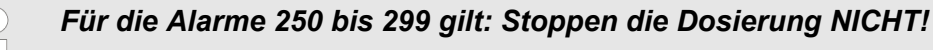

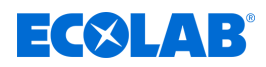

### <span id="page-49-0"></span>**9 Wartung**

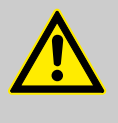

#### **VORSICHT!**

Vor Wartungsarbeiten ist das System spannungslos zu schalten und die Wasserzufuhr zu unterbrechen. Darüber hinaus gelten die Sicherheitshinweise in dieser Betriebsanleitung.  $\&$  [Kapitel 2 "Sicherheit" auf Seite 13](#page-12-0)

Personal: Bediener

- 
- Fachkraft
- $\blacksquare$  Elektrofachkraft
- Servicepersonal

Schutzausrüstung: Schutzbrille

- 
- $\blacksquare$  Schutzhandschuhe
- **Sicherheitsschuhe**

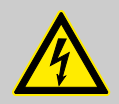

#### **VORSICHT!**

Elektroreparaturen dürfen nur nach den geltenden CE-Richtlinien durch Elektrofachkräfte ausgeführt werden. Außerdem sind die jeweiligen Bestimmungen der Länder sowie örtliche EVU-Vorschriften zu beachten!

Beim Öffnen von Abdeckungen oder Entfernen von Teilen, außer wenn dies ohne Werkzeug möglich ist, können spannungsführende Teile freigelegt werden. Auch können Anschlussstellen spannungsführend sein.

Vor einer Reparatur, einer Wartung, einer Instandsetzung oder einem Austausch von Teilen muss das Gerät von allen Spannungsquellen getrennt sein, wenn ein Öffnen des Gerätes erforderlich ist.

Um das mit der Wartung betraute Personal vor elektrischem Strom zu schützen muss während sämtlicher Arbeiten an der Anlage ein unbeabsichtigtes wiedereinschalten durch geeignete Maßnahmen verhindert werden!

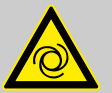

#### **WARNUNG!**

#### **Verletzungsgefahr durch automatisch anlaufende Bauteile**

Bei einigen Bauteilen wird bereits ein automatischer Anlauf gestartet, sobald die Stromversorgung angeschlossen oder nach einem Netzausfall wiederhergestellt wird. Dies geschieht, ohne dass vorher ein Schalter oder Taster betätigt wird und kann zu Verletzungen führen.

- Sicherstellen, dass sich keine Personen im Gefahrenbereich befinden.
- Betriebsbereitschaft sicherstellen, bevor die Stromversorgung angeschlossen wird.
- Automatischen Wiederanlauf nach Netzausfall durch geeignete übergeordnete Maßnahmen verhindern.

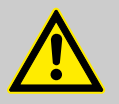

#### **GEFAHR!**

**Durch unfachmännisch durchgeführte Installations-, Wartungs- oder Reparaturarbeiten können Schäden und Verletzungen auftreten.**

» Fortsetzung siehe nächste Seite

<span id="page-50-0"></span>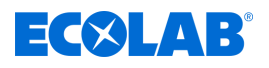

Wartungs- und Reparaturarbeiten dürfen nur von autorisiertem und geschultem Fachpersonal nach den geltenden örtlichen Vorschriften ausgeführt werden. Sicherheitsbestimmungen und vorgeschriebene Schutzkleidung (PSA) im Umgang mit Chemikalien sind zu beachten. Hinweise im Produktdatenblatt des verwendeten Dosiermediums sind einzuhalten.

#### **Bei, bzw. vor Wartungs- und Reparaturarbeiten:**

- dürfen nur Original-Ersatzteile verwendet werden.
- Druckleitung entlasten.
- Zufuhr des Dosiermediums trennen und das System gründlich reinigen.
- Netzstecker ziehen bzw. alle Spannungsquellen trennen und vor unbeabsichtigtem Wiedereinschalten sichern!

#### **HINWEIS!**

#### **Sachschäden durch ungeeignetes Werkzeug**

Verwendung von ungeeignetem Werkzeug kann zu Schäden an der Steuerung führen.

- Nur bestimmungsgemäßes Werkzeug verwenden!
- Werkzeug sauber und in einwandfreiem Zustand halten, beschädigtes Werkzeug ersetzen!

Durch sorgfältige Wartung und Inspektion werden Fehler frühzeitig gefunden und korrigiert. Dadurch unterstützen Sie den Werterhalt der Steuerung, verhüten Ausfälle und verbessern die Zuverlässigkeit der Steuerung.

Die Wartung beinhaltet folgende periodische Arbeiten:

 $\blacksquare$  Inspektion

Die Inspektion umfasst die regelmäßige Prüfung der Steuerung und die Behebung von möglichen Ursachen für Abnutzungen.

 $\blacksquare$  Rekalibrierung

Die Rekalibrierung umfasst die regelmäßige Kontrolle und Anpassung der Parameter der Steuerung nach Betreibervorgaben.

 $R$ eparatur

Die Reparatur umfasst die Instandsetzung und den Austausch beschädigter Bauteile, um Personenschäden oder Schäden an der Steuerung zu verhindern.

Die Steuerung muss abhängig von der Abnutzung und gemäß dem Wartungsplan von Servicepersonal gewartet werden.

Die Lebensdauer der Steuerung ist sowohl abhängig von der Lebensdauer der verwendeten Bauteile als auch von den ordnungsgemäß durchgeführten Wartungsarbeiten.

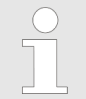

*Der Betreiber ist verpflichtet ein Wartungsprotokoll bereitzustellen und an der Steuerung zu verwahren. Alle Wartungsarbeiten und alle gefundenen Fehler und Beschädigungen müssen im Wartungsprotokoll festgehalten werden.*

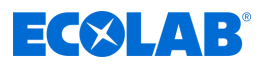

#### <span id="page-51-0"></span>**9.1 Wartungstabelle**

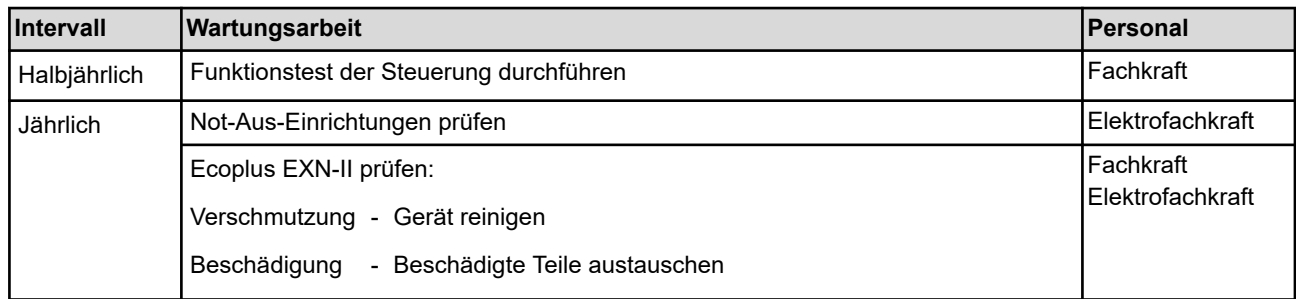

#### **9.2 Wartungsarbeiten**

#### **9.2.1 Steuerung außen reinigen**

Personal: Bediener

Schutzausrüstung: Schutzbrille

 $\blacksquare$  Schutzhandschuhe

#### Voraussetzungen:

- Geschirrspülmaschine ausschalten und gegen Wiedereinschalten sichern.
- **1.** Steuerung auf sichere Befestigung , fehlende Aufkleber und Beschädigungen prüfen.
- **2.** Steuerung außen mit einem trockenen Lappen abwischen.
- **3.** Touchscreen der Steuerung mit einem trockenen Mikrofasertuch abwischen.
- **4.** Umfeld der Steuerung bzw. der Geschirrspülmaschine auf Verschmutzungen prüfen, ggf. reinigen.

#### **9.2.2 Funktionstest der Steuerung durchführen**

- 
- Personal: **Netwice** Servicepersonal

Schutzausrüstung: Schutzbrille

- Schutzhandschuhe
- **1.** Wenn vorhanden, Funktion der optionalen Not-Aus-Taster und zugehörige Alarmmeldungen prüfen.
- **2.** Pumpen im Handbetrieb ansteuern und auf Funktion prüfen.
- **3.** Während einer Produktanforderung die betreffende Sauglanze so weit aus dem Produktkanister ziehen, bis eine Vor- bzw. Leermeldung für das entsprechende Produkt auf dem Bildschirm angezeigt wird. Die zugehörige Pumpe muss dann abschalten.
- **4. Betriebsdaten und Alarmhistorie auf einen USB-Stick speichern.**  $\&$  **[Kapitel](#page-40-0)** *[7.5 "Import/Export" auf Seite 41](#page-40-0)*

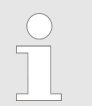

*Zum Exportieren von Daten auf einen USB-Stick, muss die USB-Schnittstelle (Art.Nr. 10240845) an der Steuerung nachgerüstet sein.* Ä *["Zubehör" auf Seite 54](#page-53-0)*

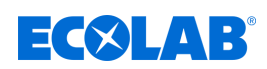

## **10 Ersatzteile und Zubehör**

#### **Ersatzteile**

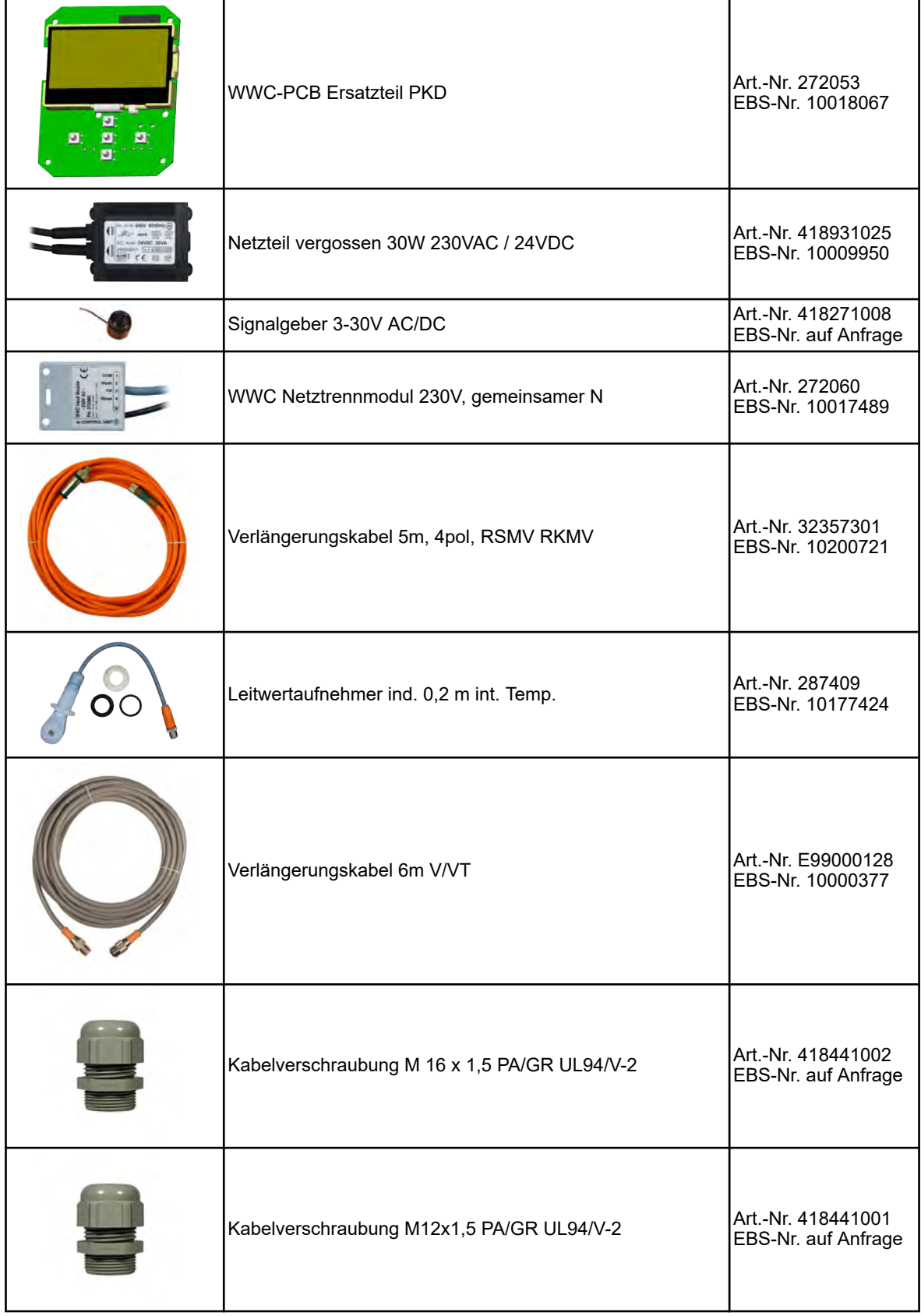

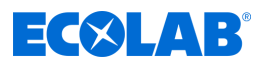

#### <span id="page-53-0"></span>**Zubehör**

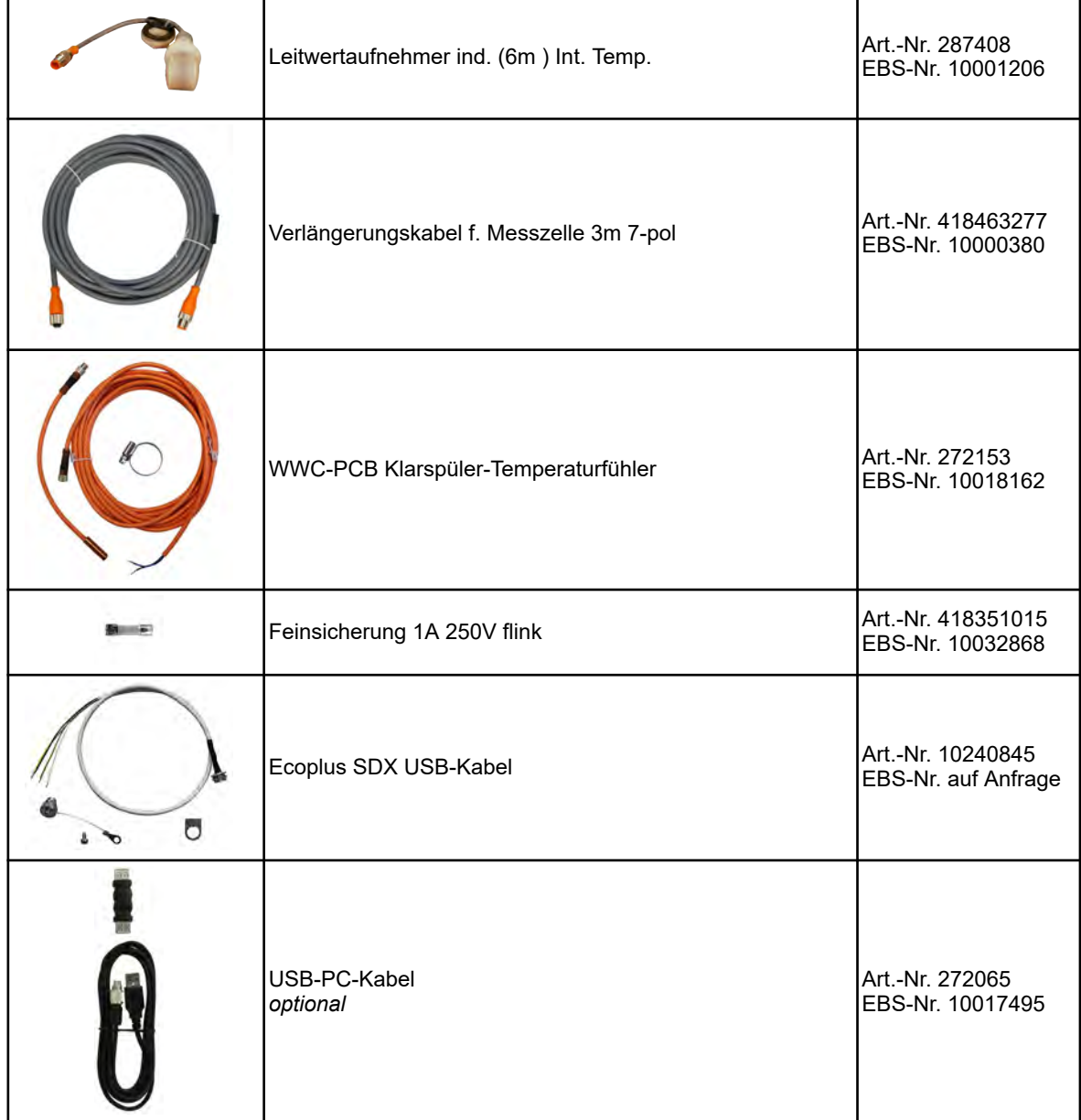

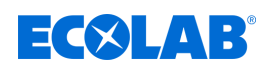

## **11 Technische Daten**

#### **Allgemeine Daten**

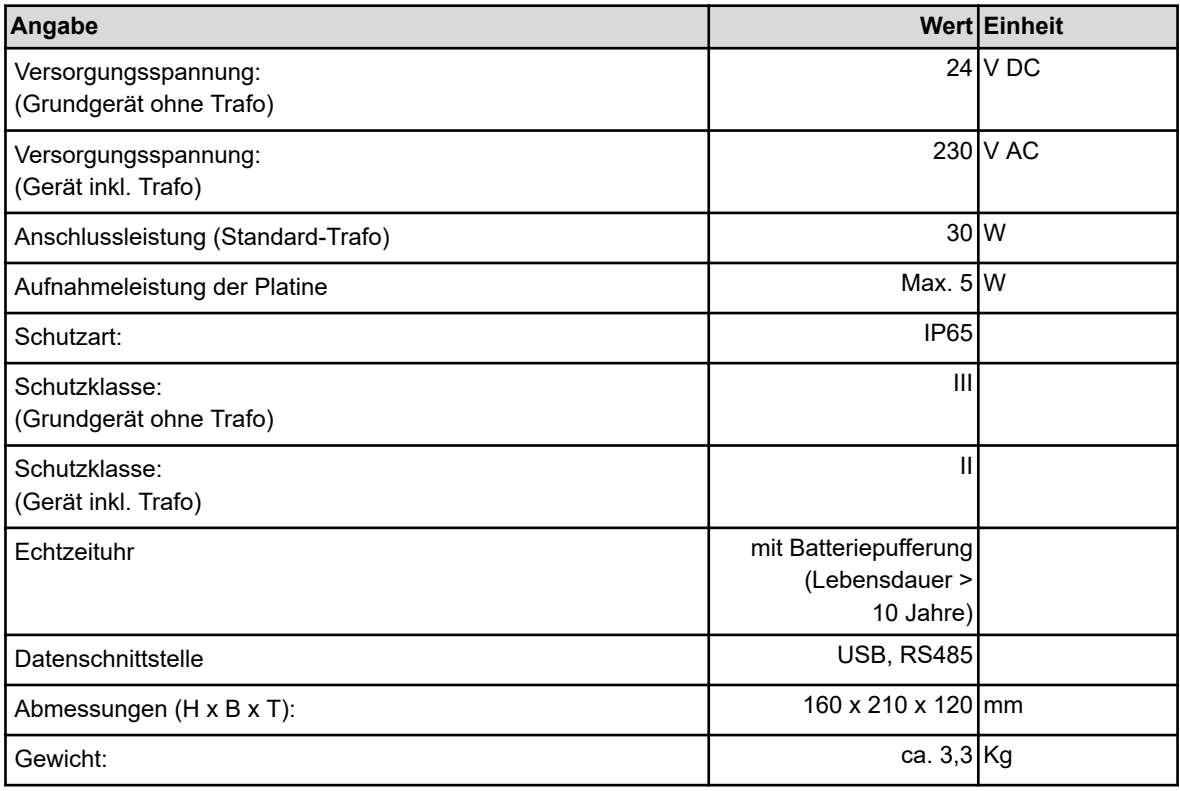

#### **Ein- und Ausgänge**

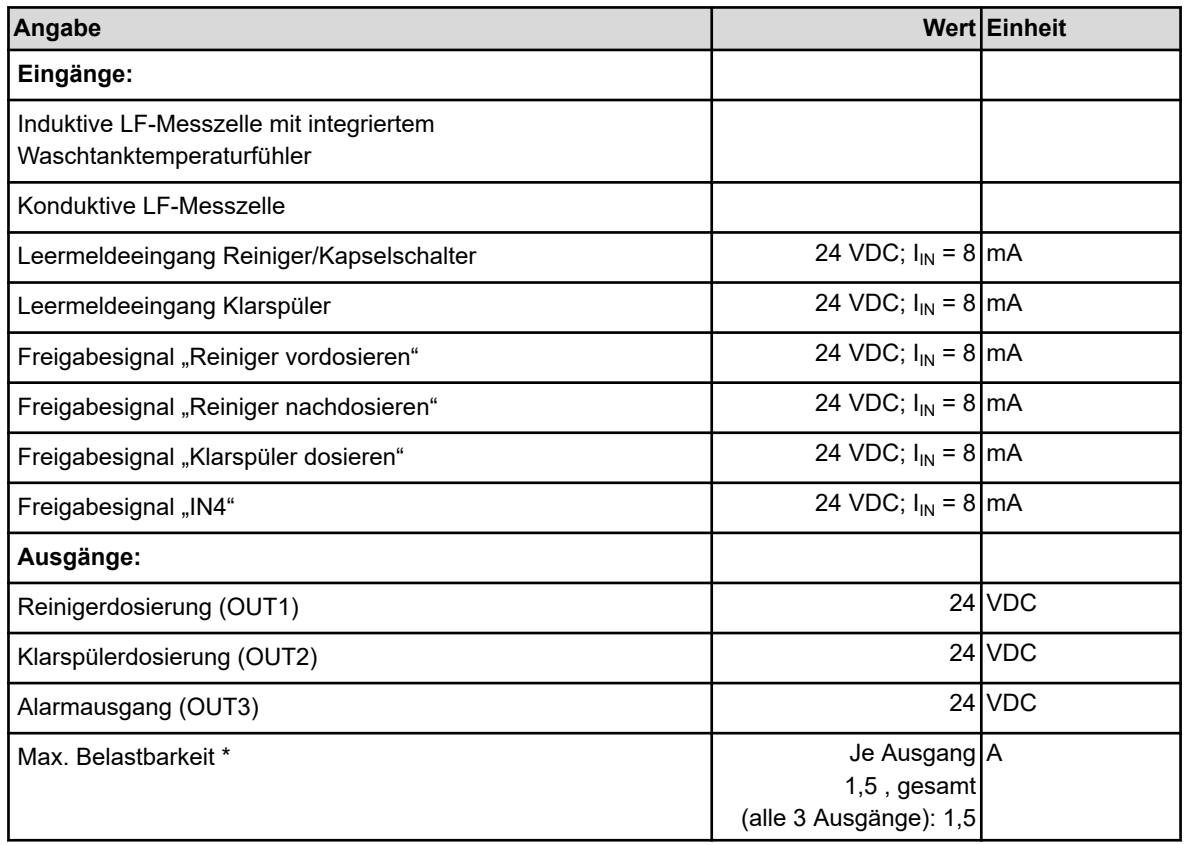

\*) Die Summe der Ausgangsleistung darf die Trafogesamtleistung nicht überschreiten!

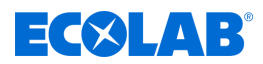

#### **Messen und Speichern**

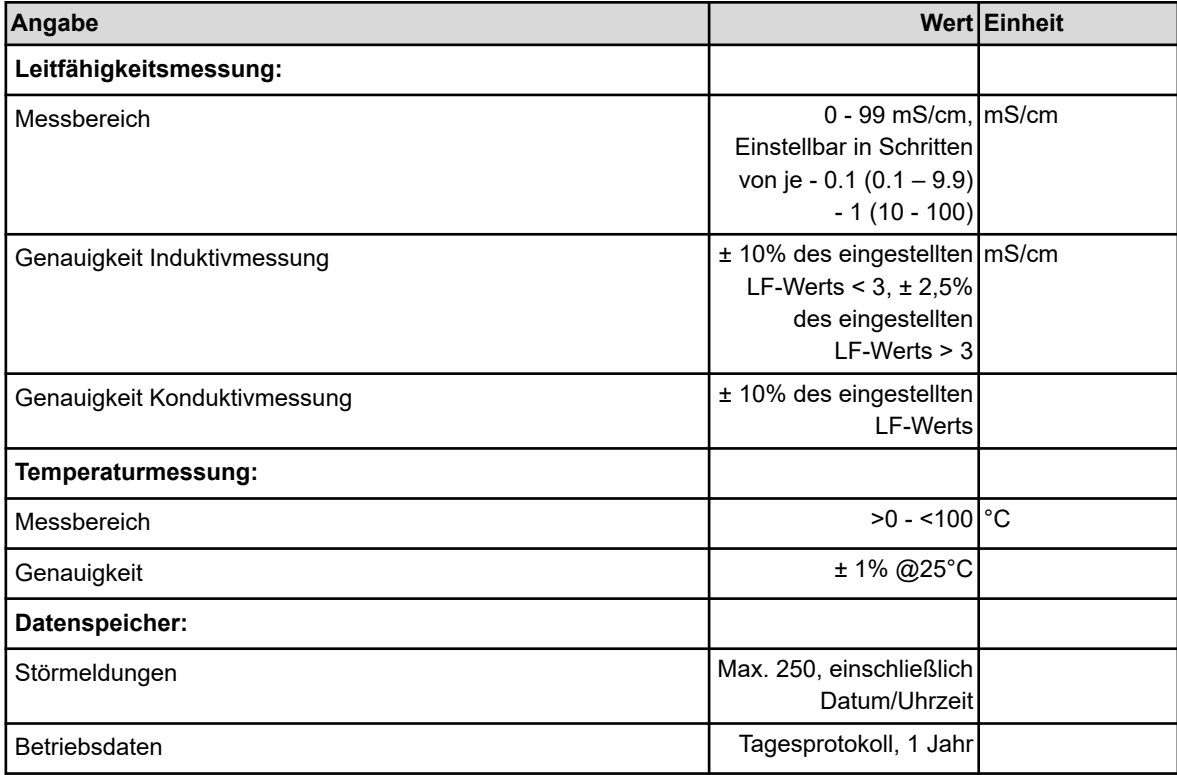

#### **Umweltbelastung**

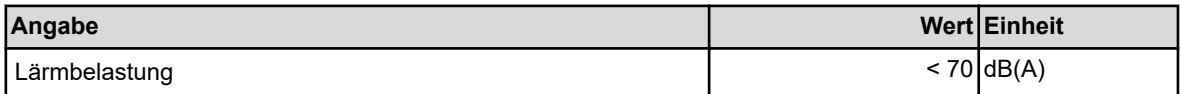

#### **Umgebungsbedingungen**

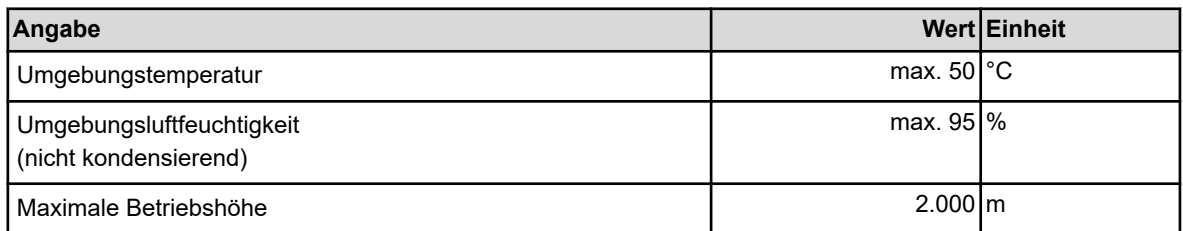

#### **Typenschild**

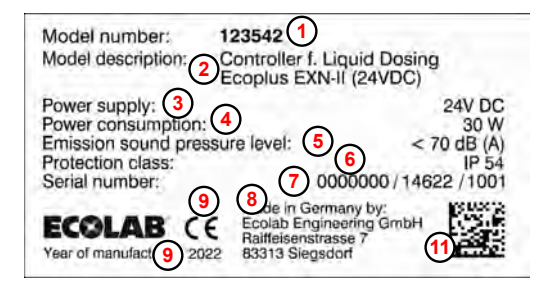

*Abb. 26: Ecoplus EXN-II Typenschild*

- **1** Gerätenummer
- **2** Gerätebezeichnung
- **3** Anschlussspannung
- **4** Stromverbrauch
- **5** Schalldruckpegel
- **6** Schutzklasse
- **7** Produktionscode
- **8** Hersteller
- **9** Herstellungsjahr
- **11** Data Matrix Code

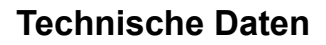

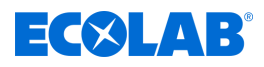

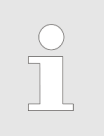

*Technische Änderungen behalten wir uns vor, da unsere Produkte einer ständigen Weiterentwicklung unterliegen!*

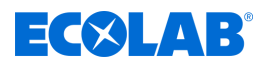

### **12 Außerbetriebnahme, Demontage, Umweltschutz**

Personal: **N** Fachkraft

- Schutzausrüstung: Chemikalienbeständige Schutzhandschuhe
	- Schutzbrille
	- $\blacksquare$  Sicherheitsschuhe

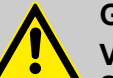

#### **GEFAHR!**

**Verletzungsgefahr durch Außer-Acht-Lassen der vorgeschriebenen Schutzausrüstung (PSA)!**

Beachten Sie bei allen Demontagearbeiten die Verwendung der laut Produktdatenblatt vorgeschriebenen PSA.

#### **12.1 Gerät außer Betrieb nehmen**

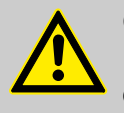

#### **GEFAHR!**

Die hier beschrieben Vorgänge dürfen nur von Fachpersonal, wie am Anfang des Kapitels beschrieben, und nur unter Verwendung der PSA durchgeführt werden.

#### **Zum Außer Betrieb setzen wie folgt vorgehen:**

- **1.** Ggf. Wasserzufuhr unterbrechen (Eckventil schließen).
- **2.** Vor allen nachfolgenden Arbeiten, die elektrische Versorgung ausschalten und gegen Wiedereinschalten sichern.
- **3.** Gerät vom Netz nehmen (Netzstecker ziehen) bzw. Software "AUS": Linke und Rechte Taste für 5 sek. gleichzeitig drücken.
- **4.** Gesamte Energieversorgung physisch abtrennen, gespeicherte Restenergien entladen.
- **5.** Betriebs- und Hilfsstoffe entfernen.
- **6.** Restliche Verarbeitungsmaterialien entfernen und umweltgerecht entsorgen.

<span id="page-58-0"></span>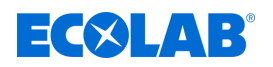

#### **12.2 Demontage**

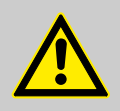

#### **GEFAHR!**

#### **Verletzungsgefahr bei unsachgemäßer Demontage!**

Die Demontage darf nur von Fachpersonal unter Verwendung der PSA durchgeführt werden.

Gespeicherte Restenergien, kantige Bauteile, Spitzen und Ecken am und im System oder an den benötigten Werkzeugen können Verletzungen verursachen.

Alle produktberührten Komponenten sorgfältig durchspülen, um Chemiereste zu beseitigen.

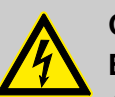

#### **GEFAHR!**

#### **Bei Kontakt mit spannungsführenden Bauteilen besteht Lebensgefahr**

Achten Sie darauf, dass vor Beginn der Demontagearbeiten die komplette Stromversorgung getrennt wurde. Eingeschaltete elektrische Bauteile können unkontrollierte Bewegungen ausführen und zu schwersten Verletzungen führen.

#### **HINWEIS!**

#### **Sachschäden durch Verwendung von falschem Werkzeug!**

Durch Verwendung von falschem Werkzeug können Sachschäden entstehen. **Nur bestimmungsgemäßes Werkzeug verwenden.**

#### **Zur Demontage wie folgt vorgehen:**

- **1.** Vor Beginn aller Arbeiten für ausreichenden Platz sorgen.
- **2.** Betriebs- und Hilfsstoffe sowie restliche Verarbeitungsmaterialien entfernen und umweltgerecht entsorgen.
- **3.** Baugruppen und Bauteile fachgerecht reinigen und unter Beachtung geltender örtlicher Arbeitsschutz- und Umweltschutzvorschriften zerlegen.
- **4.** Mit offenen scharfkantigen Bauteilen vorsichtig umgehen.
- **5.** Auf Ordnung und Sauberkeit am Arbeitsplatz achten! Lose aufeinander- oder umherliegende Bauteile und Werkzeuge sind Unfallquellen.
- **6.** System und Druckleitung druckentlasten.
- **7.** Bauteile fachgerecht demontieren.
- **8.** Teilweise hohes Eigengewicht der Bauteile beachten. Falls erforderlich, Hebezeuge einsetzen.
- **9.** Bauteile sichern, damit sie nicht herabfallen oder umstürzen.

#### **HINWEIS!**

Bei Unklarheiten unbedingt den Hersteller & [Kapitel 1.8.1 "Hersteller"](#page-10-0) *[auf Seite 11](#page-10-0)* hinzuziehen.

### **Außerbetriebnahme, Demontage, Umweltschutz**

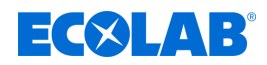

#### **12.3 Entsorgung und Umweltschutz**

Alle Bauteile sind entsprechend den gültigen örtlichen Umweltvorschriften zu entsorgen. Entsorgen Sie je nach Beschaffenheit, existierenden Vorschriften und unter Beachtung aktueller Bestimmungen und Auflagen.

#### **Zerlegte Bestandteile der Wiederverwertung zuführen:**

- $\blacksquare$  Metalle verschrotten.
- Elektroschrott, Elektronikkomponenten zum Recycling geben.
- $\blacksquare$  Kunststoffelemente zum Recycling geben.
- Übrige Komponenten nach Materialbeschaffenheit sortiert entsorgen.
- Batterien bei kommunalen Sammelstellen abgegeben oder durch einen Fachbetrieb entsorgen.

#### **UMWELT!**

#### **Gefahr für die Umwelt durch falsche Entsorgung!**

#### **Durch falsche Entsorgung können Gefahren für die Umwelt entstehen.**

- Elektroschrott, Elektronikkomponenten, Schmier- und andere Hilfsstoffe von zugelassenen Fachbetrieben entsorgen lassen.
- Im Zweifel Auskunft zur umweltgerechten Entsorgung bei der örtlichen Kommunalbehörde oder speziellen Entsorgungsfachbetrieben einholen.

Vor dem Entsorgen sind alle medienberührten Teile zu dekontaminieren. Öle, Lösungs- und Reinigungsmittel sowie kontaminierte Reinigungswerkzeuge (Pinsel, Lappen usw.) müssen den örtlichen Bestimmungen entsprechend, gemäß dem geltenden Abfall-Schlüssel und unter Beachtung der Hinweise in den Sicherheitsdatenblättern der Hersteller entsorgt werden.

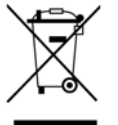

#### **UMWELT!**

#### **Reduzierung, bzw. Vermeidung des Abfalls aus wiederverwendbaren Rohstoffen**

Entsorgen Sie keine Bauteile im Hausmüll, sondern führen Sie diese den entsprechenden Sammelstellen zur Wiederverwertung zu.

Wir möchten auf die Einhaltung der Richtlinie Elektro- und Elektronik Altgeräte mit der Nummer 2012/19/EU hinweisen, dessen Ziel und Zweck die Reduzierung, bzw. Vermeidung des Abfalls aus wiederverwendbaren Rohstoffen ist.

Über diese Richtlinie werden die Mitgliedsstaaten der EU aufgefordert die Sammelquote von Elektronikschrott zu erhöhen, damit dieser der Wiederverwendung zugeführt werden kann.

# $E(X|AB)$

## **13 Index**

## **A**

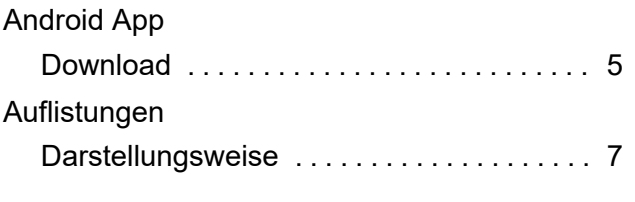

## **B**

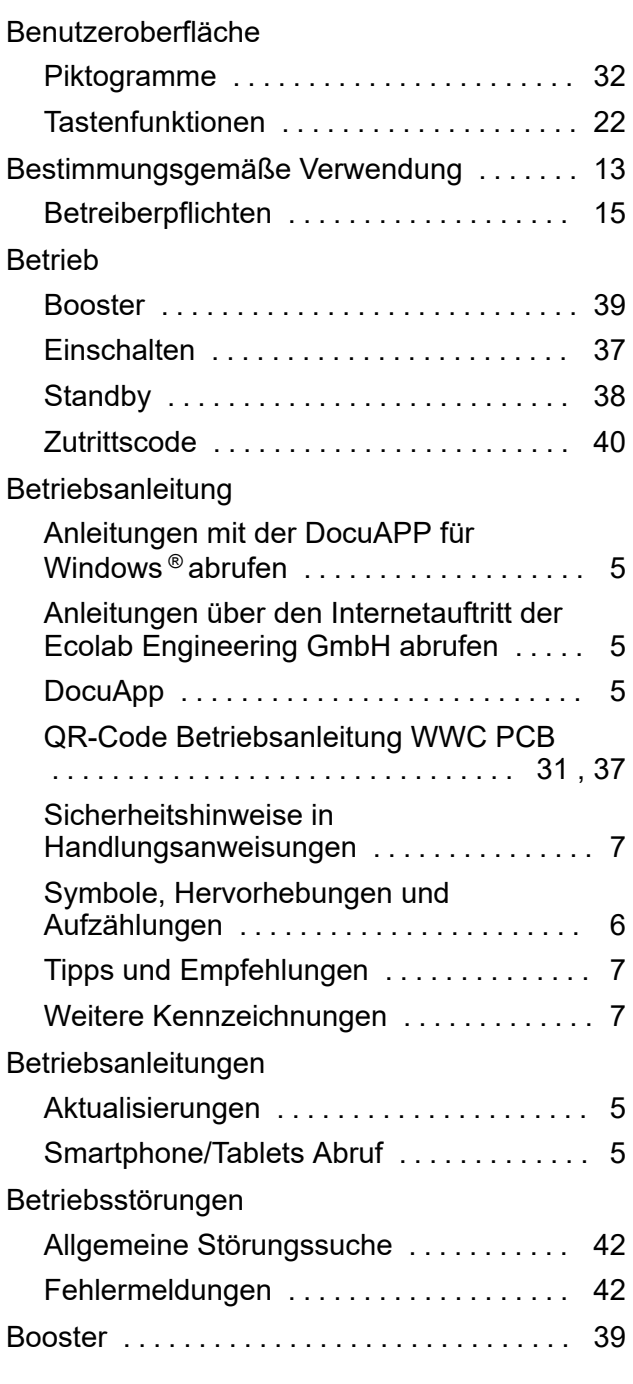

## **D**

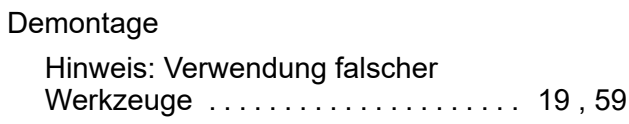

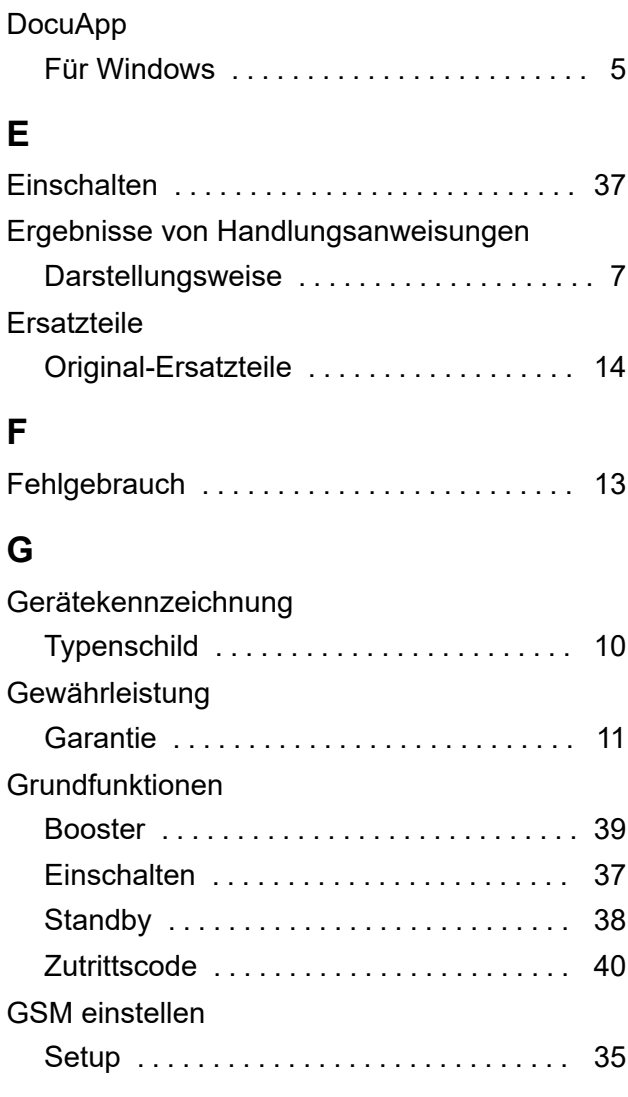

## **H**

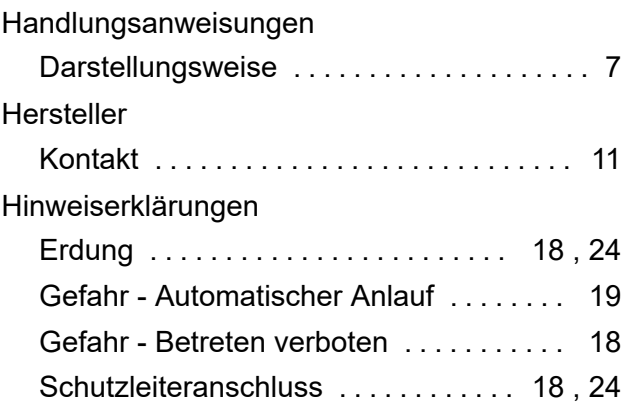

### **I**

Installations-, Wartungs- oder Reparaturarbeiten Hinweis: unfachmänische Durchführung ................................... [19](#page-18-0) IOS (Apple) App Download ........................ [5 ,](#page-4-0) [6](#page-5-0)

## **Index**

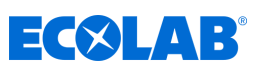

## **K**

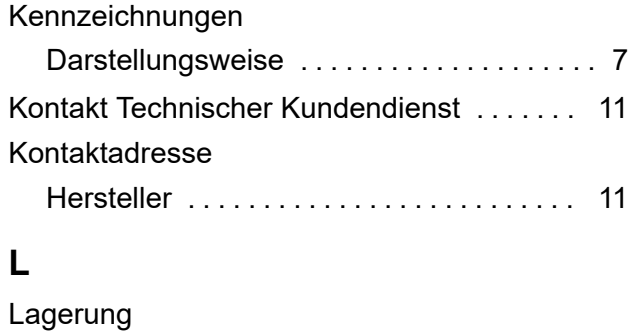

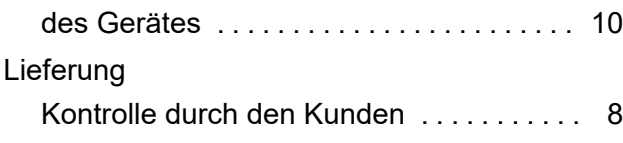

### **M**

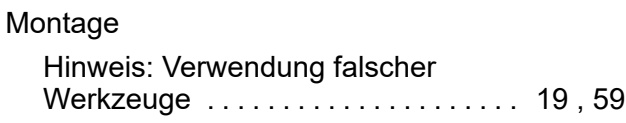

# **P**

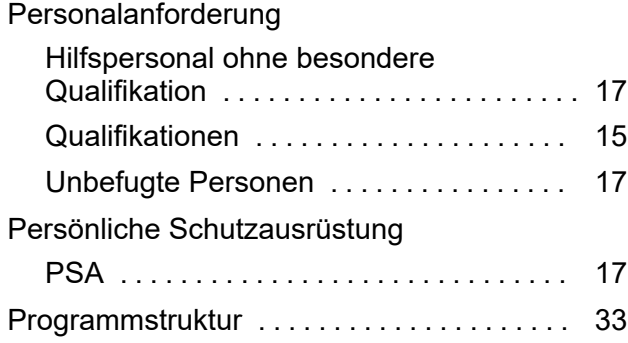

## **R**

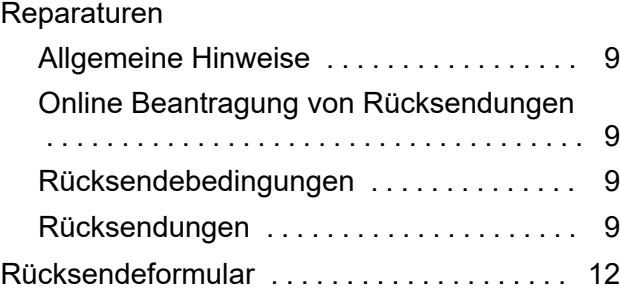

## **S**

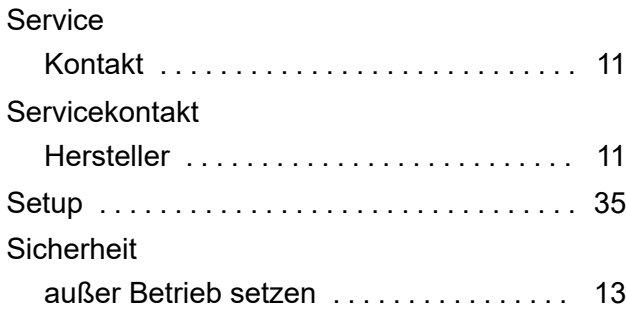

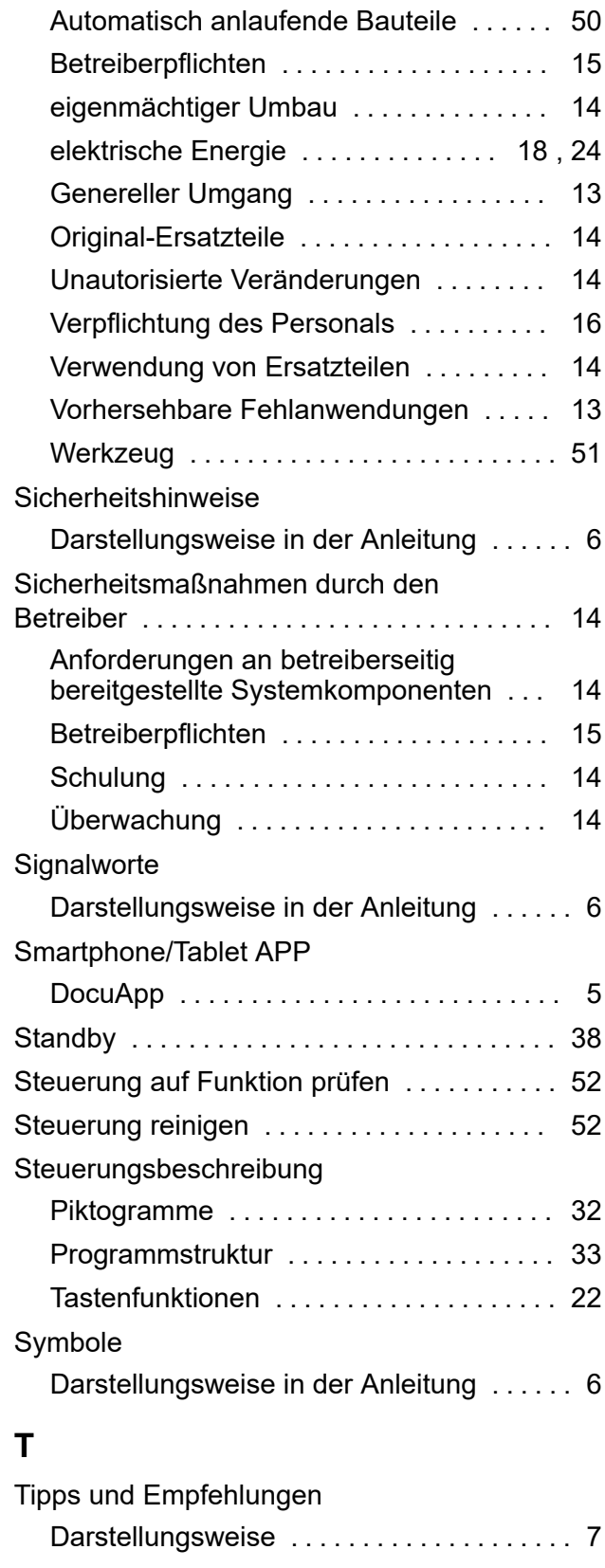

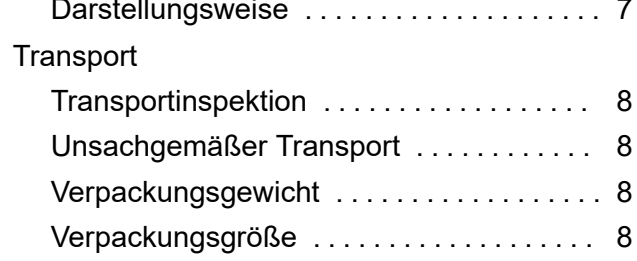

# **EC&LAB®**

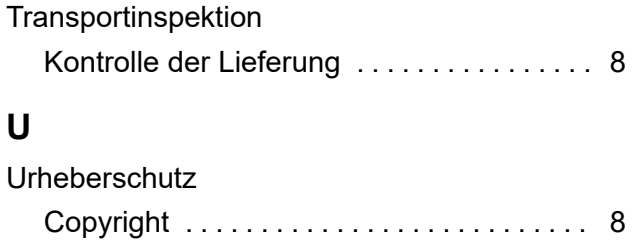

## **V**

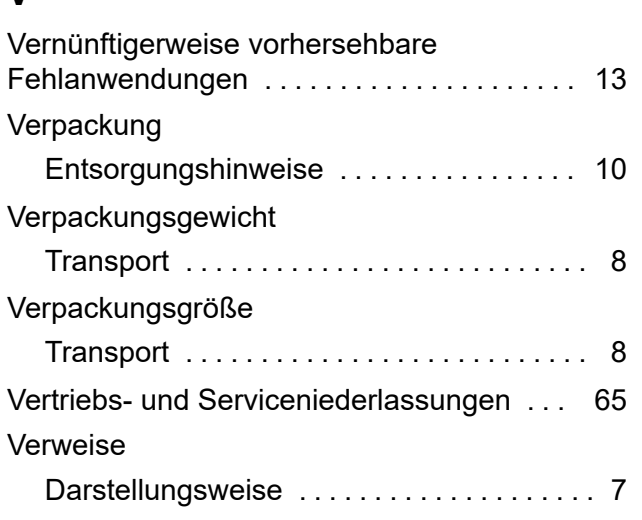

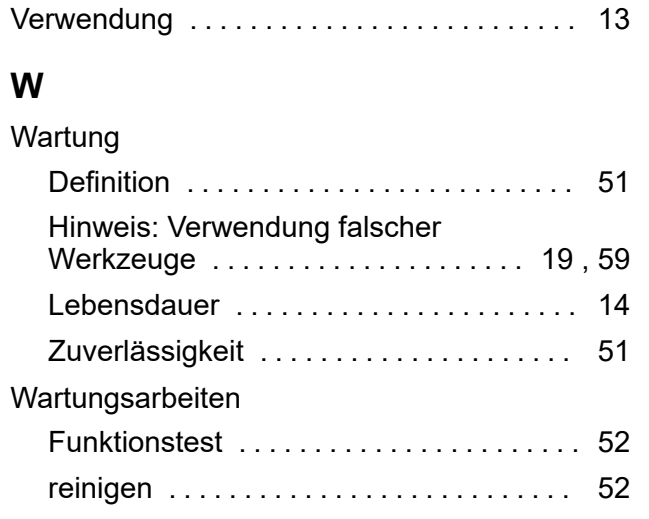

## **Z**

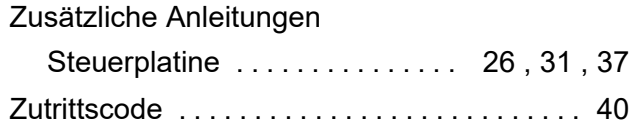

### **Index**

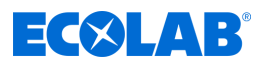

**Anhang**

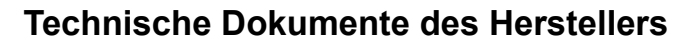

<span id="page-64-0"></span>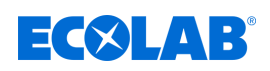

## **A Technische Dokumente des Herstellers**

## **A.1 Ecolab Vertretungen und Servicepartner**

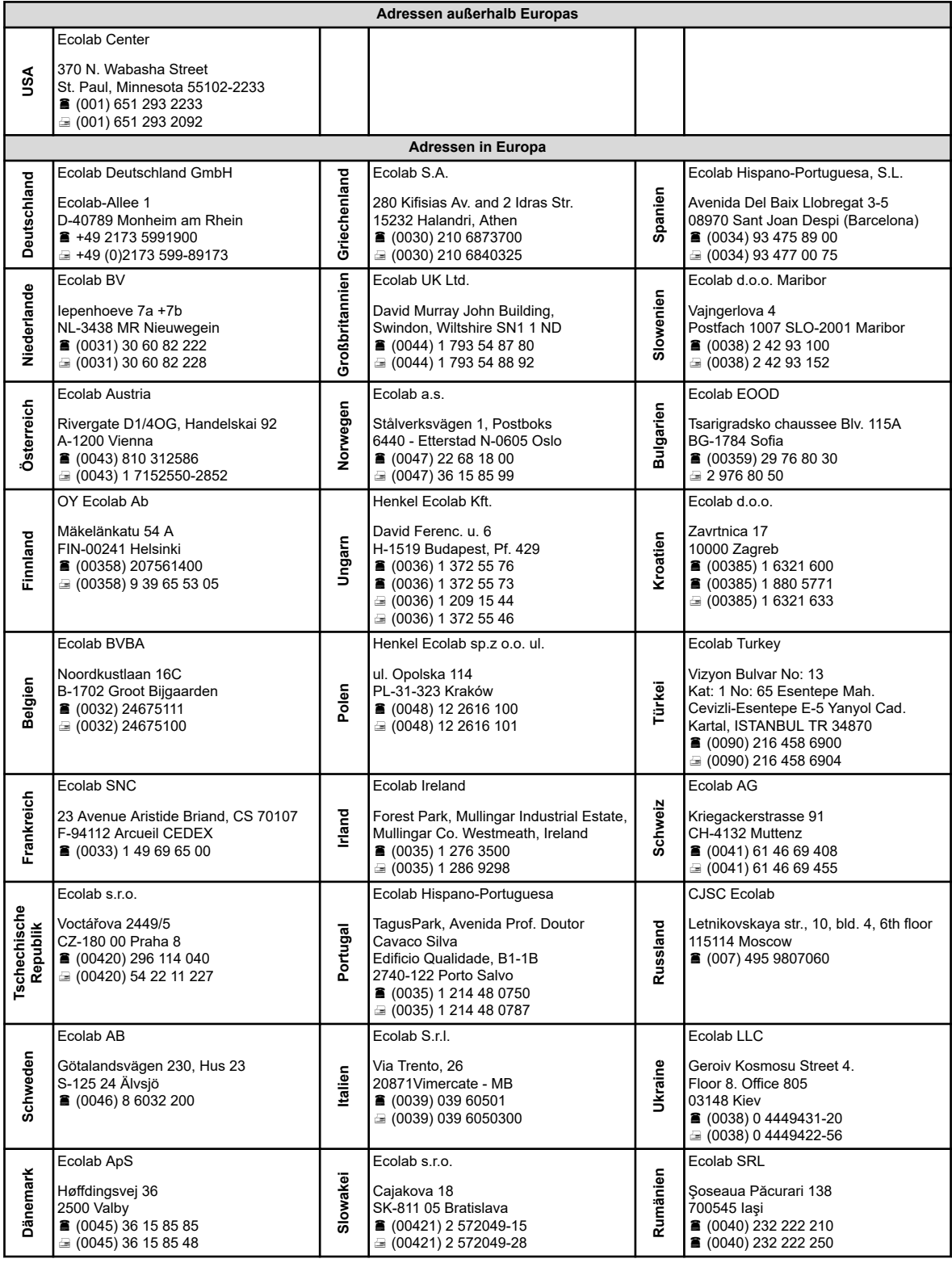

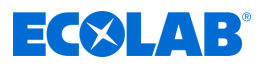

## **A.2 CE-Erklärung / Konformitätserklärung**

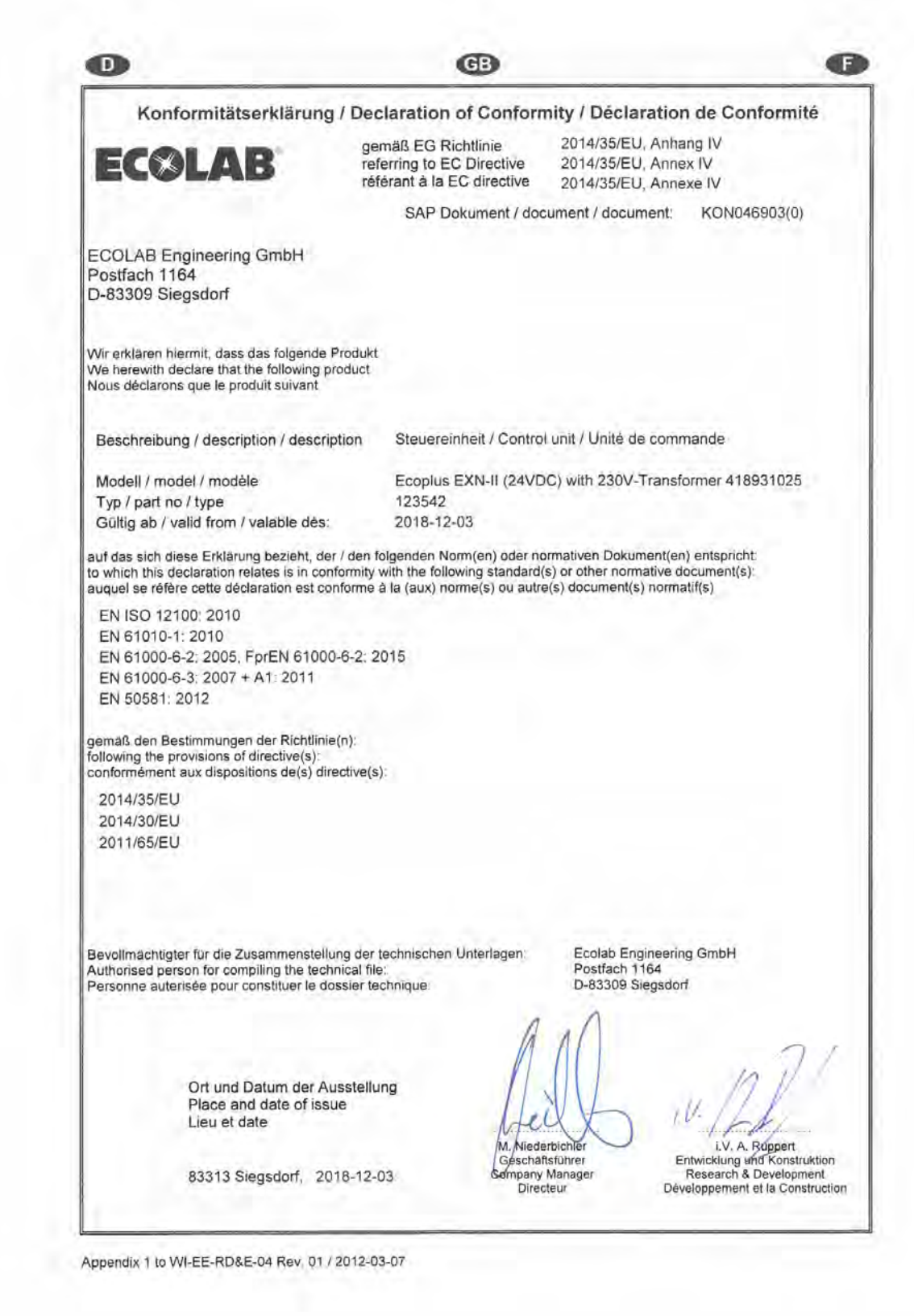

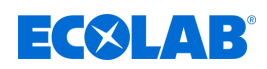

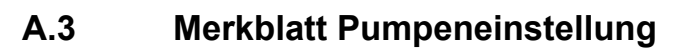

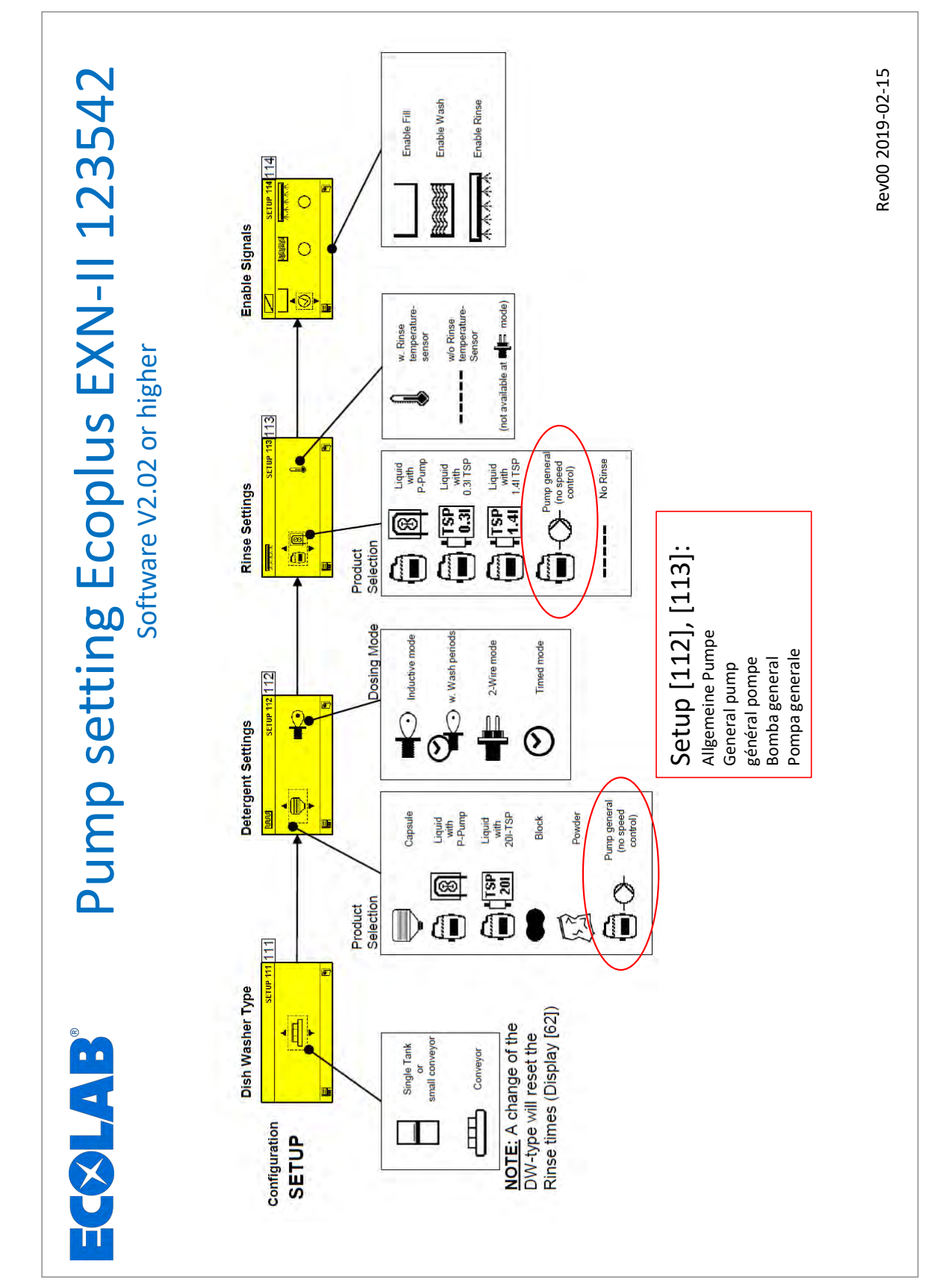

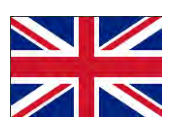

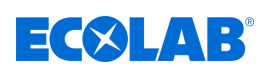

## **Table of contents**

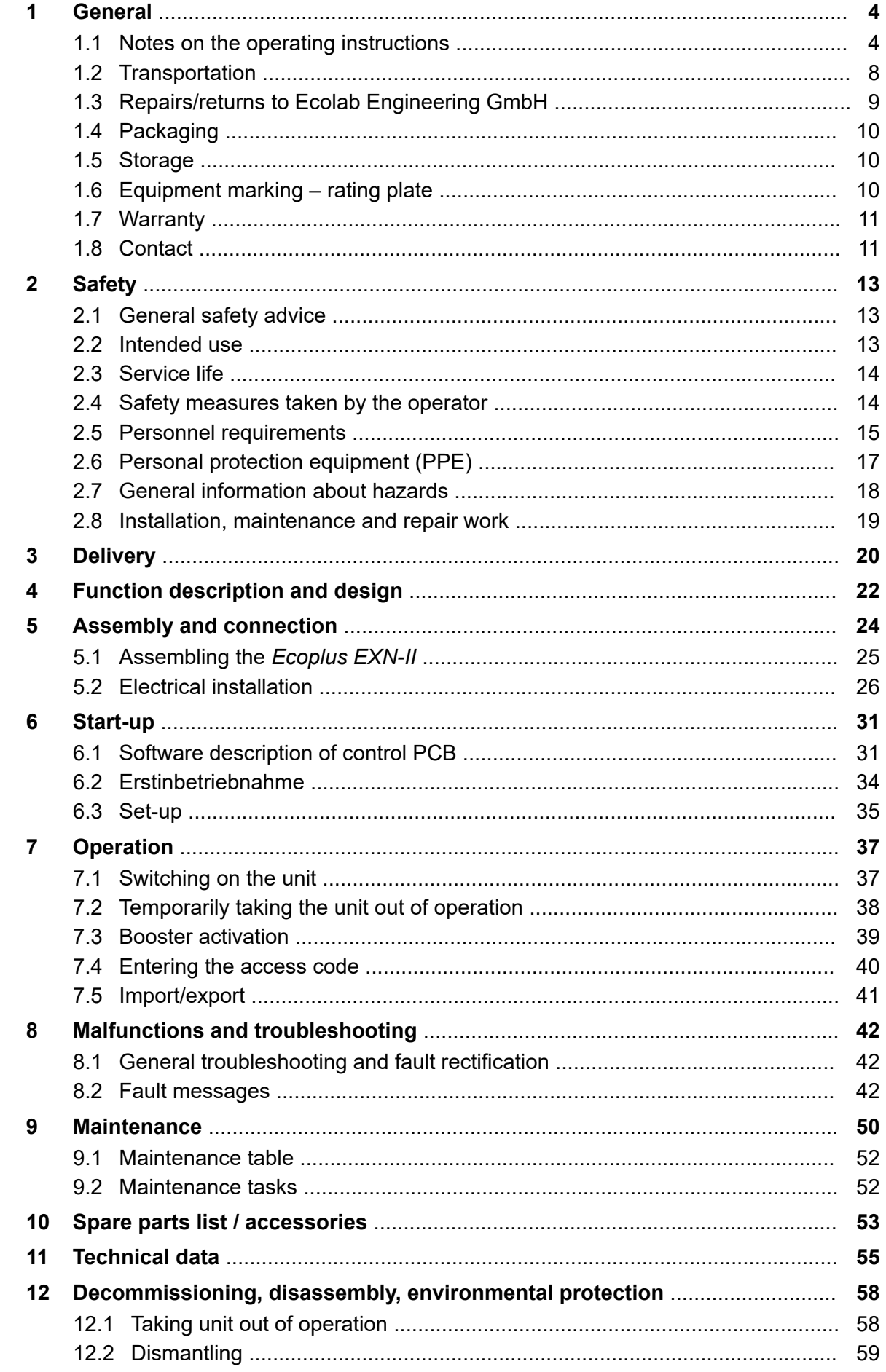

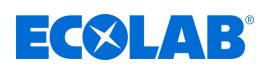

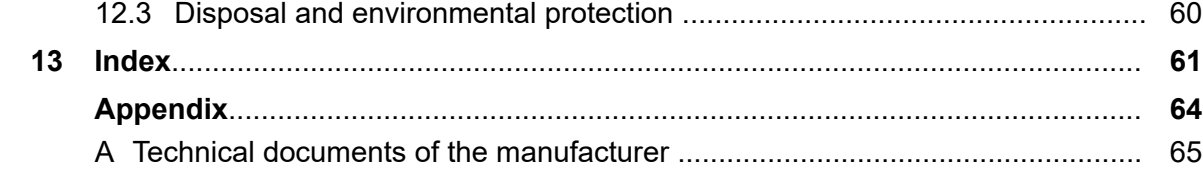

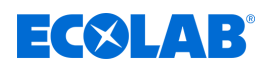

#### <span id="page-69-0"></span>**1 General**

#### **1.1 Notes on the operating instructions**

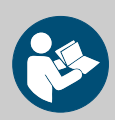

#### **CAUTION!**

#### **Read the instructions!**

**Prior to commencing any works and/or operating, appliances or machinery, these instructions must be read and understood as a strict necessity. In addition, always heed all the instructions relating to the product that are included with the product!**

All instructions are also available for download if you have mislaid the original. Furthermore, you will always have the opportunity to get the latest version of the manuals. The German-language manual is the **original operating manual,** which is legally relevant. **All other languages are translations.**

#### **Particular attention should be paid to the following:**

- Personnel must have carefully read and understood all instructions belonging to the product before starting any work. The basic premise for safe operation is observing all safety instructions and work instructions in this manual.
- Figures in this manual are provided for basic understanding and may deviate from the actual product.
- All manuals and guides must be placed at the disposal of the operating and maintenance personnel at all times. Therefore, please store all manuals and guides as a reference for operation and service.
- If the system is resold, this manual must always be supplied with it.
- The relevant sections of this operating manual must be read, understood and noted before installing the system, using it for the first time, and before carrying out any maintenance or repair work.

#### **Complete operating instructions available to download**

The latest and complete operating instructions are available online.

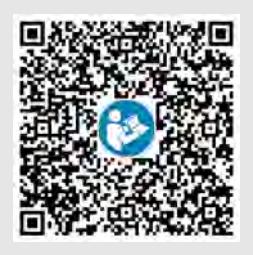

To download the instructions on a PC, tablet or smartphone, use the link below or scan the QR code.

**Download the full operating instructions from here:**

*[https://www.ecolab-engineering.de/fileadmin/download/bedienungsanleitungen/](https://www.ecolab-engineering.de/fileadmin/download/bedienungsanleitungen/institutional/Ware-Washing/MAN054003_Ecoplus_EXN-II.pdf) [institutional/Ware-Washing/MAN054003\\_Ecoplus\\_EXN-II.pdf](https://www.ecolab-engineering.de/fileadmin/download/bedienungsanleitungen/institutional/Ware-Washing/MAN054003_Ecoplus_EXN-II.pdf)*

#### **1.1.1 Retrieve the latest instructions**

If an operating manual or software manual (hereinafter referred to as *'operating instructions'*) is changed by the manufacturer, it will be put *'online'* immediately. This ensures that Ecolab Engineering GmbH complies with the requirements of the German Product Liability Law with regard to its *'product monitoring obligation'*.

All operating instructions are provided in PDF format  $\mathbb{R}$ . To open and display the operating instructions, we recommend that you use Adobe *'Acrobat'* PDF Viewer ( *<https://acrobat.adobe.com>* ).

Through the above measures, Ecolab provides various options for ensuring that you can access the most recent operating instructions at all times.

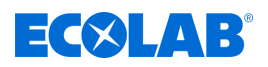

#### **Accessing operating instructions using the website of Ecolab Engineering GmbH**

You can search for and select the required instructions on the manufacturer's website ( *<https://www.ecolab-engineering.de>* ) under *[Media Centre]* / *[Operating Instructions]*.

#### **Accessing operating instructions using the** *'DocuAPP'* **for Windows** ®

You can use the *'DocuApp'* for Windows ® (as of Version 10) to download, read and print all published operating instructions, catalogues, certificates and CE declarations of conformity on a Windows ® PC.

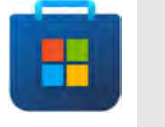

*To install this program, open the 'Microsoft Store' and enter " DocuAPP " in the search field. [https://www.microsoft.com/store/](https://www.microsoft.com/store/productId/9N7SHKNHC8CK) [productId/9N7SHKNHC8CK](https://www.microsoft.com/store/productId/9N7SHKNHC8CK) . Follow the installation instructions.*

#### **Accessing manuals using a smartphone/tablet**

You can use the Ecolab *'DocuApp'* is to access all operating manuals, catalogues, certificates and CE declarations of conformity published by Ecolab Engineering on a smartphone or tablet (Android  $\bullet$  & iOS  $\bullet$  systems).

The documents shown in the 'DocuApp' are always up to date and new versions are displayed as soon as they are available. Further information about the *'DocuApp'* is provided in a separate software description ((art. no. 417102298)).

#### *'Ecolab DocuApp'* **guide for download**

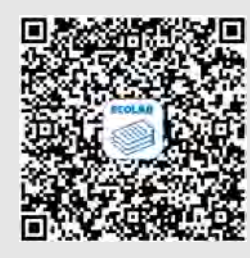

Further information about the 'DocuApp' is provided in a separate software description (art. no. MAN047590). **Download:** *[https://www.ecolab-engineering.de/fileadmin/download/](https://www.ecolab-engineering.de/fileadmin/download/bedienungsanleitungen/dosiertechnik/Dosierpumpen/417102298_DocuAPP.pdf) [bedienungsanleitungen/dosiertechnik/Dosierpumpen/417102298\\_DocuAPP.pdf](https://www.ecolab-engineering.de/fileadmin/download/bedienungsanleitungen/dosiertechnik/Dosierpumpen/417102298_DocuAPP.pdf)*

The following section describes the installation of the *'Ecolab DocuApp'* for *'Android'* **and** *'iOS (Apple)'* systems

#### **Installing the** *'Ecolab DocuApp'* **for Android**

For Android-based smartphones **in**, the *'Ecolab DocuApp'* a can be found in the Google Play Store ...

- **1.** Open the Google Play Store **on** your smartphone/tablet.
- **2.** Enter the name "**Ecolab DocuApp**" in the search field.
- **3.** Use the search term **Ecolab DocuApp** and select *'Ecolab DocuApp'* with the icon .
- **4.** Choose *[Install]*. ð The *' Ecolab DocuApp'* is installed.

The *'Ecolab DocuApp'* a can be accessed using the following link on a PC or in a browser: *<https://play.google.com/store/apps/details?id=ecolab.docuApp>*

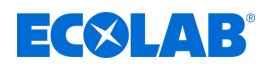

#### **Installing the** *'DocuApp'* **for iOS (Apple)**

For iOS-based smartphones **6**, the *'Ecolab DocuApp'* a can be found in the App Store  $\mathbf{A}$ 

- **1.** Open the App Store A on your smartphone/tablet.
- **2.** Go to the search function.
- **3.** Enter the name "**Ecolab DocuApp**" in the search field.
- **4.** Use the search term **Ecolab DocuApp** and select *'Ecolab DocuApp'* with the icon .
- **5.** Choose *[Install]*.

ð The *' Ecolab DocuApp'* is installed.

#### **1.1.2 Article numbers / EBS-Article numbers**

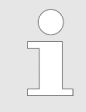

*Both item numbers and EBS numbers could be shown in these operating instructions. EBS numbers are Ecolab-internal item numbers and are used exclusively "internal within the group".*

#### **1.1.3 Representation in the manual**

#### **Symbols, highlights and bulleted lists**

Safety instructions in this manual are identified by symbols and introduced by signal words expressing the extent of the hazard.

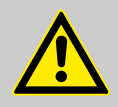

#### **DANGER!**

Indicates an imminently hazardous situation which, if not avoided, could result in death or serious injury.

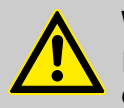

#### **WARNING!**

Indicates a potentially imminent danger that can lead to serious injuries or even death.

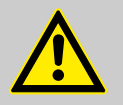

#### **CAUTION!**

Indicates a potentially hazardous situation which may result in minor or slight injury.

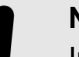

**NOTICE!**

Indicates a potentially dangerous situation that may result in property damage.
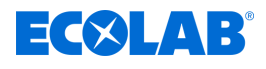

### *Tips and recommendations*

*This symbol highlights useful tips, recommendations and information for an efficient and trouble-free operation.*

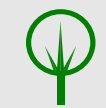

#### **ENVIRONMENT!**

Indicates potential hazards to the environment and identifies environmental protection measures.

#### **Safety instructions in the operating instructions**

Safety instructions can refer to specific, individual operating instructions. These safety instructions are embedded in the operating instructions, so they do not interrupt the reading flow when executing the action. The signal words described above are used.

#### **Example:**

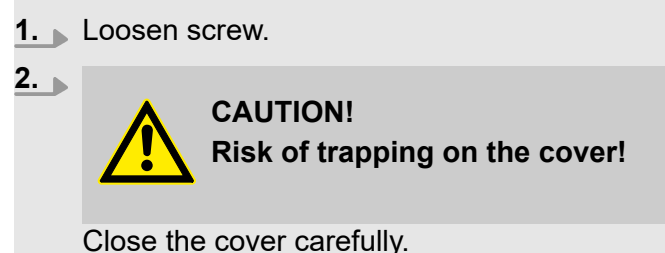

**3.** Tighten screw.

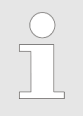

#### *Tips and recommendations*

*This symbol highlights useful tips, recommendations and information for an efficient and trouble-free operation.*

### **Other markings**

The following markings are used in these instructions to provide emphasis:

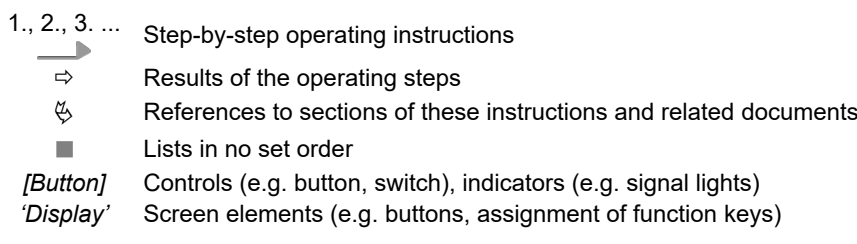

### **1.1.4 Copyright information**

Passing on or copying this document as well as the use and passing on of information about its contents is permitted only after express permission. All violations will result in claims for damages.

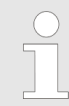

*Ecolab Engineering GmbH reserves all rights when granting a patent or registering a utility model.*

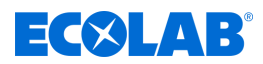

### **Copyright**

This manual is copyright protected.

Transferring this manual to third parties, reproduction in any form – even partially – and the exploitation and/or disclosure of the contents without written permission from Ecolab Engineering (hereinafter "the manufacturer") is prohibited except for internal purposes. Any contravention of this will result in claims for damages.

The manufacturer reserves the right to assert additional claims.

#### **The copyright lies with the manufacturer: © Ecolab Engineering GmbH**

#### **1.2 Transportation**

#### **NOTICE!**

#### **Material damage due to improper transportation!**

Transport units can fall or tip over if improperly transported. This may result in material damage. During unloading, delivery or even during general shipping, proceed safely and pay attention to the symbols and the information on the packaging.

#### **Transport inspection:**

Examine the delivery for completeness and transportation damages and report all instances of damage. Damage claims can be filed only within the applicable period for complaints.

#### **If transportation damage is visible from the outside:**

Do not accept the delivery or accept it only under reservation. Note the extent of damage on transport documents Delivery note of the carrier and initiate a complaint immediately.

Preserve the packaging (original packaging and original packaging materials) for possible inspection by the shipper for transport damage or for a return shipment.

#### **Packaging for returns:**

- *If both are no longer available:* Call in a packaging company with qualified personnel.
- The packaging dimensions and the weight of the packaging can be found in chapter Ä *[Chapter 11 'Technical data' on page 55](#page-120-0)* .
- If you have any questions about the packaging and transport fixings, please contact the Ä *[Chapter 1.8.1 'Manufacturer' on page 11](#page-76-0)* .

#### **Danger of putting into operation a piece of transport equipment which has been damaged during transport:**

If damages are discovered during unpacking, do not install or put unit into operation, as otherwise uncontrollable faults can occur.

<span id="page-74-0"></span>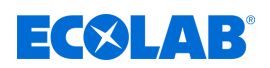

### **1.3 Repairs/returns to Ecolab Engineering GmbH**

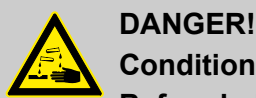

### **Conditions for returns**

**Before being returned, all parts must be completely free of all chemicals! We would point out that only clean, rinsed parts that are free of all chemicals can be accepted by our service!**

This is the only way of excluding the possibility of the risk of injury to our staff due to residues of chemical products. The goods sent in must, where possible, also be packed in a suitable bag preventing any leakage of liquid residues into the surrounding packaging. Enclose a copy of the product data sheet for the chemical used so that our Service staff can be prepared to use the necessary personal protective equipment (PPE).

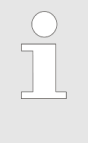

#### *The return must be requested online*

*<https://www.ecolab-engineering.de/de/kontakt/ruecksendungen/> Fill in all details and follow the further navigation. You will receive the completed return form by email.*

#### **Packaging and shipping**

If possible, use the original box to return the device.

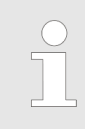

*Ecolab assumes no liability for transport damage.*

- **1.** Print and sign the return form.
- **2.** Pack the product to be returned without any accessories, unless they may be related to the error.

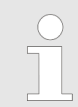

*Make sure that the original serial number label is present on all products that are returned.*

- **3.** Enclose the following documents with the consignment:
	- $\blacksquare$  Signed return form
	- $\blacksquare$  Copy of the order confirmation or delivery note
	- $\blacksquare$  In the case of a warranty claim: Invoice copy with date of purchase
	- $\blacksquare$  Safety data sheet for hazardous chemicals

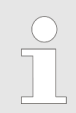

*The return form must be affixed in a clearly visible position on the outside of the package using a delivery note bag.*

**4.** Copy the return address with return number to the shipping label.

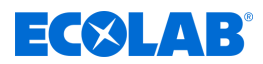

### **1.4 Packaging**

The individual packages are bundled to suit the expected transport conditions. Only environmentally-friendly materials have been used in the packaging. The packaging is designed to protect the individual components against shipping damage, corrosion and other damage before assembly.

Do not destroy the packaging and only remove it just before assembly.

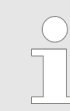

*There may be instructions on how to handle the packages (e.g. this way up, fragile, keep dry). These must be adhered to accordingly.*

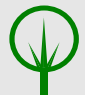

### **ENVIRONMENT!**

### **Risk of environmental damage from incorrect disposal!**

Packaging materials are valuable raw materials and can, in many cases, be used again or be usefully processed and recycled.

**Incorrect disposal of packaging materials can be a threat to the environment.**

- Observe the local disposal regulations!
- Environmentally-friendly disposal of packaging materials.
- If necessary, hire a specialist to carry out disposal.

### **1.5 Storage**

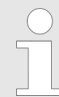

*Under certain circumstances, instructions for storage, which go beyond the requirements listed here, can be found on the package. These must be complied with accordingly.*

- Do not store outdoors.
- Store in a dry and dust-free place.
- Do not expose to aggressive media.
- $\blacksquare$  Protect from sunlight.
- $\blacksquare$  Avoid mechanical vibrations.
- Storage temperature:  $+5$  to 40 $^{\circ}$  C.
- Relative humidity: max. 80  $\%$ .
- $\blacksquare$  For storage periods of more than 3 months, check the general condition of all parts and packaging regularly. If necessary, refresh or renew the preservative.

### **1.6 Equipment marking – rating plate**

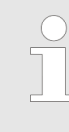

*Information on equipment marking and information on the rating plate can be found in* Ä *[Chapter 11 'Technical data' on page 55 .](#page-120-0) It is important to provide the correct specification of the name and type in all queries. This is the only way of ensuring fast and accurate processing of your enquiry.*

<span id="page-76-0"></span>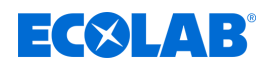

### **1.7 Warranty**

#### **The manufacturer provides a warranty for operational safety, reliability and performance under the following conditions only:**

- $\blacksquare$  Assembly, connection, adjustment, maintenance and repairs must be carried out by qualified and authorised specialists with the aid of the User Manual and all the provided documents.
- $\blacksquare$  Our products are used in accordance with the instructions in the User Manual.
- Only OE spare parts must be used for repairs.

*Our products are built, tested and CE certified in accordance with current standards/guidelines. They left the factory in a safe, faultless condition. To keep the equipment in this condition and to ensure risk-free operation, the user must observe the instructions/warnings, maintenance regulations, etc. contained in these operating instructions and, if applicable, affixed to the product.*

*The warranty and service conditions of the manufacturer also apply.*

### **1.8 Contact**

#### **1.8.1 Manufacturer**

**Ecolab Engineering GmbH** Raiffeisenstraße 7 **83313 Siegsdorf, Germany** Telephone (+49) 86 62 / 61 0 Fax (+49) 86 62 / 61 166

*engineering-mailbox@ecolab.com <http://www.ecolab-engineering.com>*

### **1.8.2 Technical support contact**

**ECOLAB Engineering GmbH** Raiffeisenstraße 7 **83313 Siegsdorf, Germany** Telephone (+49) 86 62 / 61 234 Fax (+49) 86 62 / 61 166 Email: eursiefb-technicalservice@ecolab.com *<http://www.ecolab-engineering.com>*

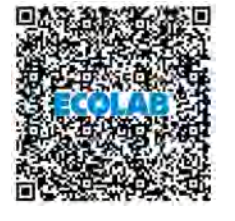

**Before contacting the manufacturer, we always recommend that you contact your** Ä *[sales partner](#page-130-0)* **in the first instance.**

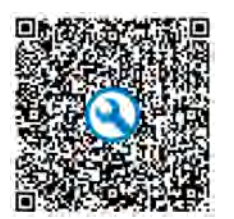

If you contact technical support, make sure to include the type code in the e-mail. The type code is the only way to identify the metering station and its documentation. You can find the type code on the rating plate.

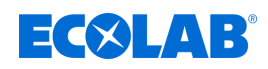

### **1.8.3 Returns**

**Ecolab Engineering GmbH** *- REPAIR -* Zapfendorfstraße 9 **D-83313 Siegsdorf** Tel.: (+49) 8662 61-0 Fax: (+49) 8662 61-258

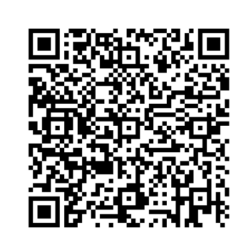

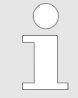

*Before you send anything back to us, please be sure to read the information under* Ä *[Chapter 1.3 'Repairs/returns to Ecolab Engineering GmbH'](#page-74-0) [on page 9](#page-74-0) .*

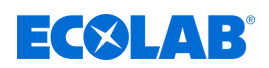

### **2 Safety**

### **2.1 General safety advice**

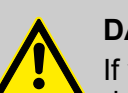

#### **DANGER!**

If you believe that the unit can no longer be operated safely, you must decommission it immediately and secure it so that it cannot be used inadvertently.

#### **This applies:**

- if the unit shows visible signs of damage,
- if the unit no longer appears to be operational,
- after prolonged periods of storage under unfavourable conditions.

#### **The following instructions must always be observed:**

- Prior to carrying out any work on electric parts, switch off the power supply and secure the system against being switched back on again.
- Safety regulations and prescribed protective clothing when handling chemicals should be followed.
- Attention must be paid to the information included on the product data sheet of the metering medium used.
- The unit must only be operated with the supply and control voltage specified in the Technical Data section.

### **2.2 Intended use**

The control system Ecoplus EXN-II is used to control dosing pumps for detergents and rinse aids in commercial single and multi-tank dishwashers.

The following points are included under intended use:

- Use is restricted to commercial applications in an industrial environment; private use is excluded.
- All operating instructions and operating instructions prescribed by Ecolab and all maintenance and servicing conditions must be complied with.
- The unit control system may only be operated within the operating conditions permitted under the section(s) Ä *[Technical data](#page-120-0)* .

Any other or additional use is considered improper. Ecolab shall not be liable for any resulting damage to property or for personal injury.

#### **Reasonably foreseeable incorrect use**

According to the hazard analysis, the following points can lead to misuse:

- $\blacksquare$  Connecting the control unit to machines that are not intended or suitable for this purpose.
- $\blacksquare$  Climbing on the control unit or cable ducts.
- Use of the control system or cable ducts as a storage space for objects and tools.
- $\blacksquare$  Operation using incorrect voltage supplies.
- $\blacksquare$  Incorrect ambient temperatures.
- $\blacksquare$  Operation in potentially explosive areas.
- $\blacksquare$  Use of unsuitable metering media.

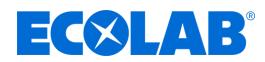

#### **Unauthorised modifications or replacement parts**

Changes or modifications are not permitted without prior written permission from Ecolab Engineering GmbH and result in the forfeiting of any and all warranty entitlements.

Original spare parts and accessories approved by the manufacturer heighten the degree of safety. Accessories must also be approved by Ecolab. The use of other components will invalidate Ecolab's warranty.

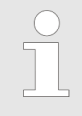

#### *CE Conformity*

*In the case of subsequent conversions, the CE Conformity must be reevaluated and a new certificate issued before recommissioning.*

#### **2.3 Service life**

If maintenance is conducted properly (visual inspection, functional testing, replacement of parts, etc.), the life span of the control unit is approximately 10 years.

Afterwards, a revision or a general overhaul may need to be done the manufacturer. Ä *[Chapter 1.8.1 'Manufacturer' on page 11](#page-76-0)*

### **2.4 Safety measures taken by the operator**

### **NOTICE!**

It is expressly up to the operator to train, monitor and instruct its operating and maintenance personnel so that they comply with all of the necessary safety measures.

**The frequency of inspections and controls must be complied with and documented.**

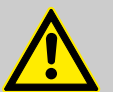

### **WARNING!**

#### **Danger due to improperly installed system components**

Improperly installed system components can result in personal injury and damage to the system.

- Check that the system components provided (pipe joints, flanges) have been installed correctly.
- If assembly has not been performed by Customer Service or another authorised party, check that all system components are made of the correct materials and meet the requirements.

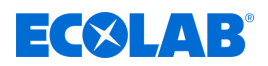

#### **Obligations of the operator**

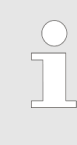

#### *Valid guidelines*

*In the EEA (European Economic Area), national implementation of the Directive (89/391/EEC) and corresponding individual directives, in particular the Directive (2009/104/EC) concerning the minimum safety and health requirements for the use of work equipment by workers at work, as amended, are to be observed and adhered to. If you are outside the EEA, the local regulations always apply. However, it is important to make sure that the EEA rules do not apply to your area, due to special agreements. The operator is responsible for checking the terms and conditions that affect you.*

#### **The operator must adhere to the local legal provisions for:**

- The safety of personnel (within the Federal Republic of Germany, in particular the federal law and accident prevention regulations, workplace guidelines, e.g. operating instructions, also according to Section 20 Hazardous Substances Ordinance (GefStoffV), personal protective equipment (PPE), preventive investigations)
- $\blacksquare$  The safety of work materials and tools (protective equipment, work instructions, procedural risks and maintenance)
- Product procurement (safety datasheets, list of hazardous substances)
- $\blacksquare$  Disposal of products (Waste Act)
- $\blacksquare$  Disposal of materials (decommissioning, Waste Act)
- $\blacksquare$  Cleaning (detergents and disposal)
- $\blacksquare$  and observe current environment protection regulations.

#### **The owner is also required to:**

- $\blacksquare$  Provide personal protective equipment (PPE)
- $\blacksquare$  Incorporate the measures into operating instructions and to instruct personnel accordingly
- $\blacksquare$  For operating sites (from 1m above ground) To provide safe access
- $\blacksquare$  The operator must provide lighting in workplaces in accordance with DIN EN 12464-1 (within the Federal Republic of Germany). Observe the local applicable regulations!
- $\blacksquare$  To ensure that local regulations are complied with during installation and commissioning, if these procedures are conducted by the operator

#### **2.5 Personnel requirements**

#### **Qualifications**

#### **DANGER!**

**Risk of injury if personnel are inadequately qualified!**

**If unqualified personnel carry out work or are in the danger area, dangers may arise which can lead to serious injuries and considerable damage to property.**

All the activities may only be performed by personnel that is qualified and suitably trained for this purpose.

#### **Keep unqualified personnel away from hazard areas.**

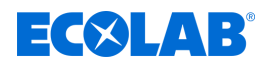

### **NOTICE!**

#### **Incorrect operation by unreliable personnel**

Material damage due to incorrect operation.

Only persons who can be expected to carry out their work reliably can be approved as personnel. Individuals whose reactions are impaired, e.g. by drugs, alcohol, medicines, are not authorised.

- When selecting personnel, observe the valid age and occupation-specific regulations.
- Unauthorised persons must be kept away from the control unit.

#### **Obligations on the part of personnel**

#### **The personnel must:**

- $\blacksquare$  follow the applicable national laws and regulations, as well as the operator's regulations on occupational safety
- $\blacksquare$  read and follow the instructions in this document before starting work
- $\blacksquare$  not enter areas secured using protective measures or access restrictions without due authorisation
- $\blacksquare$  in the event of faults that could jeopardise the safety of personnel or components, immediately switch off the Plant and report the fault to the responsible department or person
- $\blacksquare$  wear the personal protective equipment (PPE) prescribed by the operator
- $\blacksquare$  observe the applicable safety regulations and the manufacturer's safety data sheet when handling chemicals

#### **Mechanic**

The mechanic is trained for the particular range of tasks in which s/he operates and knows the relevant standards and regulations. S/he can perform work on pneumatic and hydraulic systems because of his/her specialized training and experience and can independently recognise and avoid potential dangers.

#### **Operator**

The operator has been instructed about the tasks assigned to him and possible dangers in case of improper behaviour. He may only carry out tasks that go beyond operation during normal operation if this is specified in these instructions or the owner has expressly authorised the operator to do so.

#### **Qualified electrician**

Qualified electricians are able to carry out the work on electrical systems because of their technical training, knowledge and experience, as well as awareness of the relevant standards and regulations; qualified electricians are capable of independently identifying and preventing potential risks. He is specially trained and knows the relevant standards and regulations.

#### **Service personnel**

Certain work may only be carried out by service personnel of the manufacturer or by service personnel authorised or specially trained by the manufacturer. If you have any questions, please contact Ä *[Manufacturer](#page-76-0)* .

#### **Specialist**

A person with appropriate training, schooling and experience enabling him or her to identify risks and avert danger.

#### **Trained personnel**

Someone who has been instructed by a professional in their designated task and informed of the possible dangers of improper behaviour and, if applicable, has been informed of the necessary protective devices and measures.

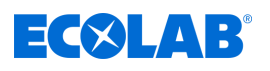

### **DANGER!**

#### **Auxiliary personnel without special qualifications**

Auxiliary personnel without special qualifications or without special training who do not meet the requirements described here are unaware of the dangers in the work area.

#### **Therefore, there is a risk of injury to auxiliary personnel.**

It is imperative that auxiliary personnel without specialist knowledge are familiarised with the use of personal protective equipment (PPE) for the activities to be performed, or are appropriately trained, and that these measures are monitored. These personnel may then only be deployed on activities for which intensive training has been given beforehand.

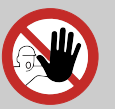

### **DANGER!**

#### **Unauthorised personnel**

Unauthorised persons who do not meet the requirements described here are not familiar with the risks in the operating area.

Therefore unauthorised persons are at risk of injury.

#### **Working with unauthorised persons:**

- All work must be suspended for as long as unauthorised persons are present in hazardous or working areas.
- If in doubt as to whether a person is authorised to be in hazardous and operating area, approach said person and lead them out of this area.
- General information: Keep unauthorised persons away!

### **2.6 Personal protection equipment (PPE)**

#### **DANGER!**

Personal protective equipment, hereinafter referred to as PPE, is used to protect personnel. It is imperative to pay attention to the PPE described in the product data sheet (safety data sheet) for the metered medium.

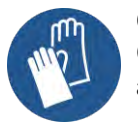

#### **Chemical-resistant protective gloves**

Chemical-resistant protective gloves are used to protect the hands against aggressive chemicals.

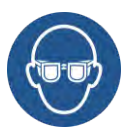

#### **Protective eyewear**

Protective eyewear protects the eyes against flying parts and liquid splashes.

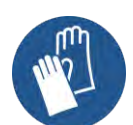

#### **Protective gloves**

Protective gloves are used to protect the hands against friction, abrasions, cuts or deeper injuries as well as when touching hot surfaces.

## **Safety**

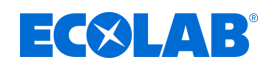

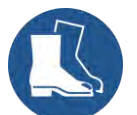

#### **Safety shoes**

Safety shoes protect feet against crushing, falling parts, sliding on slippery surfaces and against aggressive chemicals.

### **2.7 General information about hazards**

**Risk due to electrical energy**

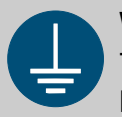

#### **WARNING!**

The protective earth connection is marked by this symbol at the connection points.

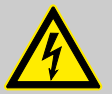

### **DANGER!**

#### **Risk of fatal injury from electric current!**

Electrical hazards are identified by the symbol opposite. Work on those places may only be carried out by skilled personnel who are duly trained and authorised.

Contact with live parts represents immediate danger to life due to electrocution. Damage to the insulation or individual components can be life-threatening.

- Before starting work, create a de-energised state and ensure this state is maintained for the duration of the work.
- If the insulation is damaged, switch off the power supply immediately and arrange for repairs.
- Never bridge or decommission fuses.
- When replacing fuses, comply with the rating.
- Do not expose live parts to moisture as this may cause short-circuits.

#### **Unauthorised access**

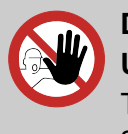

### **DANGER!**

#### **Unauthorised access**

The owner must ensure that unauthorised personnel are prevented from accessing the operating area.

#### **Hazard arising from automatic start-up**

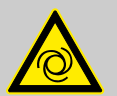

### **DANGER!**

Automatic start-up poses a hazard in areas marked with the symbol opposite. An automatic start-up can be initiated as soon as the power supply is connected with no need to press a switch/button beforehand.

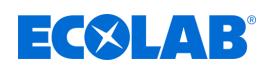

### **2.8 Installation, maintenance and repair work**

#### **NOTICE!**

#### **Material damage by using incorrect tools!**

Material damage may arise by using incorrect tools. **Use the correct tools.**

### **DANGER!**

#### **Damage and injuries may occur if installation, maintenance or repair work is carried out incorrectly.**

All installation, maintenance and repair work must only be performed by authorised and trained specialist personnel in accordance with the applicable local regulations. Safety regulations and prescribed protective clothing when handling chemicals should be followed. Attention must be paid to the information included on the product data sheet for the metering medium used. Prior to all work the feeding of the metering medium should be disconnected and the system cleaned.

#### **NOTICE!**

**Only original equipment spare parts may be used for maintenance and repairs.**

### <span id="page-85-0"></span>**Delivery**

# **3 Delivery**

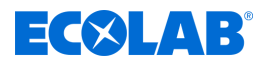

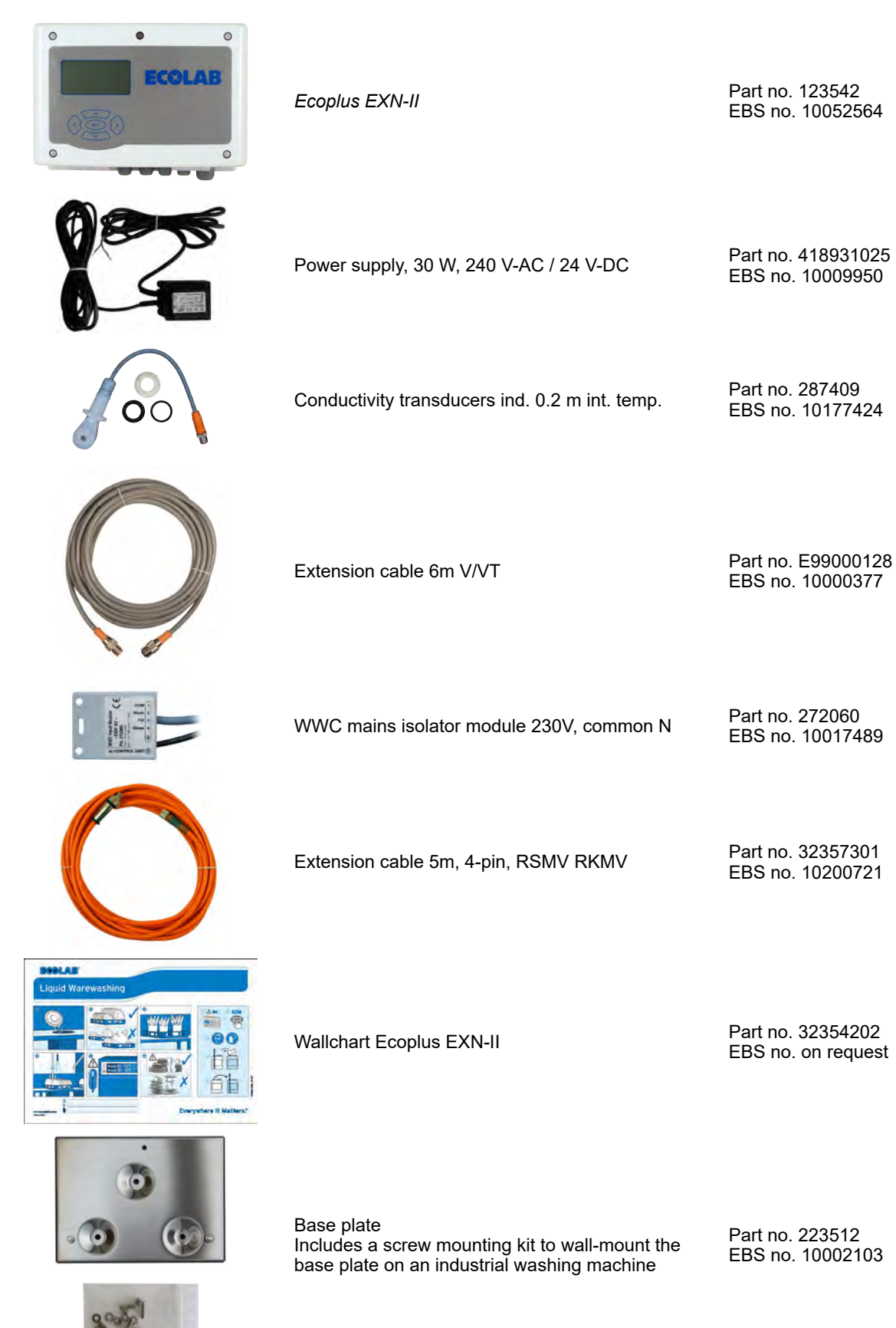

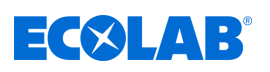

# **Delivery**

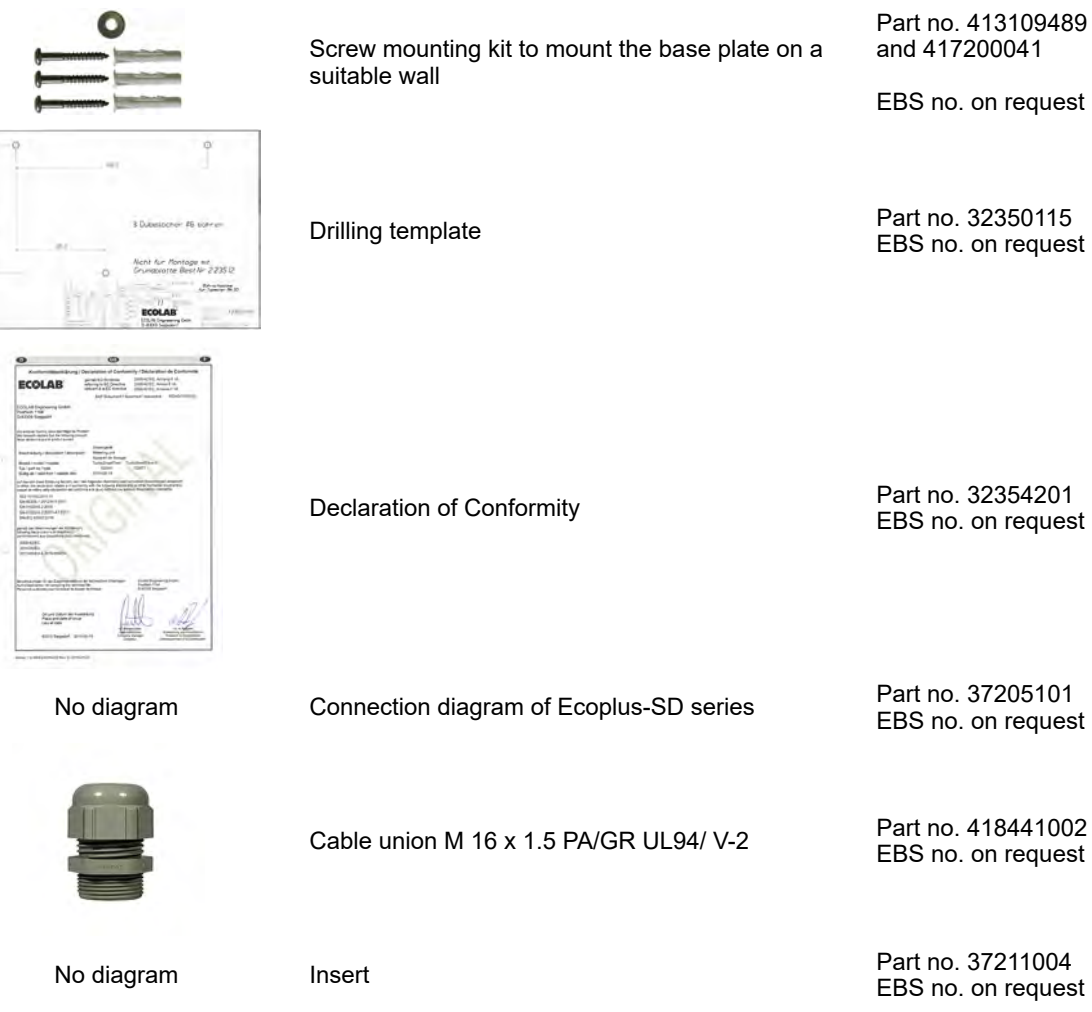

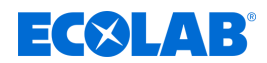

# <span id="page-87-0"></span>**4 Function description and design**

### **Function description**

The *Ecoplus EXN-II* serves as a control unit for dosing detergent and rinse aid in industrial dishwashers.

#### **Design** *Ecoplus EXN-II*

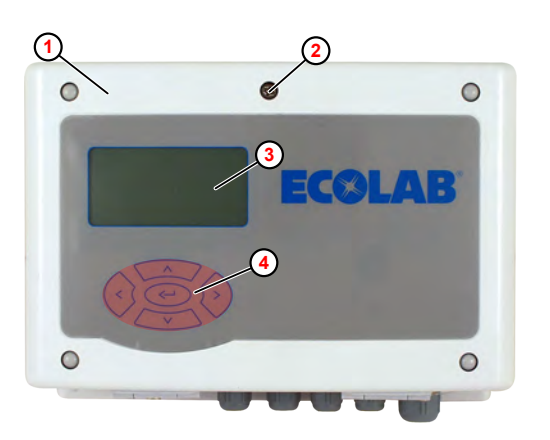

- **1** Ecoplus EXN-II
- **2** Quick-release for front flap
- **3** Display
- **4** Key field

*Fig. 1: Front view*

### **Key functions**

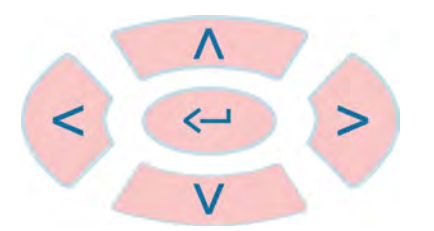

#### *Fig. 2: Keypad*

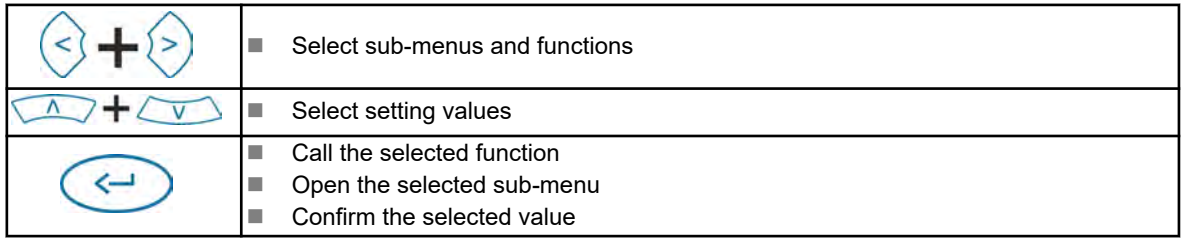

When the *'Default'* screen is displayed, the control buttons have the following functions:

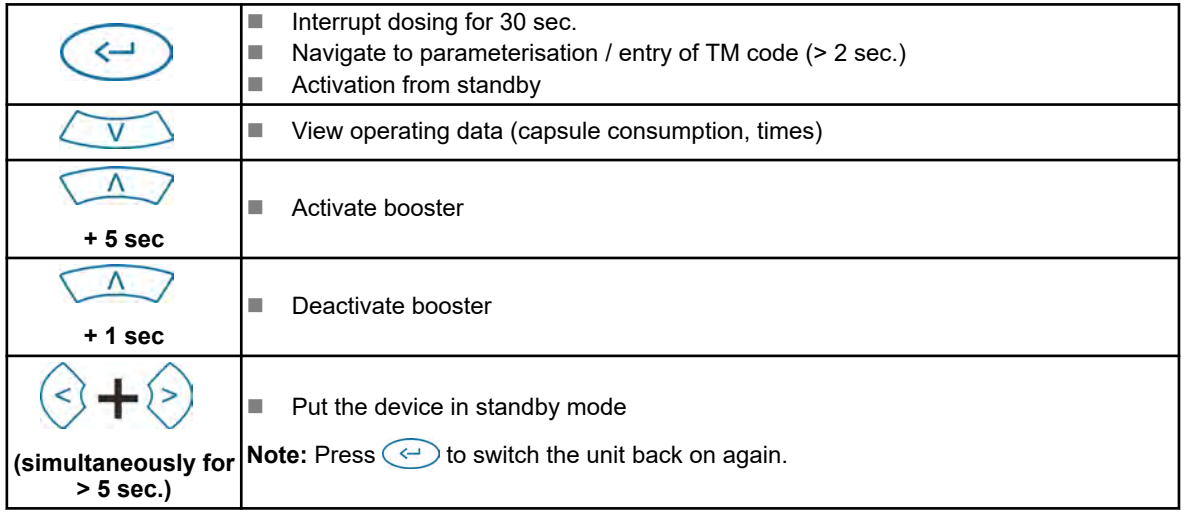

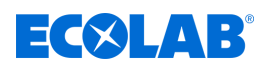

### **Function description and design**

#### **Overview of interfaces -** *Ecoplus EXN-II*

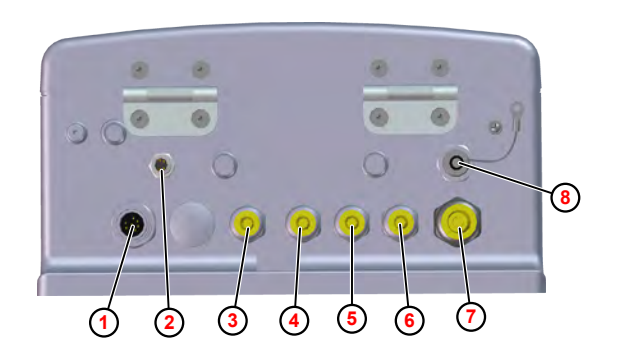

- **1** Connect conductance measuring cells
- **2** Connect mains-cut off module to input enabling signals (part no. 272060)
- **3** Threaded cable union for rinse aid empty signal
- **4** Threaded cable union for rinse aid pump control
- **5** Threaded cable union for detergent empty signal
- **6** Threaded cable union for detergent pump control
- **7** Threaded cable union for power supply (24 VDC)
- **8** USB/PC cable connector (part no. 272065) (optional)

*Fig. 3: Connections*

*To import/export, retrofit the USB interface (part no. 10240845) on the control unit.* Ä *['Accessories' on page 54](#page-119-0)*

*The USB/PC cable connector* **<sup>8</sup>** *is used to connect a USB stick to the control PCB.*

*This can be used for the following purposes:*

- *Installing new firmware*
- *Saving and uploading configuration data*
- *Saving reports*

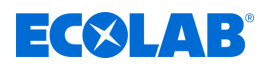

## <span id="page-89-0"></span>**5 Assembly and connection**

Protective equipment: ■ Protective gloves

- $\blacksquare$  Protective eyewear
- $\blacksquare$  Safety shoes

### **DANGER!**

**Damage and injuries may occur if installation, maintenance or repair work is carried out incorrectly.**

- All installation, maintenance and repair work may only be performed by authorised and trained experts in accordance with valid local regulations.
- The safety regulations and the required protective clothing when working with chemicals must be complied with. Attention must be paid to the information included on the product data sheet for the metering medium used.
- The metering medium supply must be isolated and the system cleaned prior to installation, maintenance and repair work.

#### **Personal protective equipment**

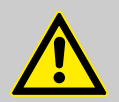

#### **DANGER!**

Personal protective equipment (PPE) is used to protect personnel. The personnel who set up and install the pump must use suitable PPE to protect against injury.

#### **Risk due to electrical energy**

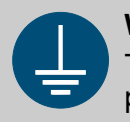

#### **WARNING!**

The protective earth connection is marked by this symbol at the connection points.

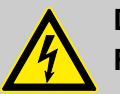

### **DANGER!**

#### **Risk of fatal injury from electric current!**

Electrical hazards are identified by the symbol opposite. Work on those places may only be carried out by skilled personnel who are duly trained and authorised.

Contact with live parts represents immediate danger to life due to electrocution. Damage to the insulation or individual components can be life-threatening.

- Before starting work, create a de-energised state and ensure this state is maintained for the duration of the work.
- If the insulation is damaged, switch off the power supply immediately and arrange for repairs.
- Never bridge or decommission fuses.
- When replacing fuses, comply with the rating.
- Do not expose live parts to moisture as this may cause short-circuits.

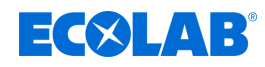

### **5.1 Assembling the** *Ecoplus EXN-II*

Personnel: Mechanic

- 
- Specialist

### **NOTICE!**

Mount the control unit at an easily accessible, frost-protected location. Ä *['Ambient conditions' on page 56](#page-121-0)*

- **1.** Install the mounting plate as follows:
	- $\blacksquare$  With the included screws and dowels on a suitable wall. **or**
	- $\blacksquare$  With the supplied set of threaded screws in a suitable place on the dishwasher.

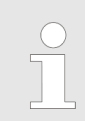

Ä *[Chapter 3 'Delivery' on page 20](#page-85-0)*

**2.** *Ecoplus EXN-II* hang onto the mounting plate from above.

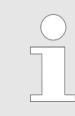

*To remove the Ecoplus EXN-II, pull it upwards out of the mounting plate.*

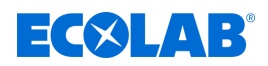

### **5.2 Electrical installation**

### **Wiring diagram**

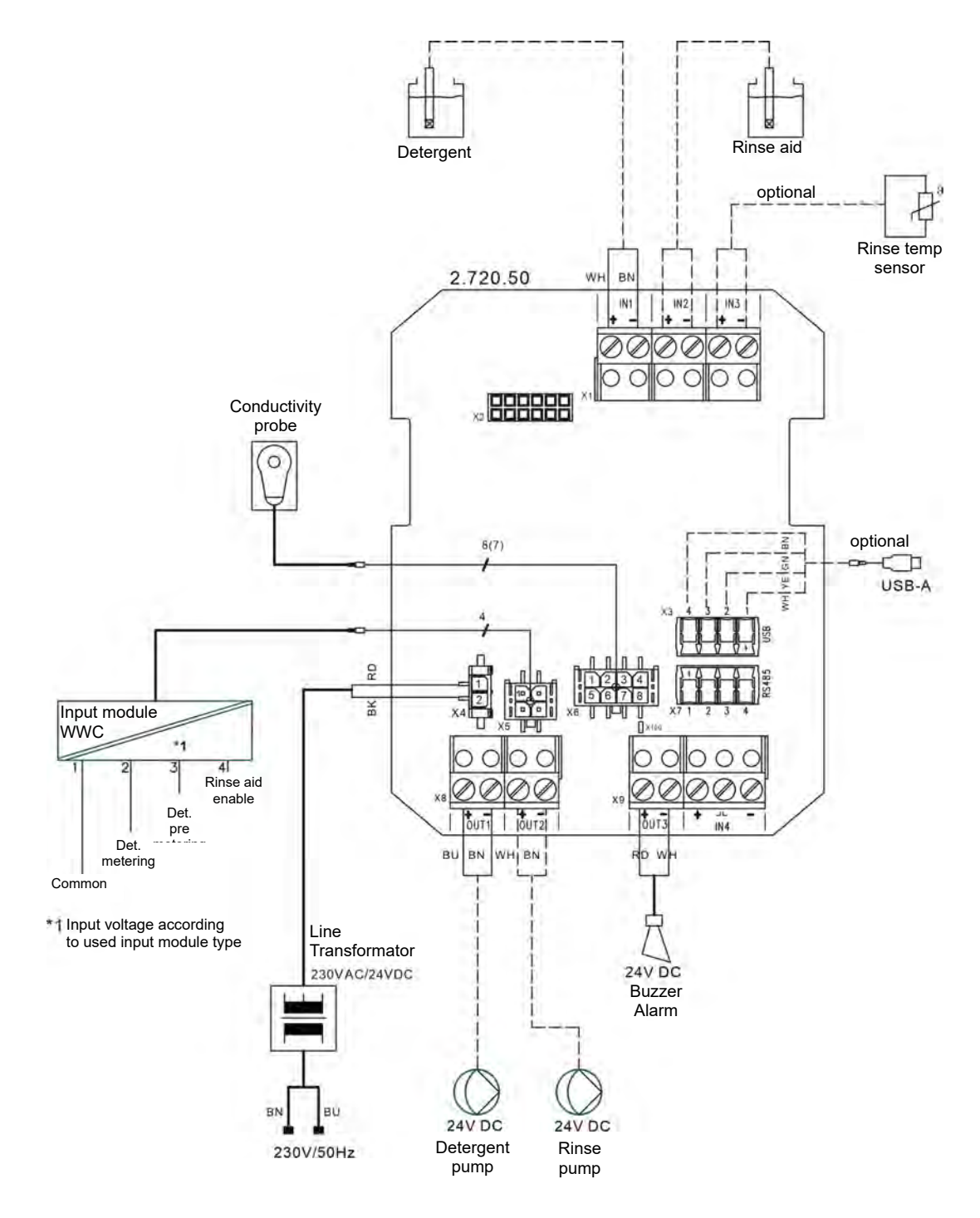

*Fig. 4: Wiring diagram Ecoplus EXN-II*

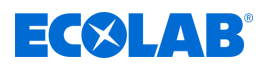

#### **Ecoplus EXN-II connect**

Personnel: **Network** Qualified electrician

Tool: **Notify Transference** ESD wrist strap

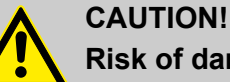

**Risk of damage to components sensitive to electrostatic discharge!** The control PCB contains components sensitive to electrostatic discharge.

These can be destroyed by improper handling:

- Touch electronic components only if it is unavoidable due to the work to be carried out on them.
- If parts must be touched, discharge your body immediately before.
- Wear an ESD wrist strap during the work and establish potential equalisation to the component.
- Place components only on conductive surfaces.
- Store or ship components only in antistatic packaging.

### **NOTICE!**

#### **Risk of incorrect measurements and error messages**

The measurement method is susceptible to electromagnetic fields and influences. These can lead to incorrect measurements and error messages:

- Do not install the unit, measurement cell, measurement cell cable or signal line near frequency-controlled motors, mobile communication antennas, or wireless LAN antennas.
- Lay the measuring cell cables and signal cables as far away as possible from electric motors and frequency converters.
- Do not lay measurement cell cables and signal cables together with highenergy cables in a cable duct.

### **NOTICE!**

#### **Risk of incorrect measurements and error messages**

If large distances have to be bridged between the controller and the metering technology, there is a risk of malfunctions and error messages due to voltage drops in the signal lines:

- For long distances (< 50 m), use signal lines with at least 1 mm², ideally 1.5 mm² or thicker.
- For long distances, use a control cabinet/PLC near the dosing technology to be able to switch off the metering technology onsite in case work is needed on the unit.

#### Requirements:

- $\blacksquare$  The Ecoplus EXN-II is correctly assembled.
- $\blacksquare$  The supplied power transformer is connected to the dishwasher power supply in such a way that it is supplied with power when the dishwasher is switched on.

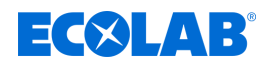

<span id="page-93-0"></span>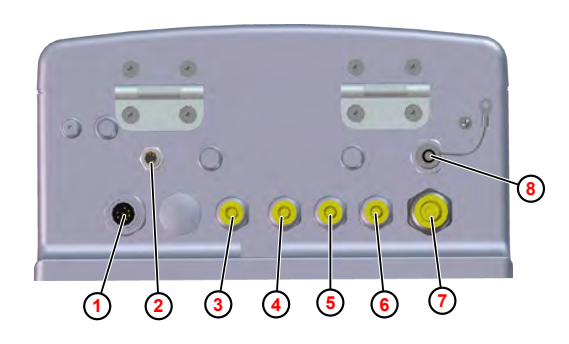

*Fig. 5: Connections on the Ecoplus EXN-II*

- **1** Connect conductance measuring cells
- **2** Connect mains-cut off module to input enabling signals (part no. 272060)
- **3** Threaded cable union for rinse aid empty signal
- **4** Threaded cable union for rinse aid pump control
- **5** Threaded cable union for detergent empty signal
- **6** Threaded cable union for detergent pump control
- **7** Threaded cable union for power supply (24 VDC)
- **8** USB/PC cable connector (part no. 272065)
- **1.** Connect the following cables to the bottom of the Ecoplus EXN-II as needed:
	- Conductance measuring cells (Fig.  $5 \n, \textcircled{1}$ )
	- Mains-cut off module for enabling signals input **2**
- **2.** Use the quick release on the front flap ( [Fig. 1](#page-87-0) , **2**) and open the front flap.
- **3.** Route the connection and supply cables through the corresponding threaded cable unions:
	- Rinse aid empty signal (Fig. 5, 3)
	- Rinse aid control 4
	- Detergent empty signal **6**
	- Detergent control **6**
	- Power supply (24VDC) **⑧**

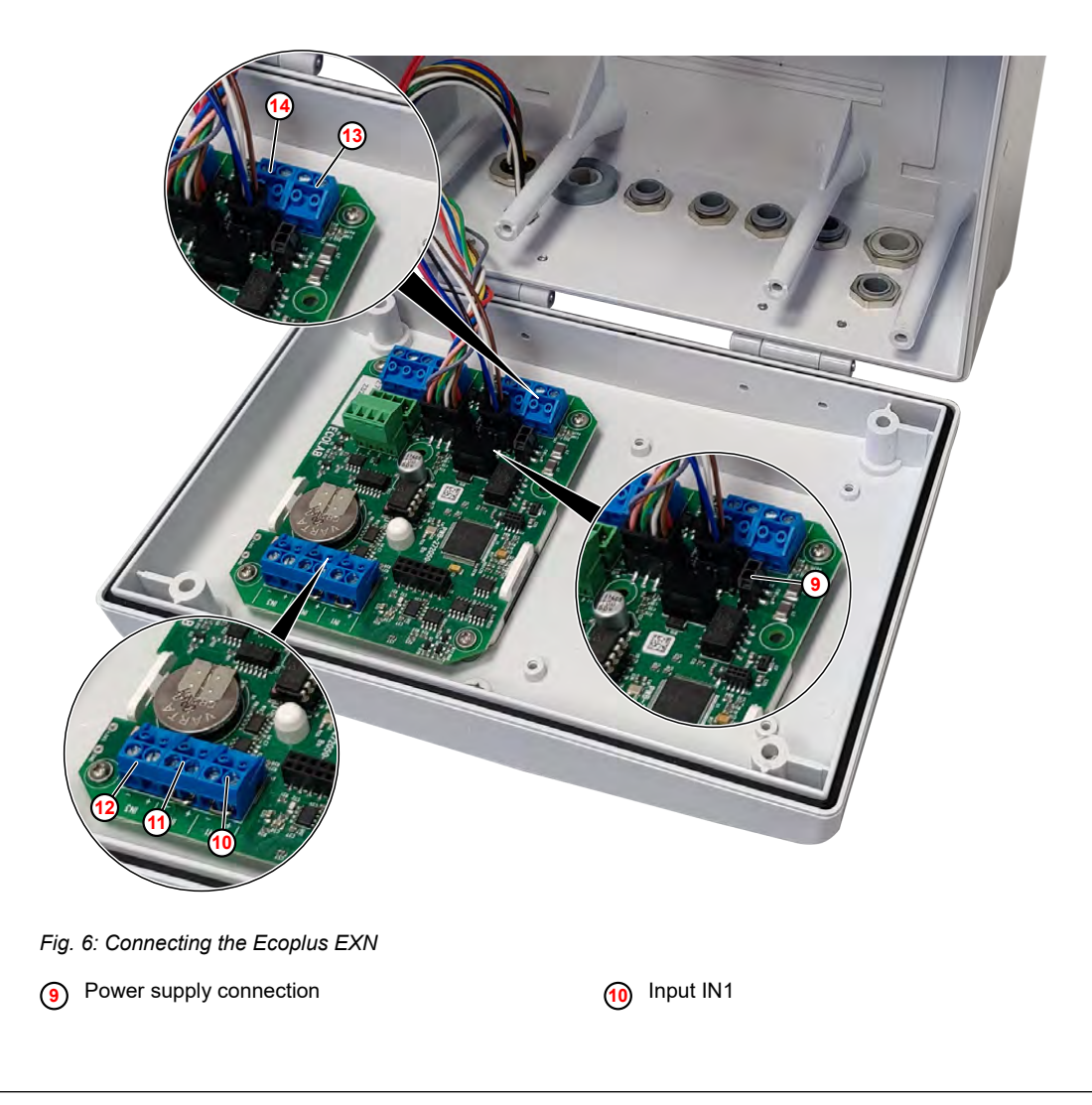

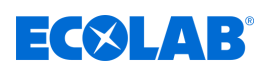

### **Assembly and connection**

- **11** Input IN2
- **12** Input IN3
- **13** Output OUT1
- **14** Output OUT2
- **4.** Plug the power supply cable (24VDC) into the control board ( [Fig. 6](#page-93-0) , **9**).
- **5.** Connect the cable for the detergent empty signal to input IN1  $\omega$ .
- **6.** Connect the cable for the detergent pump control at the output OUT1 **13**.
- **7.** Connect the cable for the rinse aid empty signal to input IN2  $\omega$ .
- **8.** Connect the cable for the rinse aid pump control at the output OUT2  $\omega$ .

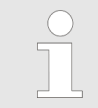

*If required, an optional conductive conductivity sensor (two-wire probe) or a rinse temperature sensor can be connected to input IN3* **<sup>12</sup>** *.*

**9.** Close the front flap.

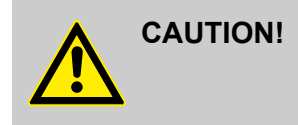

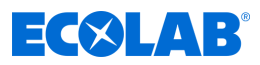

#### **To set the buzzer volume (alarm):**

For an audible alarm, the controller has an alarm buzzer inside the unit.

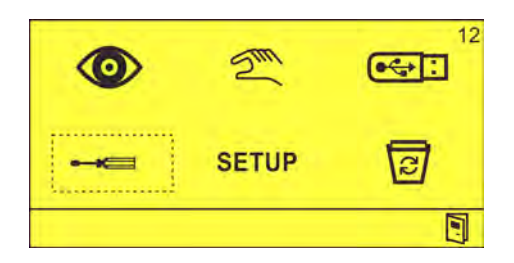

*Fig. 7: 'Options' screen (12)*

**1.** On the *'Options'* screen (12), select  $\equiv$  and confirm with  $\leftrightarrow$ . ð The *'Settings'* (31) screen appears.

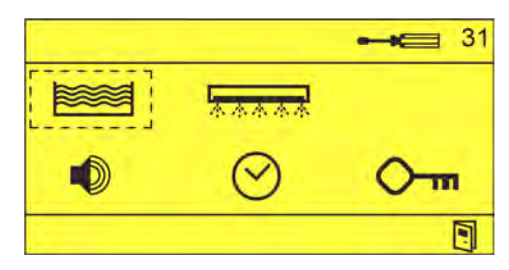

**2.**  $\bullet$  Select and confirm with  $\heartsuit$ . ð The *'Alarm settings'* (81) screen appears.

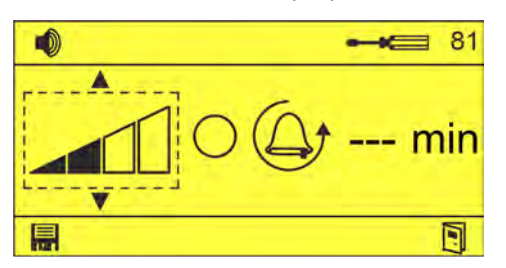

- **3.** In the *'Alarm Settings'* (31) screen, see the alarm volume and using the state  $\Rightarrow$  Alarm volume selected.
- **4.** Check the alarm volume  $\bigcirc$  using  $\circledcirc \circ \bigcirc$ .
	- $\Rightarrow$   $\oslash$  Alarm buzzer sounds at the set volume.

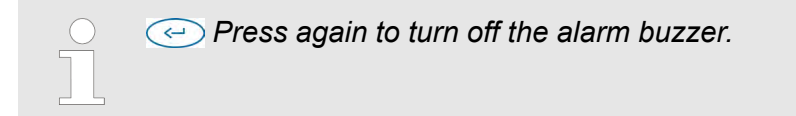

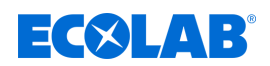

### **6 Start-up**

Personnel: **n** Operator

- Specialist
- Protective equipment: Protective gloves
	- $\blacksquare$  Protective eyewear
	- $\blacksquare$  Safety shoes

### **6.1 Software description of control PCB**

 $\bigcirc$ 

*The startup, adjustment and operation of the control PCB are described in separate instructions. To download the instructions on a PC, tablet or smartphone, use the link below or scan the QR code.*

#### **Complete operating instructions available to download**

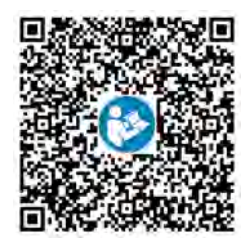

**To download the manual** *WWC PCB* **(part no. MAN049685), go to:** *[https://www.ecolab-engineering.de/fileadmin/download/bedienungsanleitungen/](https://www.ecolab-engineering.de/fileadmin/download/bedienungsanleitungen/institutional/Ware-Washing/MAN049685_WWC-PCB.pdf) [institutional/Ware-Washing/MAN049685\\_WWC-PCB.pdf](https://www.ecolab-engineering.de/fileadmin/download/bedienungsanleitungen/institutional/Ware-Washing/MAN049685_WWC-PCB.pdf)*

# **Start-up**

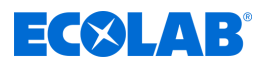

### **Pictograms**

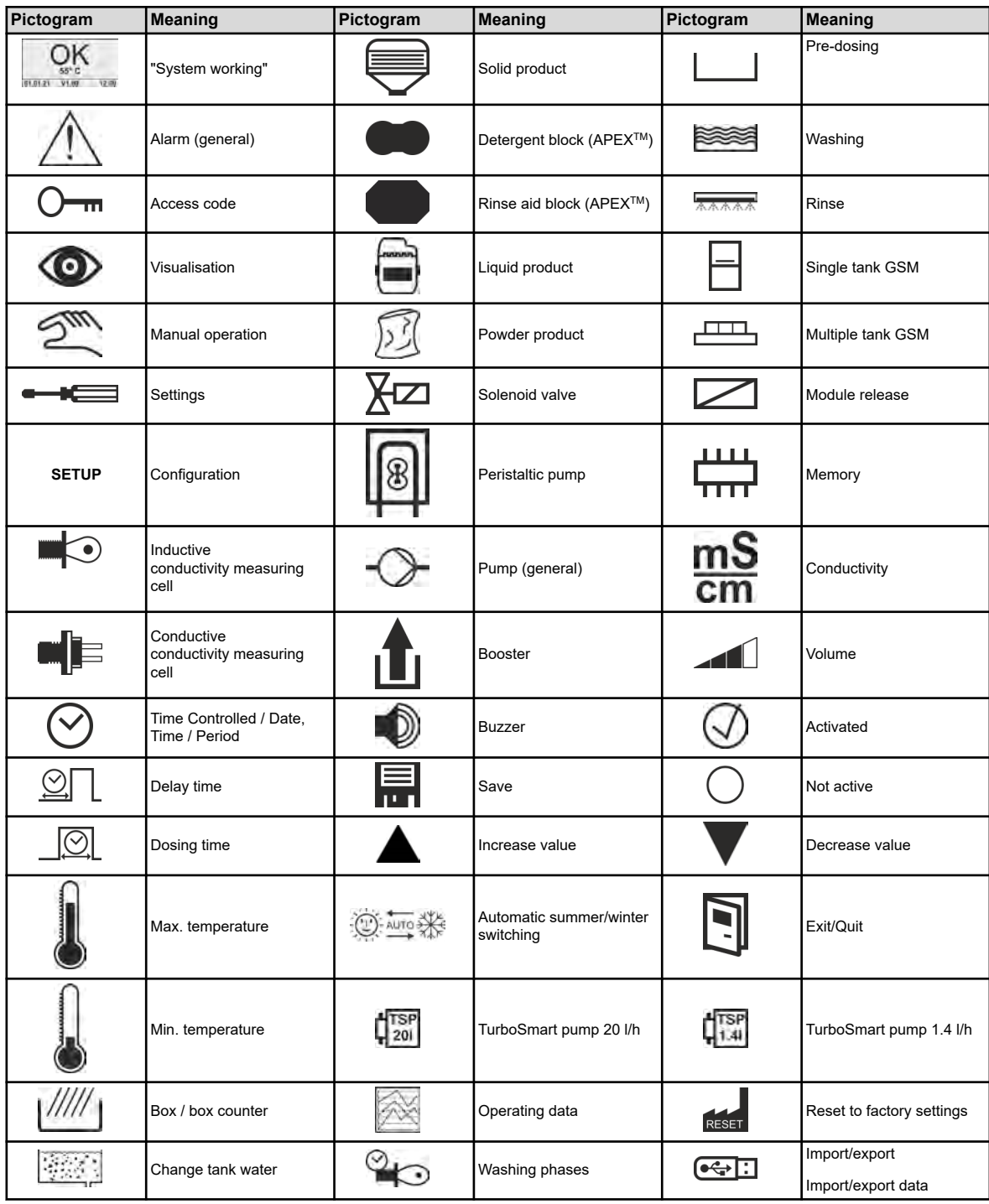

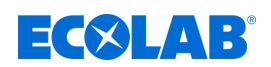

#### **Program structure**

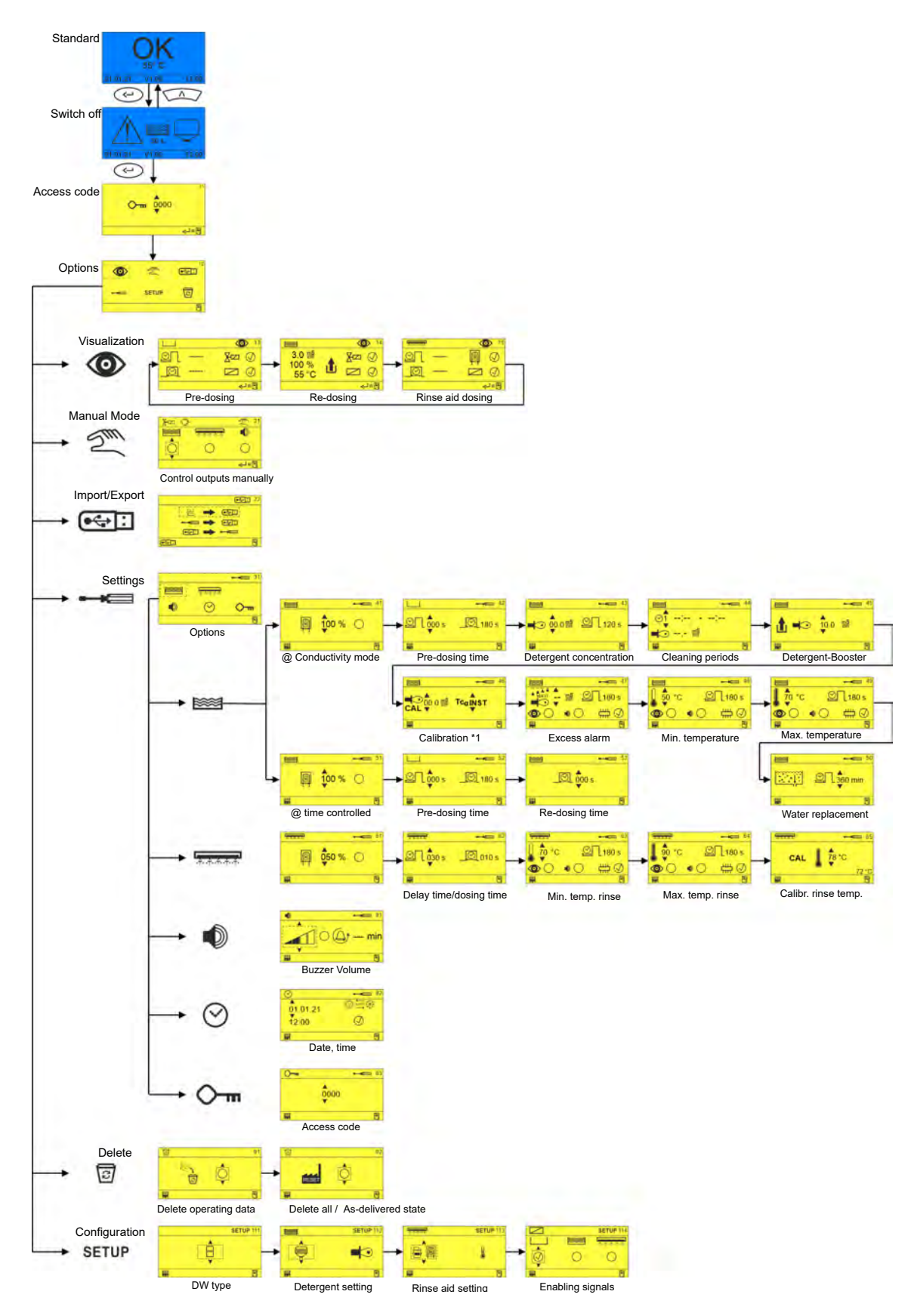

*Fig. 8: Programme structure*

### **Start-up**

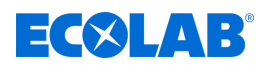

### **6.2 Erstinbetriebnahme**

In the following cases, the control PCB of the Ecoplus EXN-II starts with the *'No Setup'* alarm screen:

- $\blacksquare$  When first starting up the Ecoplus EXN-II
- After installing a new control PCB
- $\blacksquare$  After resetting to factory settings
- After replacing the CMOS battery

#### **Carry out initial commissioning**

Requirements:

- The Ecoplus EXN-II is correctly mounted and installed. *♦ [Chapter 5 'Assembly and](#page-89-0) [connection' on page 24](#page-89-0)*
- **1.** Turn on the dishwasher.

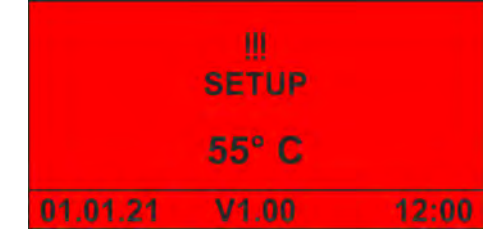

- ð The *'No Setup'* screen appears.
- **2.**  $\odot$  Press to operate the unit.

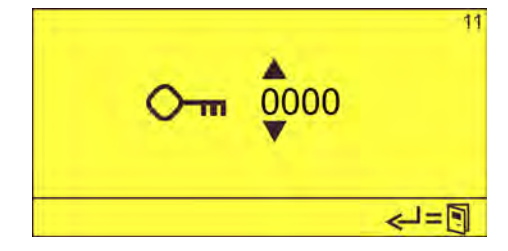

**3.** Enter the access code using  $\bigcap_{\mathcal{A}} \mathcal{C}$  and press  $\bigcirc$  to confirm.

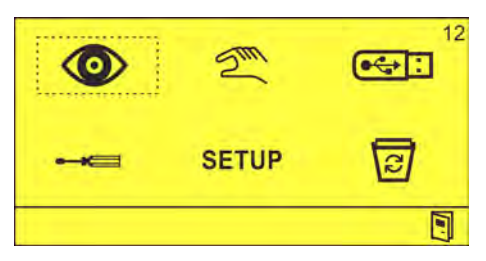

- ð The *'Options'* screen (12) appears.
- **4.** Perform setup. Ä *[Chapter 6.3 'Set-up' on page 35](#page-100-0)*
- **5.** Make the settings.

<span id="page-100-0"></span>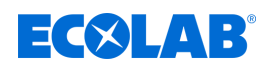

### **6.3 Set-up**

You use the *'Set-Up'* menu to set up the unit operated using the control PCB.

Basic settings such as dishwasher type, detergent and rinse aid products used (solid, liquid), and the use of release signals are set in this process.

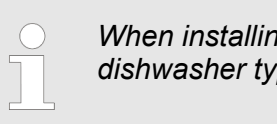

*When installing a complete unit, the system is already preset. Only the dishwasher type and release signals still need to be configured.*

You can configure the following:

- Dishwasher type  $\frac{1}{2}$  'Dishwasher type SETUP 111' on page 35
- Cleaner setup  $\frac{1}{2}$  *Cleaner* setup  $\frac{1}{2}$  *Cleaner* setup  $\frac{1}{2}$  *Cleaner* setup  $\frac{1}{2}$  *Cleaner* setup  $\frac{1}{2}$  *Cleaner* setup  $\frac{1}{2}$  *Cleaner* setup  $\frac{1}{2}$  *Cleaner* setup  $\frac{1}{2}$  *Cleaner* set
- Rinse aid setup  $\frac{1}{2}$  *' Rinse aid*  $\frac{1}{2}$  SETUP 113' on page 36
- Release signal setup  $\frac{4}{3}$  *Release signals*  $\boxed{\phantom{1}}$  SETUP 114' on page 36

#### **Dishwasher type - SETUP 111**

The *'Dishwasher type setup'* screen (111) is used to determine the type of dishwasher. This specifies whether the Ecoplus EXN-II is used on a single-tank or multi-tank dishwasher.

目 - Single-tank dishwasher

**- Multi-tank dishwasher** 

*Changing the dishwasher type resets the rinsing delay time.*

### **Detergent**  $\geqslant$  **- SETUP 112**

The *'Detergent Setup'* screen (112) is used to configure the detergent used and the dosing mode.

The following detergent must be configured for the use of the Ecoplus EXN-II:

 $\bigoplus$  - Liquid product via pump

Depending on the conductivity probe used, the following dosing modes can be configured:

 $\blacksquare$  - Conductivity with inductive measuring cell

 $\blacksquare$  - Conductivity with conductive measuring cell

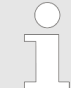

*The flow rate is set directly on the detergent pump used.*

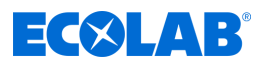

### <span id="page-101-0"></span>Rinse aid **Figure 2** - SETUP 113

The following rinse aid must be configured for the use of the Ecoplus EXN-II:

 $\bigoplus$  - Liquid product via pump

(when using EcoPlus EXN)

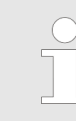

*The flow rate is set directly on the rinse aid pump used.*

### Release signals  $\boxed{\smash{\frown}}$  - SETUP 114

The *'Enable Signals Setup'* screen (114) is used to configure enable signals that are sent from dishwasher modules to the controller PCB.

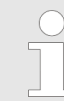

*If enable signals are configured, the Ecoplus EXN-II waits until the corresponding enable signal is present to deliver the metered quantity.*

You can configure the following sharing signals:

- | Pre-dose
- ≋≋ৰ Wash
- $\overline{\phantom{a}}$  Rinse

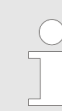

*If no input is activated, the corresponding dosage starts as soon as the voltage is applied.*

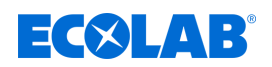

### **7 Operation**

Personnel: **n** Operator

- 
- 
- Specialist
- Protective equipment: Protective gloves
	- $\blacksquare$  Protective eyewear
	- $\blacksquare$  Safety shoes

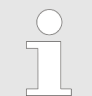

*The Ecoplus EXN-II is operated via the built-in WWC control PCB. This is described in a separate manual. To download the instructions on a PC, tablet or smartphone, use the link below or scan the QR code.*

#### **Complete operating instructions available to download**

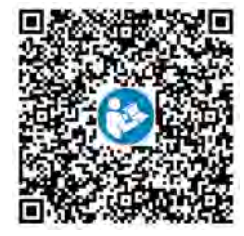

**To download the manual** *WWC PCB* **(part no. MAN049685), go to:** *[https://www.ecolab-engineering.de/fileadmin/download/bedienungsanleitungen/](https://www.ecolab-engineering.de/fileadmin/download/bedienungsanleitungen/institutional/Ware-Washing/MAN049685_WWC-PCB.pdf) [institutional/Ware-Washing/MAN049685\\_WWC-PCB.pdf](https://www.ecolab-engineering.de/fileadmin/download/bedienungsanleitungen/institutional/Ware-Washing/MAN049685_WWC-PCB.pdf)*

### **7.1 Switching on the unit**

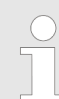

*The Ecoplus EXN-II is powered directly from the dishwasher and switched on together with it.*

- 1. Switch on the dishwasher.
	- $\Rightarrow$  The Ecoplus EXN-II starts up.
	- $\Rightarrow$  The home screen is displayed.

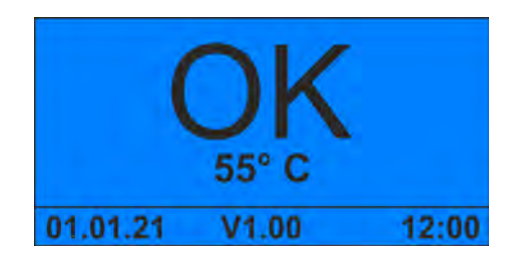

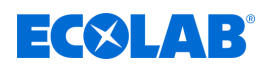

# **7.2 Temporarily taking the unit out of operation**

**Starting point:** Default*' screen'*

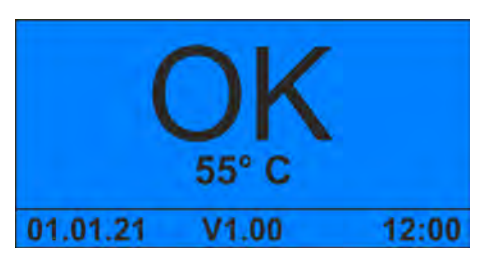

**1.**  $\otimes$  +  $\otimes$  Press simultaneously for 5 seconds.  $\Rightarrow$  The device stops and goes into standby mode.

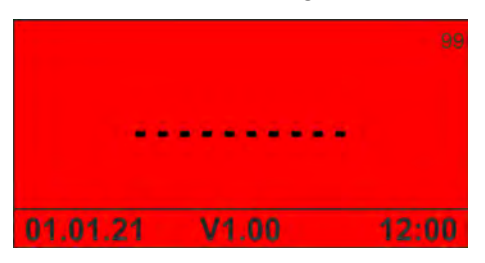

**2.** If necessary, interrupt the water supply.

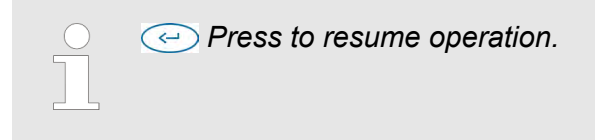

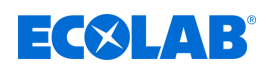

### **7.3 Booster activation**

Prerequisite:

 $\blacksquare$  The unit is switched on and in operation

**Starting point:** Default*' screen'*

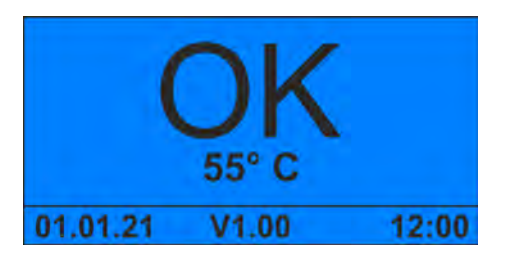

**1.**  $\sqrt{2}$  Press for 5 seconds.  $\Rightarrow$  The booster is active for one hour.

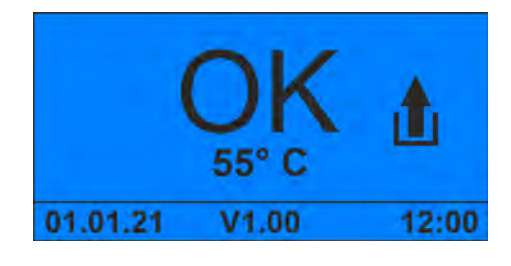

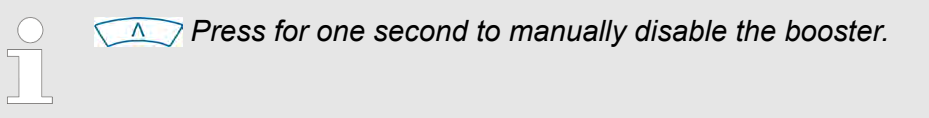

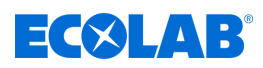

### **7.4 Entering the access code**

**Starting point:** Default*' screen'*

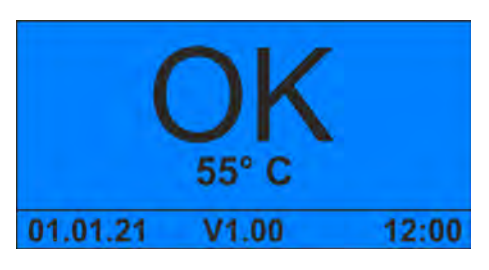

**1.**  $\odot$  key combination pressed while the pump is currently in operation.

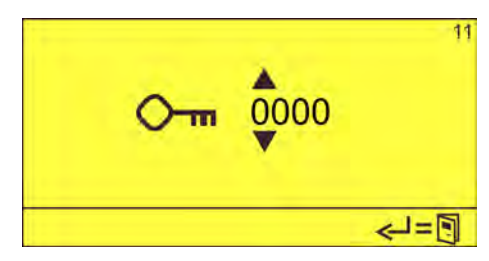

**2.** Enter the access code with  $\overline{A}$   $\otimes$  and confirm with  $\overline{\otimes}$ . ð The *'Options'* screen (12) appears.

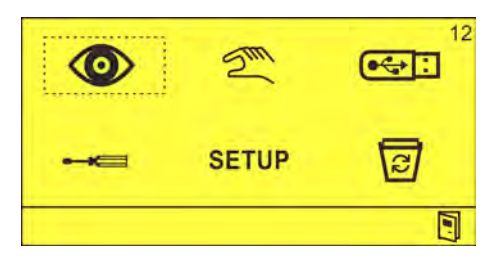

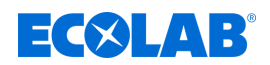

### **7.5 Import/export**

*To import/export, retrofit the USB interface (part no. 10240845) on the control unit.* Ä *['Accessories' on page 54](#page-119-0)*

With the import/export function you can import and export configuration data. Operating data can also be exported for evaluation.

The files are saved in CSV format with the following names:

Operating data - ECO-DATA.CSV

Settings - ECO-CONF.CSV

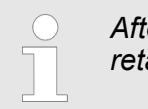

*After startup or after making changes to the settings, export the settings and retain the USB stick with the settings together with the unit documentation.*

**Starting point:** *'Options'* screen (12)

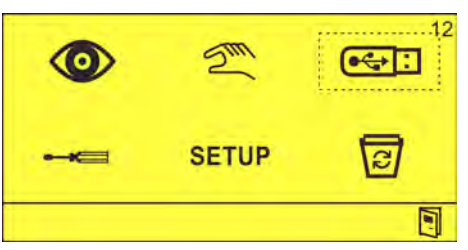

1. Insert a USB stick into the USB port.

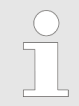

*If settings are to be imported, a valid settings file with the name ECO-CONF.CSV must be present on the USB stick.*

**2.**  $\bullet \bullet$  : Select and confirm with  $\circ$ . ð The *'Import/Export'* (22) screen appears.

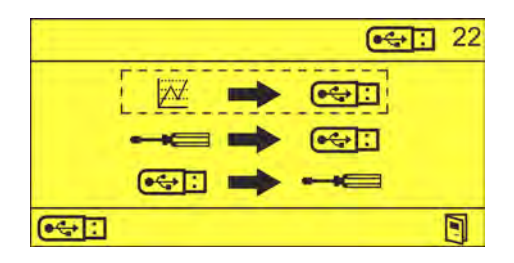

**3.** Select the required function:

<sup>28</sup> →  $\overline{•}$  - Exporting operational data  $\leftarrow \leftarrow \leftarrow \leftarrow \leftarrow \leftarrow \leftarrow \leftarrow \leftarrow$  Exporting settings

 $\left[\begin{array}{c} \bullet \leftarrow \end{array} \right] \rightarrow \bullet \rightarrow \bullet \rightarrow \bullet \rightarrow \bullet$  - Importing settings

 $\Rightarrow$  The data is imported/exported.

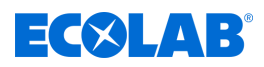

## **8 Malfunctions and troubleshooting**

Personnel: **Developerator** 

- 
- **n** Specialist
- Service personnel
- Trained personnel

Protective equipment: Protective gloves

- **Protective eyewear**
- $\blacksquare$  Safety shoes

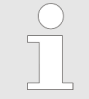

*The acoustic alarm can be switched off by pressing any button on the front of the unit. The alarm message on the display remains visible until the error has been reset.*

### **8.1 General troubleshooting and fault rectification**

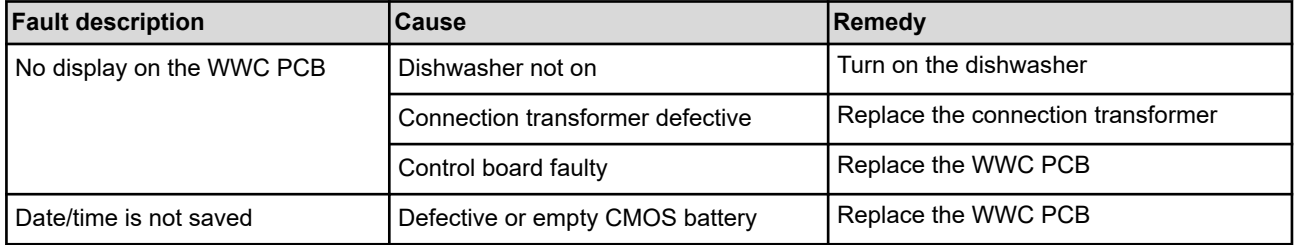

### **8.2 Fault messages**

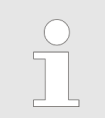

*The acoustic alarm can be switched off by pressing any button on the front of the unit. The alarm message on the display remains visible until the error has been reset.*

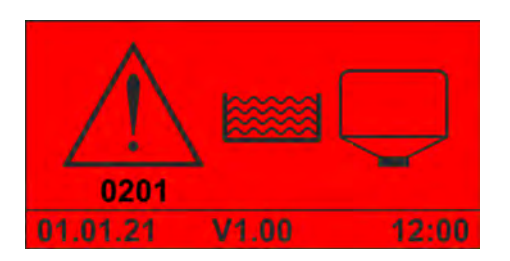

*Fig. 9: Fault code 201(solid product)*

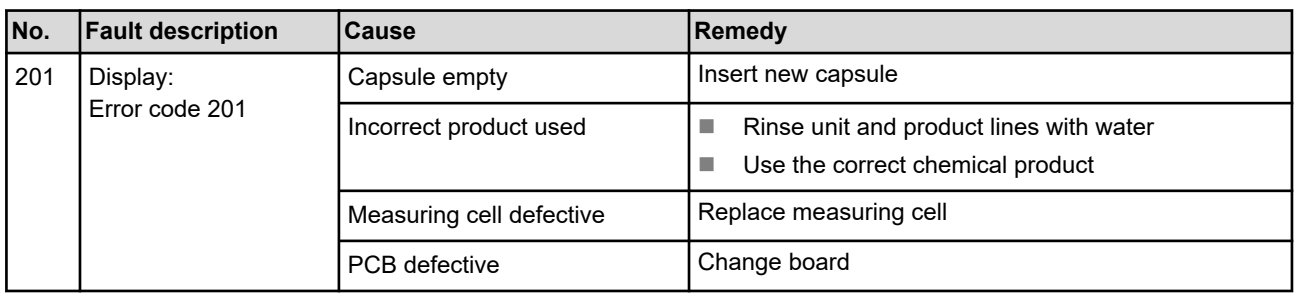
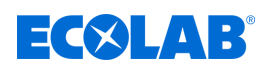

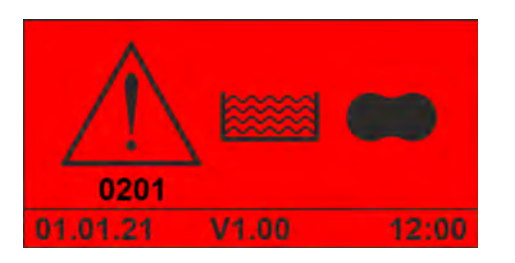

*Fig. 10: Error code 201 (APEX detergent)*

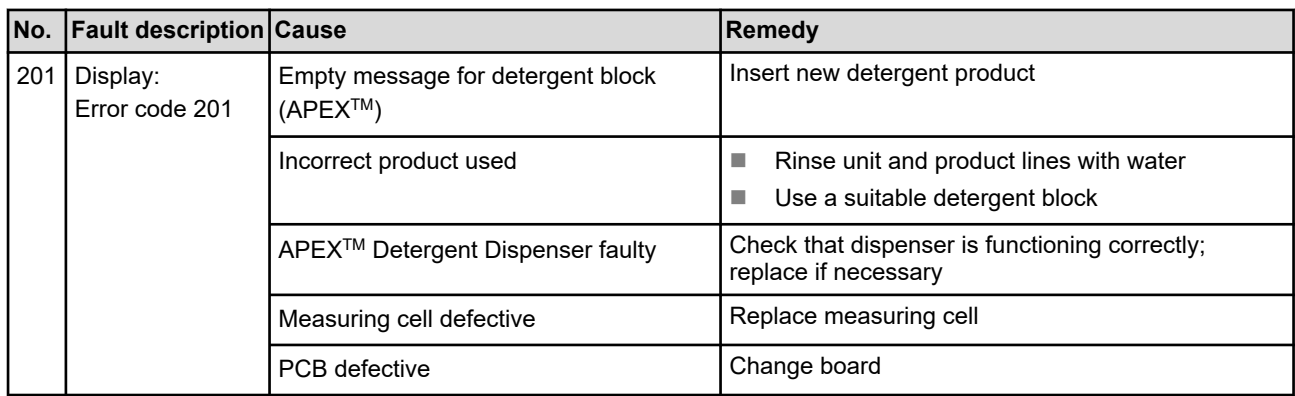

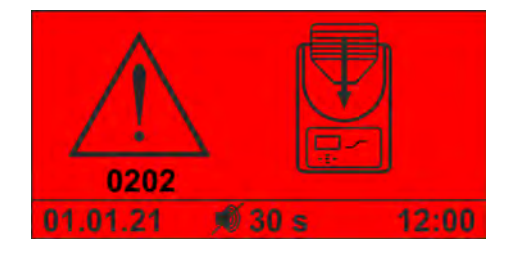

*Fig. 11: Error code 202*

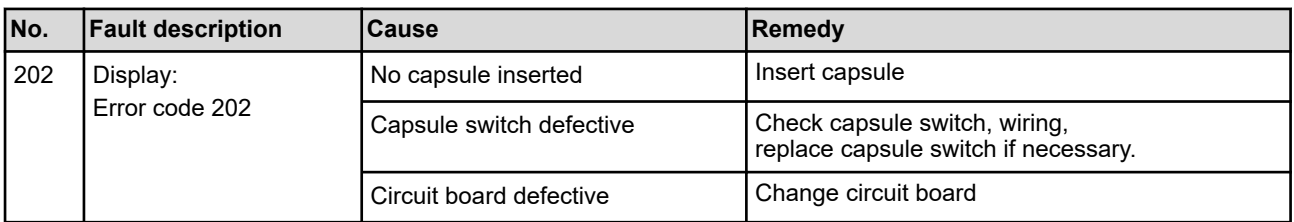

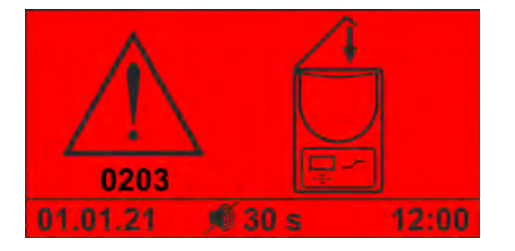

*Fig. 12: Error code 203*

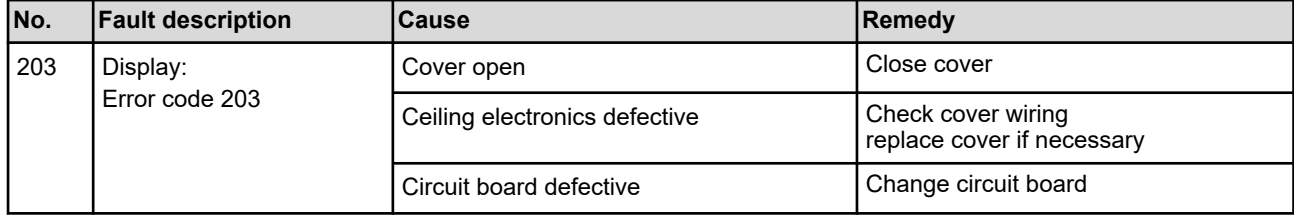

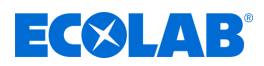

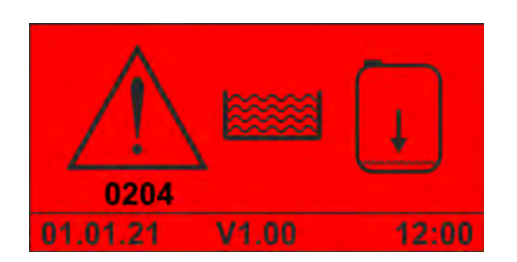

*Fig. 13: Error code 204*

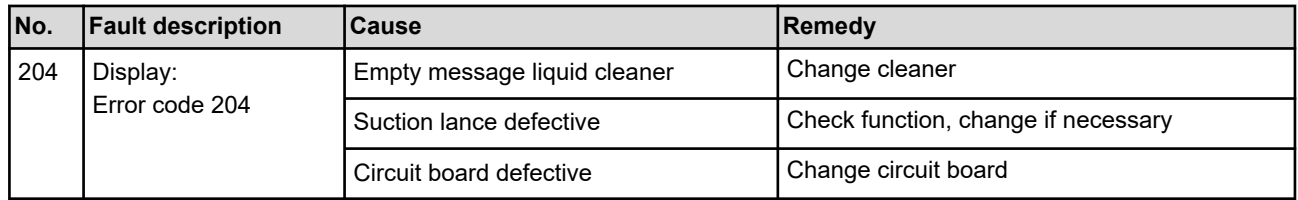

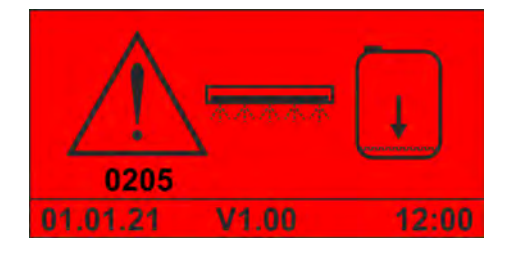

*Fig. 14: Error code 205 (liquid rinse aid)*

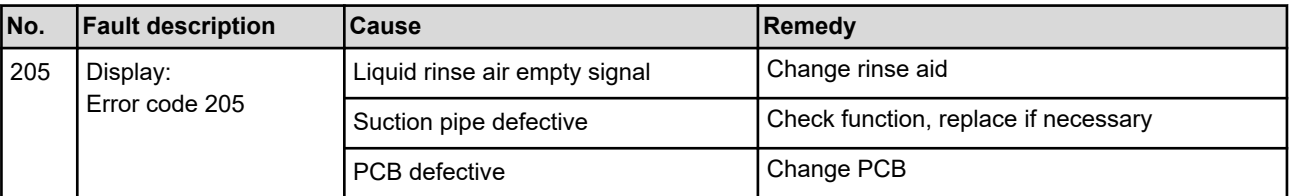

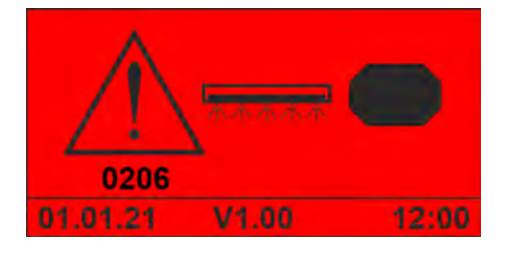

*Fig. 15: Error code 206 (APEX rinse aid)*

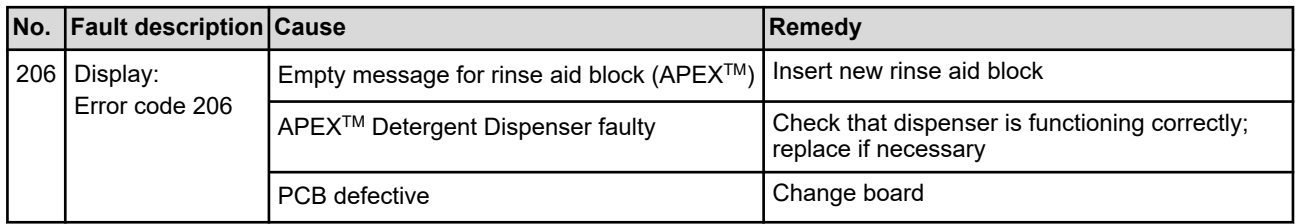

### **Malfunctions and troubleshooting**

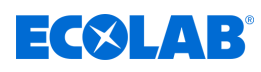

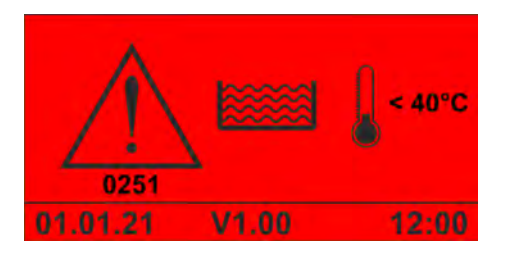

*Fig. 16: Error code 251*

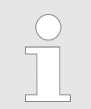

*This alarm is displayed as soon as the tank temperature falls below the permitted minimum value and the alarm delay time has expired.*

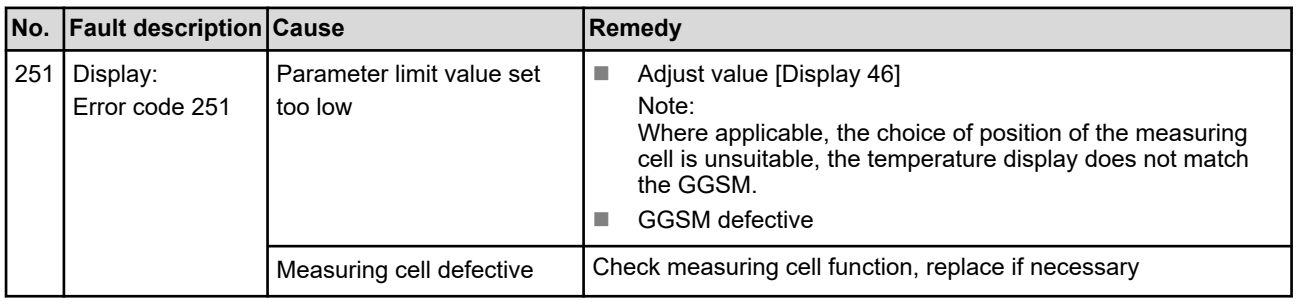

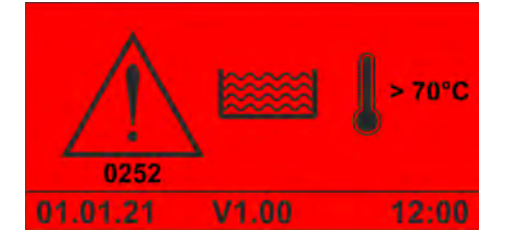

*Fig. 17: Error code 252*

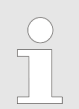

*This alarm is displayed as soon as the tank temperature rises above the permitted maximum value and the alarm delay time has expired.*

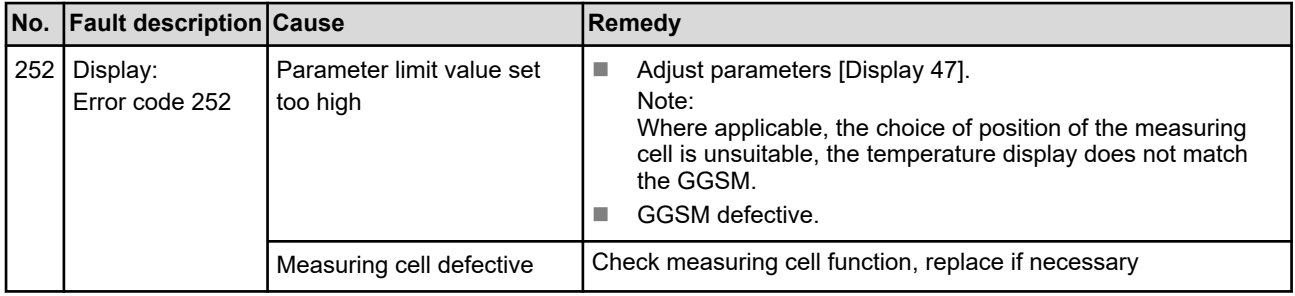

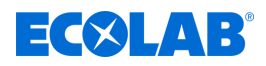

### **Error code 253**

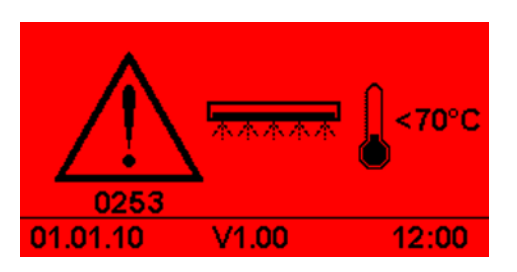

*Fig. 18: Error code 253*

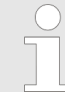

*This alarm is displayed as soon as the rinse aid temperature falls below the permitted minimum value and the alarm delay time has expired.*

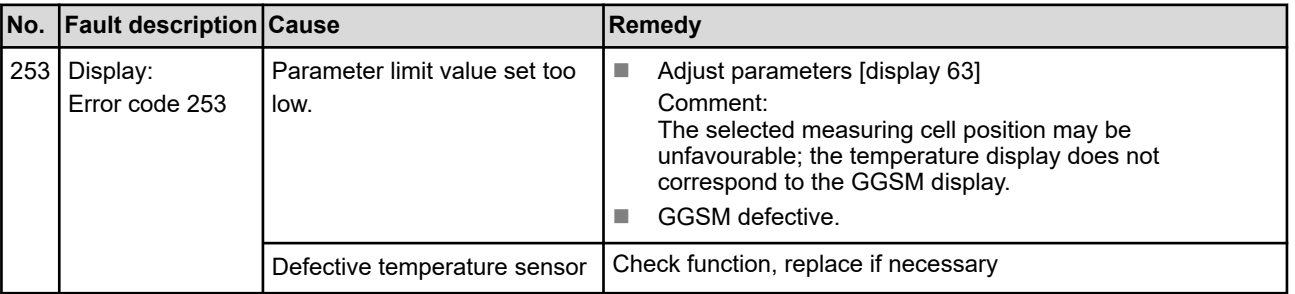

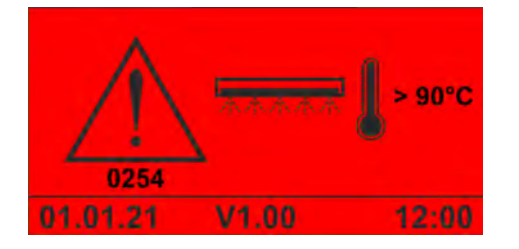

*Fig. 19: Error code 254*

*This alarm is displayed as soon as the rinse aid temperature rises above the permitted maximum value and the alarm delay time has expired.*

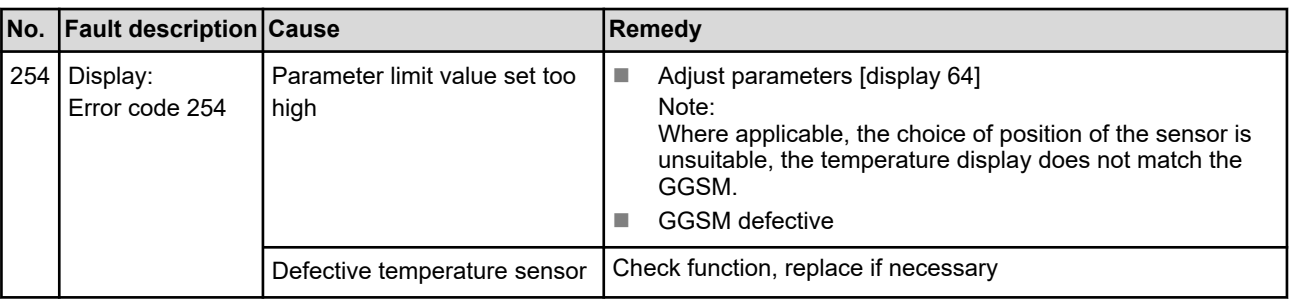

# **Malfunctions and troubleshooting**

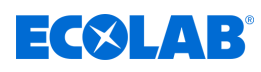

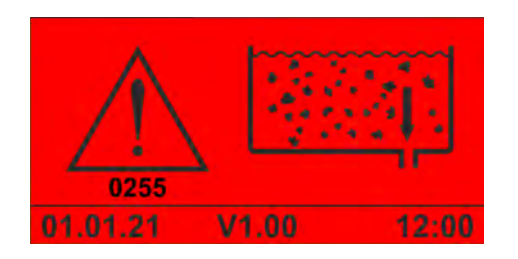

#### *Fig. 20: Error code 255*

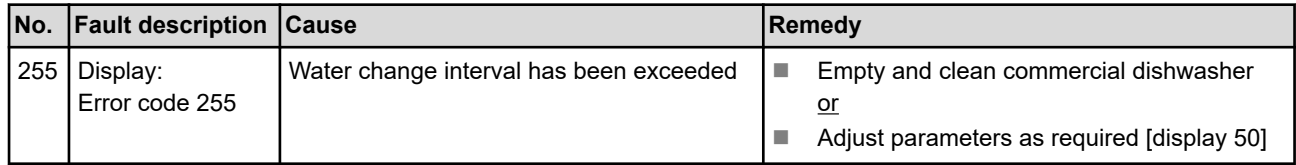

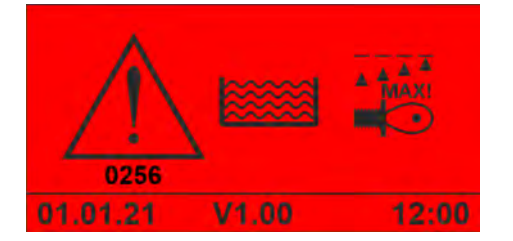

*Fig. 21: Error code 256*

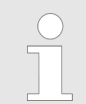

*This alarm is displayed if the conductivity rises above the permitted maximum value and the alarm delay time for the alarm has expired.*

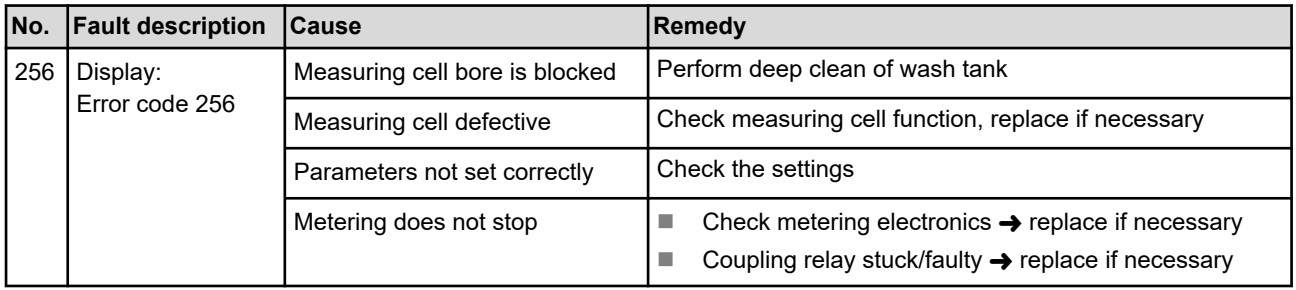

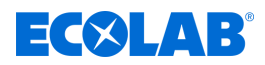

# **Malfunctions and troubleshooting**

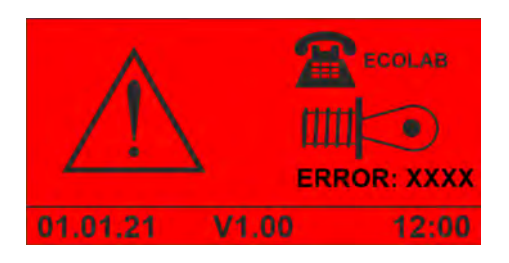

*Fig. 22: Illustration 'measuring cell error'*

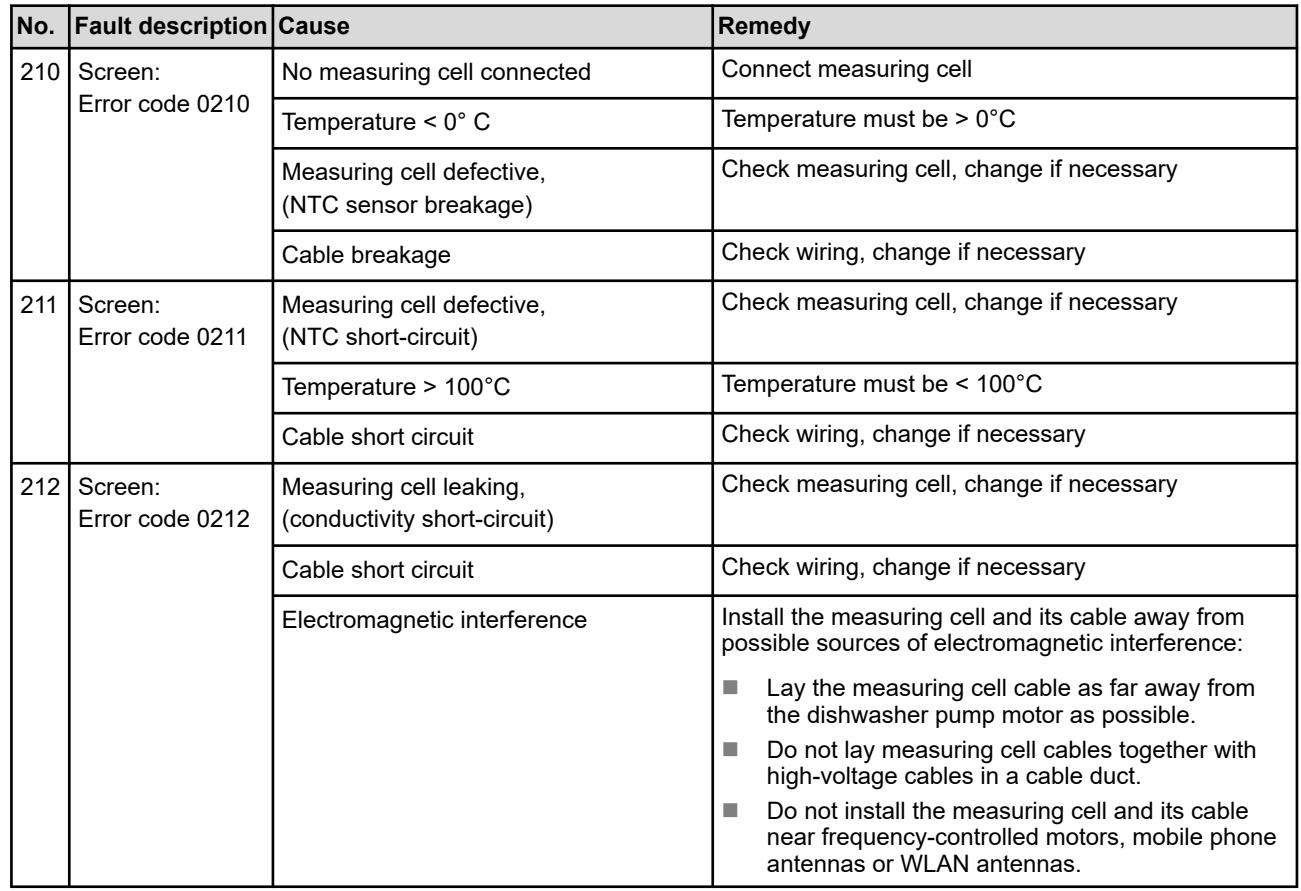

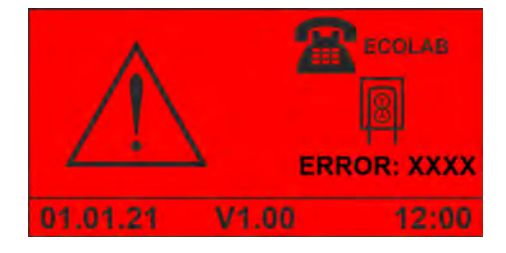

*Fig. 23: Illustration 'detergent SQP error'*

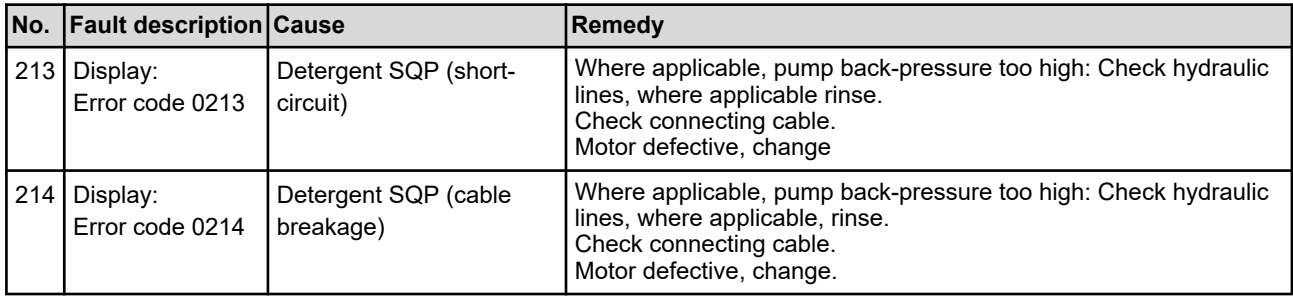

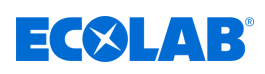

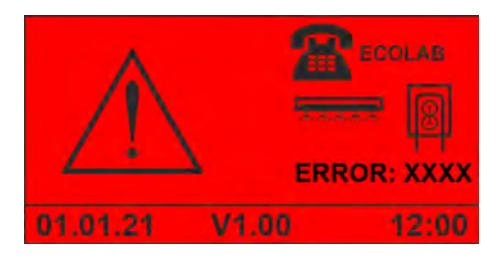

*Fig. 24: Depiction of 'Rinse Aid SQP Error'*

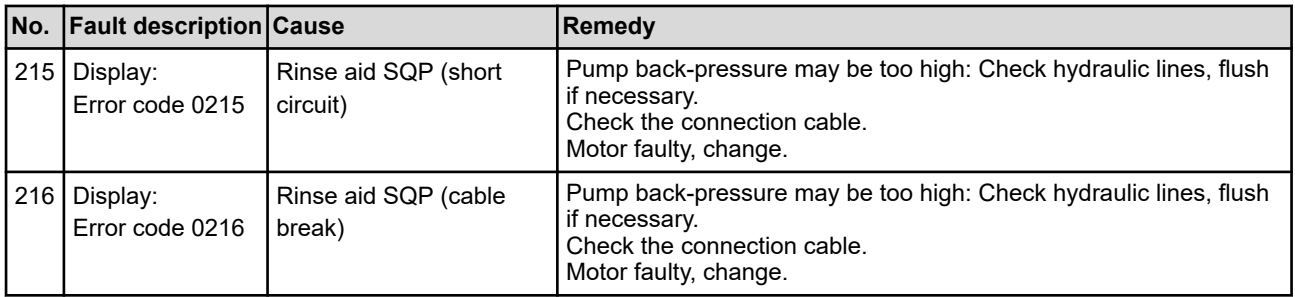

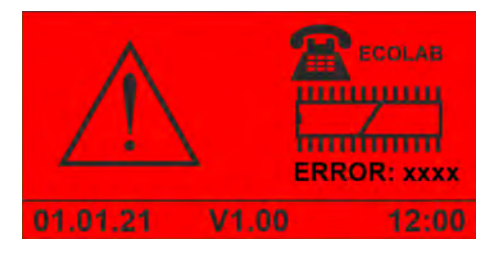

*Fig. 25: Error code 1234*

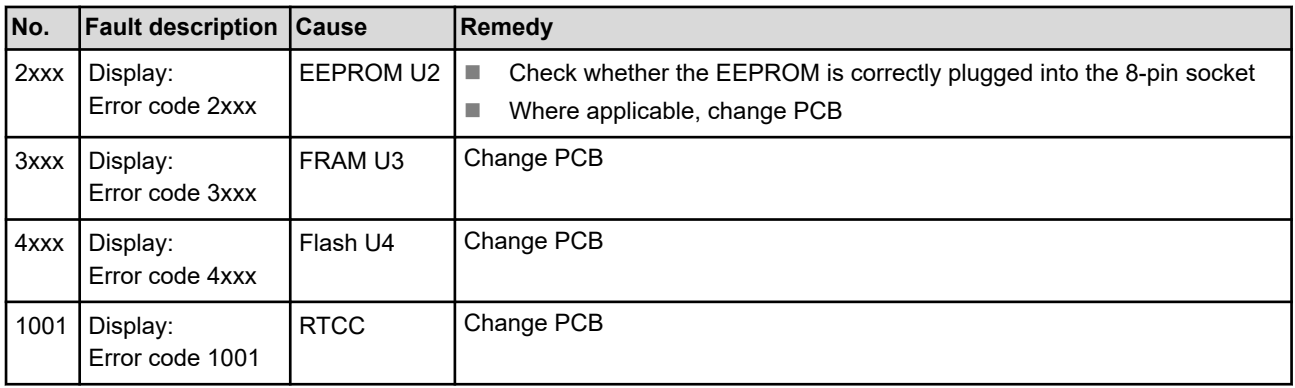

*Please note for alarms 250 to 299: Do NOT stop the dosing!*

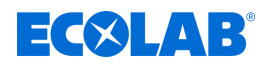

### <span id="page-115-0"></span>**9 Maintenance**

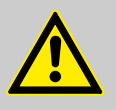

### **CAUTION!**

Before conducting maintenance work, the power to the system must be switched off and the water supply must be interrupted. In addition, the safety instructions set out in these operating instructions apply.  $\&$  [Chapter 2 'Safety'](#page-78-0) *[on page 13](#page-78-0)*

Personnel: **N** Operator

- Specialist
- $\blacksquare$  Qualified electrician
- Service personnel

Protective equipment: Protective eyewear

- $\blacksquare$  Protective gloves
- $\blacksquare$  Safety shoes

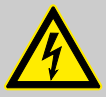

### **CAUTION!**

Electrical repairs may only be carried out by qualified electricians in accordance with the applicable CE directives. Furthermore, the respective regulations of the countries as well as local EVU regulations must be observed!

Live parts may be exposed when opening covers or removing parts (apart from covers that can be opened or parts that can be removed without using tools). Connection points may also be live.

Before repairing, servicing, repairing or replacing any part, the unit must be disconnected from all power sources when opening the unit is necessary.

In order to protect the personnel entrusted with maintenance from electric current, unintentional reconnection must be prevented by suitable measures during all work on the system!

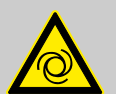

### **WARNING!**

### **Risk of injury from automatically starting components**

With some components, an automatic start-up is already started as soon as the power supply is connected or restored after a power failure. This is done without first actuating a switch or button and can lead to injuries.

- Make sure that there are no persons in the danger zone.
- Ensure operational readiness before connecting the power supply.
- Take suitable higher-level measures to prevent an automatic restart after a power failure.

### **DANGER!**

**Damage and injuries may occur if installation, maintenance or repair work is carried out incorrectly.**

Maintenance and repair work may only be performed by authorised and trained specialist personnel in compliance with current local regulations.

» Continued on the next page

<span id="page-116-0"></span>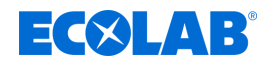

The safety regulations and required protective clothing (PPE) must be complied with when working with chemicals. Attention must be paid to the information included on the product data sheet of the dosing medium used.

### **During or prior to maintenance and repair work:**

- Use only original spare parts.
- Depressurise the pressure line.
- Disconnect the dosing medium supply and clean the system thoroughly.
- Unplug the mains plug or disconnect all power sources, and secure against accidental re-activation!

### **NOTICE!**

#### **Damage to property due to unsuitable tools**

Use of unsuitable tools can cause damage to the control unit.

- Use only the correct tools!
- Keep tools clean and in perfect condition; replace damaged tools!

Careful maintenance and inspection enable faults to be found and corrected at an early stage. This helps maintain the value of the control unit, prevent failures and improve the reliability of the control unit.

Maintenance includes the following periodic work:

 $\blacksquare$  Inspection

Inspection consists of a regular inspection of the control unit and the elimination of possible causes of wear.

 $R$  Recalibration

Recalibration consists of the regular monitoring and adjustment of the parameters of the control unit according to operator specifications.

 $R$ epair

Repair consists of reconditioning and replacing damaged components to prevent personal injury or damage to the control unit.

The control unit must be maintained by service personnel depending on wear and according to the maintenance schedule.

The service life of the control unit depends both on the service life of the components used and on the maintenance work being carried out properly.

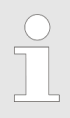

*The operator is obliged to provide a maintenance log and keep it at the control unit. All service work and all faults and damage found must be recorded in the maintenance log.*

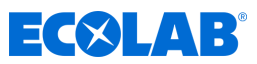

### <span id="page-117-0"></span>**9.1 Maintenance table**

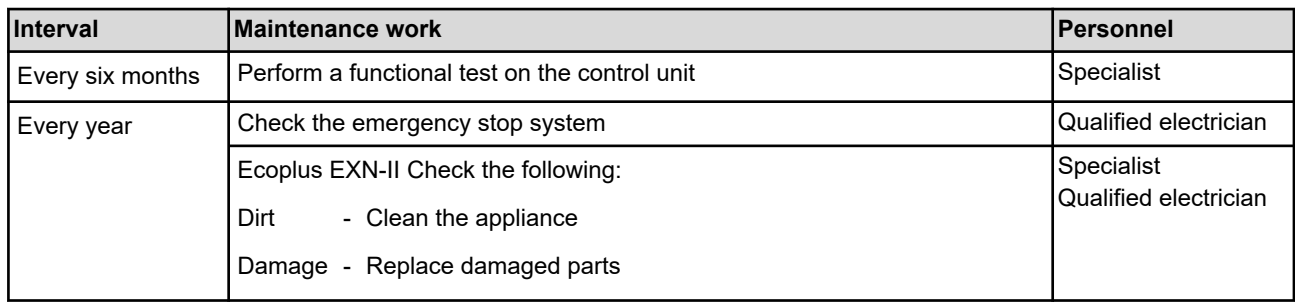

### **9.2 Maintenance tasks**

### **9.2.1 Cleaning the outside of the control unit**

Personnel: **N** Operator

Protective equipment: Protective eyewear

 $\blacksquare$  Protective gloves

### Requirements:

- $\blacksquare$  Turn off the dishwasher and secure against being switched back on.
- **1.** Check the control for secure fastening, missing stickers and damage.
- **2.** Wipe the outside of the control unit with a dry cloth.
- **3.** Wipe the control unit touchscreen with a dry microfibre cloth.
- **4.** Check the area around the control unit or the dishwasher for dirt and clean if necessary.

### **9.2.2 Perform a functional test on the control unit**

Personnel: **Network** Service personnel

Protective equipment: Protective eyewear

- $\blacksquare$  Protective gloves
- **1.** Check the function of the optional emergency stop buttons, if present, and related alarm messages.
- **2.** Control the pumps manually and check that they are working.
- **3.** During a product request, keep pulling the suction pipe out of the product canister until a low-level or empty message for the product appears on screen. The relevant pump must then switch off.
- **4.** Save operating data and alarm history to a USB stick. Ä *[Chapter 7.5 'Import/export'](#page-106-0) [on page 41](#page-106-0)*

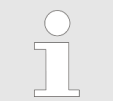

*To export data to a USB stick, the USB interface (part no. 10240845) on the controller must be retrofitted.* Ä *['Accessories' on page 54](#page-119-0)*

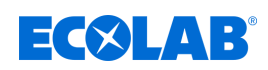

# **10 Spare parts list / accessories**

### **Spare parts**

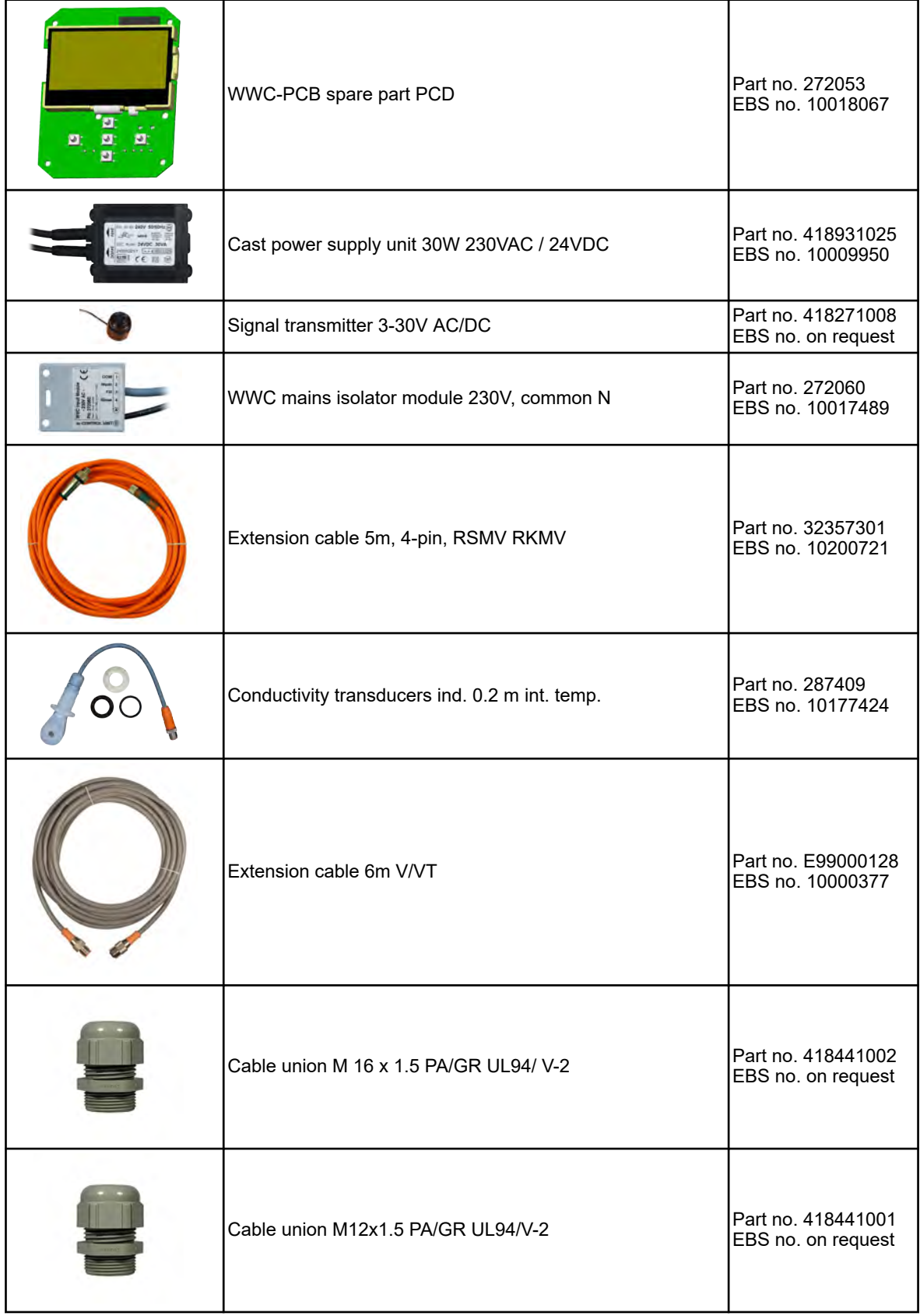

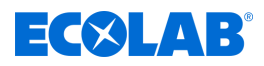

### <span id="page-119-0"></span>**Accessories**

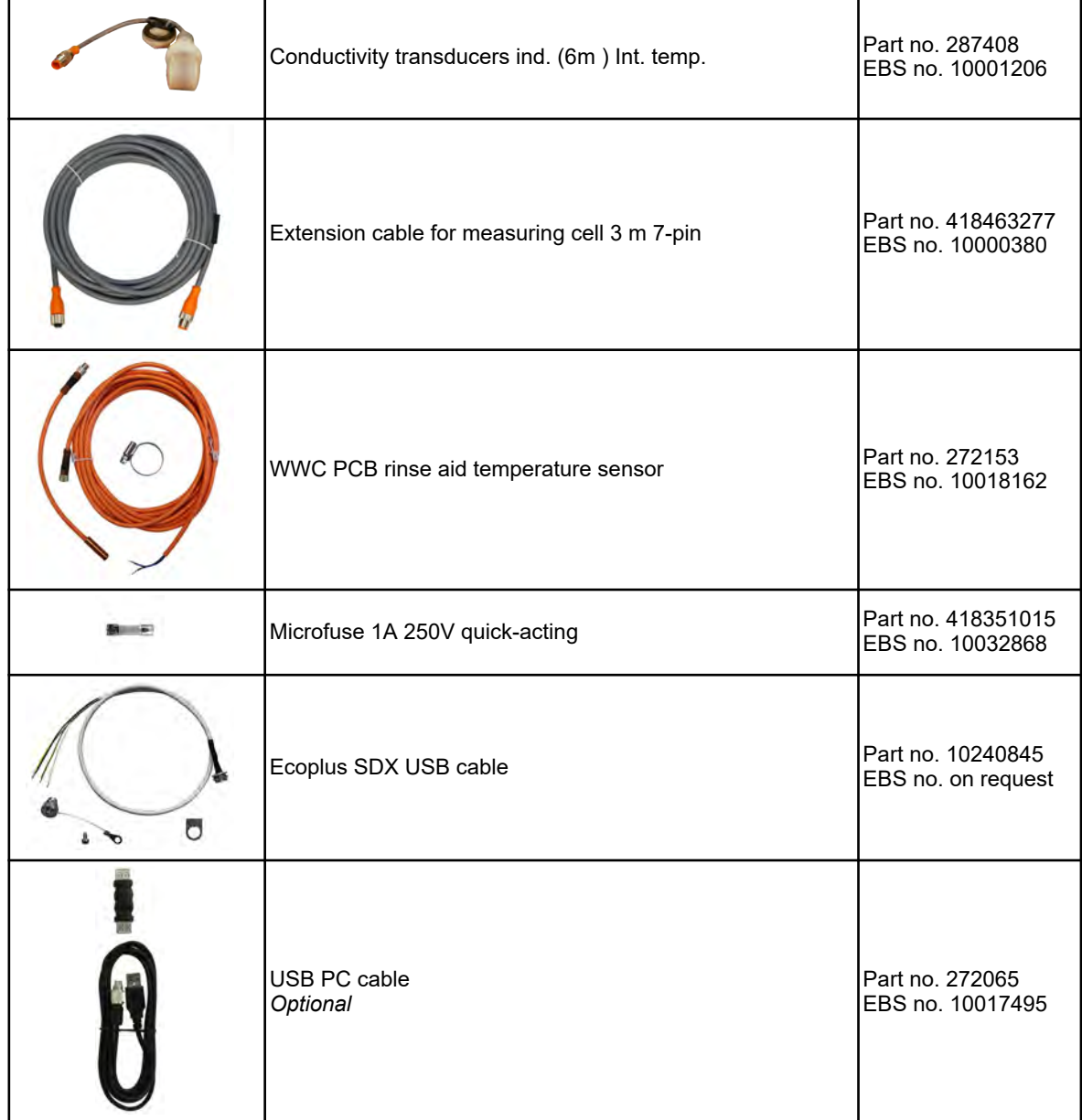

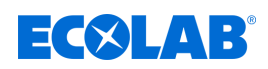

# **11 Technical data**

### **General**

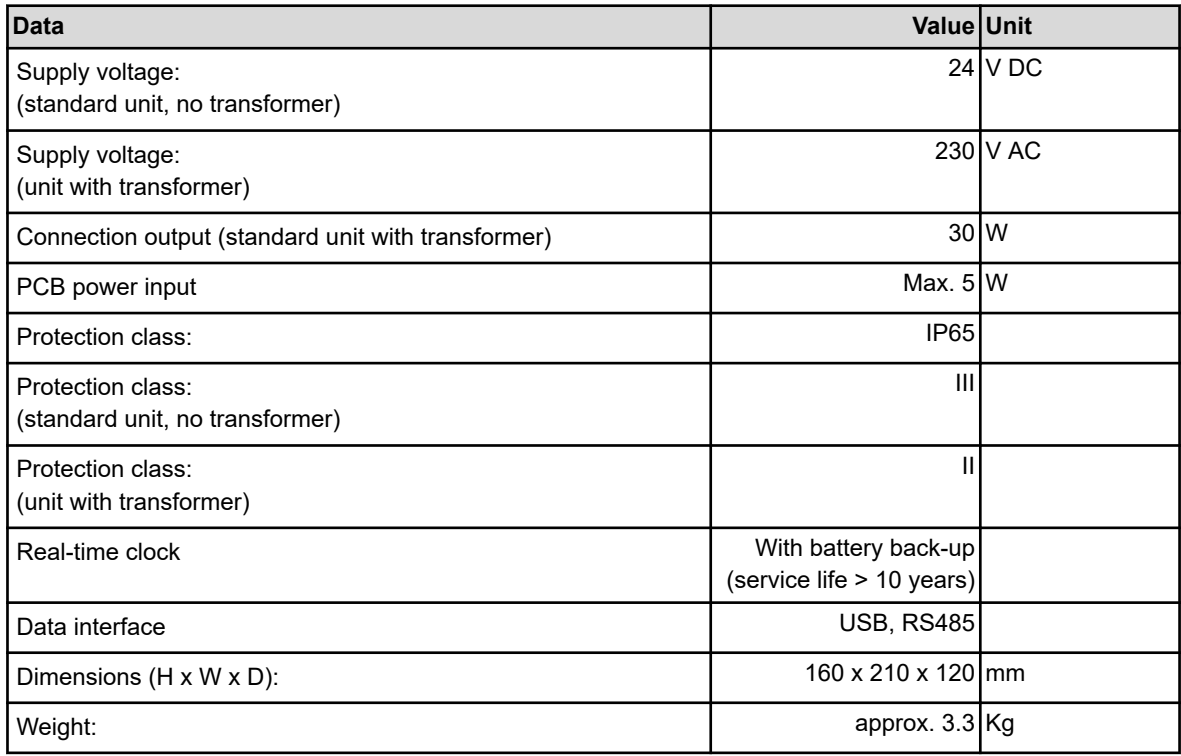

### **Inputs and outputs**

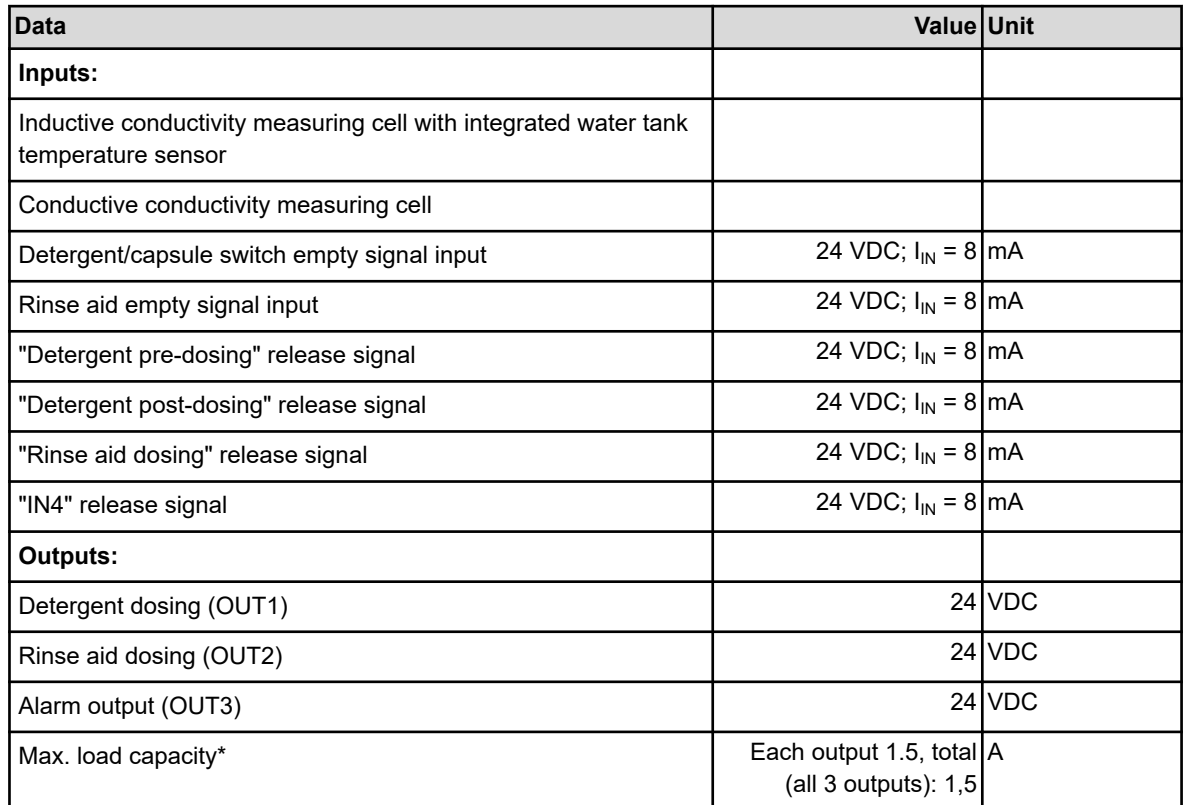

\*) The total output capacity must not exceed the total transformer capacity.

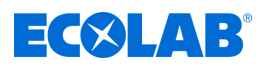

### **Measuring and saving**

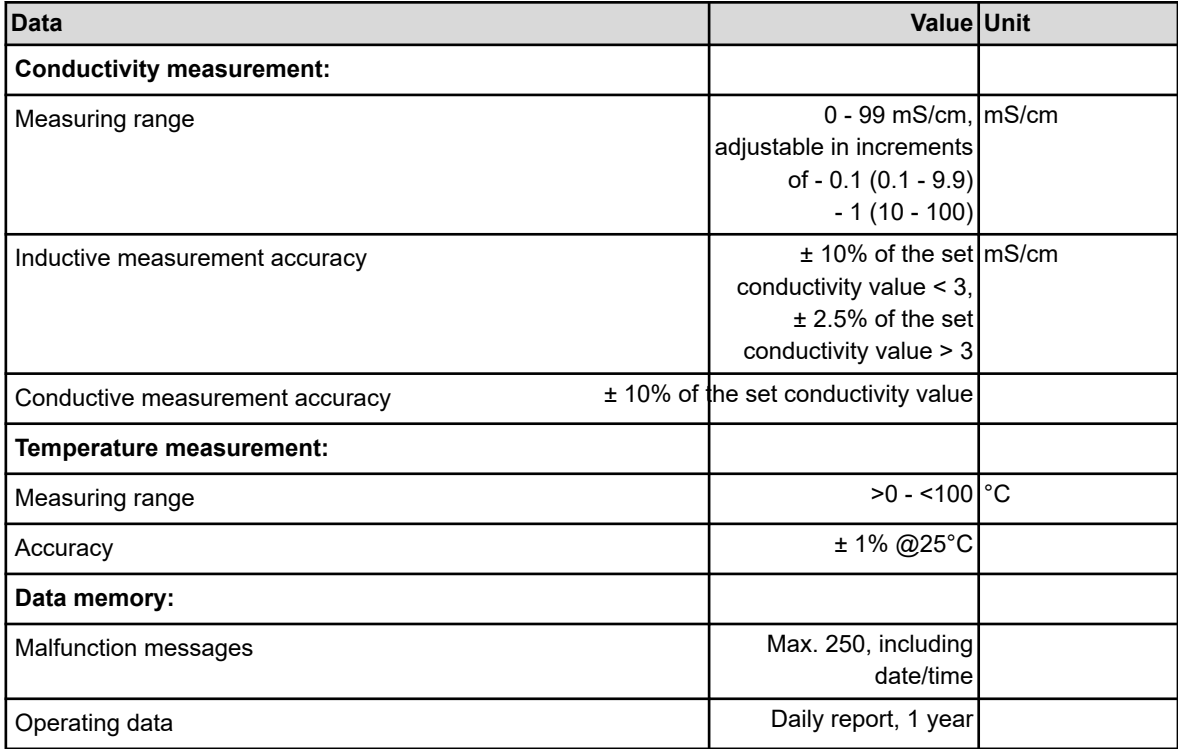

### **Environmental load**

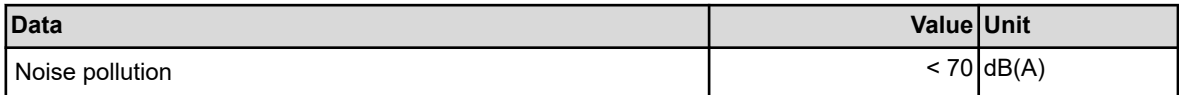

### **Ambient conditions**

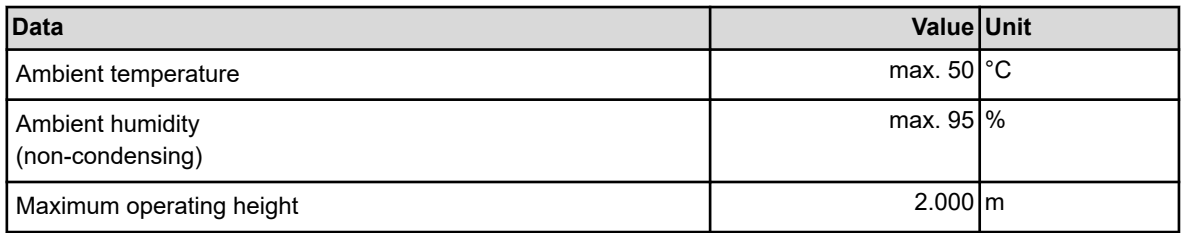

### **Nameplate**

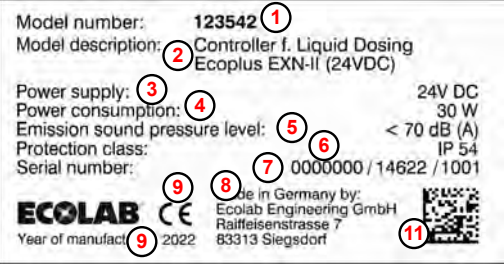

*Fig. 26: Ecoplus EXN-II nameplate*

- **1** Machine number
- **2** Machine name
- **3** Supply voltage
- **4** Power consumption
- **5** Noise pressure level
- **6** Protection class
- **7** Production code
- **8** Manufacturer
- **9** Year of manufacture
- **11** Data Matrix Code

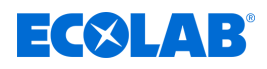

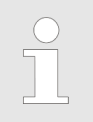

*We reserve the right to make technical modifications as our products are subject to continual development.*

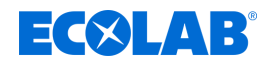

### **12 Decommissioning, disassembly, environmental protection**

- 
- Personnel: **Network** Specialist

Protective equipment: Chemical-resistant protective gloves

- $\blacksquare$  Protective evewear
- $\blacksquare$  Safety shoes

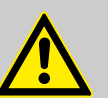

### **DANGER!**

**Risk of injury due to the disregard of the specified personal protective equipment (PPE)!**

For all disassembly work, please respect the use of the PSA which is specified on the product data sheet.

### **12.1 Taking unit out of operation**

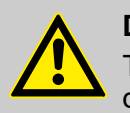

### **DANGER!**

The procedures described here may only be carried out by skilled personnel as described at the start of the chapter, this may only be done using PPE.

### **The procedure for decommissioning is as follows:**

- **1.** Shut off water supply if necessary (close angle valve).
- **2.** Before carrying out any subsequent work, first isolate the electrical supply and secure it against being switched on again.
- **3.** Disconnect unit from mains (pull out mains plug) or turn the software to "OFF": Press the left-hand and right-hand keys simultaneously for 5 seconds.
- **4.** Physically disconnect the entire power supply; release stored residual energy.
- **5.** Drain and remove operating fluids and consumables.
- **6.** Remove the remaining processing materials and dispose of them in an environmentally friendly way.

<span id="page-124-0"></span>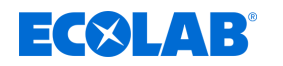

### **12.2 Dismantling**

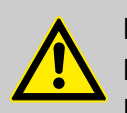

# **DANGER!**

**Danger of injury in case of improper removal!**

Dismantling may only be carried out by qualified personnel using PPE.

Stored residual energy, components with sharp edges, points and corners, on and in the system, or on the required tools can cause injuries.

Thoroughly rinse all components that come into contact with the product to remove chemical residues.

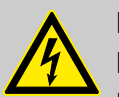

### **DANGER!**

### **Danger to life in case of contact with live components**

Before commencing dismantling, ensure that the device has been fully isolated from the power supply. Activated electrical components can make uncontrolled movements and lead to serious injury.

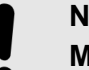

### **NOTICE!**

**Material damage by using incorrect tools!**

Material damage may arise by using incorrect tools. **Use the correct tools.**

#### **The procedure for dismantling is as follows:**

- **1.** Make sure you have sufficient space before starting all tasks.
- **2.** Drain operating fluids and consumables and remove the remaining processing materials; dispose of them in an environmentally-friendly way.
- **3.** Clean assemblies and components properly and disassemble them in compliance with applicable local occupational health and safety and environmental protection regulations.
- **4.** Always handle open, sharp-edged components carefully.
- **5.** Keep the workplace tidy and clean. Loose components and tools lying on top of or around each other are sources of accidents.
- **6.** Depressurise the system and pressure line.
- **7.** Dismantle components properly.
- **8.** Observe the heavy weight of some components. If required, use lifting gear.
- **9.** Support the components to avoid them falling or tipping.

### **NOTICE!**

In case of doubt, always consult the  $\&$  Chapter 1.8.1 *'Manufacturer' [on page 11](#page-76-0)* .

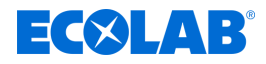

### **12.3 Disposal and environmental protection**

All components are to be disposed of in accordance with prevailing local environmental regulations. Dispose of them accordingly, depending on the condition, existing regulations and with due regard for current provisions and criteria.

### **Recycle the dismantled components:**

- $\blacksquare$  Scrap all metals.
- Electrical waste and electronic components must be recycled.
- $\blacksquare$  Recycle all plastic parts.
- $\blacksquare$  Dispose of all other components in line with their material characteristics.
- $\blacksquare$  Hand in batteries at communal collection points or dispose of them through a specialist.

### **ENVIRONMENT!**

### **Risk of environmental damage from incorrect disposal! Incorrect disposal can be a threat to the environment.**

- Electrical scrap, electronic components, lubricants and other operating fluids must be disposed of by approved waste disposal service providers
- If in doubt, contact your local authority, or an approved waste disposal service provider, for information on correct disposal.

Prior to disposal, all parts which are in contact with media must be decontaminated. Oils, solvents, detergents and contaminated cleaning tools (brushes, cloths, etc.) must be disposed of in compliance with local requirements, in accordance with the prevailing waste code and with due attention to the notes contained in the manufacturers' safety data sheets.

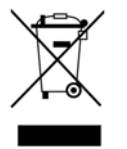

### **ENVIRONMENT!**

### **Reduction or avoidance of waste from reusable raw materials**

Do not dispose of any components in the domestic waste. Take them instead to the appropriate collection points for recycling.

Please follow the Directive on Waste Electrical and Electronic Equipment 2012/19/EU, the aim and purpose of which is the reduction or prevention of waste from recyclable raw materials. This directive requires member states of the EU to increase the collection rate of electronic waste so that it can be recycled.

# **EC&LAB®**

# **13 Index**

# **A**

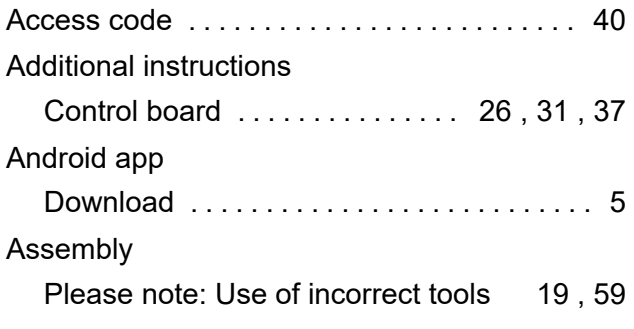

# **B**

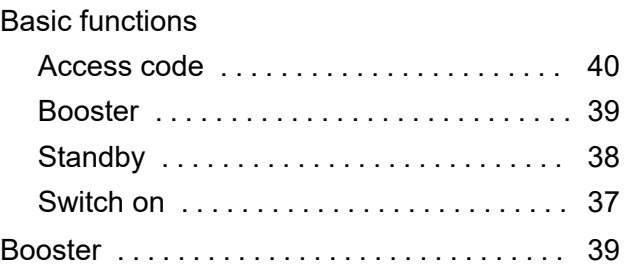

# **C**

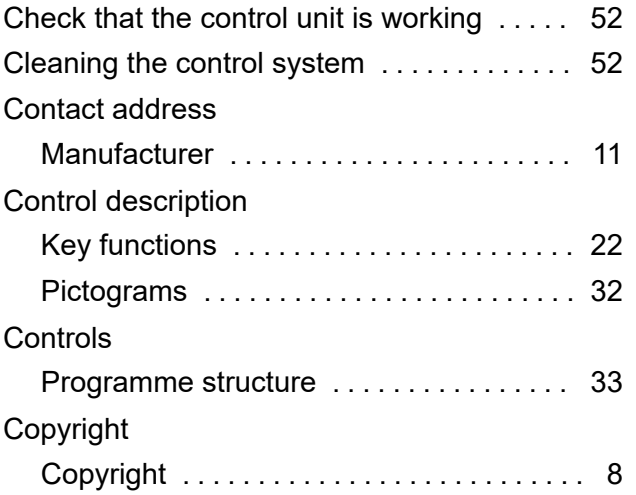

# **D**

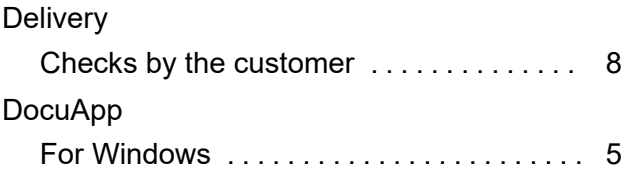

# **E**

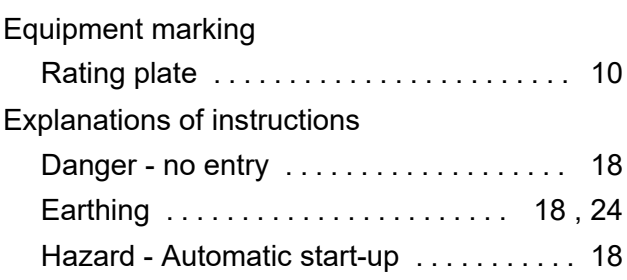

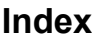

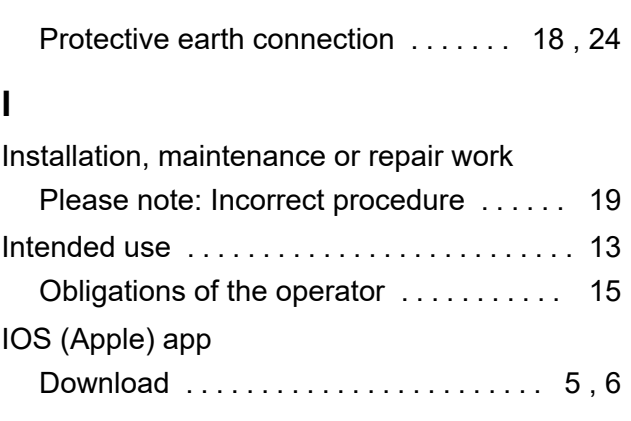

# **L**

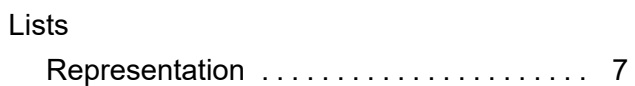

# **M**

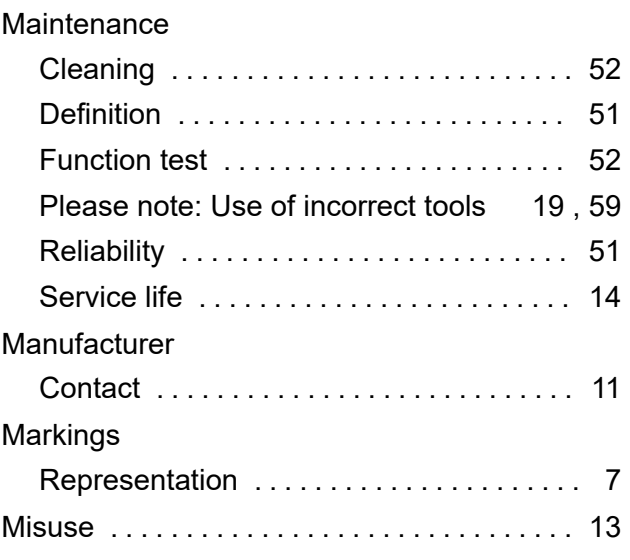

# **O**

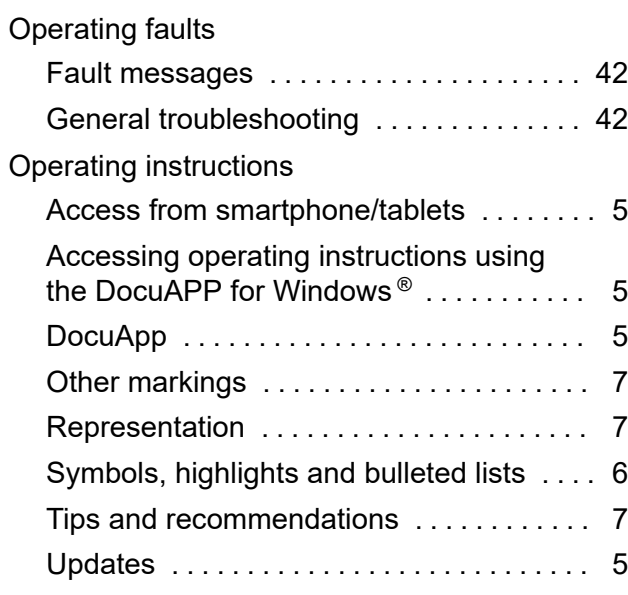

### **Index**

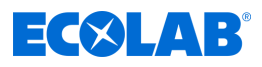

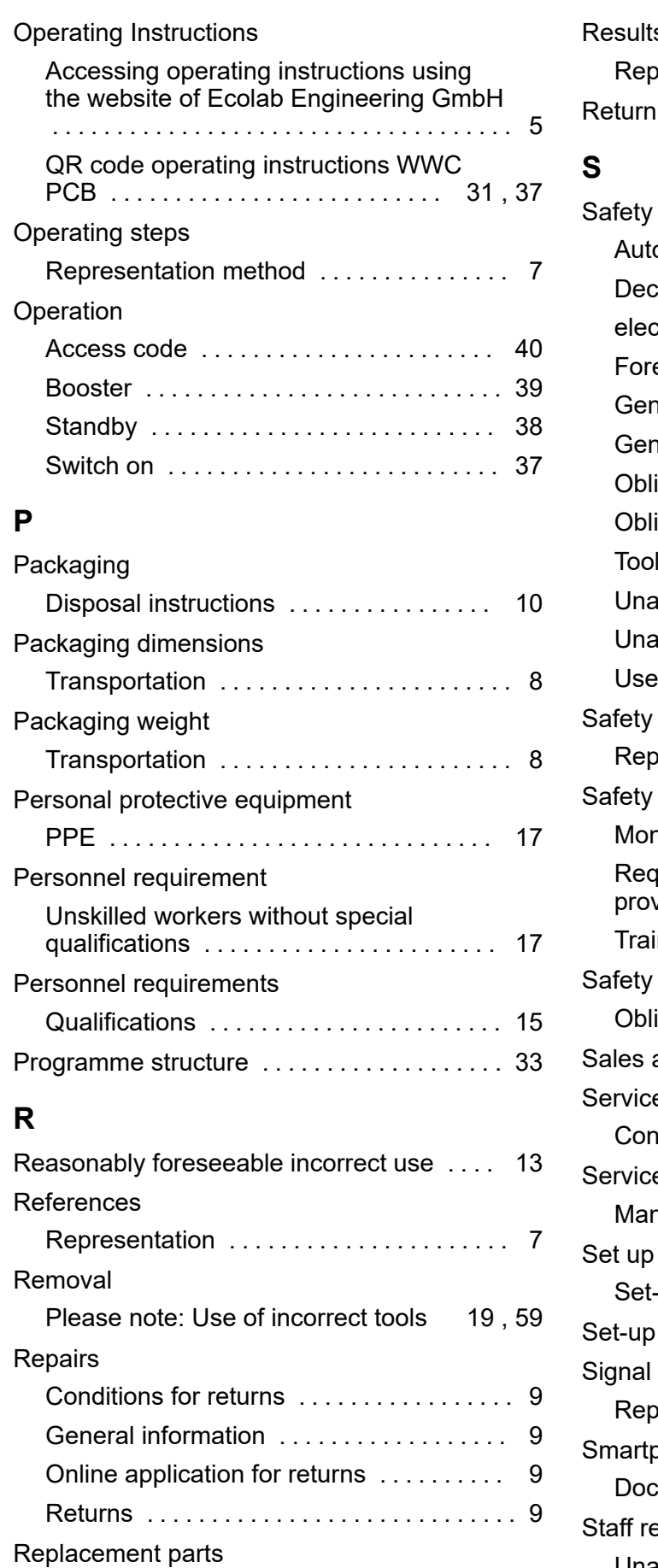

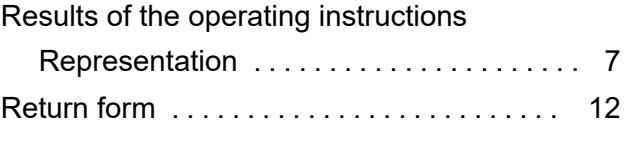

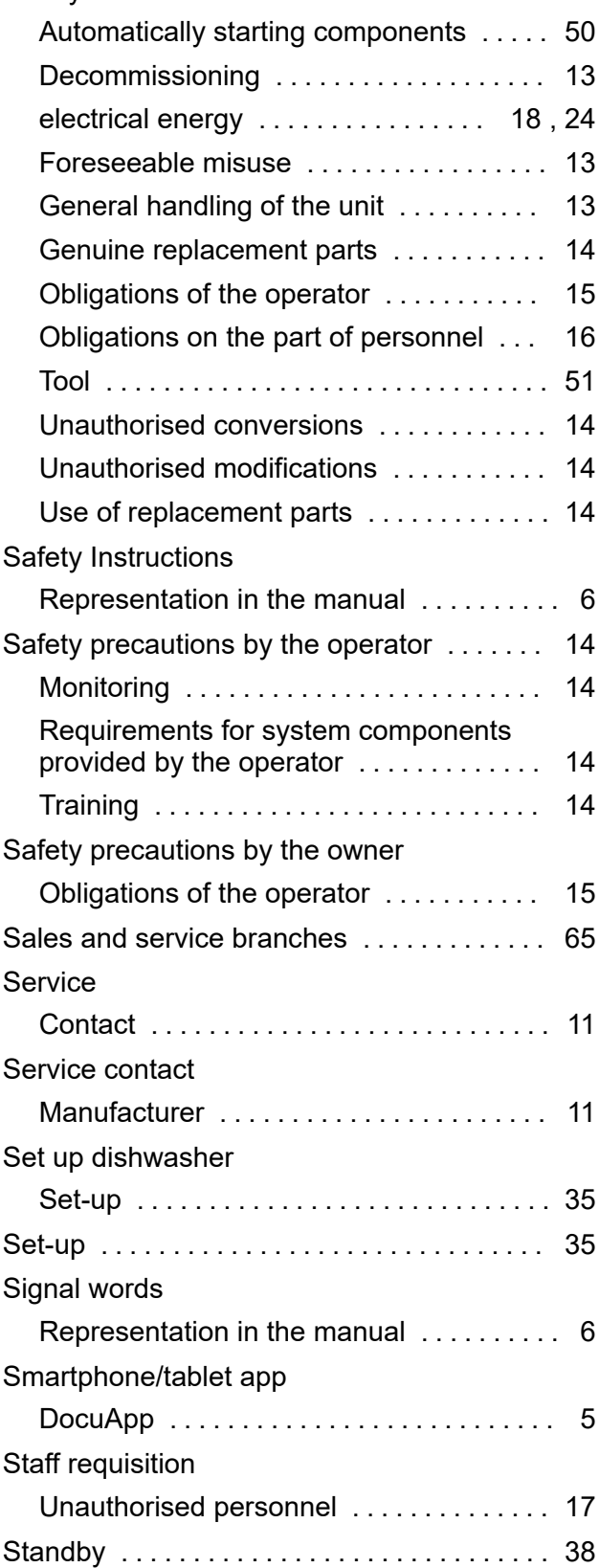

Genuine replacement parts ............ [14](#page-79-0)

# **EC&LAB®**

## **Index**

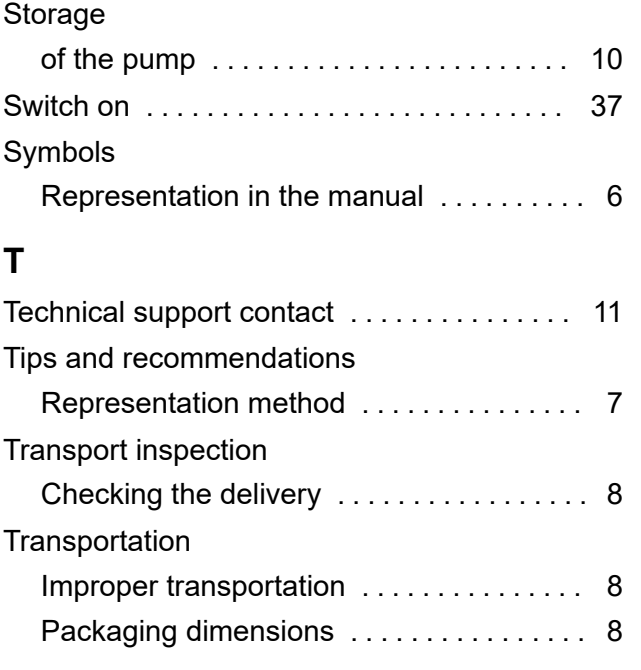

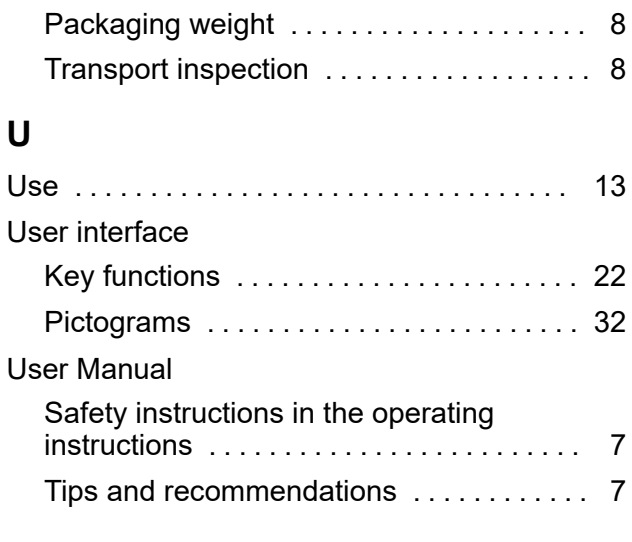

## **W**

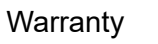

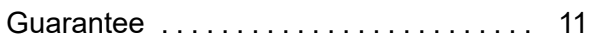

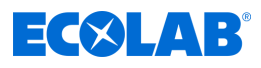

**Appendix**

<span id="page-130-0"></span>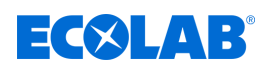

# **A Technical documents of the manufacturer**

# **A.1 Ecolab representatives and service partners**

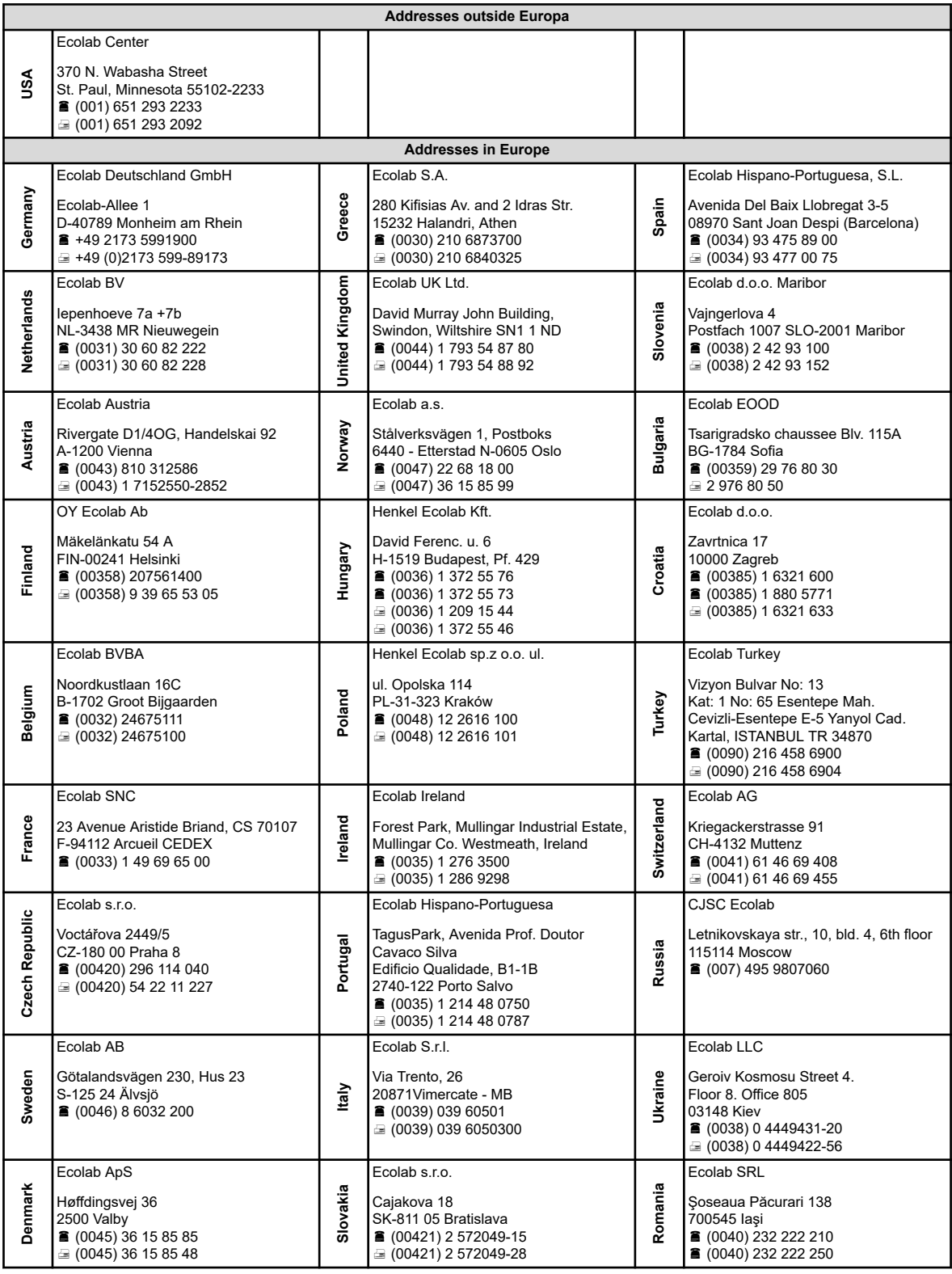

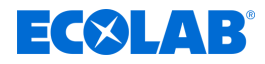

### **A.2 EC Declaration of Conformity**

 $\bf \bm \Omega$ GB) Œ Konformitätserklärung / Declaration of Conformity / Déclaration de Conformité 2014/35/EU, Anhang IV gemäß EG Richtlinie **ECOLAB** referring to EC Directive 2014/35/EU, Annex IV référant à la EC directive 2014/35/EU, Annexe IV SAP Dokument / document / document: KON046903(0) **ECOLAB Engineering GmbH** Postfach 1164 D-83309 Siegsdorf Wir erklären hiermit, dass das folgende Produkt<br>We herewith declare that the following product Nous déclarons que le produit suivant Beschreibung / description / description Steuereinheit / Control unit / Unité de commande Ecoplus EXN-II (24VDC) with 230V-Transformer 418931025 Modell / model / modèle Typ / part no / type 123542 Gültig ab / valid from / valable des: 2018-12-03 auf das sich diese Erklärung bezieht, der / den folgenden Norm(en) oder normativen Dokument(en) entspricht: to which this declaration relates is in conformity with the following standard(s) or other normative document(s):<br>auguel se réfère cette déclaration est conforme à la (aux) norme(s) ou autre(s) document(s) normatif(s): EN ISO 12100: 2010 EN 61010-1: 2010 EN 61000-6-2; 2005, FprEN 61000-6-2; 2015 EN 61000-6-3: 2007 + A1: 2011 EN 50581: 2012 gemäß den Bestimmungen der Richtlinie(n):<br>following the provisions of directive(s):<br>conformément aux dispositions de(s) directive(s): 2014/35/EU 2014/30/EU 2011/65/EU Ecolab Engineering GmbH<br>Postfach 1164 Bevollmächtigter für die Zusammenstellung der technischen Unterlagen: Authorised person for compiling the technical file:<br>Personne auterisée pour constituer le dossier technique D-83309 Siegsdorf Ort und Datum der Ausstellung Place and date of issue Lieu et date i.V. A. Ruppert<br>Entwicklung und Konstruktion<br>Research & Development Niederbichk Geschäftsführer 83313 Siegsdorf, 2018-12-03 npany Manager Directeur Développement et la Construction Appendix 1 to WI-EE-RD&E-04 Rev. 01 / 2012-03-07

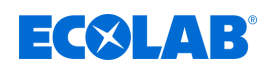

### **A.3 Pump setup leaflet**

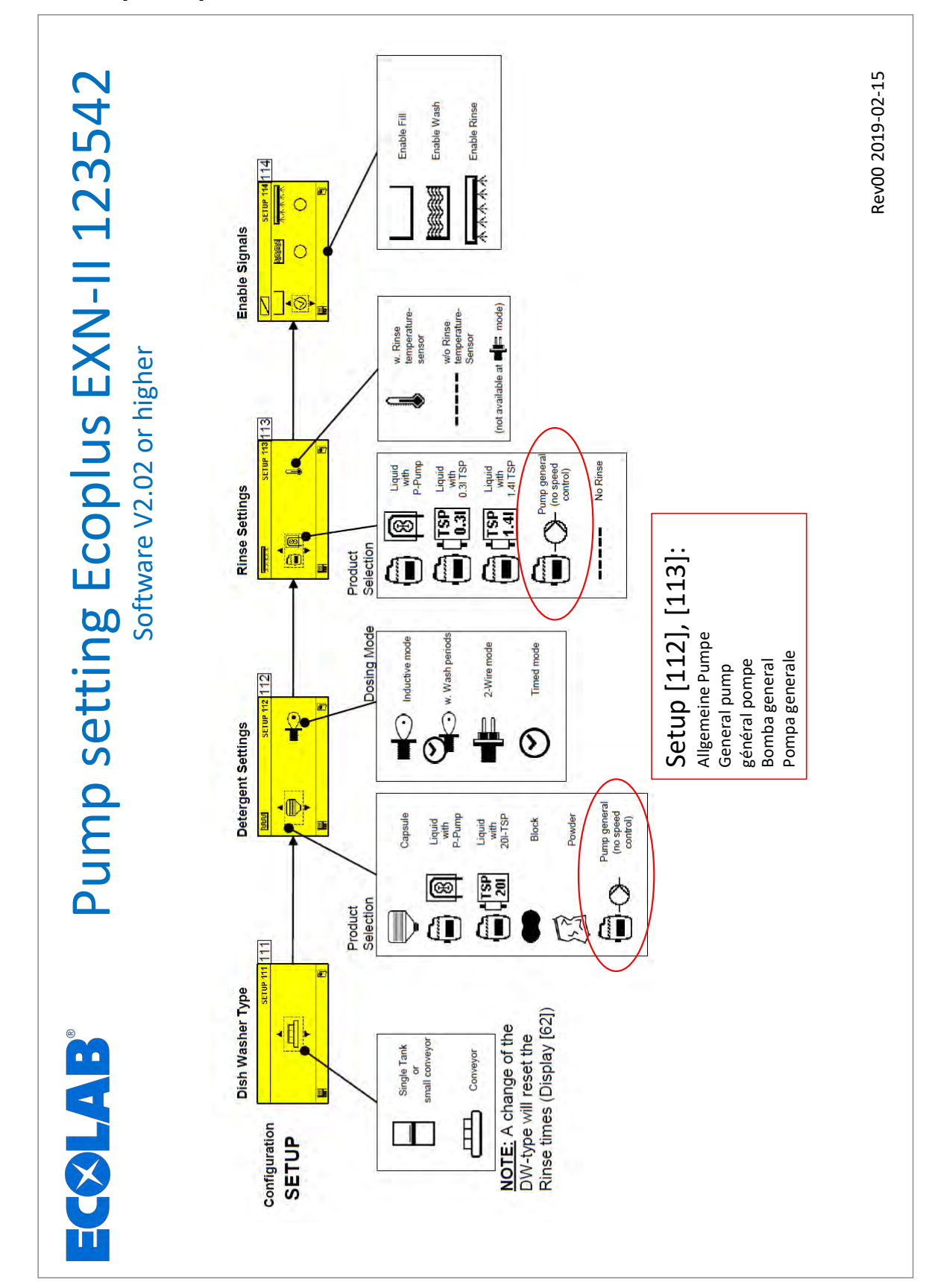

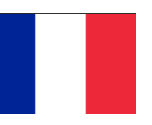

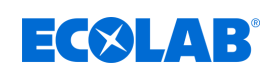

# Table des matières

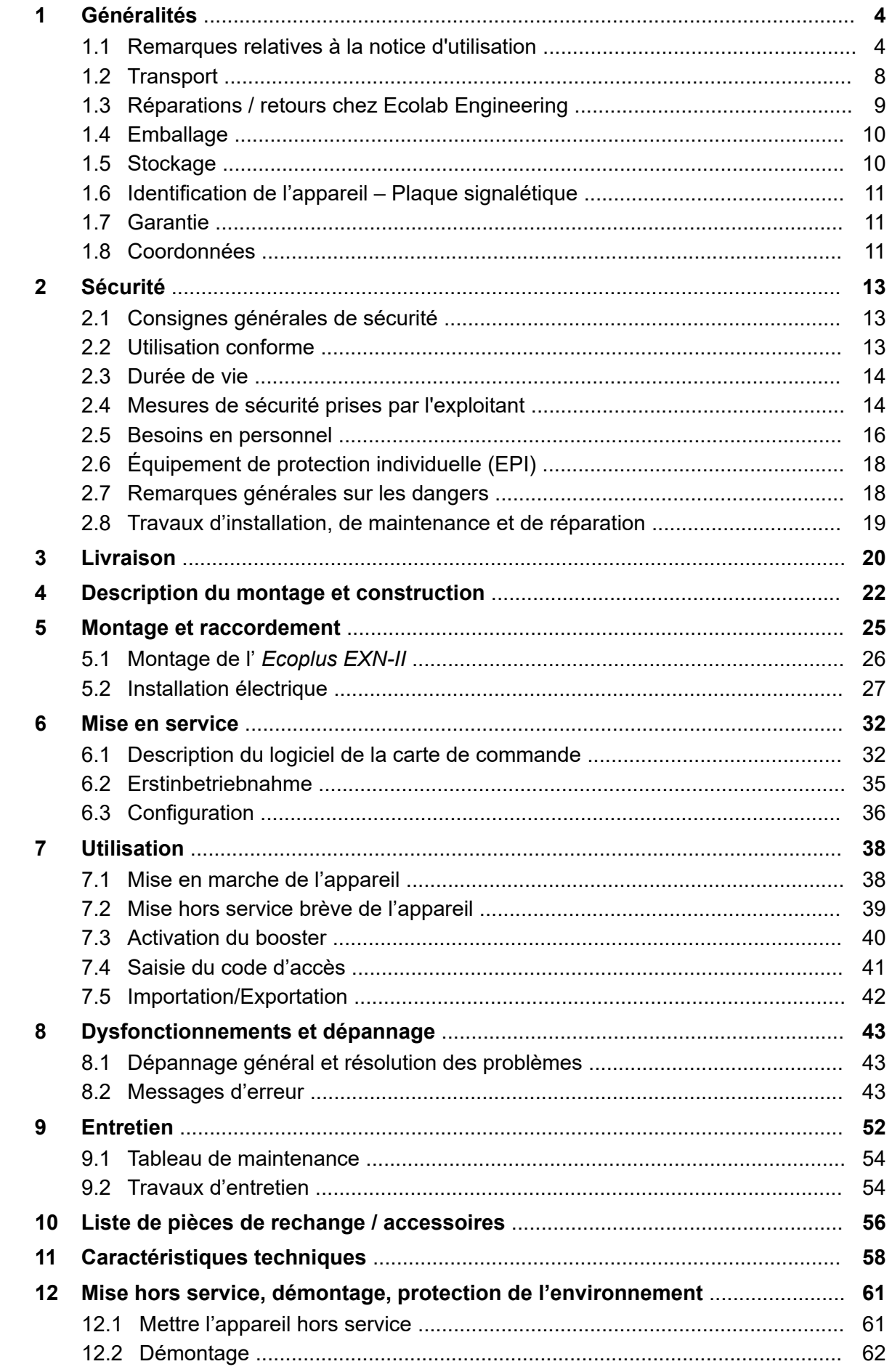

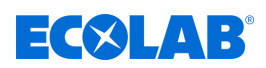

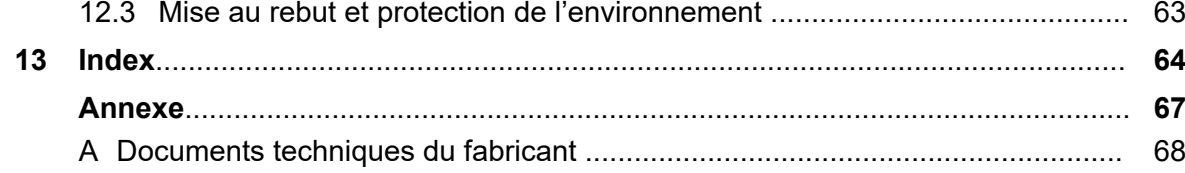

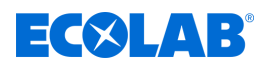

### <span id="page-135-0"></span>**1 Généralités**

### **1.1 Remarques relatives à la notice d'utilisation**

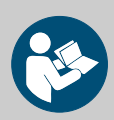

### **ATTENTION !**

**Observer les instructions !**

**Avant le début de toute intervention sur l'installation ou avant l'utilisation des appareils ou des machines, il est impératif de lire et d'assimiler la présente notice. Toujours observer en outre l'ensemble des notices fournies se rapportant au produit !**

Toutes les notices peuvent également être téléchargées si l'original venait à être égaré. Vous avez ainsi également toujours la possibilité d'obtenir la version la plus récente des notices. La version allemande de la présente notice constitue la **version originale de la notice technique**, laquelle est légalement pertinente. **Toutes les autres langues sont des traductions**.

#### **Observer en particulier les consignes suivantes :**

- Avant le début de toute opération, le personnel doit avoir lu attentivement et compris l'ensemble des notices se rapportant au produit. Le respect de toutes les consignes de sécurité et instructions figurant dans les notices est un préalable indispensable à un travail sans risque.
- Les illustrations figurant dans la présente notice servent à faciliter la compréhension et peuvent diverger de l'exécution réelle.
- La notice doit toujours être à disposition des opérateurs et du personnel de maintenance. À cet effet, conserver toutes les notices à titre de référence pour le fonctionnement et l'entretien du matériel.
- En cas de revente, les notices techniques doivent toujours accompagner le matériel.
- Avant de procéder à l'installation, à la mise en service et à tous travaux de maintenance ou de réparation, il est impératif de lire, de comprendre et d'observer les chapitres pertinents des notices techniques.

### **Notice technique complète en téléchargement**

La notice d'utilisation la plus récente et la plus complète est disponible en ligne.

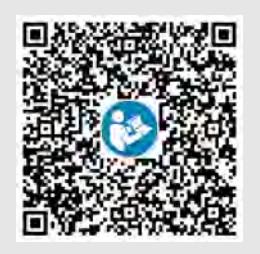

Pour télécharger la notice sur un PC, une tablette ou un smartphone, utiliser le lien ci-après ou scanner le code QR reproduit ici.

**Téléchargement de la notice technique :** *[https://www.ecolab-engineering.de/fileadmin/download/bedienungsanleitungen/](https://www.ecolab-engineering.de/fileadmin/download/bedienungsanleitungen/institutional/Ware-Washing/MAN054003_Ecoplus_EXN-II.pdf) [institutional/Ware-Washing/MAN054003\\_Ecoplus\\_EXN-II.pdf](https://www.ecolab-engineering.de/fileadmin/download/bedienungsanleitungen/institutional/Ware-Washing/MAN054003_Ecoplus_EXN-II.pdf)*

### **1.1.1 Consulter les instructions actuelles**

Toute modification éventuelle d'une notice technique ou d'un manuel de logiciel (ci-après la *« Notice »*) par le fabricant sera rapidement notifiée *« en ligne »*. La société Ecolab Engineering GmbH répond ainsi aux exigences légales *« en matière d'obligation de surveillance des produits »*.

Toutes les notices sont mises à disposition au format PDF Pour ouvrir et afficher les notices, nous recommandons d'utiliser la visionneuse de PDF *« Acrobat »* d'Adobe ( *<https://acrobat.adobe.com>* ).

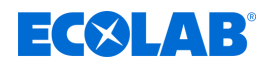

Afin de vous permettre d'accéder en permanence à la version la plus récente des notices techniques, Ecolab propose différentes possibilités.

### **Consulter les notices sur le site Internet d'Ecolab Engineering GmbH**

Sur le site Internet du fabricant ( *<https://www.ecolab-engineering.de>* ), l'option de menu *[Mediacenter]* / *[Notices d'utilisation]* permet de chercher et sélectionner la notice souhaitée.

#### **Consulter les notices avec** *« DocuAPP »* **pour Windows** ®

L'application *« DocuApp »* pour Windows ® (à partir de la version 10) permet de télécharger, consulter et imprimer l'ensemble des notices d'utilisation, catalogues, certificats et déclarations de conformité CE publiés sur un ordinateur personnel Windows ® .

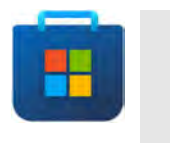

*Pour l'installer, ouvrez la « boutique Microsoft » et saisissez « DocuAPP » dans le champ de recherche ou utilisez le lien : <https://www.microsoft.com/store/productId/9N7SHKNHC8CK> . Suivez les instructions pour l'installation.*

#### **Consulter les notices techniques sur smartphones ou tablettes**

Avec l'application « **DocuApp** » **d**'Ecolab, vous pouvez utiliser un smartphone ou une tablette (systèmes Android  $\bullet$  et IOS  $\bullet$ ) pour avoir accès à l'ensemble des notices techniques, catalogues, certificats et déclarations de conformité CE publiés par Ecolab Engineering.

Les documents accessibles dans « **DocuApp** » sont toujours mis à jour et les nouvelles versions sont immédiatement affichées. Vous trouverez plus d'informations sur *« DocuApp »* dans la description du logiciel de l'application (réf. 417102298).

#### **Notice** *« Ecolab DocuApp »* **à télécharger**

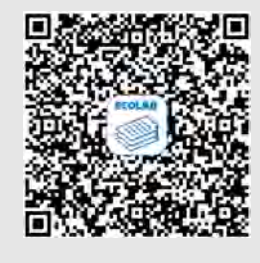

Pour en savoir plus sur l'application « **DocuApp,** » vous pouvez consulter la description du logiciel (référence MAN047590). **Téléchargement :** *[https://www.ecolab-engineering.de/fileadmin/download/](https://www.ecolab-engineering.de/fileadmin/download/bedienungsanleitungen/dosiertechnik/Dosierpumpen/417102298_DocuAPP.pdf) [bedienungsanleitungen/dosiertechnik/Dosierpumpen/417102298\\_DocuAPP.pdf](https://www.ecolab-engineering.de/fileadmin/download/bedienungsanleitungen/dosiertechnik/Dosierpumpen/417102298_DocuAPP.pdf)*

Vous trouverez une description de l'installation de l'application *« Ecolab DocuApp »* pour les systèmes *« Android »* **et** *« IOS (Apple)* » **c** ci-après.

### **Installation de l'application** *« Ecolab DocuApp »* **pour Android**

Sur les smartphones Android , vous trouverez l'application *« Ecolab DocuApp »* dans le « Google Play Store » >.

- **1.** Ouvrez le « Google Play Store » sur votre smartphone ou tablette.
- **2.** Saisissez le nom « **Ecolab DocuAPP** » dans le champ de recherche.
- **3.** Sélectionnez l'application *« Ecolab DocuApp »* au moyen du mot de recherche **Ecolab DocuAPP** en combinaison avec ce symbole ...
- **4.** Appuyez sur le bouton *[Installer]*. ð L'application *« Ecolab DocuApp »* est installée.

Sur un ordinateur ou un navigateur web, l'application *« Ecolab DocuApp »* est accessible grâce au lien suivant : *[https://play.google.com/store/apps/details?](https://play.google.com/store/apps/details?id=ecolab.docuApp) [id=ecolab.docuApp](https://play.google.com/store/apps/details?id=ecolab.docuApp)*

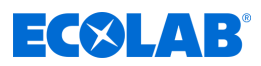

### **Installation de l'application** *« DocuApp »* **pour IOS (Apple)**

Sur les smartphones IOS  $\bullet$ , vous trouverez l'application *« Ecolab DocuApp »* dans l'« APP Store » **A.** 

- **1.** Ouvrez I'« APP Store » A sur votre smartphone ou tablette.
- **2.** Sélectionnez la fonction de recherche.
- **3.** Saisissez le nom « **Ecolab DocuAPP** » dans le champ de recherche.
- **4.** Sélectionnez l'application *« Ecolab DocuApp »* au moyen du mot de recherche **Ecolab DocuAPP** en combinaison avec ce symbole ...
- **5.** Appuyez sur le bouton *[Installer]*. ð L'application *« Ecolab DocuApp »* est installée.

### **1.1.2 Numéro d'article / Numéro d'article EBS**

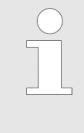

*La présente notice d'utilisation indique non seulement les numéros d'article mais aussi numéros d'article EBS. Les numéros d'article EBS sont les numéros de référence internes d'Ecolab utilisés exclusivement « au sein de l'entreprise ».*

#### **1.1.3 Présentation dans la notice**

#### **Symboles, notations et énumérations**

Les consignes de sécurité de la présente notice sont représentées par des symboles.Les consignes de sécurité sont introduites par des termes de signalisation exprimant le niveau de danger.

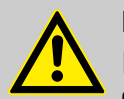

#### **DANGER !**

Indique un danger imminent susceptible d'entraîner des blessures extrêmement graves, voire la mort.

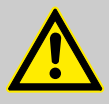

### **AVERTISSEMENT !**

Indique un danger imminent potentiel pouvant entraîner des blessures extrêmement graves, voire la mort.

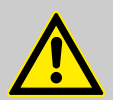

#### **ATTENTION !**

Indique une situation potentiellement dangereuse pouvant entraîner des blessures mineures ou légères.

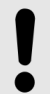

### **REMARQUE !**

Indique une situation potentiellement dangereuse pouvant entraîner des dommages matériels.

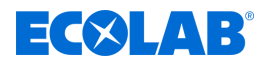

### *Conseils et recommandations*

*Ce symbole indique des conseils et recommandations utiles ainsi que des informations nécessaires à un fonctionnement efficace et sans défaillance.*

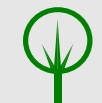

### **ENVIRONNEMENT !**

Indique les dangers potentiels pour l'environnement et identifie les mesures de protection de l'environnement.

### **Consignes de sécurité et instructions**

Certaines consignes de sécurité peuvent faire référence à des instructions bien précises. Ces consignes de sécurité sont inclues dans les instructions afin de ne pas entraver la lisibilité du contenu lors de l'exécution de l'action.

Les termes de signalisation décrits ci-dessus sont utilisés.

### **Exemple :**

**1.** Desserrer la vis.

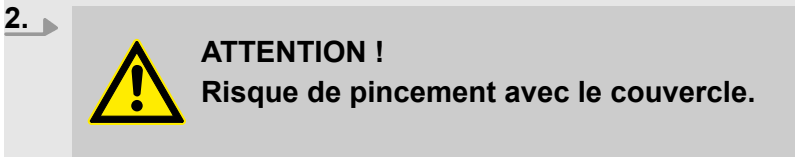

Fermer le couvercle prudemment.

**3.** Serrer la vis.

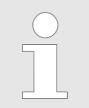

#### *Conseils et recommandations*

*Ce symbole indique des conseils et recommandations utiles ainsi que des informations nécessaires à un fonctionnement efficace et sans défaillance.*

### **Autres marquages**

Les marquages suivants sont utilisés dans la présente notice pour mettre en évidence certains points :

1., 2., 3. ... Instructions pas à pas  $\Leftrightarrow$  Résultats des étapes de manipulation  $\mathfrak{G}$ Renvois aux sections de la présente notice et aux autres documentations pertinentes  $\mathbf{r}$ Énumérations sans ordre préétabli *[Boutons]* Commandes (par exemple boutons, interrupteurs), éléments d'affichage (par exemple feux de signalisation) *« Affichage* Éléments de l'écran (par exemple boutons, affectation des touches de fonction) *»*

### **1.1.4 Remarque relative à la propriété intellectuelle**

La divulgation ou la copie du présent document, ainsi que l'utilisation et la divulgation d'informations liées à ce contenu, ne sont autorisées qu'après accord exprès. Toutes les infractions donnent lieu à des réclamations en dommages et intérêts.

### <span id="page-139-0"></span>**Généralités**

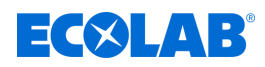

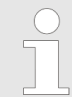

*Ecolab Engineering GmbH se réserve tous les droits lors de l'octroi d'un brevet ou de l'enregistrement d'un modèle d'utilité.*

### **Copyright**

La présente notice est protégée par la loi sur le copyright.

La cession de la présente notice à des tiers, les reproductions de toute sorte et sous toute forme, même d'extraits, ainsi que l'utilisation et/ou la communication du contenu sans autorisation écrite de Ecolab Engineering (dénommé ci-après « fabricant ») sont interdites, sauf à des fins internes. Les contrevenants seront passibles d'une condamnation au versement de dommages et intérêts.

Le fabricant se réserve le droit de faire valoir toute exigence supplémentaire.

### **Le copyright est détenu pas le fabricant : © Ecolab Engineering GmbH**

### **1.2 Transport**

### **REMARQUE !**

### **Dommages dus à un transport non conforme !**

Des colis peuvent tomber ou se renverser en cas de transport non conforme, Ceci peut causer des dommages matériels. Procéder avec précaution lors du déchargement des colis à leur arrivée et pendant les opérations générales de transport et respecter les pictogrammes et les indications figurant sur l'emballage.

#### **Examen après transport :**

Vérifier que la livraison est complète et qu'elle n'a pas été endommagée lors du transport et formuler une réclamation pour tout défaut. Les demandes en dommages et intérêts sont valables uniquement dans les délais de réclamation en vigueur.

#### **Si des dommages dus au transport sont visibles de l'extérieur :**

Ne pas accepter la livraison ou l'accepter uniquement sous réserves. Noter l'étendue des dommages sur les documents de transport (bon de livraison) du transporteur et déposer immédiatement réclamation.

Conserver l'emballage (emballage d'origine et matériaux d'emballage d'origine) pour un éventuel contrôle des dégâts dus au transport par le transporteur ou pour la réexpédition !

#### **Conditionnement pour la réexpédition :**

- *Si les deux ne sont plus disponibles :* Faire appel à une entreprise de conditionnement disposant d'un personnel qualifié !
- Les dimensions de l'emballage et le poids de l'emballage figurent au chapitre Ä *[Chapitre 11 « Caractéristiques techniques » à la page 58](#page-189-0)* .
- Pour toute question concernant l'emballage et la fixation pour le transport, consulter le Ä *[Chapitre 1.8.1 « Fabricant » à la page 11](#page-142-0)* !

#### **Danger lié à la mise en service d'un matériel endommagé lors de son transport :**

Si des dommages liés au transport sont constatés lors du déballage, aucune installation ou mise en service ne doit être effectuée, au risque de provoquer des erreurs incontrôlables.

<span id="page-140-0"></span>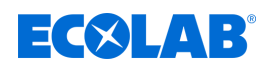

### **1.3 Réparations / retours chez Ecolab Engineering**

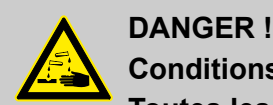

### **Conditions de réexpédition**

**Toutes les pièces doivent être complètement exemptes de produits chimiques avant de pouvoir être réexpédiées ! Noter que seules des pièces propres, rincées et ne contenant pas de produits chimiques pourront être reprises par notre service après-vente.**

C'est le seul moyen d'exclure le risque pour notre personnel d'accidents imputables à la présence de résidus de produits chimiques. Dans la mesure du possible, les marchandises expédiées doivent également être emballées dans un sac adapté qui empêchera l'humidité résiduelle de s'infiltrer dans l'emballage extérieur. Joindre une copie de la fiche technique du produit chimique utilisé de façon à ce que nos collaborateurs du service aprèsvente puissent se préparer à utiliser les équipements de protection (EPI) nécessaires.

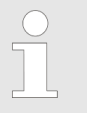

#### *Notification préalable du retour*

*Tout retour doit faire l'objet d'une demande « en ligne » : <https://www.ecolab-engineering.de/de/kontakt/ruecksendungen/> Renseigner toutes les informations demandées et suivre les instructions.*

*Vous recevrez le formulaire de retour rempli par e-mail.*

### **Emballage et expédition**

Autant que possible, utiliser le carton d'origine pour la réexpédition.

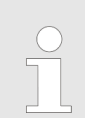

*Ecolab décline toute responsabilité quant aux dommages dus au transport !*

- **1.** Imprimer et signer le formulaire de retour.
- **2.** Emballer les produits à réexpédier sans accessoires, à moins qu'ils puissent être en rapport avec le défaut.

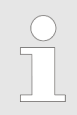

*S'assurer que tous les produits envoyés portent l'étiquette de numéro de série d'origine.*

- **3.** Joindre les documents suivants à l'envoi :
	- $\blacksquare$  formulaire de retour signé ;
	- $\Box$  copie de la confirmation de commande ou du bon de livraison ;
	- $\blacksquare$  en cas de demande de garantie : copie de la facture avec la date d'achat ;
	- fiche de données de sécurité pour les produits chimiques dangereux.

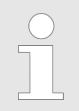

*Le formulaire de retour doit être apposé de manière bien visible de l'extérieur à l'aide d'une pochette pour bons de livraison.*

**4.** Faire figurer l'adresse de retour avec le numéro de retour sur l'étiquette d'expédition.

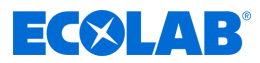

### <span id="page-141-0"></span>**1.4 Emballage**

Les différents colis doivent être emballés conformément aux conditions de transport prévues. Des matériaux écologiques sont exclusivement utilisés pour l'emballage. Jusqu'au montage, les différents éléments du produit doivent être protégés par l'emballage contre les dommages liés au transport, la corrosion et toute autre détérioration.

Ne pas détruire l'emballage et le retirer uniquement avant de procéder au montage.

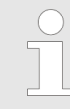

*Le cas échéant, des indications sur la manipulation figurent sur les colis (par ex. en haut, fragile, protéger de l'humidité etc.). Celles-ci sont à respecter en conséquence.*

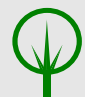

### **ENVIRONNEMENT !**

#### **Risque pour l'environnement en cas d'élimination incorrecte des déchets !**

Les matériaux d'emballage sont de précieuses matières premières qui peuvent être dans de nombreux cas réutilisés ou traités et recyclés.

**Une élimination incorrecte des matériaux d'emballage peut porter atteinte à l'environnement :**

- Respecter les prescriptions locales relatives au traitement des déchets.
- Éliminer les matériaux d'emballage dans le respect de l'environnement.
- Le cas échéant, confier le traitement des déchets à une entreprise spécialisée.

### **1.5 Stockage**

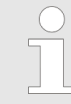

*Le cas échéant, des indications de stockage allant au-delà des exigences mentionnées ici figurent sur les colis. Celles-ci sont à respecter en conséquence.*

- $\blacksquare$  Ne pas entreposer à l'air libre.
- Stocker à l'abri de l'humidité et de la poussière.
- $\blacksquare$  Ne pas exposer à un milieu agressif.
- **Protéger du soleil.**
- $\blacksquare$  Éviter les secousses mécaniques.
- **F** Température de stockage :  $+5$  à 40 °C maxi.
- Humidité relative de l'air : 80 % maxi.
- $\blacksquare$  Si le stockage dure plus de 3 mois, contrôler régulièrement l'état général de toutes les pièces et de l'emballage. Si nécessaire, remettre en état ou remplacer les pièces ou l'emballage.

<span id="page-142-0"></span>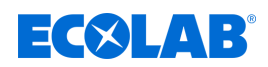

### **1.6 Identification de l'appareil – Plaque signalétique**

*Pour en savoir plus sur l'identification de l'appareil ou consulter les informations de la plaque signalétique, consulter le* Ä *[Chapitre](#page-189-0) [11 « Caractéristiques techniques » à la page 58 .](#page-189-0) Pour toute demande de renseignements, il est important de nous communiquer la désignation et le type de l'appareil. C'est la condition sine qua non pour un traitement rapide et efficace des demandes.*

### **1.7 Garantie**

#### **Le fabricant ne garantit la sécurité de fonctionnement, la fiabilité et les performances de l'appareil que dans les conditions suivantes :**

- $\blacksquare$  Le montage, le raccordement, le réglage, la maintenance et les réparations sont effectués par un personnel qualifié et autorisé à l'aide de toutes les notices d'utilisation mises à disposition, y compris en ligne, et de tous les documents fournis.
- $\blacksquare$  Nos produits sont utilisés conformément aux spécifications de toutes les notices d'utilisation associées.
- n Dans le cadre de l'entretien et de travaux de réparation, seules des pièces de rechange d'origine sont utilisées.

*Nos produits sont montés, testés et certifiés CE, conformément aux normes et directives actuellement en vigueur. Nos produits ont quitté l'usine dans un état de sécurité technique irréprochable. Afin de conserver cet état et d'assurer un fonctionnement sans risque, l'utilisateur doit respecter l'ensemble des consignes et mises en garde, recommandations de maintenance, etc., contenues dans toutes les notices d'utilisation associées, ou apposées sur le produit.*

*Pour le reste, les conditions générales de garantie et de service du fabricant sont applicables.*

### **1.8 Coordonnées**

#### **1.8.1 Fabricant**

**Ecolab Engineering GmbH** Raiffeisenstraße 7 **83313 Siegsdorf, Allemagne**

Tél. (+49) 86 62 / 61 0 Fax (+49) 86 62 / 61 219 Courriel : engineering-mailbox@ecolab.com *<http://www.ecolab-engineering.com>*

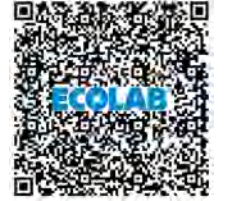

**Avant de vous adresser au fabricant, nous vous recommandons de toujours prendre contact en premier lieu avec votre** Ä *[représentants et](#page-199-0) [partenaires de service Ecolab](#page-199-0)* **.**

### **Généralités**

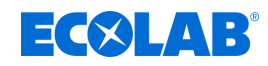

### **1.8.2 Coordonnées du service client**

**Ecolab Engineering GmbH** Raiffeisenstraße 7 **83313 Siegsdorf, Allemagne** Tél. (+49) 86 62 / 61 234 Fax (+49) 86 62 / 61 166 Courriel : eursiefb-technicalservice@ecolab.com *<http://www.ecolab-engineering.com>*

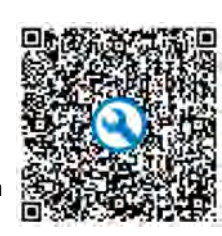

Lorsque vous nous contactez, pensez à préparer le code de type de votre appareil. Ce dernier figure sur la plaque signalétique.

#### **1.8.3 Retours**

**Ecolab Engineering GmbH** *- REPAIR / SERVICE RÉPARATIONS -* Zapfendorfstraße 9 **D-83313 Siegsdorf (Allemagne)** Tél. : (+49) 8662 61-0  $Fax : (+49) 8662 61-258$ 

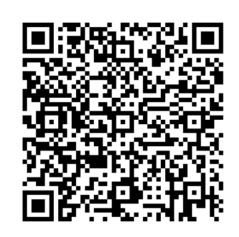

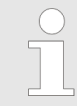

*Avant de nous renvoyer quoi que ce soit, assurez-vous de lire les informations ci-dessous* Ä *[plus d'informations à la page 9 .](#page-140-0)*
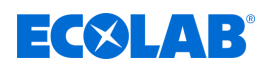

## **2 Sécurité**

## **2.1 Consignes générales de sécurité**

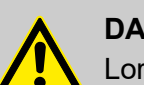

## **DANGER !**

Lorsqu'on peut considérer que le fonctionnement sans danger n'est plus possible, l'appareil doit être mis hors service immédiatement et protégé contre une remise en service intempestive.

#### **C'est le cas :**

- quand l'appareil présente des dommages visibles,
- quand l'appareil ne semble plus opérationnel,
- après un stockage prolongé dans des conditions défavorables.

#### **Lors de l'utilisation, respecter les consignes suivantes :**

- Avant toute intervention sur les pièces électriques, isoler l'alimentation électrique et prendre des mesures pour empêcher toute remise en circuit intempestive.
- Respecter les dispositions de sécurité et porter les vêtements de protection adéquats pour la manipulation de produits chimiques.
- Les consignes figurant dans la notice du produit à doser doivent être respectées.
- L'appareil ne peut être exploité qu'à la tension d'alimentation et à la tension de commande indiquées dans les caractéristiques techniques.

## **2.2 Utilisation conforme**

La commande Ecoplus EXN-II sert à activer des pompes de dosage pour détergents et produits de rinçage dans des lave-vaisselle industriels à une ou plusieurs cuves.

Les points suivants entrent en ligne de compte pour une utilisation conforme :

- $\blacksquare$  L'utilisation se limite aux applications commerciales dans un environnement industriel ; toute utilisation privée est exclue.
- Respecter impérativement toutes les instructions d'utilisation et de fonctionnement prescrites par Ecolab, ainsi que toutes les conditions d'entretien et de remise en état.
- n La commande d'installation ne doit être utilisée que dans les conditions d'exploitation autorisées conformément au chapitre Ä *[Caractéristiques techniques](#page-189-0)* .

Toute autre utilisation ou toute utilisation dépassant ce cadre est considérée comme non conforme à l'usage prévu. Ecolab décline toute responsabilité en cas de dommages matériels ou corporels qui pourraient en résulter.

#### **Applications incorrectes raisonnablement prévisibles**

D'après l'analyse des risques, les éléments suivants peuvent entraîner une utilisation incorrecte :

- Raccordement de la commande à des machines non adaptées ou non prévues à cet effet.
- Escalade de la commande ou des goulottes de câbles.
- Utilisation de la commande d'installation ou des goulottes de câbles comme rangement d'objets et d'outils.
- $\blacksquare$  Fonctionnement avec des alimentations électriques incorrectes.
- $\blacksquare$  Températures ambiantes non admissibles.
- $\blacksquare$  Exploitation en zones Ex.
- Utilisation de substances à doser non appropriées.

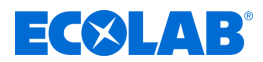

## **Modifications et pièces de rechange non autorisées**

Les changements ou modifications sont interdits sans l'autorisation écrite préalable d'Ecolab Engineering GmbH et entraînent la perte des droits de garantie.

Les pièces de rechange et les accessoires d'origine approuvés par le fabricant servent à augmenter la sécurité. Les accessoires doivent également être approuvés par Ecolab. L'utilisation d'autres composants annulera la garantie.

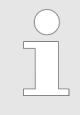

#### *Conformité CE*

*Lors de transformations ultérieures, il est nécessaire de réévaluer la conformité CE avant la remise en service et de délivrer un nouveau certificat.*

## **2.3 Durée de vie**

Sous réserve d'interventions de maintenance dûment effectuées (examens visuels et de fonctionnement, remplacement des pièces d'usure, etc.), la durée de vie du système unité de contrôle est d'environ 10 ans.

Par la suite, une révision éventuellement suivie d'une remise en état générale par le fabricant est nécessaire. Ä *[Chapitre 1.8.1 « Fabricant » à la page 11](#page-142-0)*

## **2.4 Mesures de sécurité prises par l'exploitant**

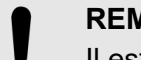

#### **REMARQUE !** Il est précisé que l'exploitant doit former, initier et surveiller ses opérateurs et techniciens de maintenance quant au respect de toutes les mesures de sécurité nécessaires.

**La fréquence des inspections et des mesures de contrôle doit être respectée et consignée.**

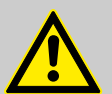

## **AVERTISSEMENT !**

## **Danger dû à des composants du système mal montés**

Des composants du système mal montés peuvent entraîner des accidents corporels et endommager l'installation.

- Vérifier que les composants du système fournis (raccords de tuyauterie, brides) ont été montés de manière adéquate.
- Si le montage n'a pas été effectué par le service clients ou le SAV, vérifier que tous les composants du système sont fabriqués avec les matériaux appropriés et répondent aux exigences.

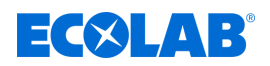

## **Obligations de l'exploitant**

#### *Directives applicables*

*Dans l'EEE (Espace économique européen), la transposition en droit national de la directive (89/391/CEE) ainsi que les directives connexes, dont en particulier la directive (2009/104/CE) concernant les prescriptions minimales de sécurité et de protection de la santé pour l'utilisation par les travailleurs au travail d'équipements de travail, doivent être respectées et appliquées dans leur version en vigueur. Si vous vous trouvez en dehors du territoire couvert par l'accord EEE, les réglementations en vigueur chez vous s'appliquent toujours. Assurez-vous cependant impérativement que les dispositions de l'accord EEE ne s'appliquent pas également chez vous par des accords particuliers. La vérification des dispositions admissibles chez vous incombe à l'exploitant.*

## **L'exploitant doit respecter la réglementation locale concernant :**

- la sécurité du personnel (dans le domaine d'application de la République fédérale d'Allemagne, en particulier les prescriptions des associations professionnelles et de prévention des accidents, les directives de travail, par exemple les instructions de service, également selon §20 GefStoffV, les équipements de protection individuelle (EPI), les examens médicaux préventifs) ;
- la sécurité des équipements de travail (équipements de protection, consignes de travail, risques procéduraux et maintenance) ;
- l'approvisionnement en produits (fiches de données de sécurité, répertoire des substances dangereuses) ;
- $\blacksquare$  la mise au rebut des produits (loi sur les déchets) ;
- $\blacksquare$  la mise au rebut des matériaux (mise hors service, loi sur les déchets) ;
- $\blacksquare$  le nettoyage (produits nettoyants et mise au rebut) ;
- $\blacksquare$  ainsi que les obligations environnementales actuelles.

#### **Il appartient également à l'exploitant :**

- $\blacksquare$  de mettre à disposition les équipements de protection individuelle (EPI) ;
- de fixer les mesures à prendre dans des notices d'utilisation et d'instruire le personnel en conséquence ;
- n de sécuriser l'accès aux postes de travail (à partir de 1 mètre au-dessus du sol) (à partir de 1 mètre au-dessus du sol) ;
- l'éclairage des postes de travail doit être assuré par l'exploitant conformément à la norme DIN EN 12464-1 (dans le cadre de la République fédérale d'Allemagne). Respectez les réglementations en vigueur !
- de s'assurer que la réglementation locale est respectée lorsque l'exploitant effectue lui-même le montage et la mise en service.

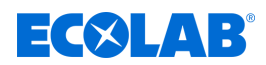

## **2.5 Besoins en personnel**

## **Qualifications**

## **DANGER !**

**Risque de blessure si le personnel n'est pas suffisamment qualifié !**

**Si du personnel non qualifié effectue des travaux ou se trouve dans la zone de danger, des dangers apparaissent qui peuvent causer des blessures graves et des dommages matériels considérables.**

Faites en sorte que toutes les activités soient effectuées uniquement par du personnel qualifié et dûment formé.

**Tenir le personnel non qualifié à l'écart des zones dangereuses.**

## **REMARQUE !**

## **Erreur de manipulation par un personnel non fiable**

Dommages matériels dus à une erreur de manipulation.

Seules les personnes dont on peut attendre qu'elles effectuent leur travail de manière fiable sont admises comme personnel. Les personnes dont la capacité de réaction est influencée, par exemple par des drogues, de l'alcool ou des médicaments, ne sont pas admises.

- Lors de la sélection du personnel, respecter les prescriptions spécifiques à l'âge et à la profession en vigueur sur le lieu de travail.
- Tenir impérativement les personnes non autorisées éloignées de la unité de contrôle.

## **Obligations du personnel**

#### **Le personnel doit :**

- n suivre les lois et réglementations nationales en vigueur ainsi que les règles de sécurité au travail appliquées par l'exploitant
- lire et respecter le présent document avant de commencer le travail
- $\blacksquare$  ne pas accéder sans autorisation aux zones protégées par des dispositifs de protection et des limitations d'accès
- arrêter immédiatement Installation en cas de dysfonctionnements susceptibles de mettre en danger la sécurité des personnes ou d'éléments et signaler immédiatement le dysfonctionnement au service ou à la personne compétent(e)
- $\blacksquare$  porter les équipements de protection individuelle (EPI) prescrits par l'exploitant
- un suivre les règles de sécurité en vigueur et la fiche de données de sécurité du fabricant lors de la manipulation de produits chimiques

#### **Mécanicien**

Le mécanicien est formé au domaine d'activité spécifique dans lequel il travaille et connaît les normes et dispositions pertinentes. Étant donné sa formation technique et son expérience, il peut effectuer des travaux au niveau des installations pneumatiques et hydrauliques et reconnaître et éviter des dangers par lui-même.

#### **Opérateur**

L'opérateur a été informé, au cours d'une formation, des tâches qui lui sont confiées et des dangers éventuels en cas de comportement inapproprié. Les tâches allant au-delà du fonctionnement normal ne peuvent être effectuées que si cela est spécifié dans les présentes instructions ou si l'opérateur l'a expressément chargé de le faire.

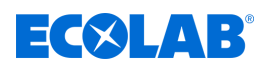

#### **Personne instruite**

Une personne qui a été informée par une personne qualifiée des tâches qui lui sont confiées et des dangers potentiels en cas de mauvais comportement et qui a été renseignée au besoin sur les dispositifs de sécurité et mesures de protection nécessaires.

#### **Personne qualifiée**

Une personne possédant la formation, l'entraînement et l'expérience appropriés lui permettant de de reconnaître les risques et d'éviter les dangers.

#### **Personnel d'entretien**

Certains travaux ne peuvent être réalisés que par le personnel d'entretien du fabricant ou par un personnel d'entretien autorisé ou spécialement formé à cet effet par le fabricant. Pour toute question, s'adresser au Ä *[Fabricant](#page-142-0)* .

#### **Électricien**

Étant donné sa formation professionnelle, ses compétences et son expérience ainsi que sa connaissance des normes et dispositions pertinentes, l'électricien est en mesure de réaliser les travaux sur les installations électriques qui lui sont confiés et de reconnaître et d'éviter par lui-même les dangers potentiels. Il est spécialement formé et connaît les normes et réglementations en vigueur.

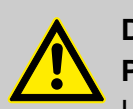

## **DANGER !**

## **Personnel auxiliaire sans qualifications particulières**

Le personnel auxiliaire sans qualifications ou formation particulières ne satisfaisant pas aux exigences décrites n'a aucune connaissance des dangers présents dans l'espace de travail.

#### **Risque de blessures pour le personnel auxiliaire.**

Le personnel auxiliaire sans connaissances spécialisées doit être familiarisé avec la manipulation des équipements de protection individuelle (EPI) lors des activités à exécuter ou doit être formé en conséquence et ces mesures doivent faire l'objet d'une surveillance. Le recours à ces personnes n'est possible que pour les tâches pour lesquelles elles ont précédemment reçu une formation intensive.

## **DANGER !**

## **Personnes non autorisées**

Les personnes non autorisées, qui ne satisfont pas aux exigences décrites, n'ont aucune connaissance des dangers présents dans l'espace de travail.

Risque de blessures pour les personnes non autorisées.

#### **Marche à suivre avec les personnes non autorisées:**

- Interrompre les travaux tant que les personnes non autorisées n'ont pas quitté le périmètre de travail et la zone à risque.
- En cas de doute quant au fait qu'une personne non autorisée se trouve dans le périmètre de travail et la zone à risque, lui demander de quitter le périmètre de travail.
- En général : Tenir éloignées les personnes non autorisées.

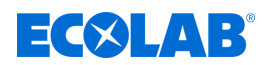

## **2.6 Équipement de protection individuelle (EPI)**

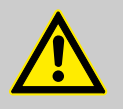

## **DANGER !**

L'équipement de protection individuelle, dénommé ci-après EPI, sert à protéger le personnel. L'EPI décrit sur la fiche produit (fiche de données de sécurité) à doser doit absolument être utilisé.

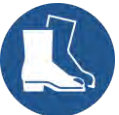

#### **Chaussures de sécurité**

Les chaussures de sécurité protègent les pieds contre les écrasements, la chute d'objets, les glissades sur un sol glissant et contre les produits chimiques agressifs.

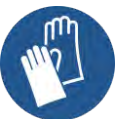

#### **Gants de protection**

Les gants de protection sont destinés à protéger les mains contre les frottements, les abrasions, les piqûres ou les blessures profondes ainsi que contre le contact avec des surfaces chaudes.

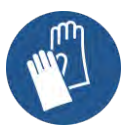

#### **Gants de protection résistant aux produits chimiques**

Les gants de protection résistant aux produits chimiques permettent de protéger les mains contre des produits chimiques agressifs.

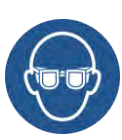

#### **Lunettes de protection**

Elles sont destinées à protéger les yeux contre les projections de pièces et éclaboussures de liquide.

## **2.7 Remarques générales sur les dangers**

## **Dangers dus à l'énergie électrique**

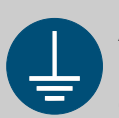

## **AVERTISSEMENT !**

La borne de mise à la terre est signalée par ce symbole au niveau des points de raccordement.

# **DANGER !**

## **Danger de mort dû au courant électrique !**

Les dangers liés au courant électrique sont signalés par le symbole ci-contre. Ne confier les travaux dans de tels endroits qu'à des techniciens formés et autorisés.

En cas de contact avec des pièces sous tension, il y a un danger de mort immédiat par électrocution. Toute détérioration de l'isolation ou des composants peut présenter un risque mortel.

- Avant le début des travaux, mettre hors tension et garantir cet état pendant la durée des travaux.
- Couper l'alimentation électrique immédiatement si l'isolation est endommagée et la faire réparer.
- Ne jamais ponter ou désactiver les fusibles.
- Lors du remplacement des fusibles, respecter l'ampérage indiqué.
- Éloigner l'humidité des pièces sous tension ; elle pourrait en effet provoquer un court-circuit.

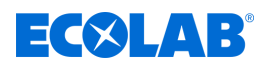

## **Accès non autorisé**

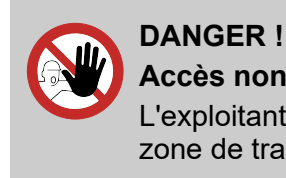

**Accès non autorisé**

L'exploitant doit s'assurer que seules les personnes autorisées ont accès à la zone de travail.

## **Danger lié au démarrage automatique**

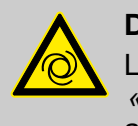

**DANGER !**

Le marquage ci-contre indique un risque de démarrage automatique. *« Dès le branchement »* de l'alimentation électrique, un démarrage automatique peut se produire, sans nécessiter l'actionnement d'un interrupteur/ commutateur.

## **2.8 Travaux d'installation, de maintenance et de réparation**

## **REMARQUE !**

**L'utilisation d'outils inappropriés peut entraîner des dégâts matériels.** En utilisant des outils inappropriés, des dégâts matériels peuvent se produire. **N'utiliser que des outils conformes.**

## **DANGER !**

**Les travaux d'installation, de maintenance ou de réparation effectués de manière non professionnelle peuvent entraîner des dégâts matériels ou des accidents corporels.**

Tous les travaux d'installation, de maintenance et de réparation doivent être effectués uniquement par un personnel spécialisé, autorisé et formé, selon les prescriptions en vigueur sur place. Respecter les dispositions de sécurité et porter les vêtements de protection adéquats pour la manipulation de produits chimiques. Les consignes figurant dans la notice du fluide de dosage doivent être respectées. Avant les travaux d'installation, de maintenance et de réparation, débrancher l'arrivée de produit à doser et nettoyer le système.

## **REMARQUE !**

**Les travaux de maintenance et les réparations ne doivent être effectués qu'avec des pièces de rechange d'origine.**

## <span id="page-151-0"></span>**Livraison**

 $E(X|A|)$ 

## **3 Livraison**

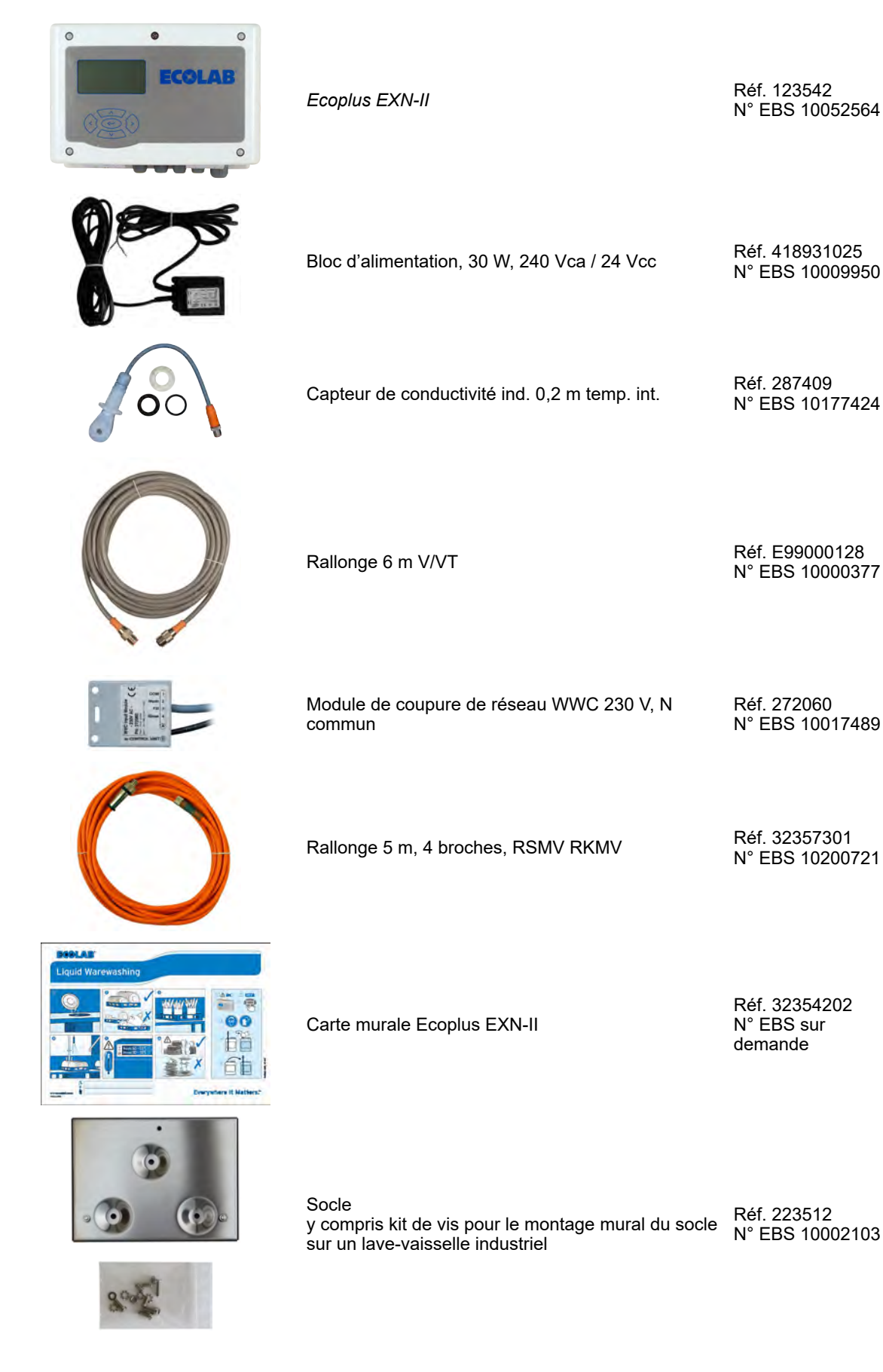

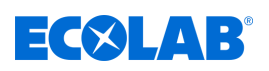

## **Livraison**

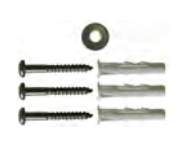

 $\phi$ 

**IG** vare -<br>aventur Best Nr 223512<br>aventur Best Nr 223512 record. Kit de vis pour le montage mural du socle sur un mur adapté

Gabarit de perçage

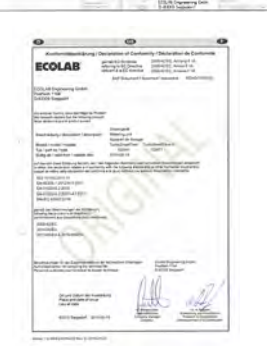

Déclaration de conformité

sans illustration Schéma de câblage série Ecoplus-SD

N° EBS sur demande

Réf. 413109489 et 417200041

Réf. 32350115 N° EBS sur demande

Réf. 32354201 N° EBS sur demande

Réf. 37205101 N° EBS sur demande

Réf. 418441002 N° EBS sur demande

Presse-étoupe M 16 x 1,5 PA/GR UL94/V-2

sans illustration Fiche complémentaire

Réf. 37211004 N° EBS sur demande

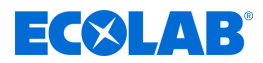

## <span id="page-153-0"></span>**4 Description du montage et construction**

## **Description du fonctionnement**

La *Ecoplus EXN-II* sert d'appareil de commande pour le dosage de détergents et de produits de rinçage dans des lave-vaisselle industriels.

## **Construction** *Ecoplus EXN-II*

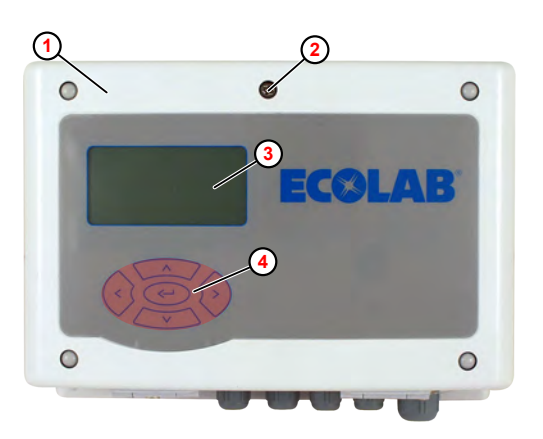

- **1** Ecoplus EXN-II
- **2** Fermeture rapide du couvercle avant
- **3** Affichage
- **4** Interface tactile

*Fig. 1 : Vue avant*

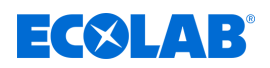

## **Fonctions des touches**

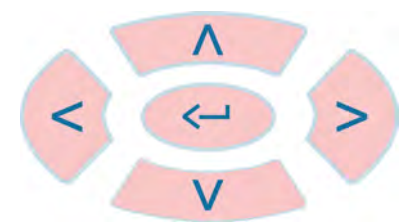

*Fig. 2 : Interface tactile*

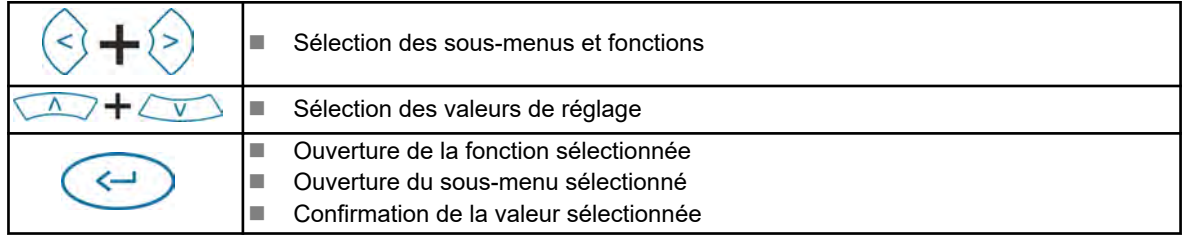

Les fonctions des boutons de commande sont les suivantes lorsque l'écran *« standard »* est affiché :

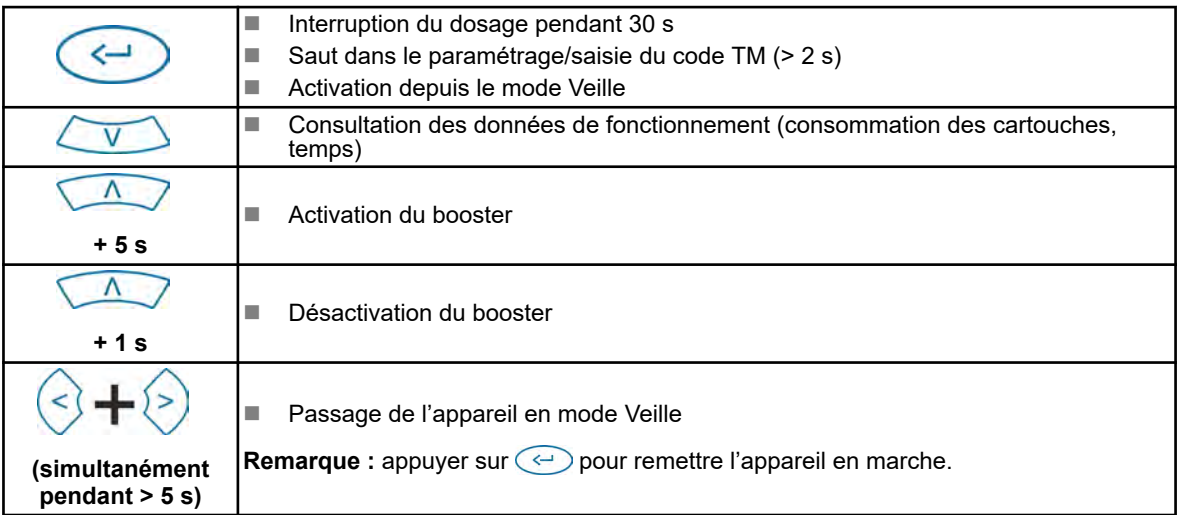

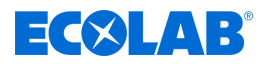

## **Vue d'ensemble des interfaces -** *Ecoplus EXN-II*

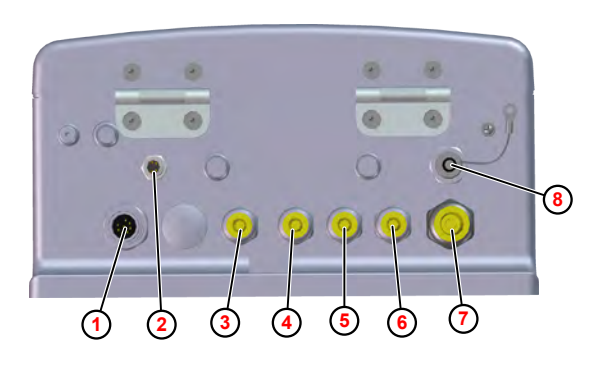

- **1** Raccord des cellules de mesure de la conductivité
- **2** Raccord du module de coupure de réseau pour l'entrée des signaux d'autorisation (réf. 272060)
- **3** Presse-étoupe signal « vide » produit de rinçage
- **4** Presse-étoupe pour commande de pompe de produit de rinçage
- **5** Presse-étoupe signal « vide » détergent
- **6** Presse-étoupe pour commande de pompe de détergent
- **7** Presse-étoupe alimentation électrique (24 VCC)
- **8** Raccord pour câble PC USB (réf. 272065) (en option)

*Fig. 3 : Raccordements*

*Pour utiliser la fonction d'importation/d'exportation, il faut équiper en deuxième monte l'interface USB (réf. 10240845) sur la commande.* Ä *[« Accessoires »](#page-188-0)  [à la page 57](#page-188-0)*

*Le raccord pour le câble PC USB* **<sup>8</sup>** *permet de relier une clé USB à la carte de commande.*

*Il peut être utilisé aux fins suivantes :*

- *Lire de nouveaux logiciels*
- *Enregistrer ou afficher des données de configuration*
- *Sauvegarder des rapports*

<span id="page-156-0"></span>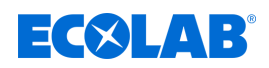

## **5 Montage et raccordement**

 $Équipement de protection :  $\blacksquare$  Gants de protection$ 

- $\blacksquare$  Lunettes de protection
- Chaussures de sécurité

## **DANGER !**

**Les travaux d'installation, de maintenance ou de réparation effectués de manière non professionnelle peuvent entraîner des dégâts matériels ou des accidents corporels.**

- Tous les travaux d'installation, de maintenance et de réparation doivent être effectués uniquement par un personnel spécialisé, autorisé et formé, selon les prescriptions en vigueur sur place.
- Respecter les dispositions de sécurité et porter les vêtements de protection adéquats pour la manipulation de produits chimiques. Les consignes figurant dans la notice du fluide de dosage doivent être respectées.
- Avant les travaux d'installation, de maintenance et de réparation, débrancher l'arrivée de produit à doser et nettoyer le système.

## **Équipement de protection individuelle**

**DANGER !**

L'équipement de protection individuelle (EPI) est utilisé pour protéger le personnel. Le personnel montant et installant la pompe doit porter l'EPI adéquat pour éviter de se blesser.

## **Dangers dus à l'énergie électrique**

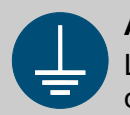

#### **AVERTISSEMENT !**

La borne de mise à la terre est signalée par ce symbole au niveau des points de raccordement.

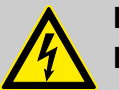

## **DANGER !**

## **Danger de mort dû au courant électrique !**

Les dangers liés au courant électrique sont signalés par le symbole ci-contre. Ne confier les travaux dans de tels endroits qu'à des techniciens formés et autorisés.

En cas de contact avec des pièces sous tension, il y a un danger de mort immédiat par électrocution. Toute détérioration de l'isolation ou des composants peut présenter un risque mortel.

- Avant le début des travaux, mettre hors tension et garantir cet état pendant la durée des travaux.
- Couper l'alimentation électrique immédiatement si l'isolation est endommagée et la faire réparer.
- Ne jamais ponter ou désactiver les fusibles.
- Lors du remplacement des fusibles, respecter l'ampérage indiqué.
- Éloigner l'humidité des pièces sous tension ; elle pourrait en effet provoquer un court-circuit.

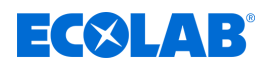

## **5.1 Montage de l'** *Ecoplus EXN-II*

Personnel : Mécanicien

**Personne qualifiée** 

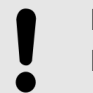

#### **REMARQUE !**

- Monter la unité de contrôle à un endroit facile d'accès et protégé contre le gel. Ä *[« Conditions d'environnement » à la page 59](#page-190-0)*
- **1.** Monter la plaque de montage de la façon suivante :
	- Sur un mur adapté à l'aide des vis et chevilles fournies. **ou**
	- À un endroit adéquat sur le lave-vaisselle à l'aide du kit de vis filetées fourni.

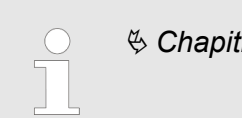

Ä *[Chapitre 3 « Livraison » à la page 20](#page-151-0)*

**2.** *Ecoplus EXN-II* Accrocher la commande à la plaque de montage par le haut.

*Pour retirer Ecoplus EXN-II, le soulever de la plaque de montage.*

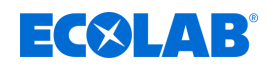

## **5.2 Installation électrique**

## **Plan de câblage**

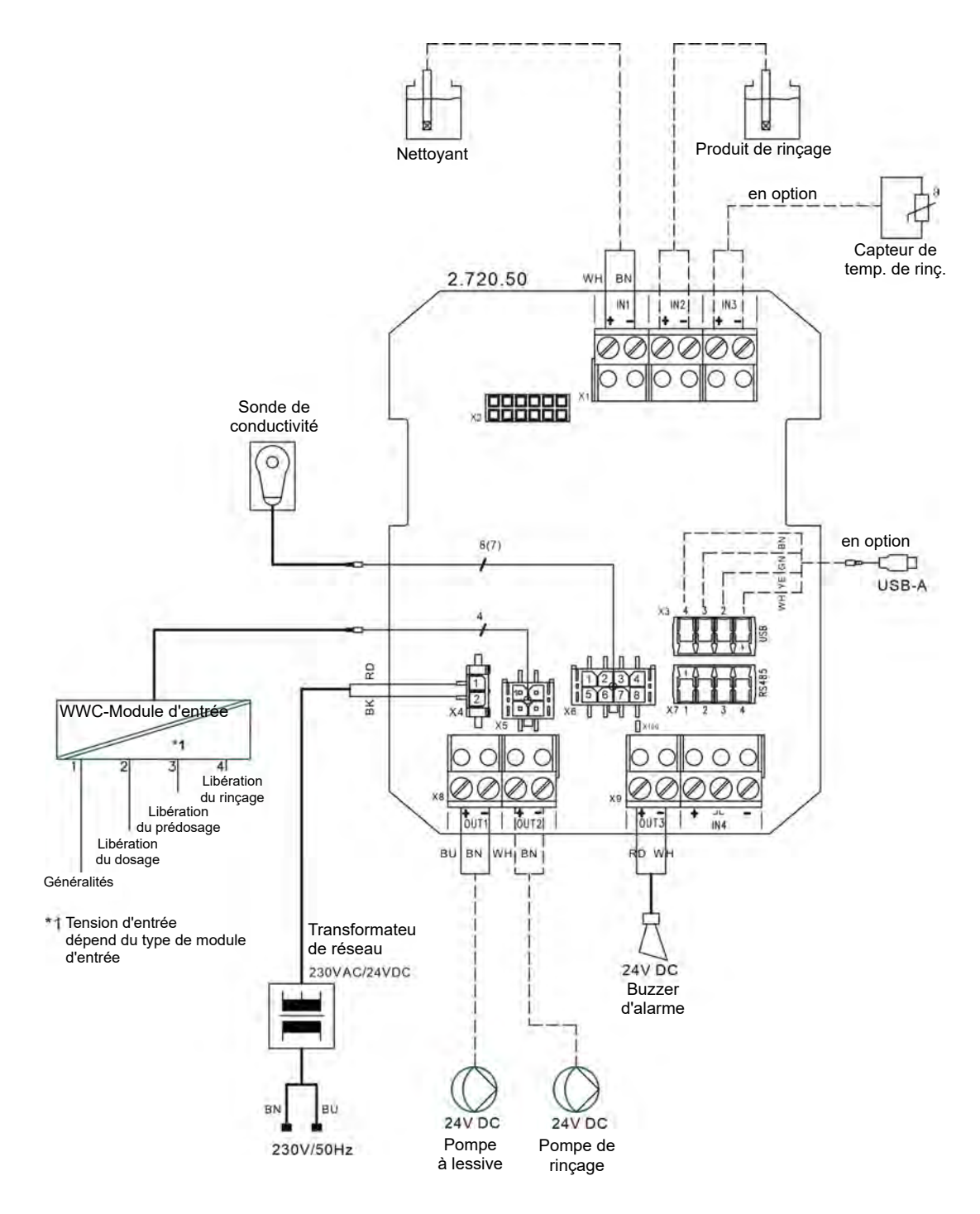

*Fig. 4 : Plan de câblage Ecoplus EXN-II*

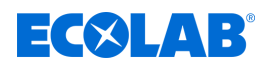

## **Ecoplus EXN-II Raccordement**

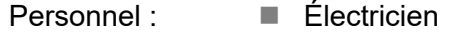

Outil : ■ Bracelet antistatique

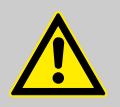

## **ATTENTION !**

**Risque d'endommagement des composants sensibles à l'électricité statique !**

La carte de commande comporte des composants sensibles à l'électricité statique. Ces composants peuvent être détruits par une mauvaise manipulation :

- Ne toucher les composants électroniques qu'en cas d'absolue nécessité.
- S'il est nécessaire de toucher des composants, se décharger de toute électricité statique immédiatement avant.
- Porter un bracelet antistatique pendant le travail et établir l'égalisation de potentiel par rapport au composant.
- Déposer les composants uniquement sur des surfaces conductrices.
- Stocker ou expédier les composants uniquement dans des emballages antistatiques.

## **REMARQUE !**

## **Risque de mesures incorrectes et d'apparition de messages d'erreur**

Le procédé de mesure est sensible aux champs et influences électromagnétiques. Ceci peut entraîner des mesures incorrectes et des messages d'erreur :

- Ne pas monter l'appareil, la cellule de mesure, le câble de la cellule de mesure et le câble de signal à proximité de moteurs à fréquence variable, d'antennes de téléphonie mobile ou d'antennes WLAN.
- Poser les câbles de cellule de mesure et de signal aussi loin que possible des moteurs électriques et des convertisseurs de fréquence.
- Ne pas poser les câbles de cellule de mesure et de signal avec des câbles à haute énergie dans une canalisation de câblage.

## **REMARQUE !**

## **Risque de dysfonctionnements et d'apparition de messages d'erreur**

S'il y a de grandes distances à couvrir entre la commande et la technique de dosage, il existe un risque de dysfonctionnements et d'apparition de messages d'erreur en raison de chutes de tension dans les câbles de signaux :

- En cas de grandes distances (< 50 m), il est nécessaire d'utiliser des câbles de signaux d'une épaisseur de 1 mm², idéalement 1,5 mm² ou plus.
- En cas de grandes distances, utiliser une armoire électrique/une CPE à proximité de la technique de dosage afin de pouvoir arrêter la technique de dosage sur place en cas d'entretien.

Conditions préalables :

- $\blacksquare$  L'Ecoplus EXN-II est bien monté.
- Le transformateur d'alimentation fourni est raccordé à l'alimentation électrique du LV de façon à être mis sous tension dès que le LV est mis en marche.

# $\exists$  (X)  $\Box$

## **Montage et raccordement**

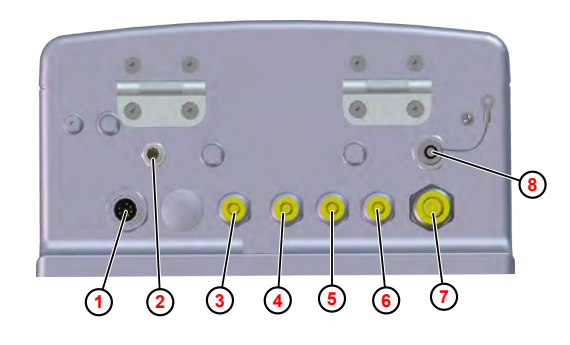

*Fig. 5 : Raccords sur l' Ecoplus EXN-II*

- **1** Raccord des cellules de mesure de la conductivité
- **2** Raccord du module de coupure de réseau pour l'entrée des signaux d'autorisation (réf. 272060)
- **3** Presse-étoupe signal « vide » produit de rinçage
- **4** Presse-étoupe pour commande de pompe de produit de rinçage
- **5** Presse-étoupe signal « vide » détergent
- **6** Presse-étoupe pour commande de pompe de détergent
- **7** Presse-étoupe alimentation électrique (24 VCC)
- **8** Raccord pour câble PC USB (réf. 272065)
- **1.** Si nécessaire, raccorder les câbles suivants à la partie inférieure de Ecoplus EXN-II :
	- Cellules de mesure de la conductivité (Fig. 5,  $\textcircled{1}$ )
	- Module de coupure de réseau pour l'entrée des signaux d'autorisation **2**
- **2.** Desserrer la fermeture rapide du couvercle avant ( [Fig. 1](#page-153-0) , **2** [\)](#page-153-0) et ouvrir le couvercle avant.
- **3.** Faire passer les câbles de raccordement et d'alimentation à travers les presseétoupes correspondants :
	- Signal « réservoir vide » produit de rinçage (Fig. 5, **③**)
	- Activation pour produit de rinçage 4
	- Signal « réservoir vide » détergent **6**
	- Activation pour détergent **6**
	- Alimentation électrique (24 VCC) **⑧**

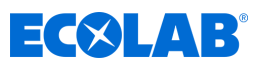

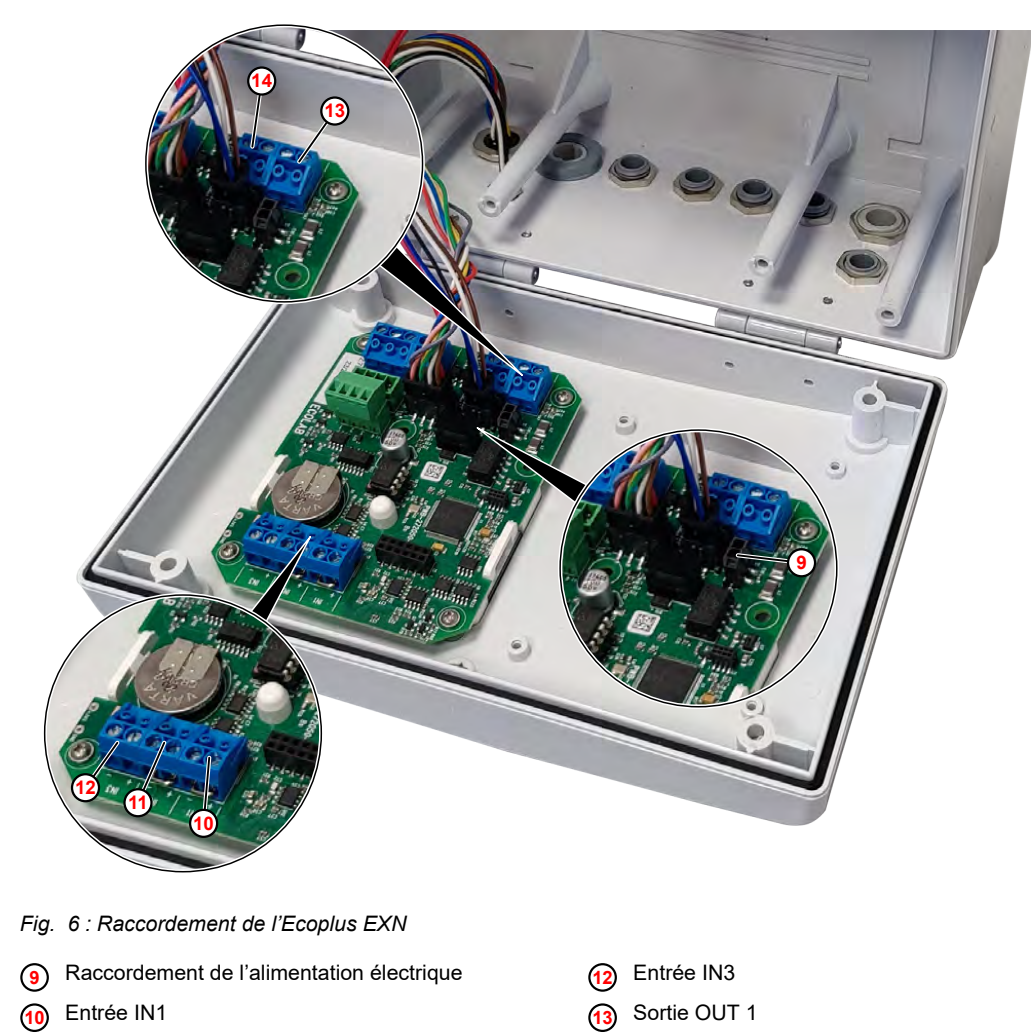

- **11** Entrée IN2
- **14** Sortie OUT2 **4.** Brancher le câble de l'alimentation électrique (24 VCC) sur la carte de commande
	- ( Fig. 6 , **9** ).
- **5.** Brancher le câble du signal « réservoir vide » détergent sur l'entrée IN1 **<sup>1</sup>** .
- **6.** Brancher le câble d'activation de la pompe de détergent sur la sortie OUT1 **13**.
- **7. •** Brancher le câble du signal « réservoir vide » produit de rinçage sur l'entrée IN2 **11** .
- **8.** Brancher le câble d'activation de la pompe de produit de rinçage sur la sortie OUT2 **<sup>14</sup>** .

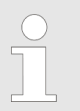

*Si nécessaire, raccorder éventuellement un capteur de conductivité (sonde à deux fils, en option) ou un capteur de température de rinçage à l'entrée IN3* **<sup>12</sup>** *.*

**9.** Fermer le couvercle avant.

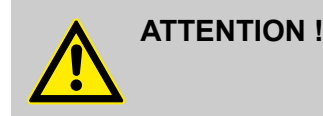

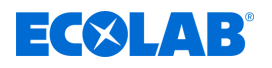

## **Régler le volume du buzzer (alarme) :**

Pour la signalisation des alarmes sonores, la commande dispose d'un buzzer d'alarme à l'intérieur de l'appareil.

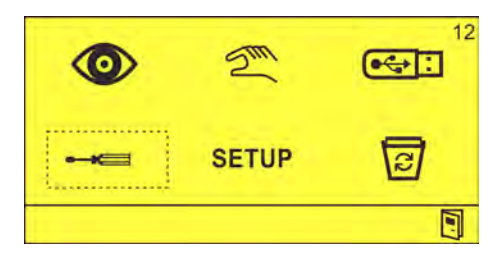

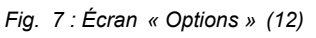

**1.** Sur l'écran *« Options »* (12), sélectionner  $\equiv$   $\equiv$  et confirmer avec  $\leftrightarrow$ . ð L'écran *« Réglages »* (31) apparaît.

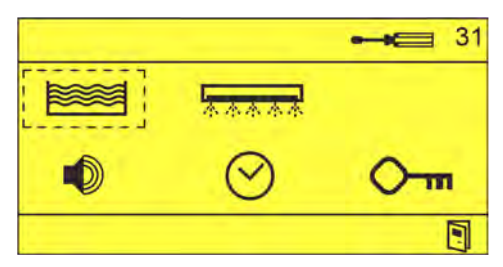

**2.**  $\bullet$  Sélectionner et confirmer avec  $\odot$ . ð L'écran *« Réglages de l'alarme »* (81) s'affiche.

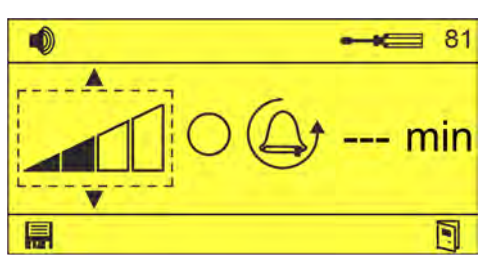

**3.** Sur l'écran *« Réglages de l'alarme »* (31), régler le volume de l'alarme via  $\sqrt{1/\sqrt{V}}$ 

 $\Rightarrow$  Volume de l'alarme sélectionné.

**4.** Contrôler le volume de l'alarme  $\bigcirc$  via  $\circledast \circledast$ .

 $\Rightarrow$   $\oslash$  Le buzzer d'alarme retentit au volume sonore réglé.

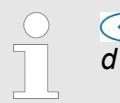

 *Appuyer à nouveau sur cette touche pour éteindre le buzzer d'alarme.*

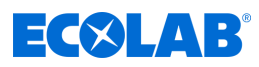

## **6 Mise en service**

- Personnel : **Network** Opérateur
	- **Personne qualifiée**

Équipement de protection :  $\blacksquare$  Gants de protection

- $\blacksquare$  Lunettes de protection
- Chaussures de sécurité

## **6.1 Description du logiciel de la carte de commande**

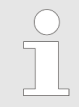

*La mise en service, la configuration, le réglage et l'utilisation de la carte de commande sont décrits dans une notice séparée. Pour télécharger la notice sur un PC, une tablette ou un smartphone, utiliser le lien ci-après ou scanner le code QR reproduit ici.*

## **Notice technique complète en téléchargement**

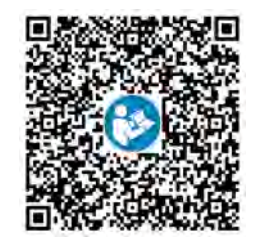

**Téléchargement de la notice technique** *WWC PCB* **(réf. MAN049685) :** *[https://www.ecolab-engineering.de/fileadmin/download/bedienungsanleitungen/](https://www.ecolab-engineering.de/fileadmin/download/bedienungsanleitungen/institutional/Ware-Washing/MAN049685_WWC-PCB.pdf) [institutional/Ware-Washing/MAN049685\\_WWC-PCB.pdf](https://www.ecolab-engineering.de/fileadmin/download/bedienungsanleitungen/institutional/Ware-Washing/MAN049685_WWC-PCB.pdf)*

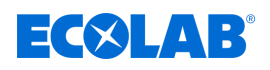

## **Pictogrammes**

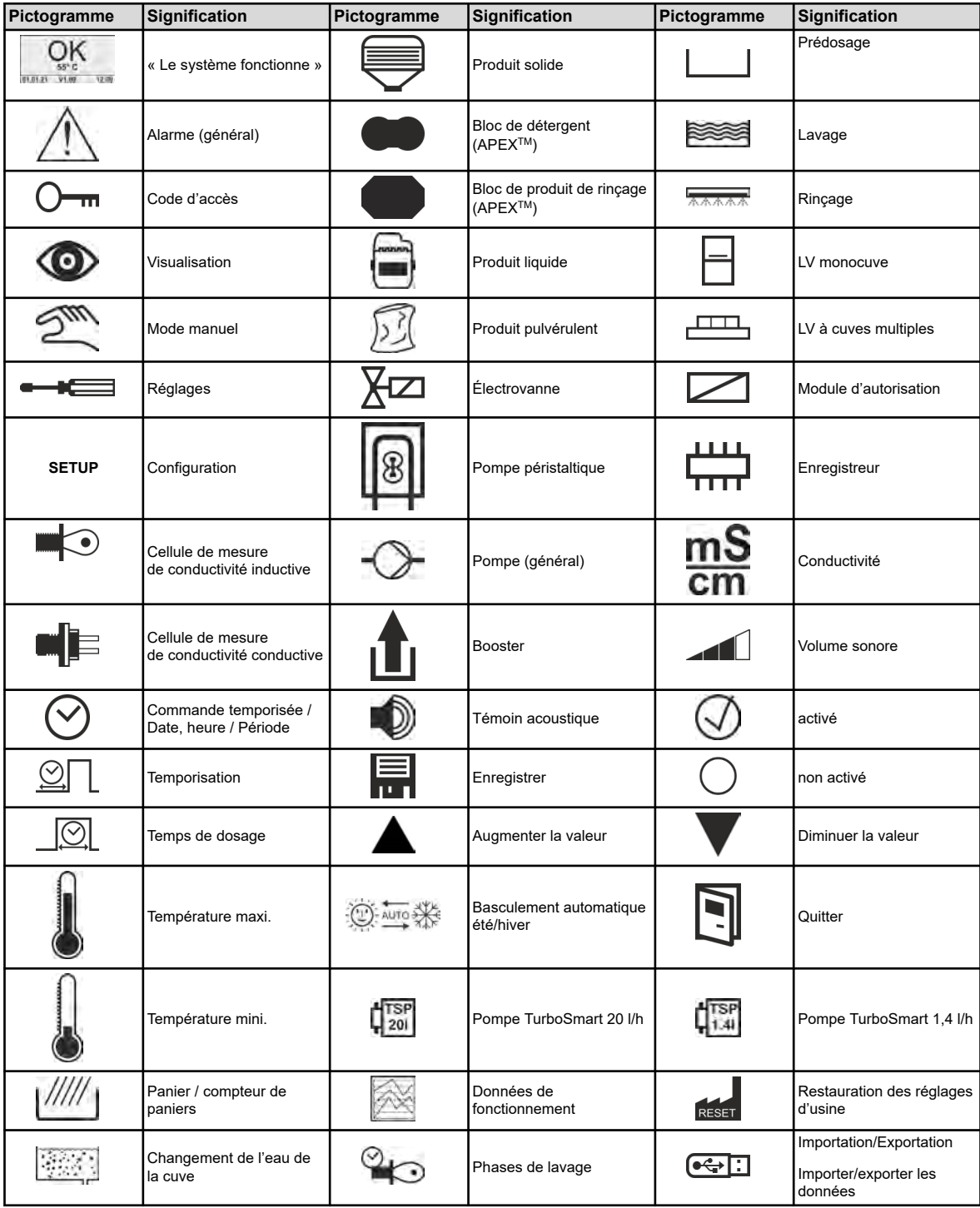

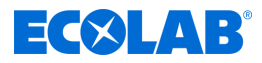

## **Structure du programme**

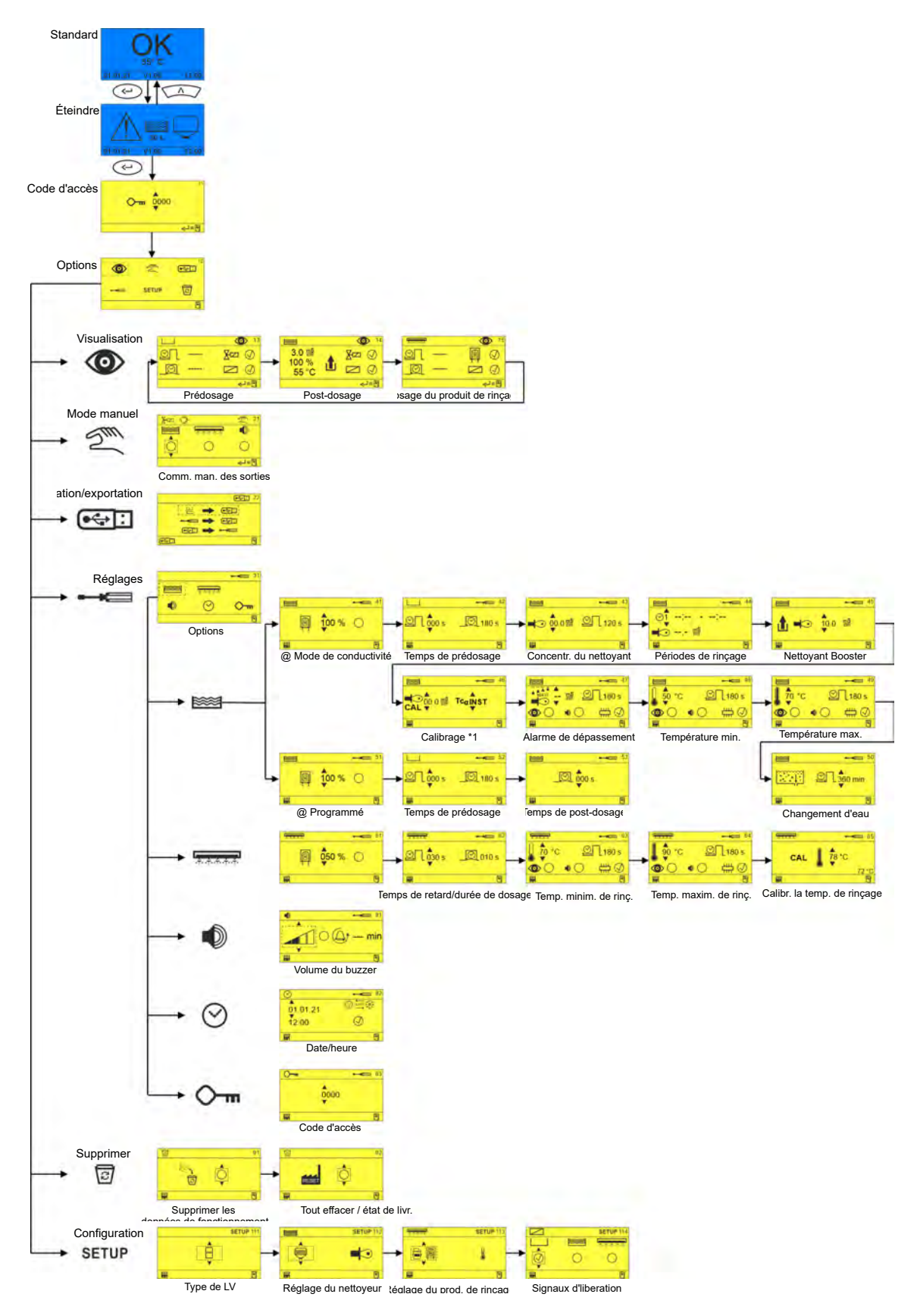

*Fig. 8 : Structure du programme*

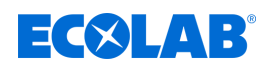

## **6.2 Erstinbetriebnahme**

Dans les cas suivants, la carte de commande de l'Ecoplus EXN-II démarre avec l'écran d'alarme *« No Setup »*(absence de configuration) :

- à la première mise en service de l' Ecoplus EXN-II
- Après l'insertion d'une nouvelle carte de commande
- Après restauration des réglages d'usine
- Après le remplacement de la pile CMOS

#### **Réalisation de la première mise en service**

Conditions préalables :

- Ecoplus EXN-II est correctement monté et installé.  $\&$  [Chapitre 5 « Montage et](#page-156-0) *[raccordement » à la page 25](#page-156-0)*
- **1.** Mettre le lave-vaisselle en marche.

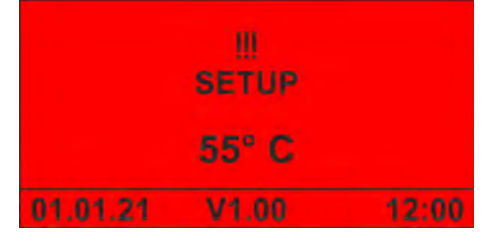

ð L'écran *« No Setup »* s'affiche.

**2.**  $\odot$  Appuyer dessus pour mettre l'appareil en marche.

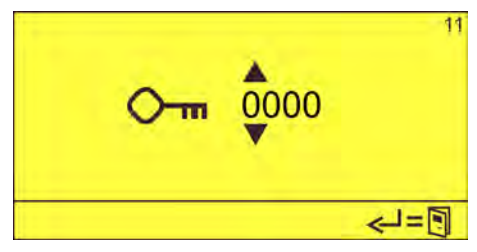

**3.** Saisir le code d'accès avec  $\left(\sqrt{2}\right)$  et confirmer avec  $\left(\sqrt{2}\right)$ .

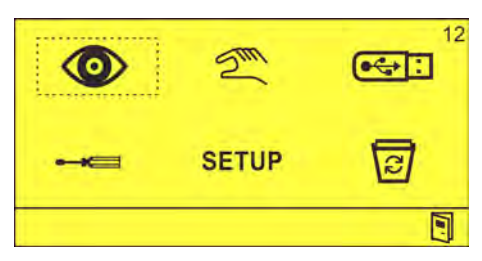

- ð L'écran *« Options »* (12) s'affiche.
- **4.** Procéder à la configuration de l'appareil. Ä *[Chapitre 6.3 « Configuration »](#page-167-0) [à la page 36](#page-167-0)*
- **5.** Entreprendre les réglages de l'appareil.

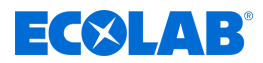

## <span id="page-167-0"></span>**6.3 Configuration**

Le menu *« Config. »* permet de configurer l'appareil commandé avec la carte de commande WWC PCB.

C'est ici que sont effectués les réglages de base tels que le type de LV, les détergents et produits de rinçage utilisés (solide, liquide...) ainsi que l'utilisation des signaux d'autorisation.

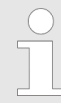

*Lors de l'installation d'un matériel complet, le système est déjà préréglé. Seuls le type de LV et les signaux d'autorisation doivent encore être configurés.*

Il est alors possible de procéder aux configurations suivantes :

- Type de LV  $\frac{1}{2}$  « Type de lave-vaisselle (type de LV) SETUP 111 » à la page 36
- Configuration du détergent  $\frac{1}{2}$  « Détergent  $\frac{1}{2}$  = SETUP 112 » à la page 36
- Configuration du produit de rinçage  $\frac{1}{2}$  « Produit de rinçage  $\frac{1}{2}$  = SETUP 113 » *[à la page 37](#page-168-0)*
- Configuration des signaux d'autorisation  $\frac{R}{V}$  « Signaux d'autorisation  $\boxed{\diagup}$  SETUP *[114 » à la page 37](#page-168-0)*

#### **Type de lave-vaisselle (type de LV) - SETUP 111**

L'écran *« Config. type de LV »* (111) permet de définir le type de lave-vaisselle. Ainsi, on indique si Ecoplus EXN-II doit être utilisé avec un lave-vaisselle monocuve ou à cuves multiples.

- Lave-vaisselle monocuve H

Lave-vaisselle à cuves multiples

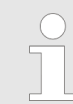

*Un changement de type de LV aura pour effet de réinitialiser la temporisation de rinçage !*

## Détergent  $\geq 1$  - SETUP 112

L'écran *« Config. détergent »* (112) permet de configurer le détergent utilisé et le mode de dosage.

Pour utiliser Ecoplus EXN-II, il est nécessaire de configurer le détergent suivant :

 $\bigoplus$  - Produit liquide distribué par une pompe

En fonction de la sonde de conductivité utilisée,il est possible de configurer les modes de dosage suivants :

 $\blacksquare$  - Conductivité avec cellule de mesure inductive

e E - Conductivité avec cellule de mesure conductive

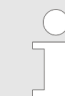

*Le réglage du débit se fait directement sur la pompe de détergent utilisée.*

<span id="page-168-0"></span>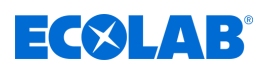

## **Produit de rinçage ATTACK - SETUP 113**

Pour l'utilisation de l'Ecoplus EXN-II, il faut configurer le produit de rinçage suivant :

 $\bigoplus$  - Produit liquide distribué par une pompe

(en cas d'utilisation d'EcoPlus EXN)

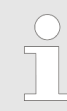

*Le réglage du débit se fait directement sur la pompe de produit de rinçage utilisée.*

## Signaux d'autorisation **15 - SETUP 114**

L'écran *« Configuration des signaux d'autorisation »* (114) permet de configurer les signaux d'autorisation qui sont envoyés par les modules du lave-vaisselle à la carte de commande.

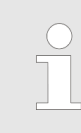

*En cas de configuration des signaux d'autorisation, Ecoplus EXN-II attend le dosage correspondant jusqu'à la réception du signal d'autorisation concerné.*

Il est possible de configurer les signaux d'autorisation suivants :

- | | Prédosage
- <sup><sup>222</sup>8 Lavage</sup>
- क्त्<del>रस्त</del>्र Rinçage

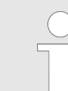

*Si aucune entrée n'est activée, le dosage approprié débute dès la mise sous tension !*

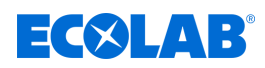

## **7 Utilisation**

- Personnel : **Network** Opérateur
	- **Personne qualifiée**

Équipement de protection :  $\Box$  Gants de protection

- **Lunettes de protection**
- $\blacksquare$  Chaussures de sécurité

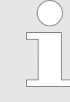

*Ecoplus EXN-II est commandé via la carte de commande WWC PCB intégrée, qui est décrite dans une notice séparée. Pour télécharger la notice sur un PC, une tablette ou un smartphone, utiliser le lien ci-après ou scanner le code QR reproduit ici.*

## **Notice technique complète en téléchargement**

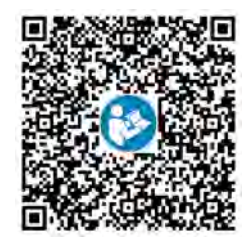

**Téléchargement de la notice technique** *WWC PCB* **(réf. MAN049685) :** *[https://www.ecolab-engineering.de/fileadmin/download/bedienungsanleitungen/](https://www.ecolab-engineering.de/fileadmin/download/bedienungsanleitungen/institutional/Ware-Washing/MAN049685_WWC-PCB.pdf) [institutional/Ware-Washing/MAN049685\\_WWC-PCB.pdf](https://www.ecolab-engineering.de/fileadmin/download/bedienungsanleitungen/institutional/Ware-Washing/MAN049685_WWC-PCB.pdf)*

## **7.1 Mise en marche de l'appareil**

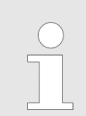

*Ecoplus EXN-II est directement alimenté en électricité par le lave-vaisselle et mis en marche en même temps que celui-ci.*

- **1.** Mettre le lave-vaisselle en marche.
	- $\Rightarrow$  Ecoplus EXN-II démarre.
	- $\Rightarrow$  L'écran de base s'affiche.

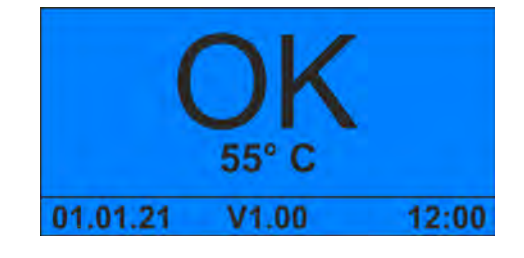

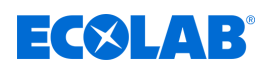

## **7.2 Mise hors service brève de l'appareil**

**Point de départ :** écran *« Standard »*

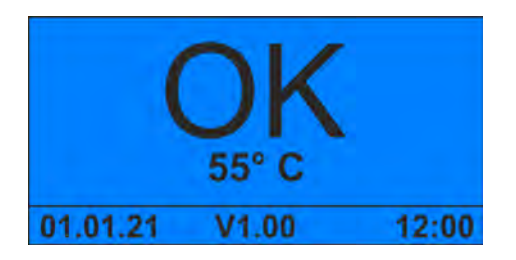

**1.** Appuyer de façon prolongée pendant 5 secondes simultanément sur  $\circ$ + $\circ$ .  $\Rightarrow$  L'appareil s'arrête et passe en mode Veille.

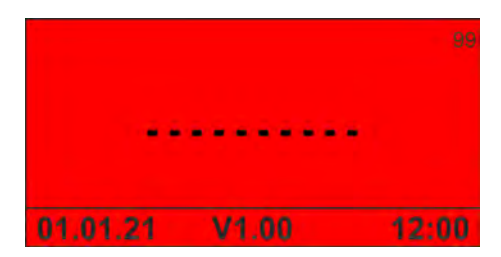

**2.** Au besoin, couper l'arrivée d'eau.

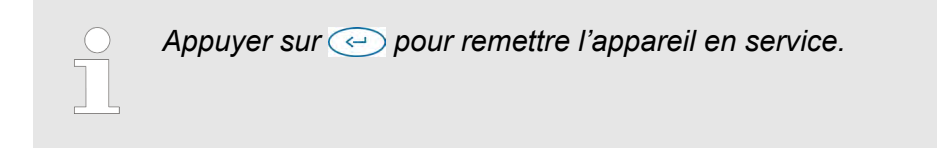

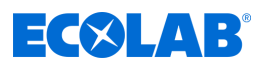

## **7.3 Activation du booster**

Condition préalable :

■ L'appareil est sous tension et en service.

**Point de départ :** écran *« Standard »*

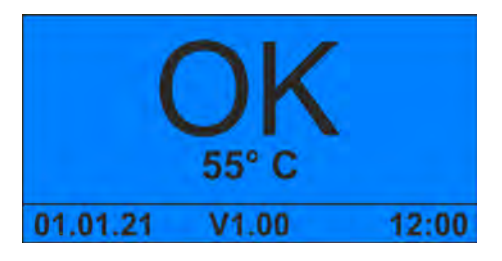

**1.** Appuyer de façon prolongée pendant 5 secondes sur  $\sqrt{2}$ .  $\Rightarrow$  Le booster est actif pendant une heure.

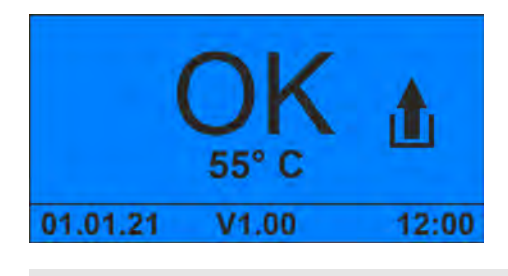

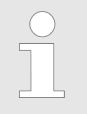

Appuyer de façon prolongée pendant 1 seconde sur **Augustia** de *désactiver manuellement le booster.*

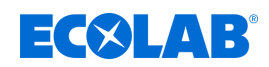

## **7.4 Saisie du code d'accès**

**Point de départ :** écran *« Standard »*

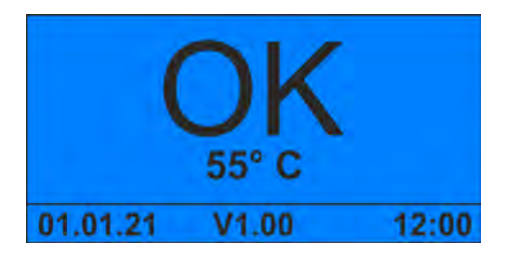

**1.** Maintenir la touche  $\textcircled{c}$  enfoncée.

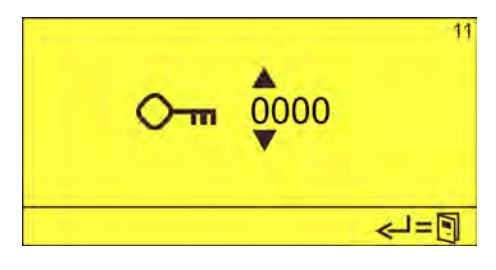

**2.** Saisir le code d'accès avec **Algebra** et confirmer avec  $\leftrightarrow$ . ð L'écran *« Options »* (12) apparaît.

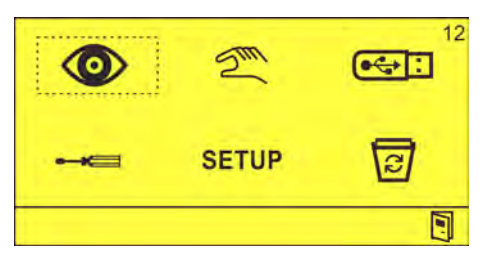

## **Utilisation**

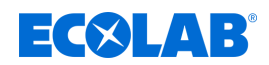

## **7.5 Importation/Exportation**

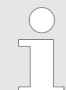

*Pour utiliser la fonction d'importation/exportation, il est nécessaire d'équiper la commande de l'interface USB (réf. 10240845).* Ä *[« Accessoires »](#page-188-0)  [à la page 57](#page-188-0)*

La fonction d'importation/exportation permet d'importer et d'exporter les données de configuration. En outre, il est possible d'exporter les données de fonctionnement à des fins d'évaluation.

Les fichiers sont enregistrés au format CSV avec les noms suivants :

Données de fonctionnement - ECO-DATA.CSV

Réglages - ECO-CONF.CSV

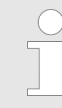

*Après la mise en service ou après modification des réglages, il convient d'exporter les réglages et de conserver la clé USB contenant ces réglages avec la documentation de l'appareil.*

**Point de départ :** écran *« Options »* (12)

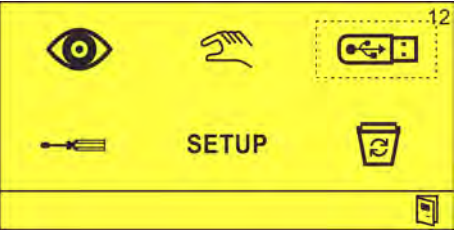

**1.** Insérer une clé USB dans le port USB.

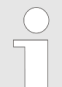

*Si les réglages doivent être importés, un fichier de réglages valide nommé « ECO-CONF.CSV » doit être présent sur la clé USB.*

**2.** Sélectionner  $\overline{\text{C}-\text{I}}$  et confirmer avec  $\overline{\text{C}-\text{I}}$ ð L'écran *« Importation/Exportation »* (22) apparaît.

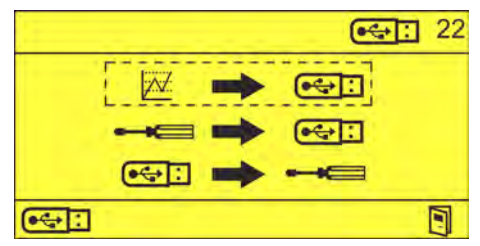

**3.** Sélectionner la fonction souhaitée :

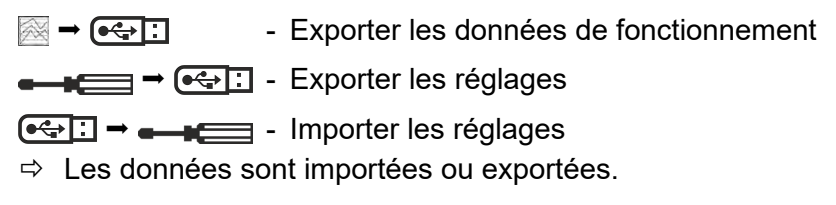

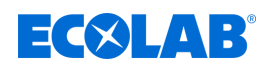

## **8 Dysfonctionnements et dépannage**

- Personnel : **Network** Opérateur
- - **Personne qualifiée**
	- Personnel d'entretien
	- $\blacksquare$  Personne instruite

Équipement de protection :  $\blacksquare$  Gants de protection

- **Lunettes de protection**
- Chaussures de sécurité

*Il est possible de couper l'alarme sonore en appuyant sur une touche quelconque en façade de l'appareil. L'alarme reste cependant affichée aussi longtemps que l'erreur n'a pas été résolue.*

## **8.1 Dépannage général et résolution des problèmes**

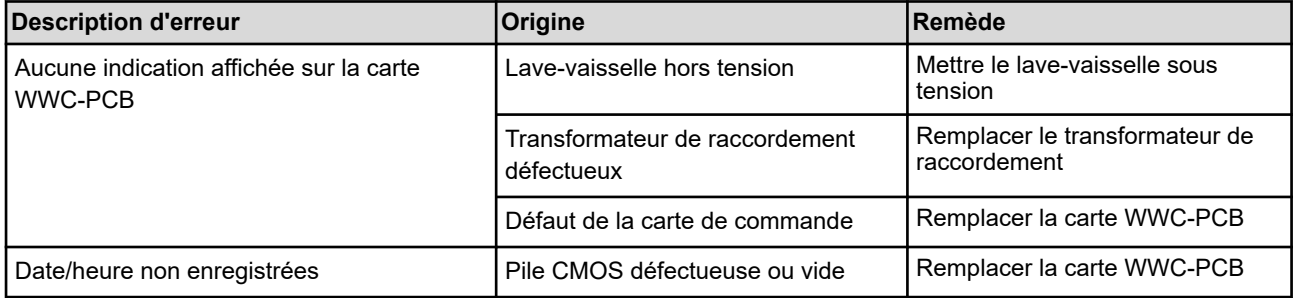

## **8.2 Messages d'erreur**

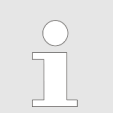

*Il est possible de couper l'alarme sonore en appuyant sur une touche quelconque en façade de l'appareil. L'alarme reste cependant affichée aussi longtemps que l'erreur n'a pas été résolue.*

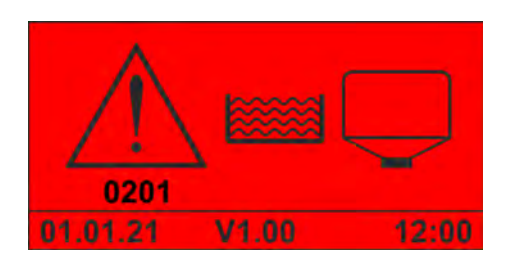

*Fig. 9 : Code d'erreur 201 (produit solide)*

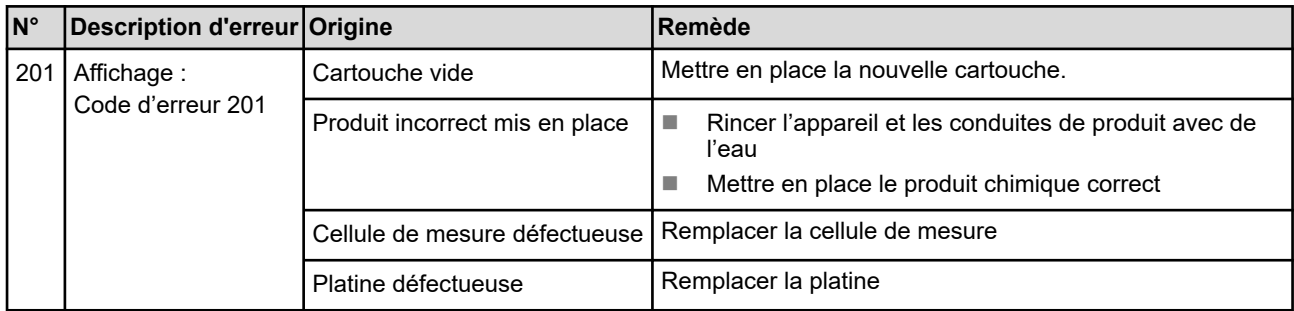

## **Dysfonctionnements et dépannage**

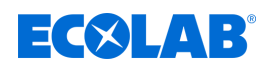

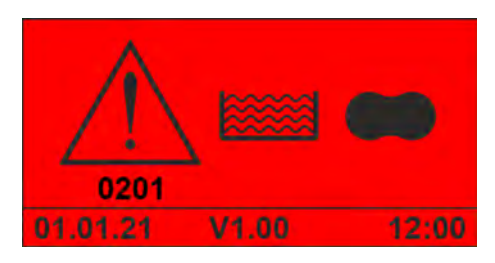

*Fig. 10 : Code d'erreur 201 (détergent APEX)*

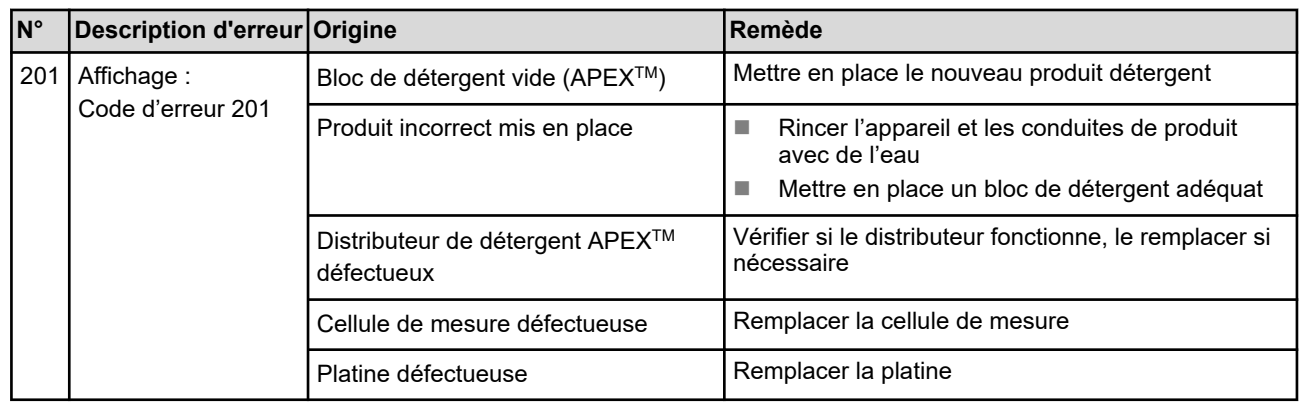

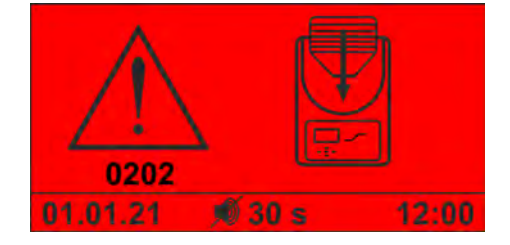

*Fig. 11 : Code d'erreur 202*

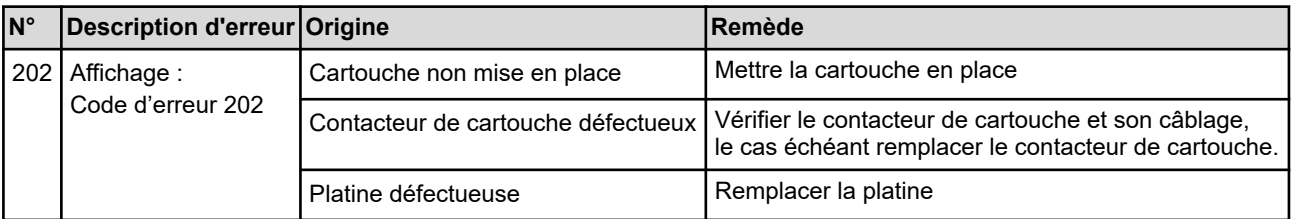

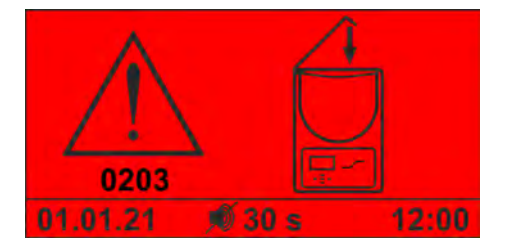

*Fig. 12 : Code d'erreur 203*

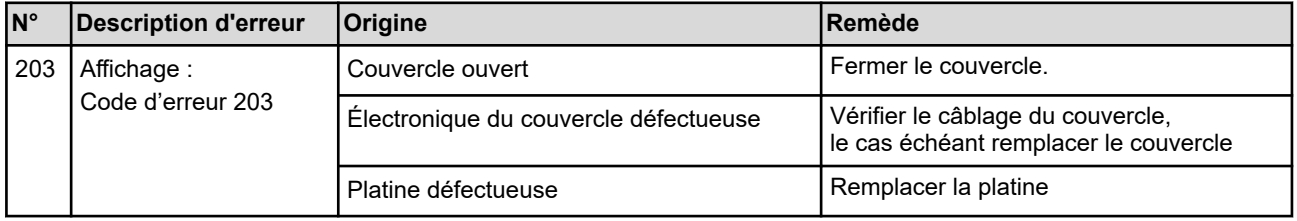

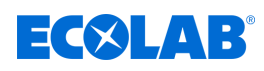

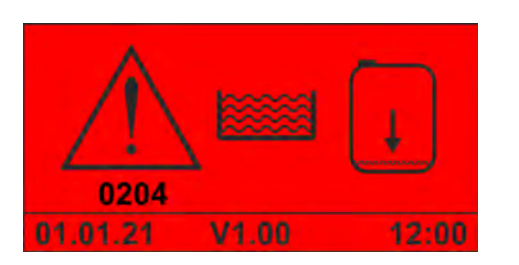

*Fig. 13 : Code d'erreur 204*

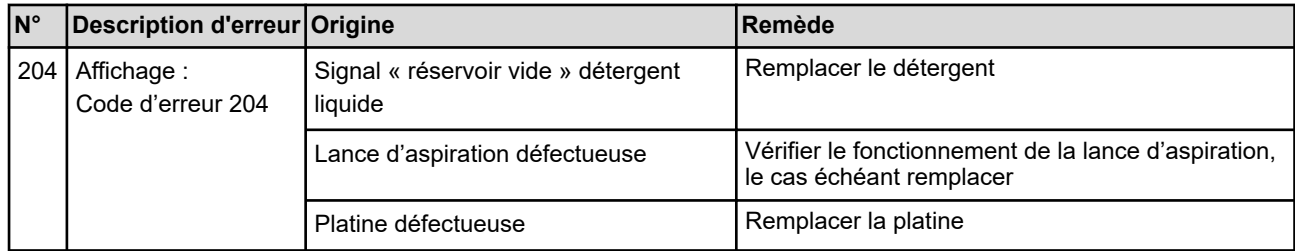

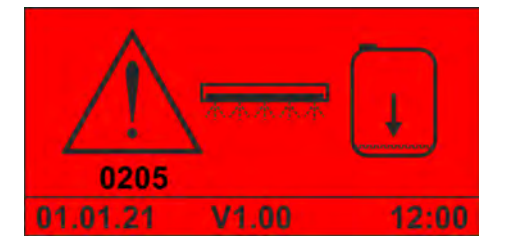

*Fig. 14 : Code d'erreur 205 (produit de rinçage liquide)*

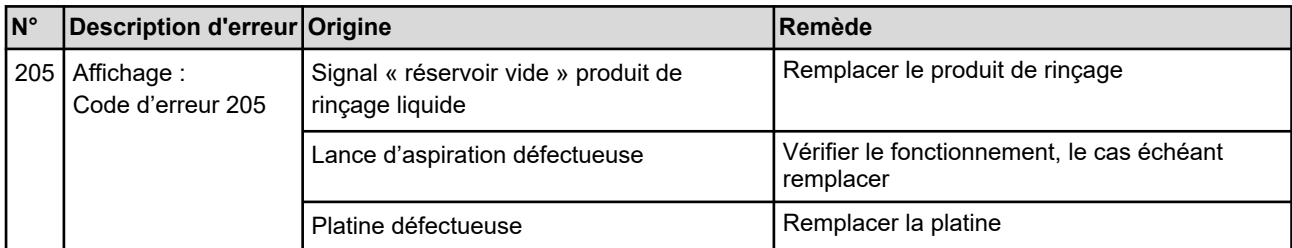

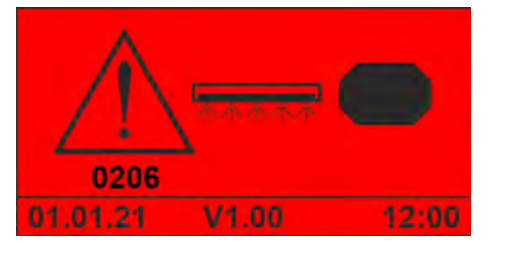

*Fig. 15 : Code d'erreur 206 (produit de rinçage APEX)*

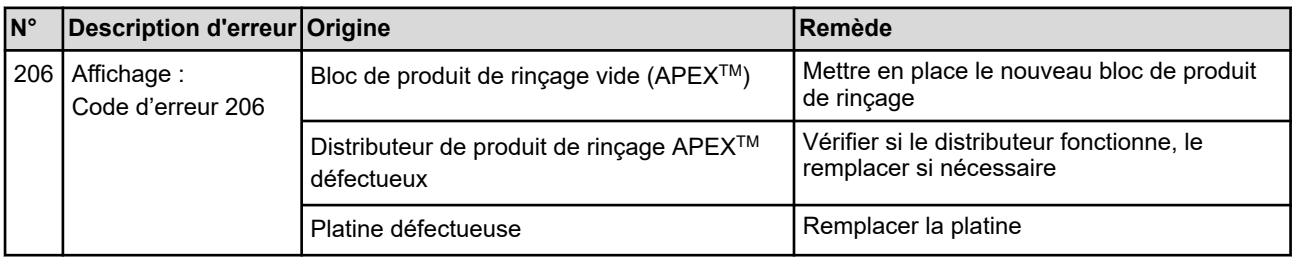

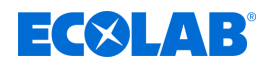

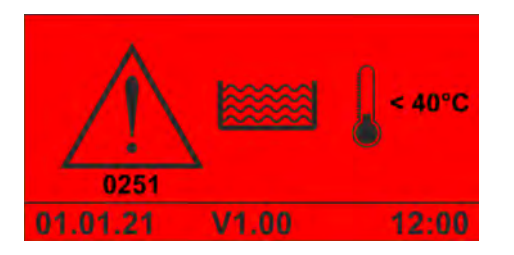

*Fig. 16 : Code d'erreur 251*

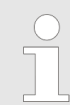

*Cette alarme est affichée dès que la température de la cuve tombe sous la valeur minimale admissible et que la temporisation de l'alarme est écoulée.*

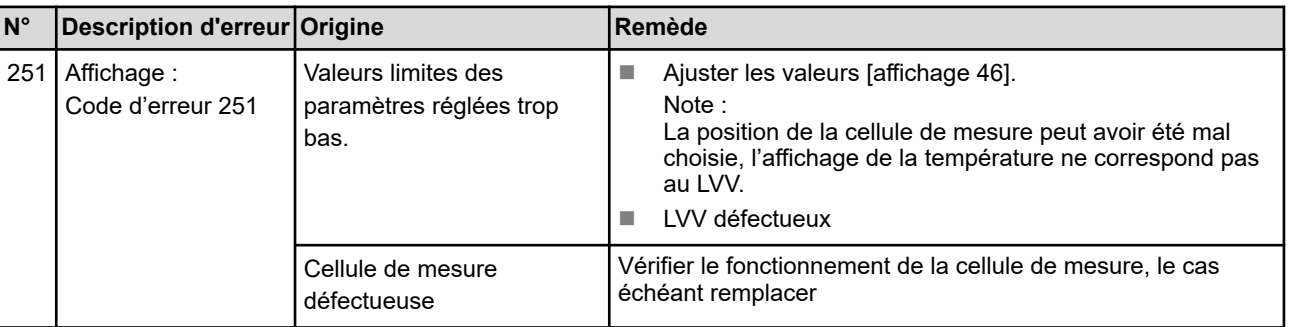

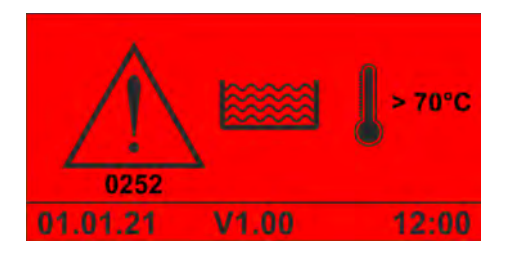

*Fig. 17 : Code d'erreur 252*

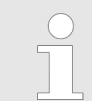

*Cette alarme est affichée dès que la température de la cuve dépasse la valeur maximale admissible et que la temporisation de l'alarme est écoulée.*

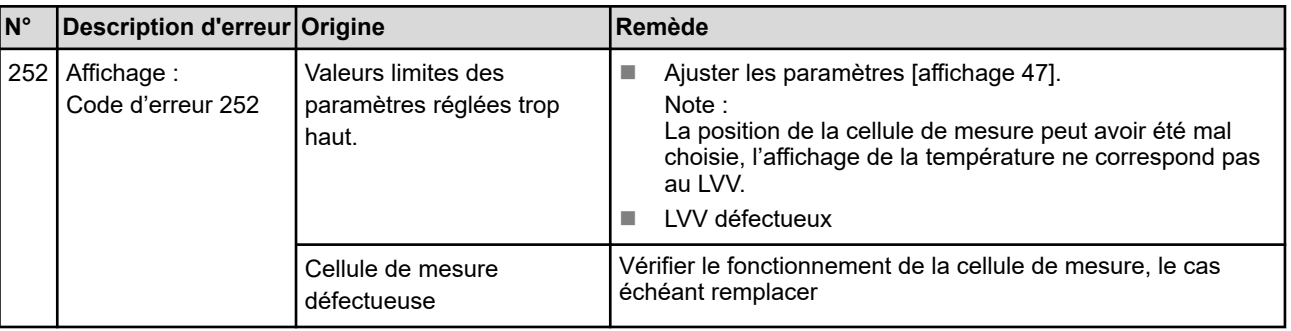

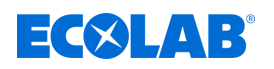

## **Code d'erreur 253**

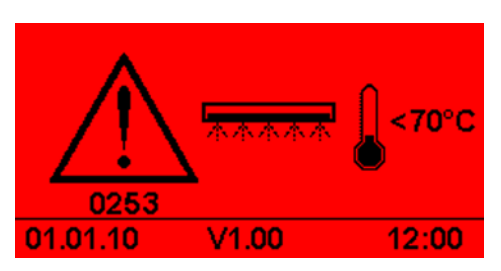

*Fig. 18 : Code d'erreur 253*

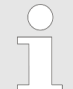

*Cette alarme est affichée dès que la température du produit de rinçage tombe sous la valeur minimale admissible et que la temporisation de l'alarme est écoulée.*

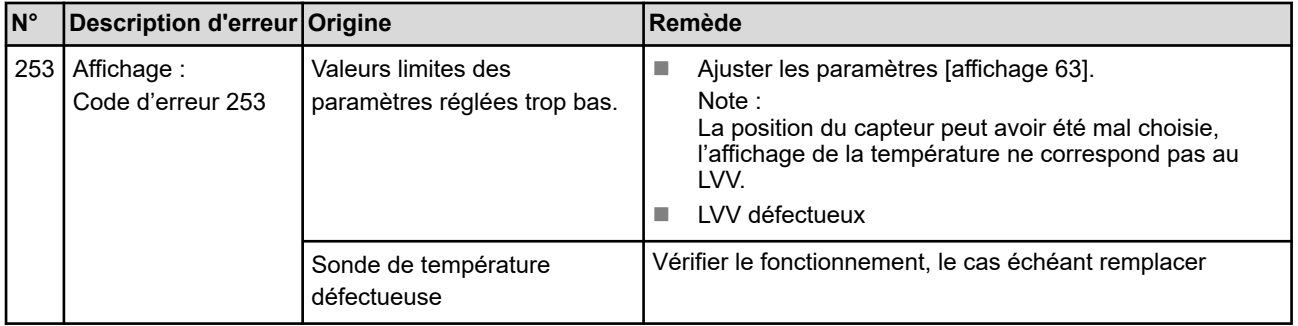

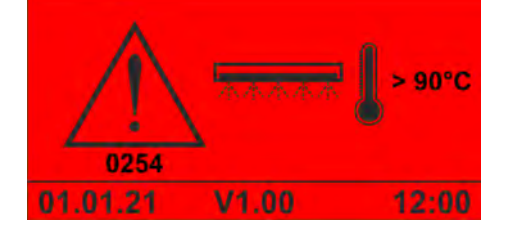

*Fig. 19 : Code d'erreur 254*

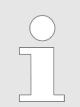

*Cette alarme est affichée dès que la température du produit de rinçage dépasse la valeur maximale admissible et que la temporisation de l'alarme est écoulée.*

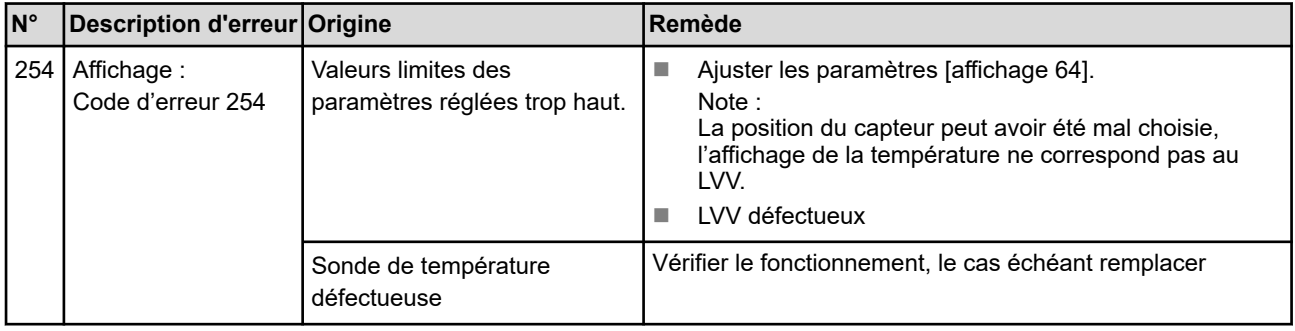

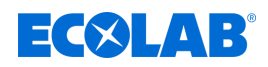

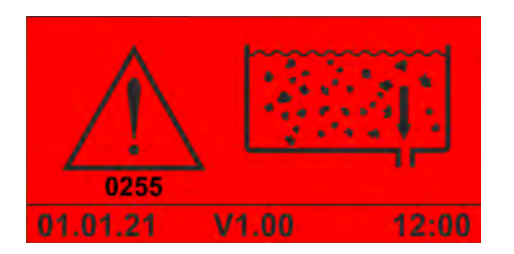

*Fig. 20 : Code d'erreur 255*

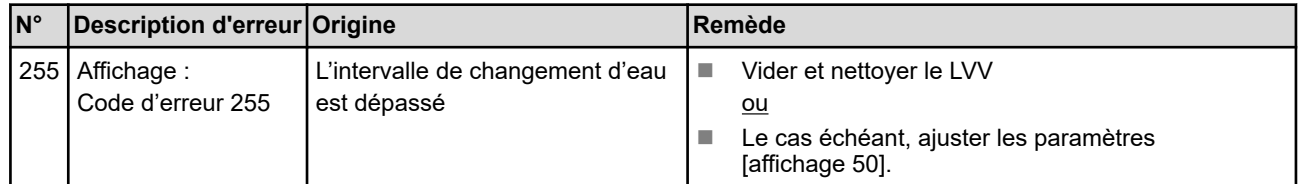

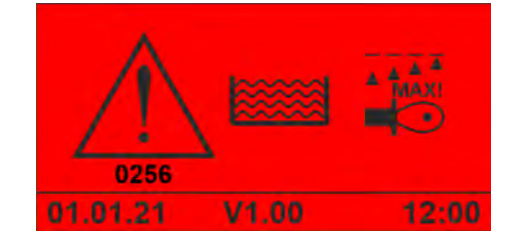

*Fig. 21 : Code d'erreur 256*

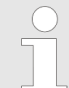

*Cette alarme s'affiche dès que la conductivité dépasse la valeur maximale admissible et que le délai de temporisation de l'alarme est écoulé.*

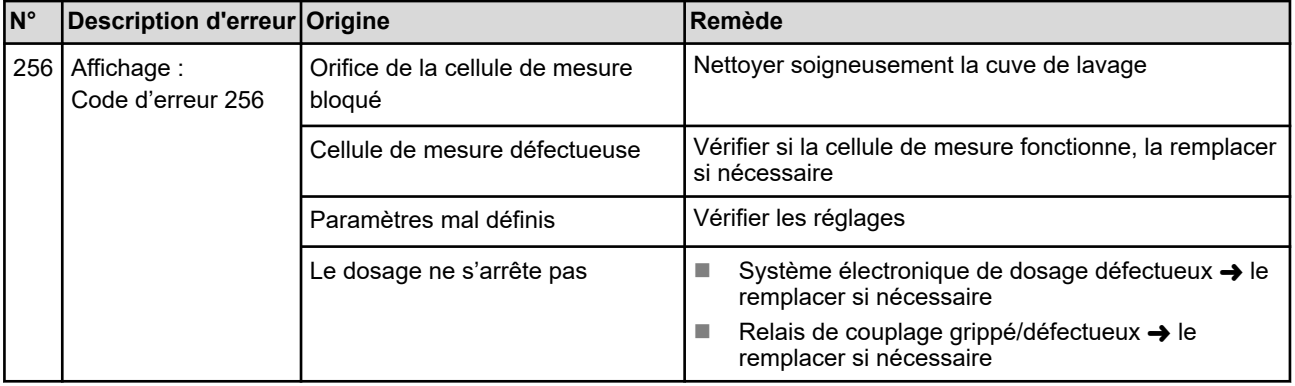
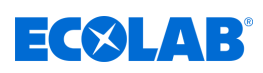

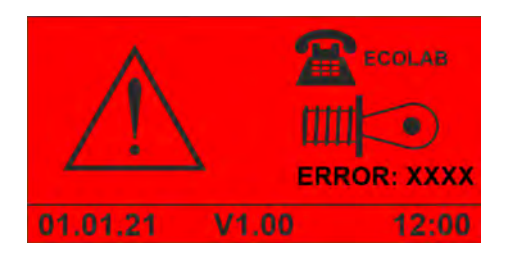

*Fig. 22 : Indication « Erreur de la cellule de mesure »*

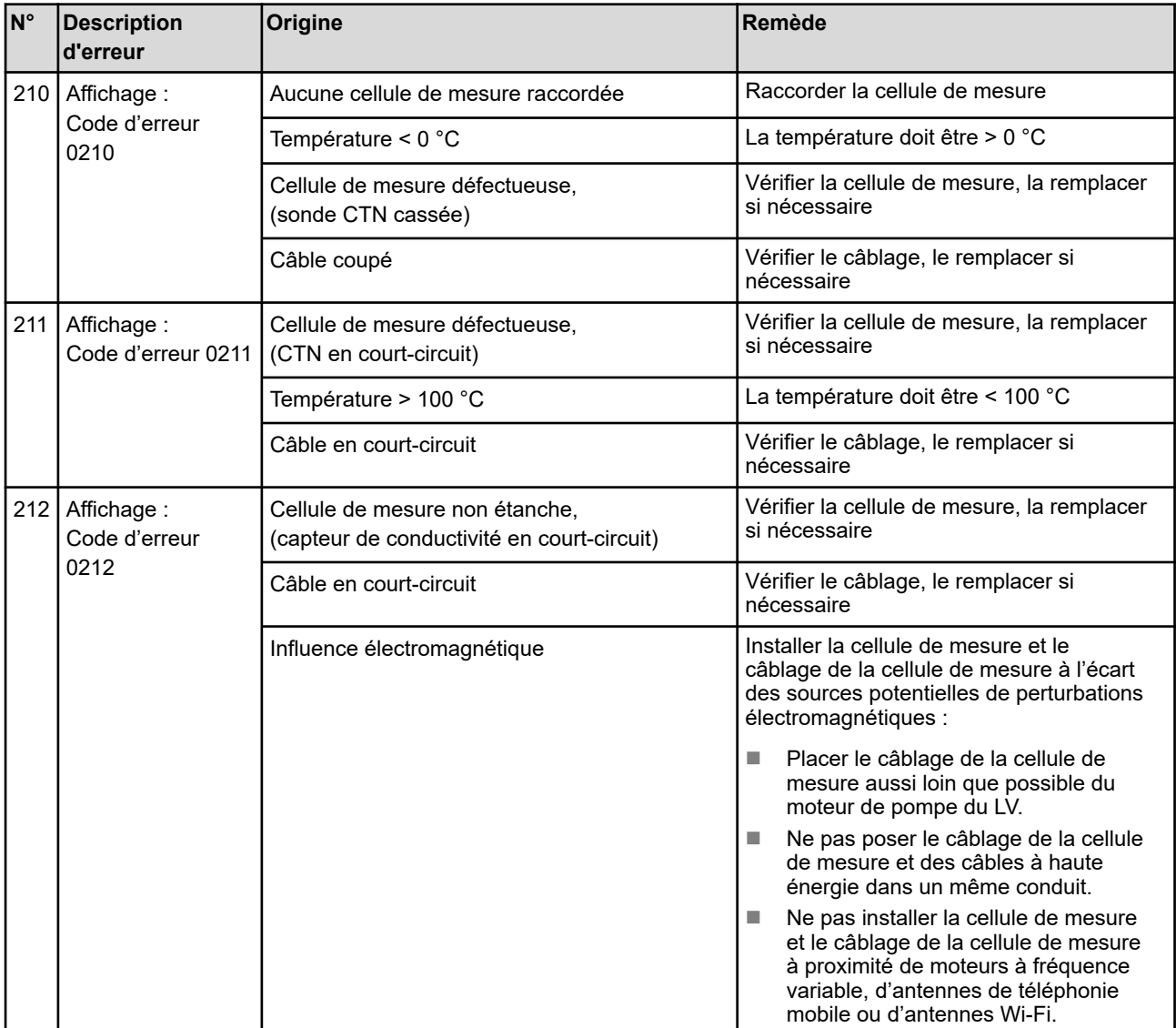

## **Dysfonctionnements et dépannage**

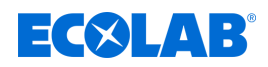

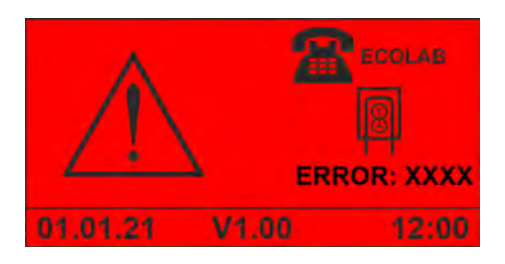

*Fig. 23 : Indication « Erreur de SQP de détergent »*

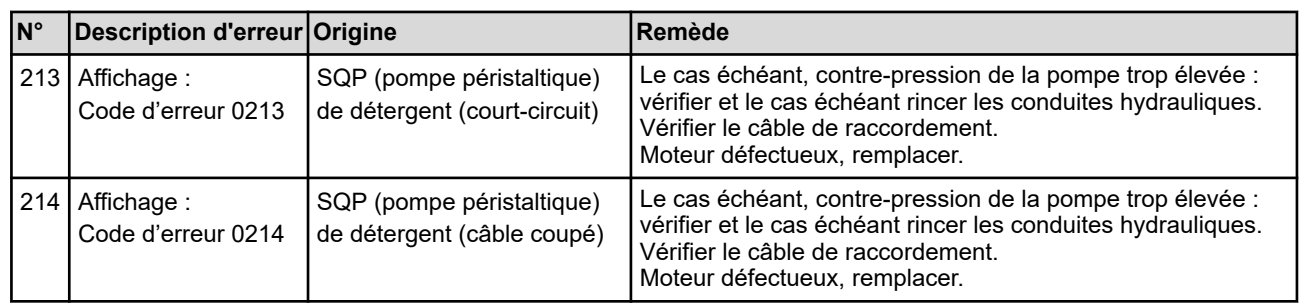

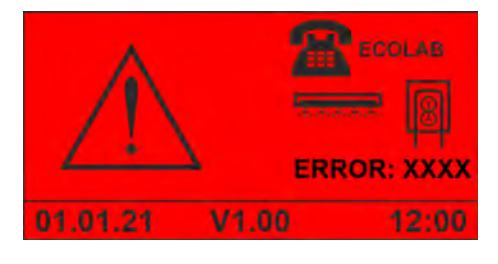

*Fig. 24 : Indication « Erreur de SQP de produit de rinçage »*

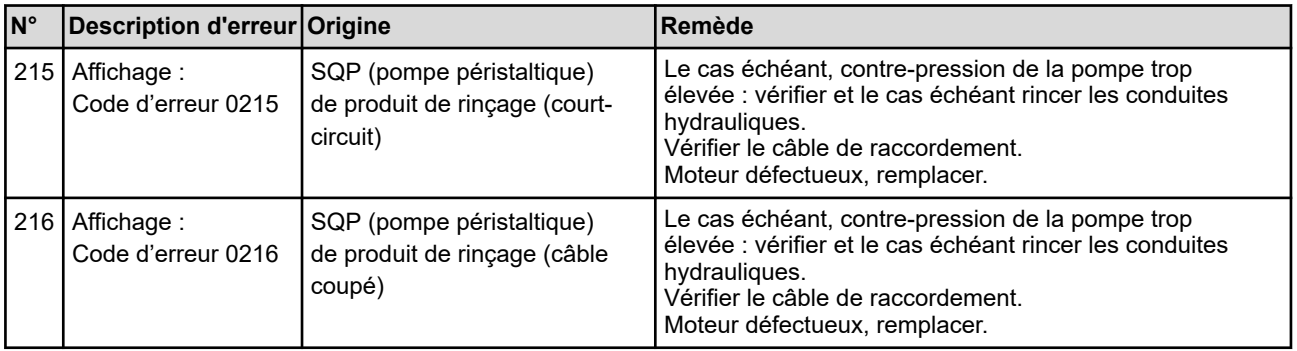

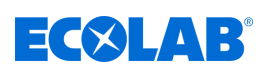

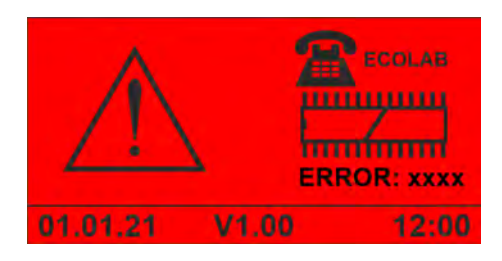

*Fig. 25 : Code d'erreur 1234*

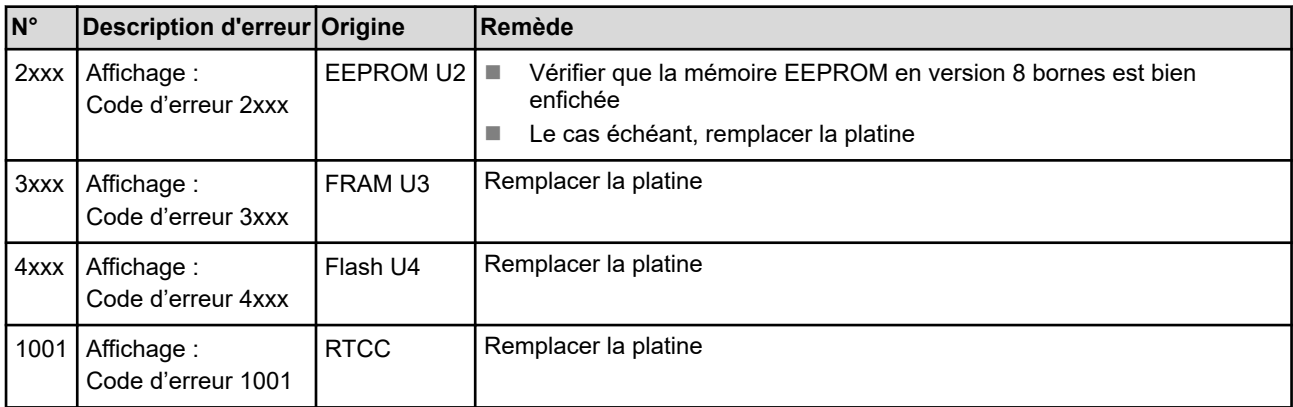

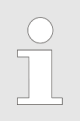

*Ce qui suit s'applique aux alarmes 250 à 299 : NE PAS arrêter le dosage !*

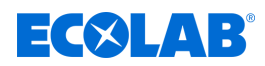

## <span id="page-183-0"></span>**9 Entretien**

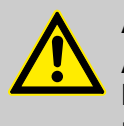

### **ATTENTION !**

Avant les travaux de maintenance, mettre le système hors tension et couper l'arrivée d'eau. En outre, les consignes de sécurité énoncées dans la présente notice technique s'appliquent. Ä *[Chapitre 2 « Sécurité » à la page 13](#page-144-0)*

- Personnel : Network and Defrateur
	- **Personne qualifiée**
	- **Électricien**
	- n Personnel d'entretien

 $Équipement de protection :  $\blacksquare$  Lunettes de protection$ 

- Gants de protection
- Chaussures de sécurité

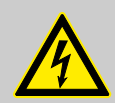

## **ATTENTION !**

Les réparations électriques ne doivent être effectuées que par des électriciens qualifiés conformément aux directives CE en vigueur. En outre, les réglementations nationales ainsi que les directives des

distributeurs d'énergie locaux doivent être respectées.

L'ouverture de couvercles ou le retrait de pièces - sauf si aucun outil n'est utilisé - peut donner accès à des pièces sous tension. Les points de raccordement peuvent également être sous tension.

Préalablement à une intervention de réparation, de maintenance, de remise en état ou de changement de pièces, l'appareil doit être débranché de toute source de tension si une ouverture de l'appareil est nécessaire.

Afin de protéger du courant électrique le personnel chargé de la maintenance, toute remise en circuit intempestive doit être empêchée par des mesures appropriées lors de tous les travaux sur l'installation !

## **AVERTISSEMENT !**

#### **Risque d'accident corporel lié au démarrage automatique de certains composants**

Pour certains composants, un démarrage automatique s'enclenche dès que l'alimentation électrique est raccordée ou rétablie après une panne de courant. Ce démarrage s'opère sans appui préalable sur un interrupteur ou un bouton et peut entraîner des blessures.

- S'assurer que personne ne se trouve dans la zone à risques.
- S'assurer que l'installation est opérationnelle avant de raccorder l'alimentation électrique.
- Empêcher un redémarrage automatique après une panne de courant en prenant des mesures appropriées en amont.

<span id="page-184-0"></span>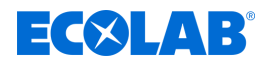

### **DANGER !**

#### **Les travaux d'installation, de maintenance ou de réparation effectués de manière non professionnelle peuvent entraîner des dégâts matériels ou des accidents corporels.**

Les travaux d'entretien et de réparation doivent être effectués uniquement par un personnel spécialisé, autorisé et formé, selon les prescriptions en vigueur sur place.

Respecter les dispositions de sécurité et porter les vêtements de protection (EPI) adéquats pour la manipulation de produits chimiques. Les consignes figurant dans la notice du fluide de dosage doivent être respectées.

### **Pour ou avant les travaux d'entretien et de réparation :**

- seules des pièces de rechange d'origine doivent être utilisées.
- purger la conduite de refoulement.
- débrancher l'arrivée de produit à doser et nettoyer le système à fond.
- débrancher la fiche secteur ou débrancher la pompe de toute source de tension, la protéger contre toute remise sous tension involontaire !

### **REMARQUE !**

### **Dommages matériels dus à des outils inappropriés**

L'utilisation d'outils inappropriés peut entraîner des dégâts sur la unité de contrôle.

- N'utiliser que des outils conformes !
- Veiller à utiliser des outils propres et en parfait état ; remplacer les outils endommagés !

Un entretien et des contrôles minutieux permettront de détecter et de corriger les erreurs à un stade précoce. Ceci permettra de préserver la valeur de l'unité de contrôle, de prévenir les pannes et d'améliorer la fiabilité de l'unité de contrôle.

L'entretien comprend les travaux périodiques suivants :

■ Inspection

L'inspection comprend la vérification quotidienne de la unité de contrôle et l'élimination des causes possibles d'usure.

 $\blacksquare$  Réétalonnage

Le réétalonnage comprend le contrôle régulier et l'ajustement des paramètres de l'unité de contrôle selon les spécifications de l'exploitant.

 $Réparation$ 

La réparation comprend la remise en état et le remplacement des composants endommagés afin d'éviter les accidents corporels ou les dégâts sur la unité de contrôle.

La maintenance de la unité de contrôle doit être effectuée par le personnel d'entretien en fonction de l'usure et selon le planning de maintenance.

La durée de vie du système unité de contrôle dépend à la fois de la durée de vie des composants utilisés et de travaux d'entretien correctement effectués.

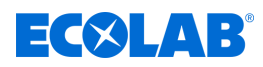

<span id="page-185-0"></span>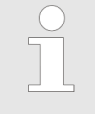

*L'exploitant est tenu de mettre à disposition un protocole de maintenance et de le conserver sur unité de contrôle. Tous les travaux de maintenance et toutes les erreurs et détériorations constatées doivent être consignés dans le protocole de maintenance.*

### **9.1 Tableau de maintenance**

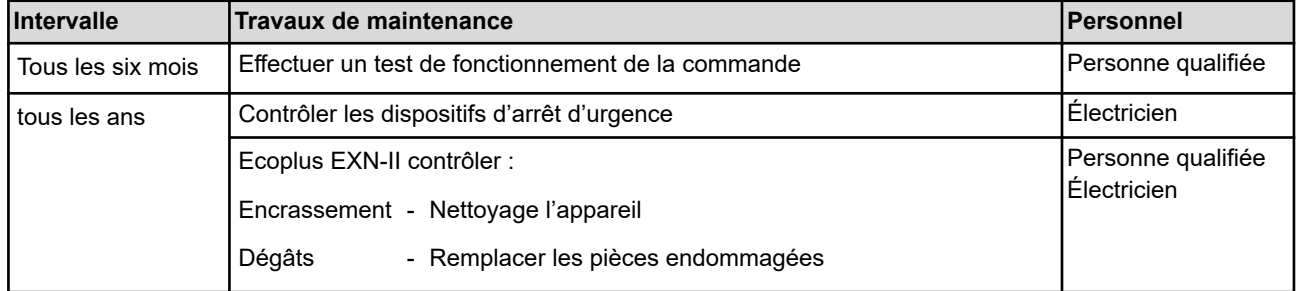

### **9.2 Travaux d'entretien**

### **9.2.1 Nettoyage de l'extérieur de la commande**

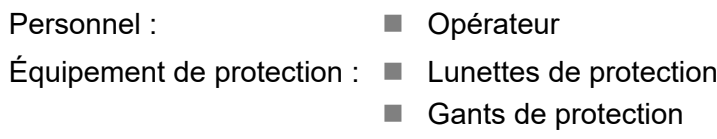

Conditions préalables :

- $\blacksquare$  Éteindre le lave-vaisselle et prendre des mesures pour empêcher toute remise en marche.
- **1.** Vérifier que la commande est bien fixée, qu'il ne manque pas d'autocollants et qu'il n'y a pas de dégâts.
- **2.** Essuyer l'extérieur de la commande avec un chiffon sec.
- **3.** Essuyer l'écran tactile de la commande à l'aide d'un chiffon microfibre sec.
- **4.** Vérifier si l'environnement de la commande ou du lave-vaisselle est encrassé, le nettoyer si nécessaire.

<span id="page-186-0"></span>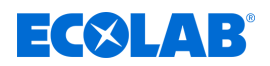

#### **9.2.2 Exécution d'un test de fonctionnement de la commande**

Personnel : n Personnel d'entretien

 $Équipement de protection :  $\blacksquare$  Luneftes de protection$ 

- $\blacksquare$  Gants de protection
- **1.** Le cas échéant, vérifier le fonctionnement des boutons d'arrêt d'urgence en option et des messages d'alarme associés.
- **2.** Activer les pompes en mode manuel et vérifier leur fonctionnement.
- **3.** Pendant une demande de produit, tirer la lance d'aspiration correspondante hors du bidon de produit jusqu'à ce qu'un pré-message ou un signal « réservoir vide » concernant le produit correspondant s'affiche à l'écran. Il faut ensuite éteindre la pompe correspondante.
- **4.** Enregistrer les données de fonctionnement et l'historique des alarmes sur une clé USB. Ä *[Chapitre 7.5 « Importation/Exportation » à la page 42](#page-173-0)*

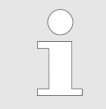

*Pour exporter des données sur une clé USB, il faut équiper en deuxième monte l'interface USB (réf. 10240845) sur la commande.* Ä *[« Accessoires » à la page 57](#page-188-0)*

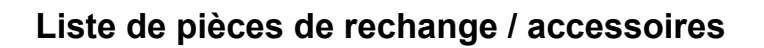

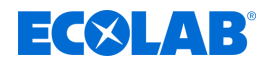

## **10 Liste de pièces de rechange / accessoires**

## **Pièces de rechange**

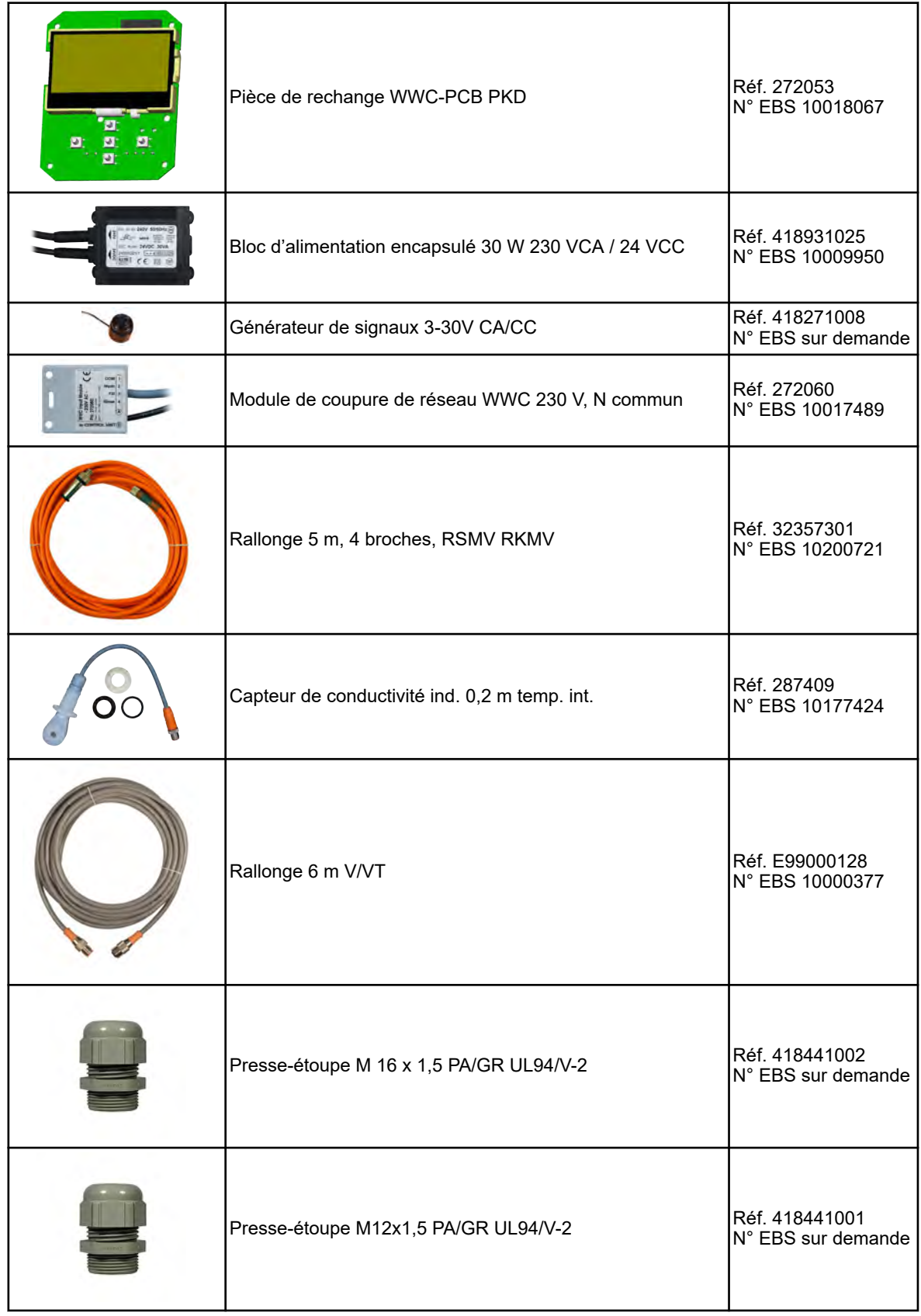

<span id="page-188-0"></span>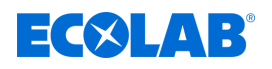

#### **Accessoires**

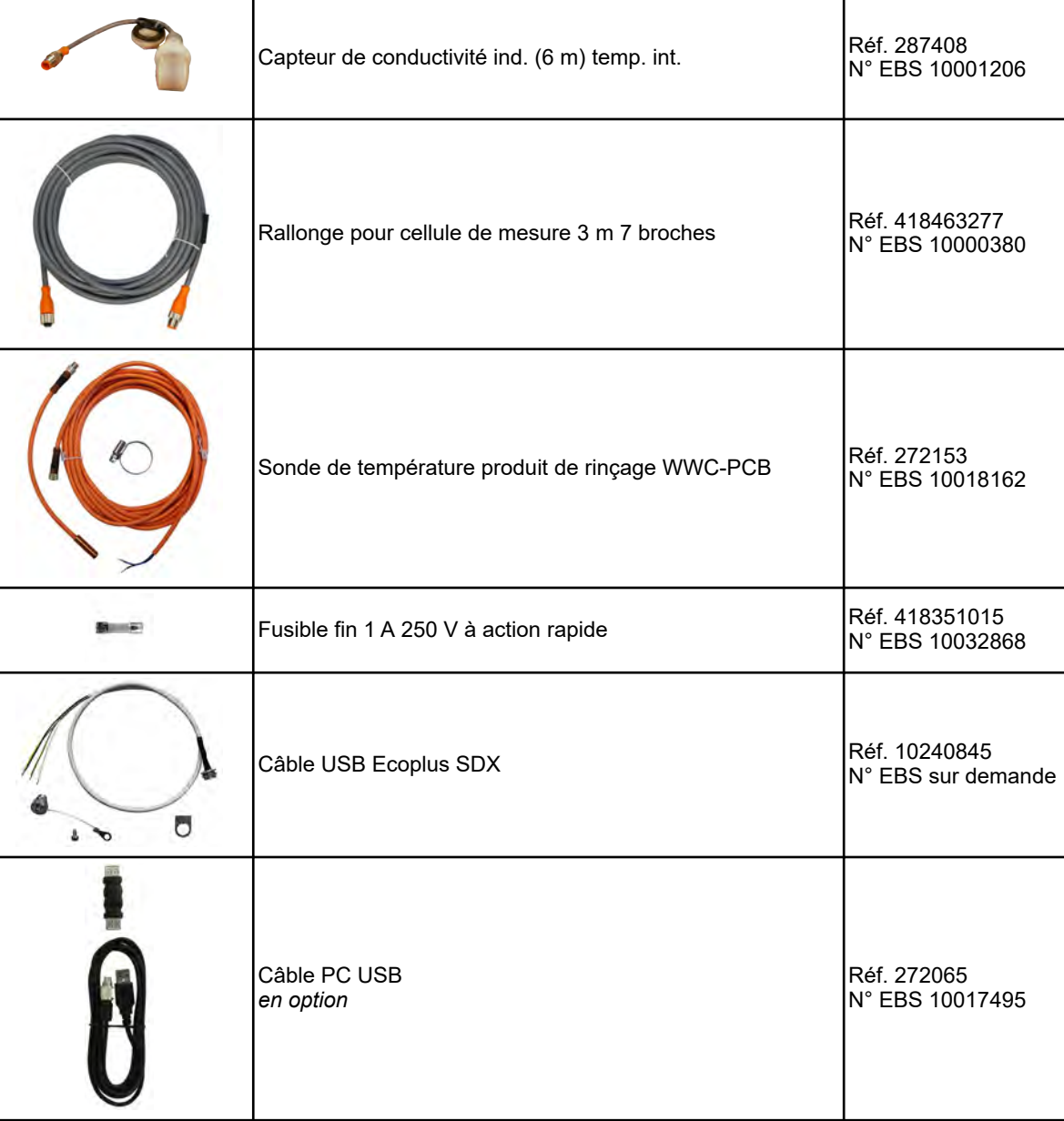

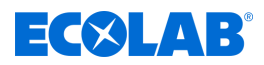

## **11 Caractéristiques techniques**

## **Caractéristiques générales**

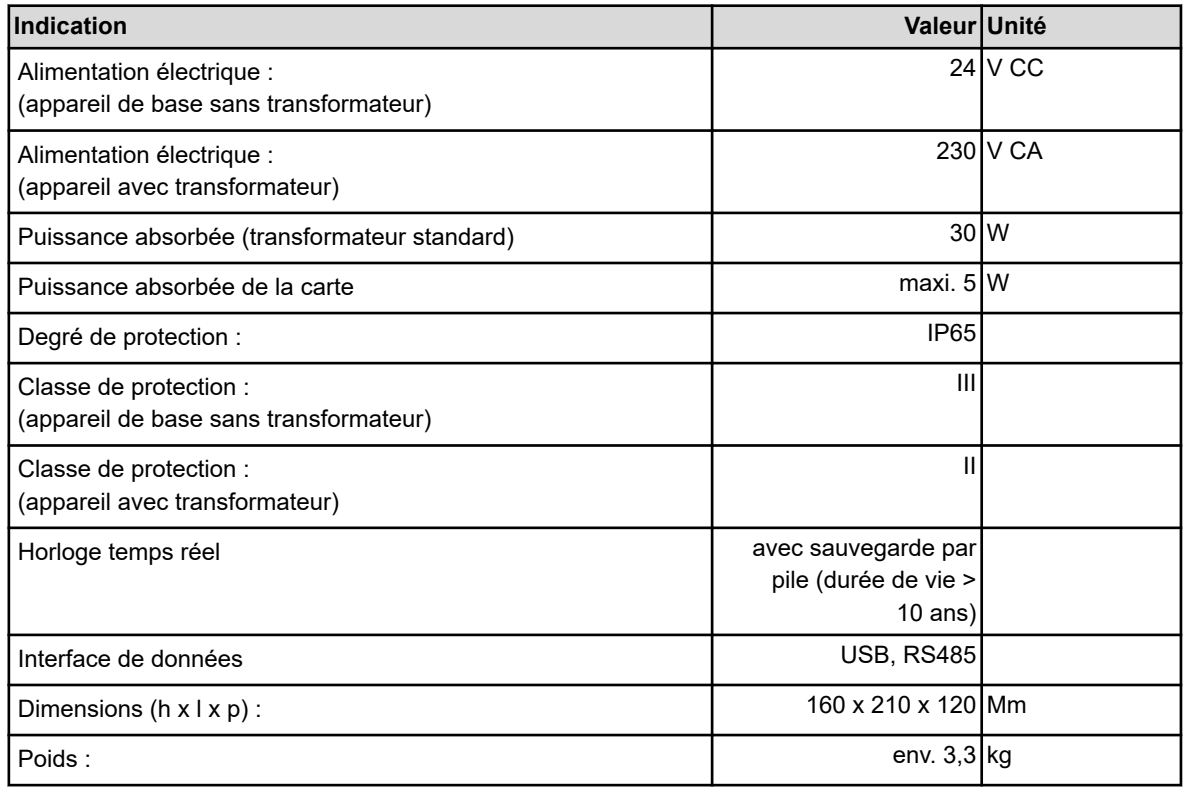

#### **Entrées et sorties**

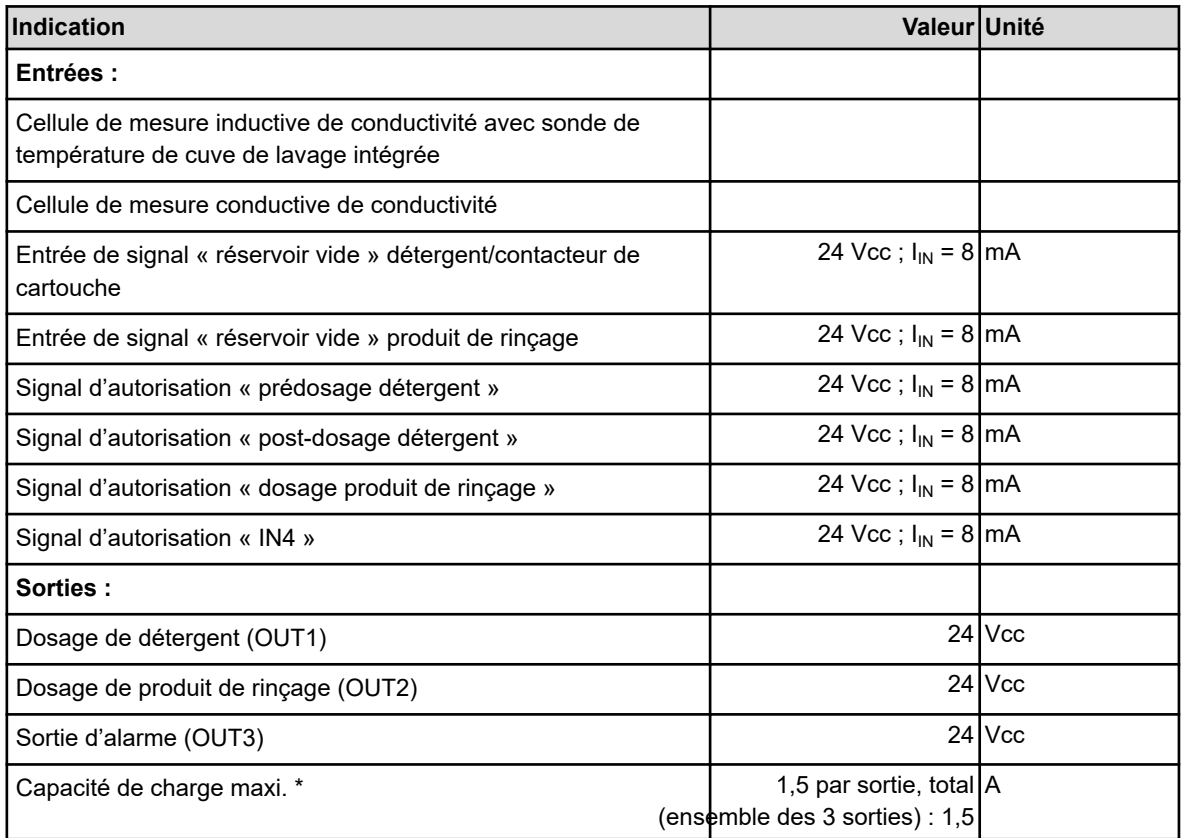

\*) La somme des puissances de sortie ne doit pas dépasser la puissance totale du transformateur !

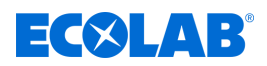

#### **Mesure et enregistrement**

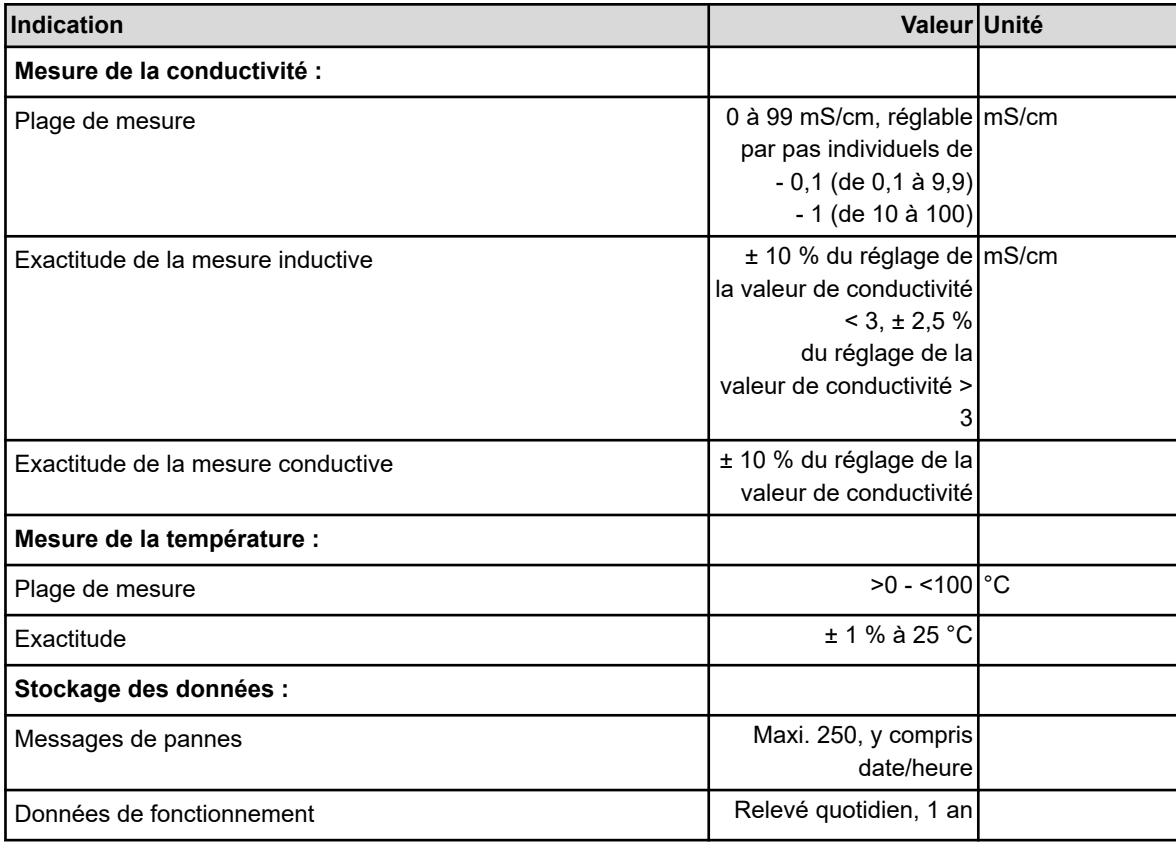

#### **Impact environnemental**

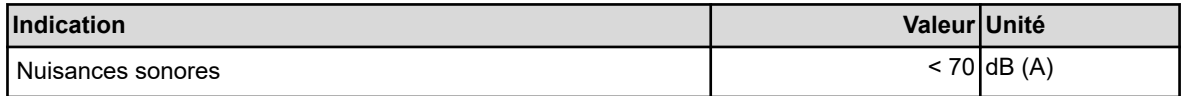

#### **Conditions d'environnement**

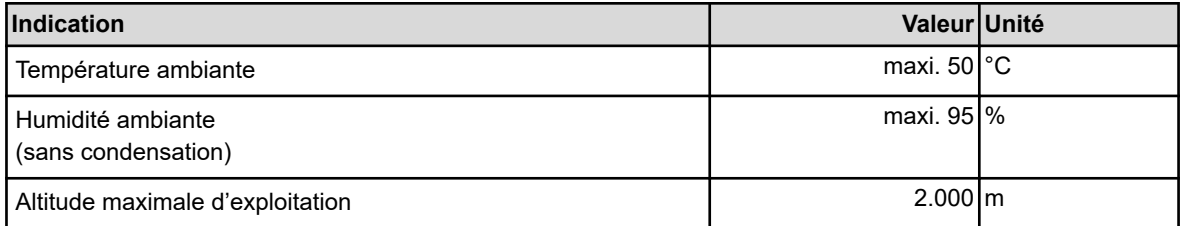

### **Plaque signalétique**

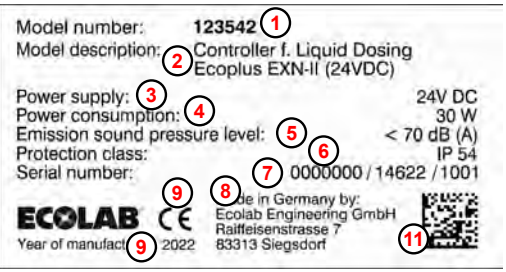

*Fig. 26 : Plaque signalétique Ecoplus EXN-II*

- **1** Numéro de l'appareil
- **2** Désignation de l'appareil
- **3** Tension de raccordement
- **4** Consommation d'énergie
- **5** Niveau de pression acoustique
- **6** Classe de protection
- **7** Code de production
- **8** Fabricant
- **9** Année de fabrication
- **11** Data Matrix Code

## **Caractéristiques techniques**

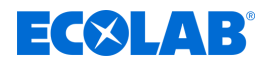

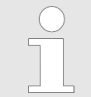

*Sous réserve de modification technique car nos produits sont en constante évolution !*

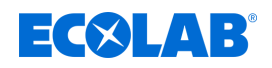

## **Mise hors service, démontage, protection de l'environnement**

## **12 Mise hors service, démontage, protection de l'environnement**

Personnel : n Personne qualifiée

- $Équipement de protection :  $□$  Gants de protection résistant aux produits chimiques$ 
	- $\blacksquare$  Lunettes de protection
	- $\blacksquare$  Chaussures de sécurité

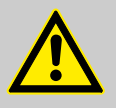

## **DANGER !**

**Négliger de porter les équipements de protection individuelle (EPI) prescrits entraîne un risque de blessure.**

Pour tous les travaux de démontage, respecter l'utilisation des EPI prescrits dans la fiche technique du produit.

### **12.1 Mettre l'appareil hors service**

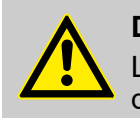

### **DANGER !**

Les procédures décrites ici ne peuvent être effectuées que par un personnel qualifié, comme décrit au début du chapitre, et sous réserve du port d'EPI.

### **Pour la mise hors service, procéder comme suit :**

- **1.** Les cas échéant, interrompre l'arrivée d'eau (fermer le robinet équerre).
- **2.** Avant d'entreprendre l'ensemble des travaux ci-après, couper l'alimentation électrique et prendre des mesures pour empêcher toute remise en circuit intempestive
- **3.** Débrancher l'appareil du réseau (retirer la fiche secteur) ou éteindre le logiciel : appuyer en même temps sur la touche de gauche et de droite pendant 5 secondes.
- **4.** Débrancher physiquement l'ensemble de l'alimentation en énergie, décharger les énergies résiduelles emmagasinées.
- **5.** Enlever les matières premières et consommables.
- **6.** Retirer les restes de produits de traitement et les éliminer de manière respectueuse de l'environnement.

## <span id="page-193-0"></span>**Mise hors service, démontage, protection de l'environnement**

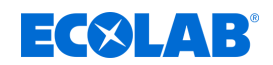

### **12.2 Démontage**

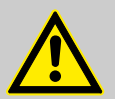

### **DANGER !**

#### **Risque de blessure en cas de démontage non conforme !**

Le démontage ne peut être effectué que par du personnel qualifié, muni d'EPI.

Les énergies résiduelles emmagasinées, les composants aux arêtes vives, les pointes et les angles sur ou dans l'appareil ou sur les outils nécessaires peuvent provoquer des blessures.

Rincer avec précaution tous les composants en contact avec le produit, afin d'éliminer les résidus chimiques.

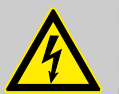

## **DANGER !**

**En cas de contact avec des composants sous tension, il y a un danger de mort.**

S'assurer avant le début des travaux de démontage que l'appareil a été débranché de l'alimentation électrique. Des composants électriques sous tension peuvent effectuer des mouvements incontrôlés et provoquer des blessures graves.

#### **REMARQUE !**

**L'utilisation d'outils inappropriés peut entraîner des dégâts matériels.** En utilisant des outils inappropriés, des dégâts matériels peuvent se produire. **N'utiliser que des outils conformes.**

#### **Procéder comme suit pour le démontage :**

- **1.** Veiller à disposer d'un espace suffisant avant le début des travaux.
- **2.** Enlever les matières consommables ainsi que les produits de traitement résiduels et les éliminer dans le respect de l'environnement.
- **3.** Nettoyer correctement les assemblages et les composants et les démonter dans le respect de la réglementation locale en vigueur concernant la sécurité au travail et la protection de l'environnement.
- **4.** Manipuler des composants ouverts avec arêtes vives avec précaution.
- **5.** Veiller au bon ordre et à la propreté du lieu de travail ! Les composants et outils desserrés entassés ou dispersés peuvent provoquer des accidents.
- **6.** Évacuer la pression du système et de la conduite de refoulement.
- **7.** Démonter les composants de manière appropriée.
- **8.** Faire attention au poids propre partiellement élevé des composants. Si nécessaire, utiliser des engins de levage.
- **9.** Sécuriser les composants afin qu'ils ne puissent pas tomber ou se renverser.

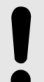

### **REMARQUE !**

Faire sans faute appel au fabricant  $\frac{1}{2}$  *Chapitre 1.8.1 « Fabricant » [à la page 11](#page-142-0)* si des précisions sont nécessaires.

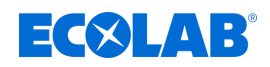

### **12.3 Mise au rebut et protection de l'environnement**

L'ensemble des composants doit être mis au rebut conformément aux dispositions environnementales locales en vigueur. Mettre au rebut suivant l'état, les prescriptions existantes et dans le respect de la réglementation et des exigences en vigueur.

#### **Recyclage des éléments démontés :**

- Métaux au rebut.
- Déchets électriques, composants électroniques au recyclage.
- Plastiques au recyclage.
- Trier les autres composants en fonction de leur nature avant de les éliminer.
- Déposer les piles au point de collecte local ou les remettre à une entreprise spécialisée.

## **ENVIRONNEMENT !**

**Risque pour l'environnement en cas d'élimination incorrecte des déchets !**

**Une élimination incorrecte peut porter atteinte à l'environnement.**

- Les déchets d'équipements électriques et électroniques, les composants électroniques, les lubrifiants et les autres consommables doivent être traités par des entreprises spécialisées agréées.
- En cas de doute, se renseigner sur le traitement écologique des déchets auprès de la municipalité locale ou d'entreprises spécialisées dans le traitement des déchets.

Avant la mise au rebut, toutes les pièces en contact avec le produit doivent être décontaminées. Les huiles, solvants et produits de nettoyage ainsi que les outils de nettoyage contaminés (pinceaux, chiffons etc.) doivent être mis au rebut conformément à la réglementation locale, suivant les critères de classement des déchets en vigueur et dans le respect des indications figurant dans les fiches de données de sécurité des fabricants.

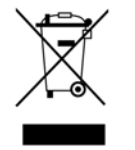

### **ENVIRONNEMENT !**

#### **Réduction ou prévention des déchets de matières premières réutilisables**

Ne pas jeter les composants dans les ordures ménagères, mais les apporter aux points de collecte appropriés pour le recyclage.

Nous tenons à signaler le respect de la directive 2012/19/UE relative aux déchets d'équipements électriques et électroniques (DEEE), dont l'objectif est de réduire ou d'éviter les déchets provenant de matières premières réutilisables. Cette directive impose aux États membres de l'UE d'augmenter le taux de collecte des déchets électroniques afin qu'ils puissent être réutilisés.

## **Index**

## **13 Index**

## **A**

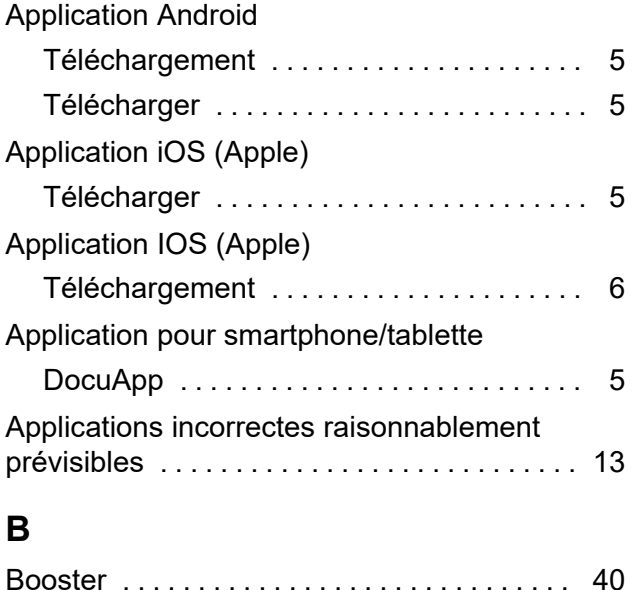

# **C**

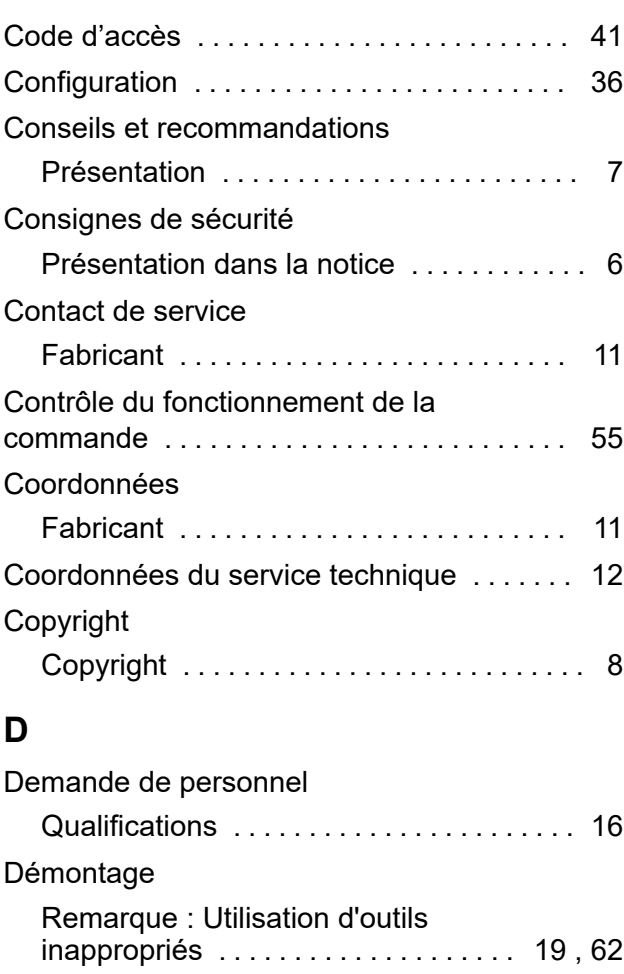

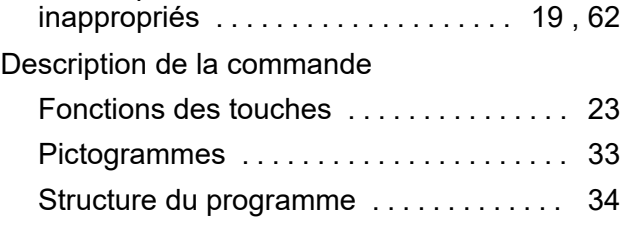

## Dimensions de l'emballage Transport ........................... [8](#page-139-0) DocuApp Pour Windows ....................... [5](#page-136-0) Dysfonctionnements Dépannage général ................... [43](#page-174-0) Messages d'erreur ...................... [43](#page-174-0) **E** Emballage Indications sur le traitement des déchets ................................... [10](#page-141-0) Entretien Remarque : Utilisation d'outils inappropriés .................... [19](#page-150-0) , [62](#page-193-0) Énumérations Présentation ........................ [7](#page-138-0) Équipement de protection individuelle EPI ............................... [18](#page-149-0) Examen après transport Contrôle de la livraison .................. [8](#page-139-0) Exigence en matière de personnel Agent auxiliaire sans qualifications particulières ........................ [17](#page-148-0) Personnes non autorisées ............. [17](#page-148-0) Explication des consignes Danger – accès interdit .................... [19](#page-150-0) Danger – démarrage automatique ..... [19](#page-150-0) Explications des avertissements Borne de mise à la terre ........... 18, [25](#page-156-0) Mise à la terre .................. [18](#page-149-0) , [25](#page-156-0)

## **F**

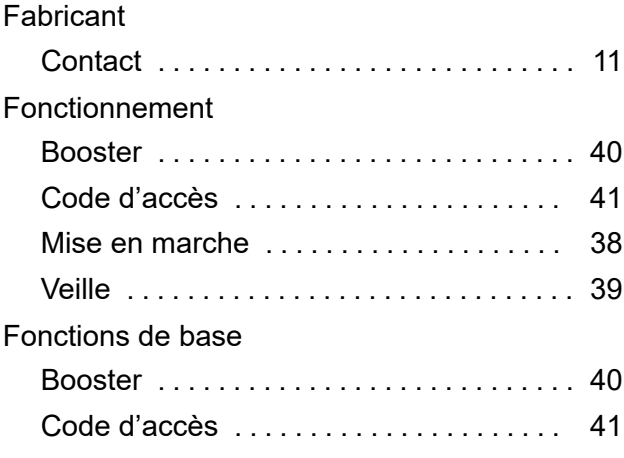

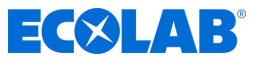

# EC&LAB®

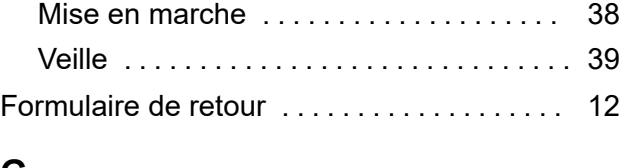

## **G**

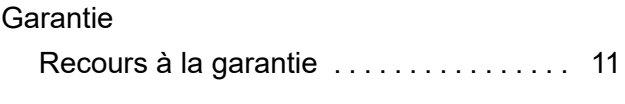

## **I**

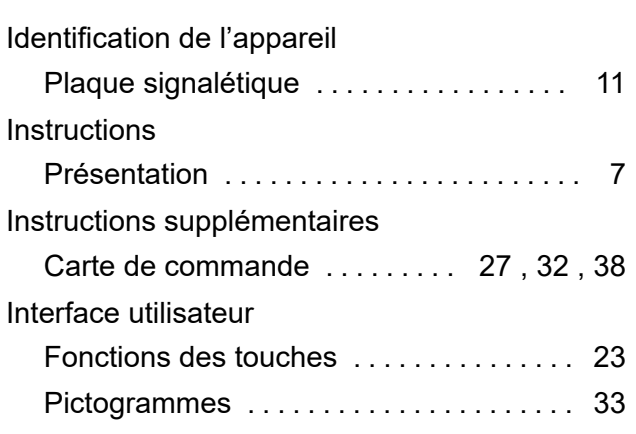

## **L**

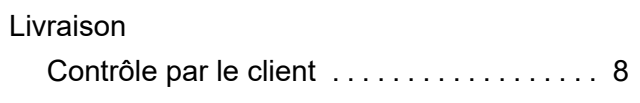

## **M**

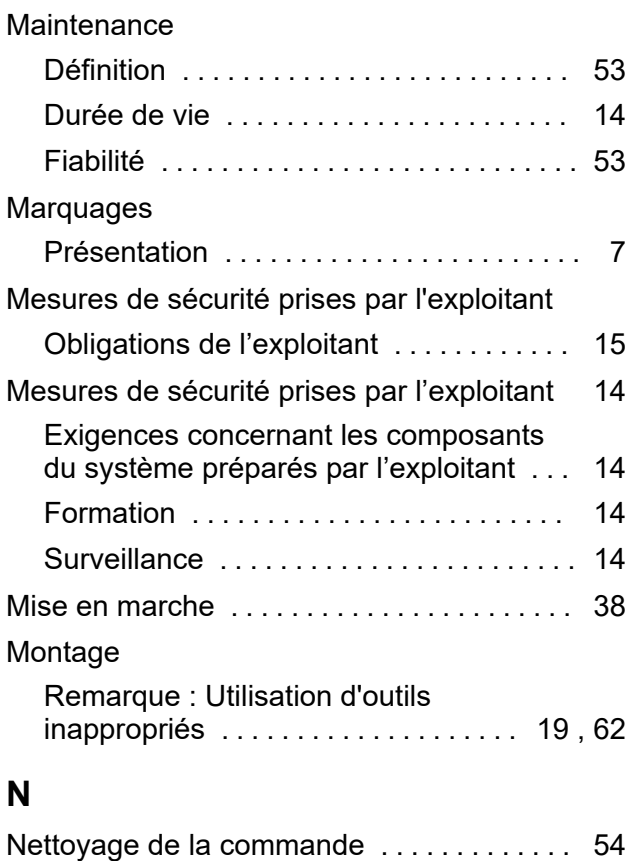

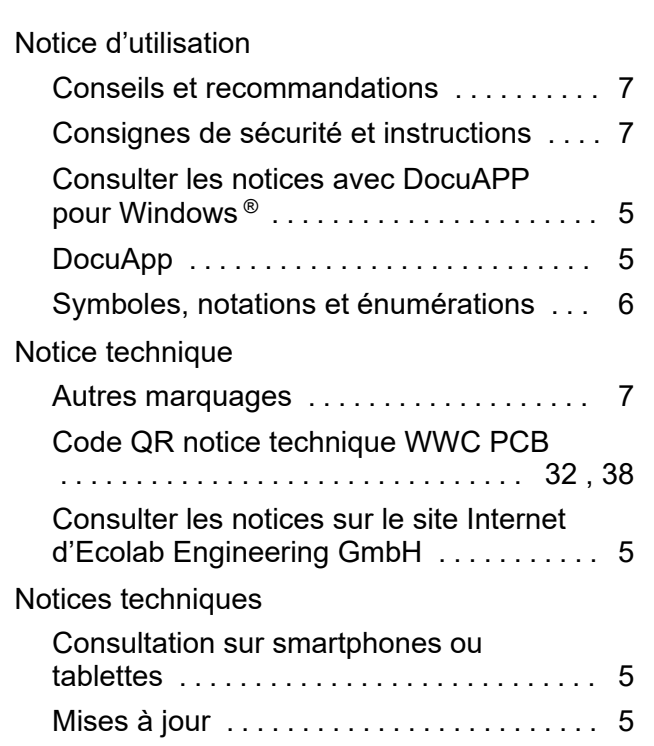

## **P**

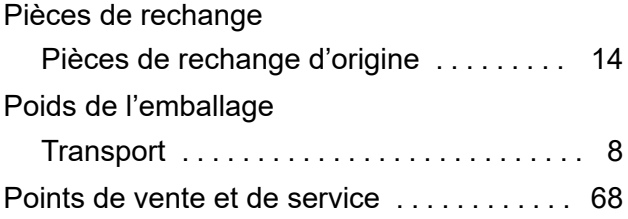

## **R**

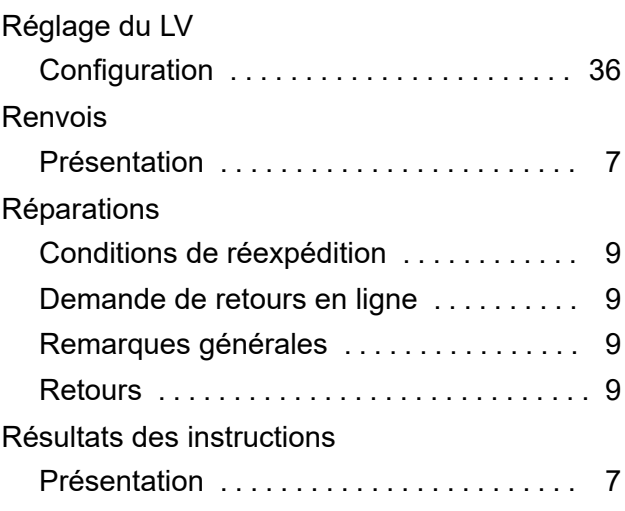

## **S**

## Sécurité

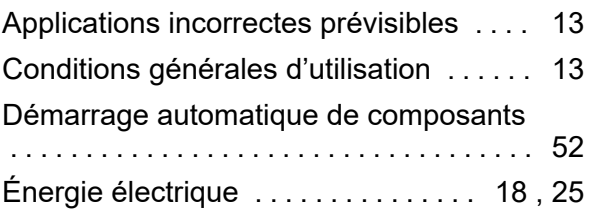

## **Index**

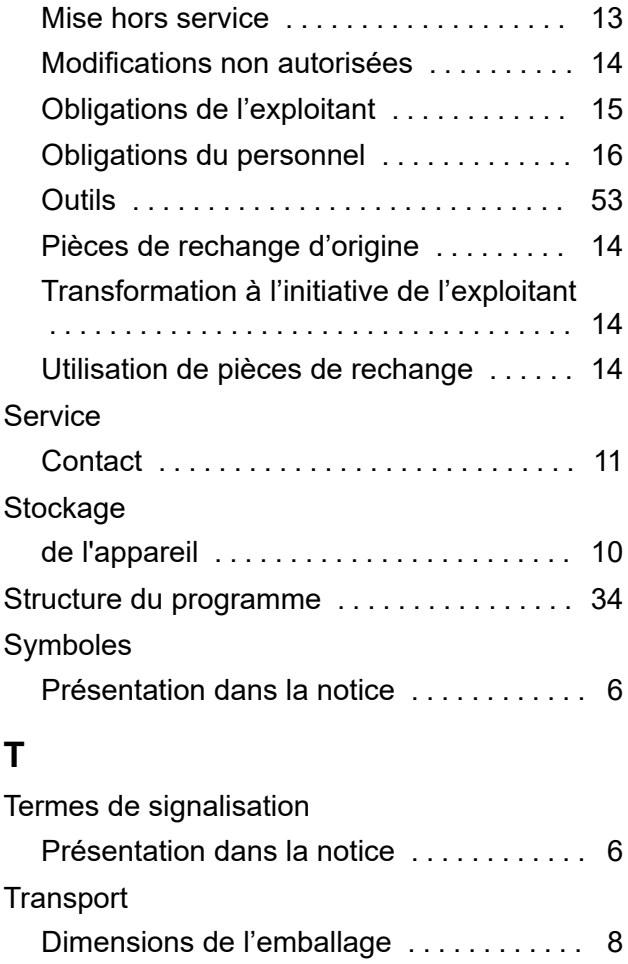

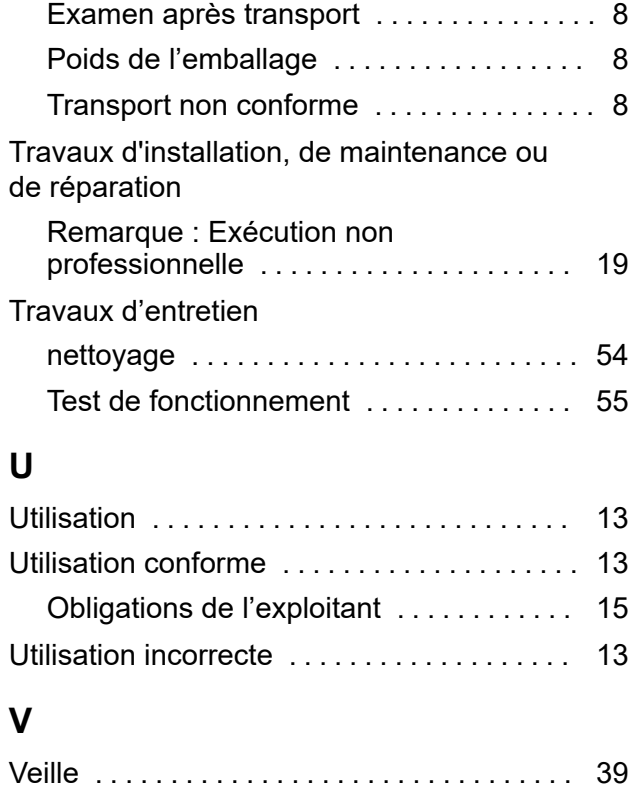

**EC8LAB®** 

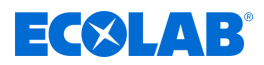

## **Annexe**

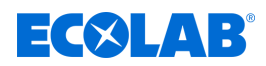

# <span id="page-199-0"></span>**A Documents techniques du fabricant**

## **A.1 Représentants et partenaires de service Ecolab**

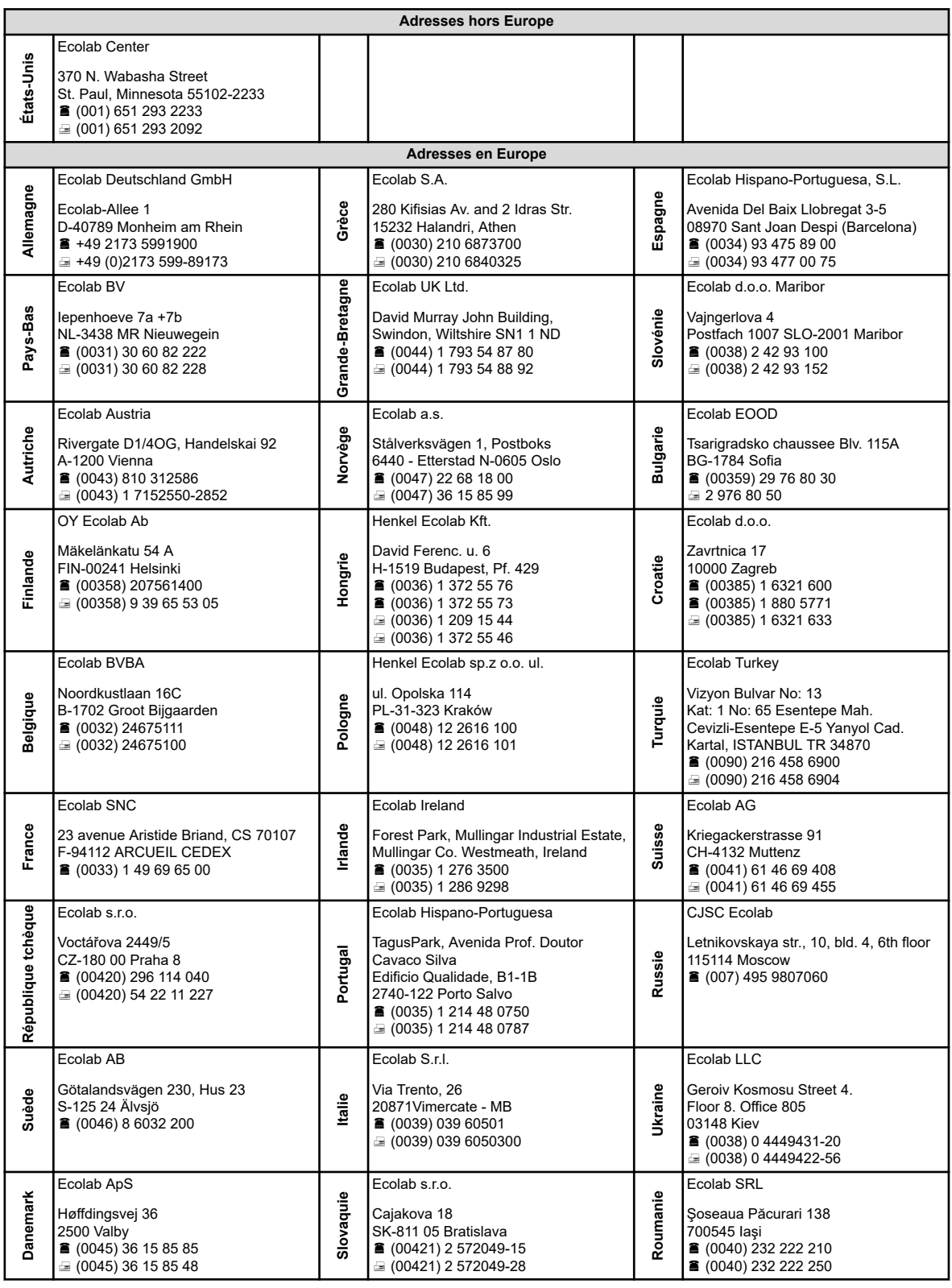

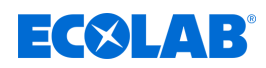

## **A.2 Déclaration CE / Déclaration de conformité**

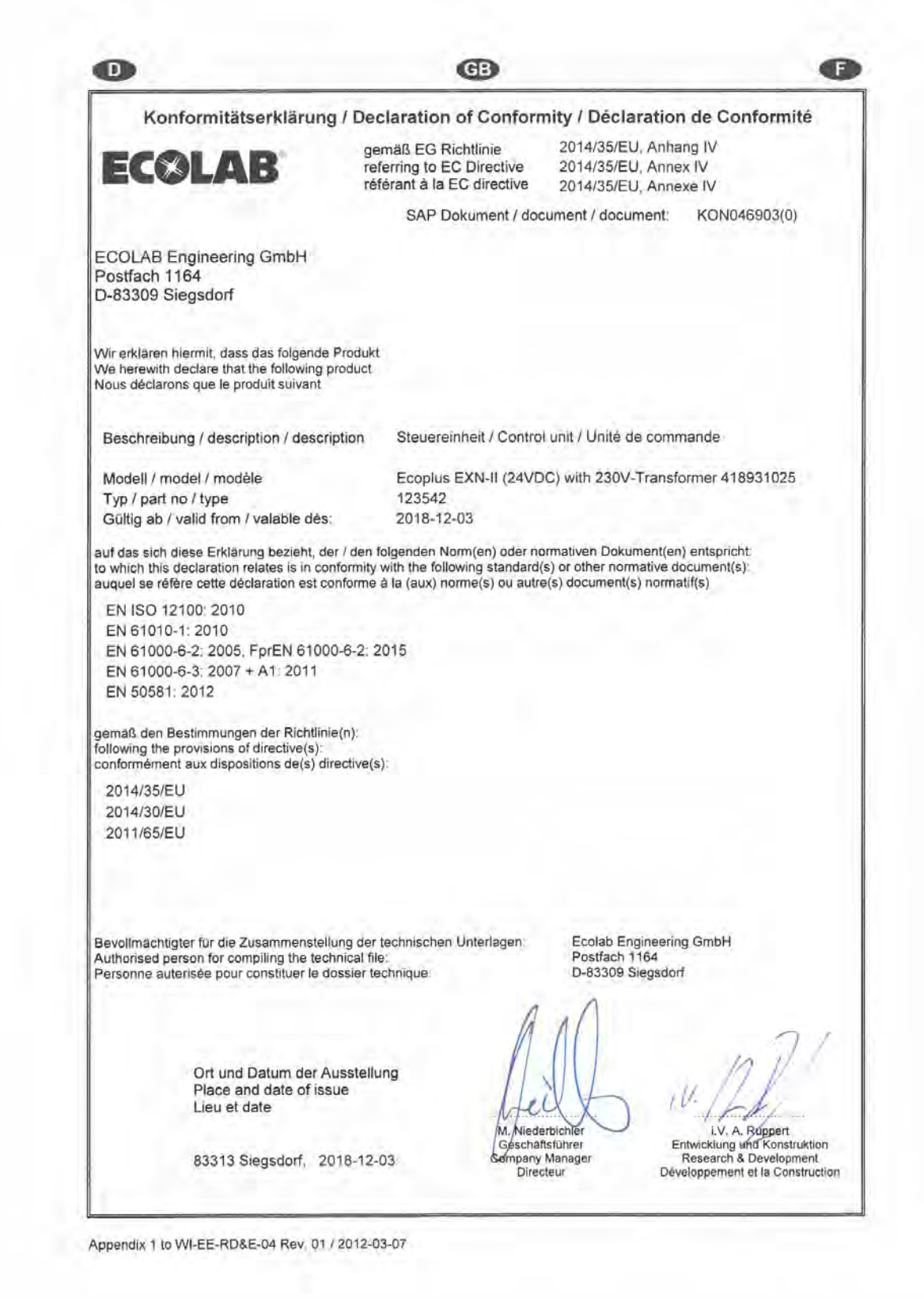

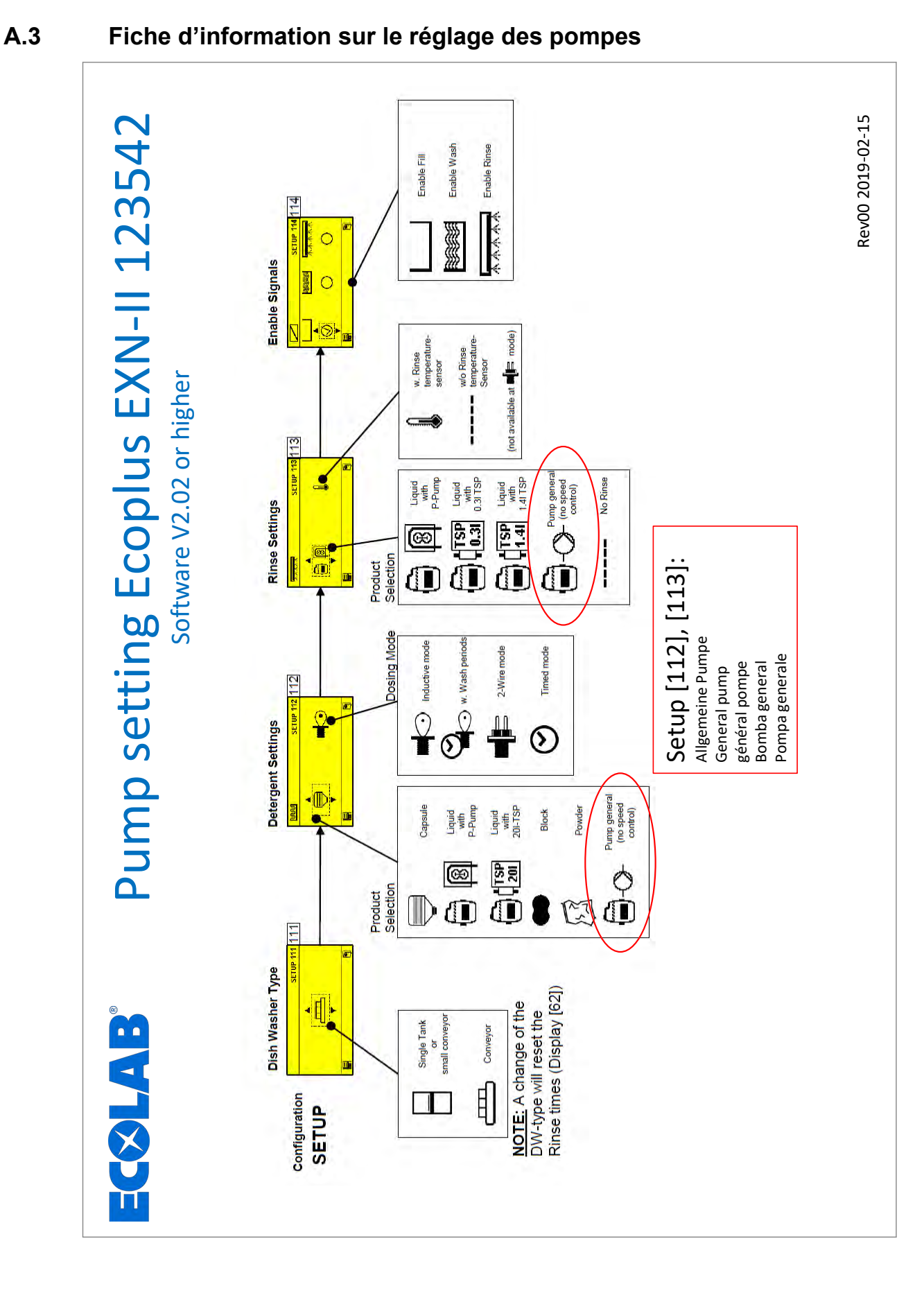

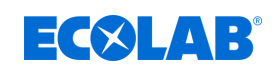

#### Dokumenten-Nr.: document no.: Erstelldatum: date of issue: Version / Revision: version / revision: Letze Änderung: last changing: Copyright Ecolab Engineering GmbH, 2022 Alle Rechte vorbehalten *All rights reserved* Nachdruck, auch auszugsweise, nur mit Genehmigung der Firma Ecolab Engineering GmbH Ecoplus EXN-II 18.03.2024 MAN054003, rév. 1-02.2024 29.02.2024 Reproduction, also in part, only with permission of Ecolab Engineering GmbH